IBM WebSphere Commerce

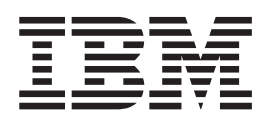

# Guía de administración

*Versión 5.5*

IBM WebSphere Commerce

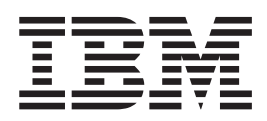

# Guía de administración

*Versión 5.5*

**Nota:**

Antes de utilizar esta información y el producto al que da soporte, asegúrese de leer la información que se proporciona en el apartado ["Avisos"](#page-204-0) en la página 193.

#### **Primera edición (junio de 2003)**

Esta edición se aplica a la versión 5.5 de IBM WebSphere Commerce (número de producto 5724-A18) y a todos los releases y modificaciones posteriores hasta que se indique lo contrario en nuevas ediciones. Asegúrese de utilizar la edición correcta para el nivel del producto.

Puede solicitar publicaciones a través de un representante de IBM o una oficina local de IBM.

IBM agradece sus comentarios. Puede enviar sus comentarios utilizando la hoja de comentarios en línea sobre la documentación de IBM WebSphere Commerce, que se encuentra en el siguiente URL:

[http://www.ibm.com/software/webservers/commerce/rcf.html](http://www.ibm.com/software/commerce/rcf.html)

Cuando envía información a IBM, otorga a IBM un derecho no exclusivo de utilizar o distribuir la información de la forma que crea apropiada sin incurrir en ninguna obligación para con su persona.

**© Copyright International Business Machines Corporation 2003. Reservados todos los derechos.**

# **Contenido**

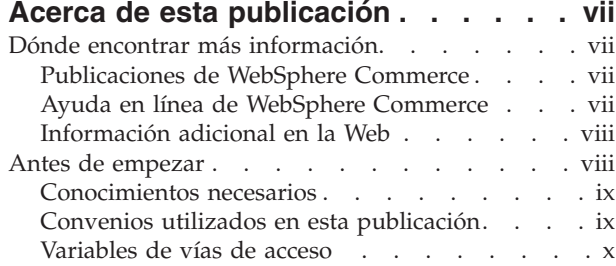

# **Capítulo 1. [Introducción](#page-12-0) a la [administración](#page-12-0) de WebSphere**

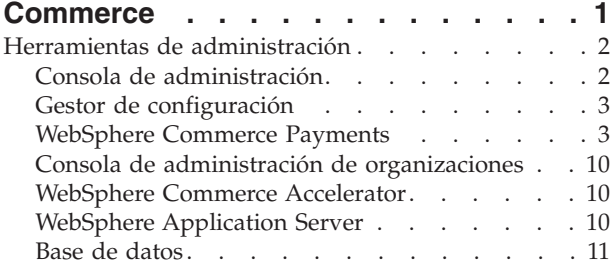

# **[Capítulo](#page-24-0) 2. Tareas básicas de**

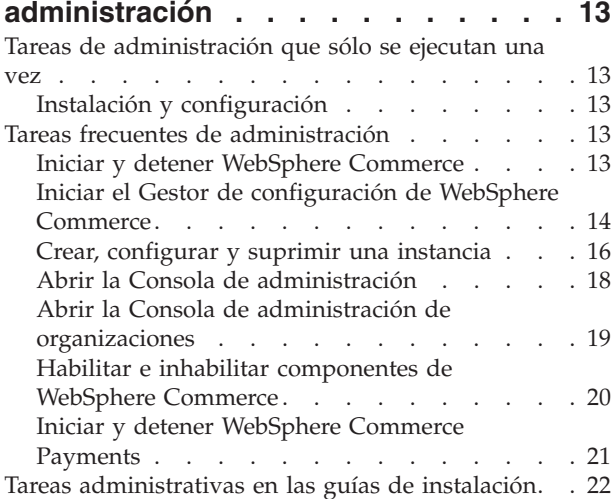

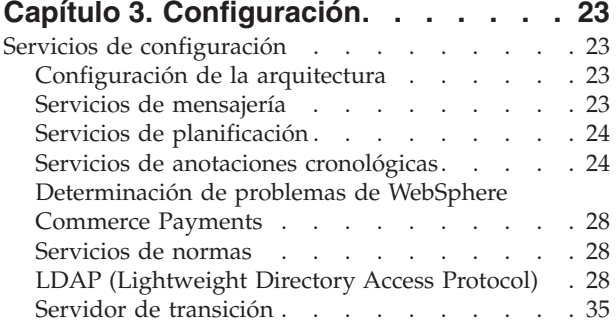

Servicios de [conectividad](#page-71-0) . . . . . . . . . . [60](#page-71-0) Tareas de [configuración](#page-74-0) . . . . . . . . . . [63](#page-74-0)

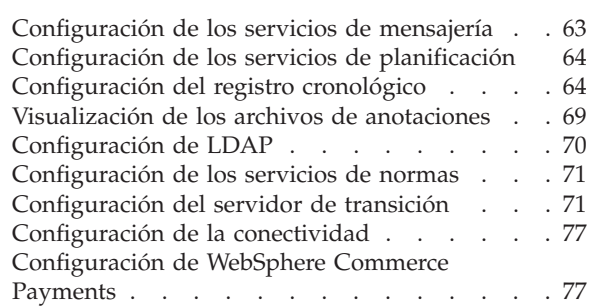

## **Capítulo 4. [Administración](#page-90-0) de tiendas**

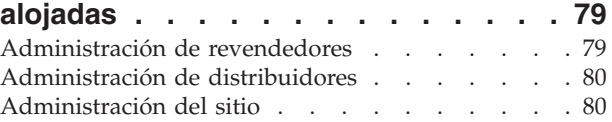

# **Capítulo 5. [Almacenamiento](#page-92-0) en**

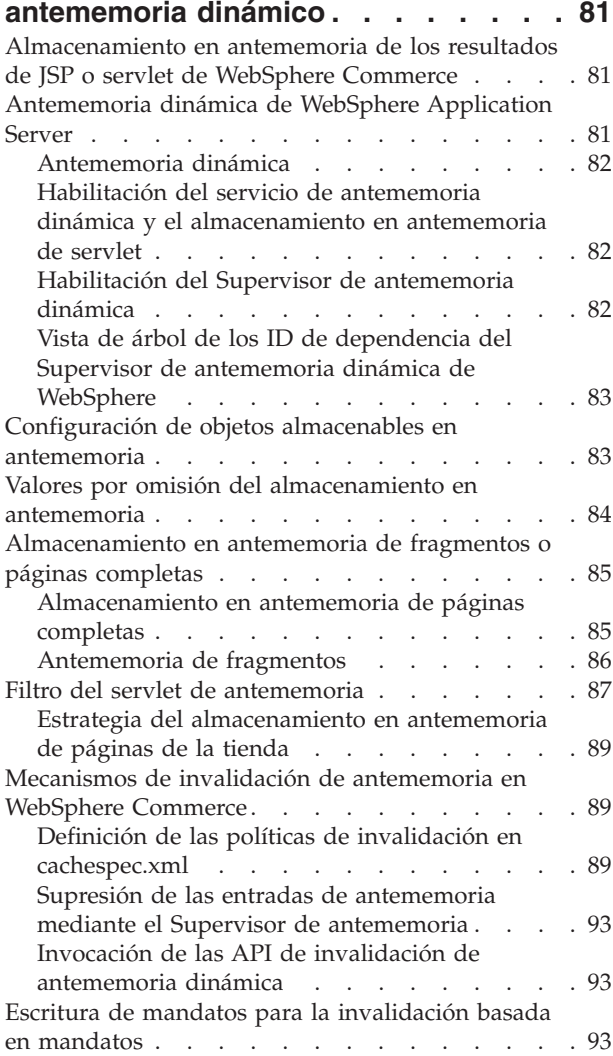

Ejemplo de uso de [invalidación](#page-105-0) de mandatos en

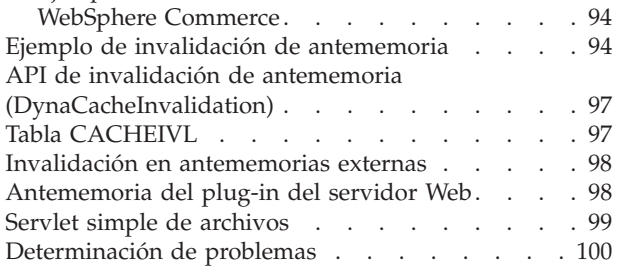

# **Capítulo 6. [Mantenimiento](#page-114-0) del sistema [103](#page-114-0)**

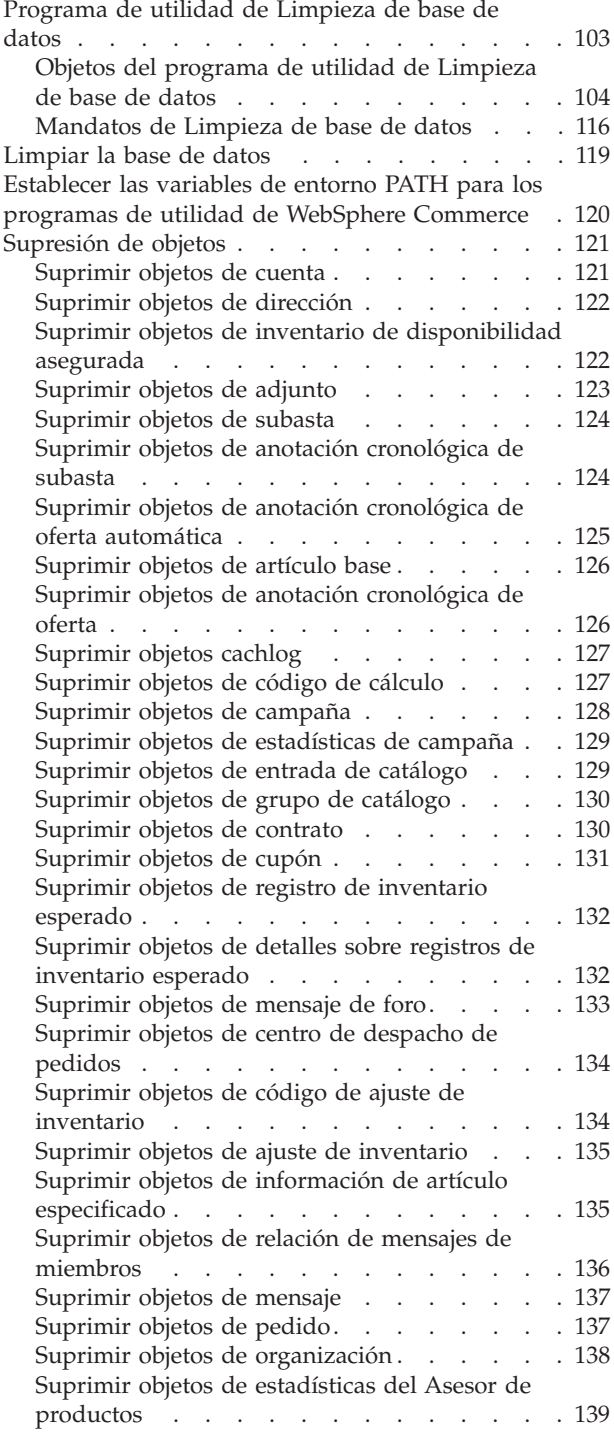

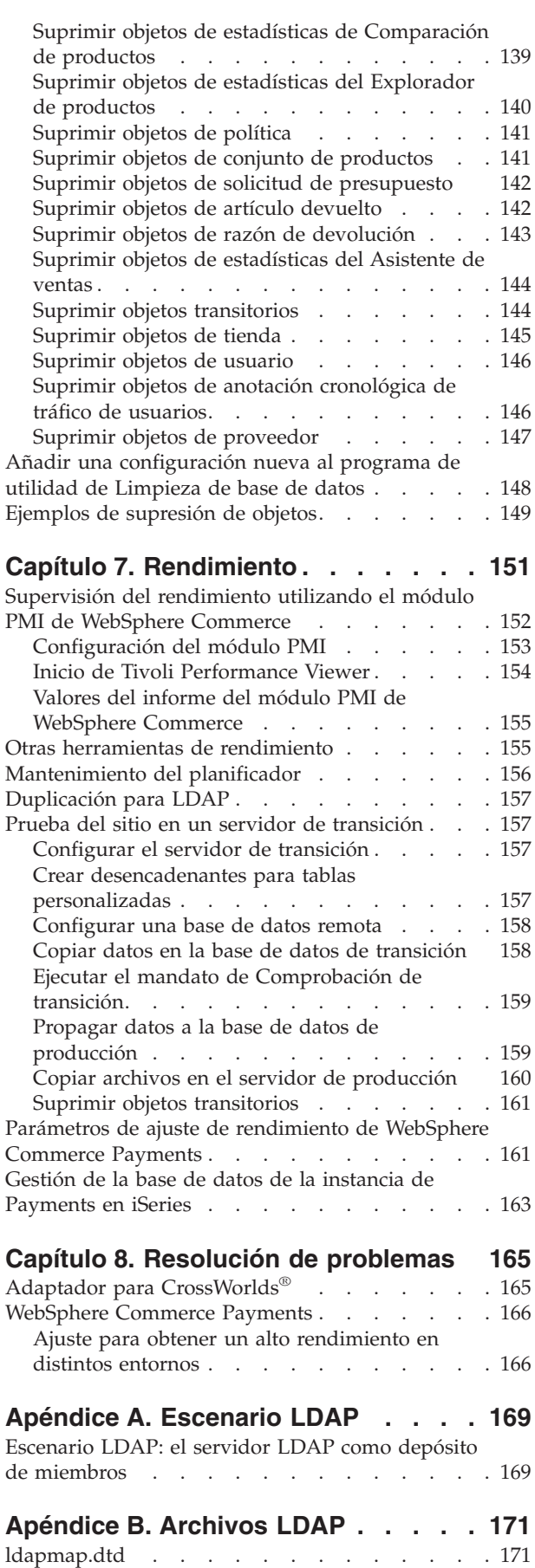

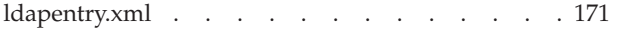

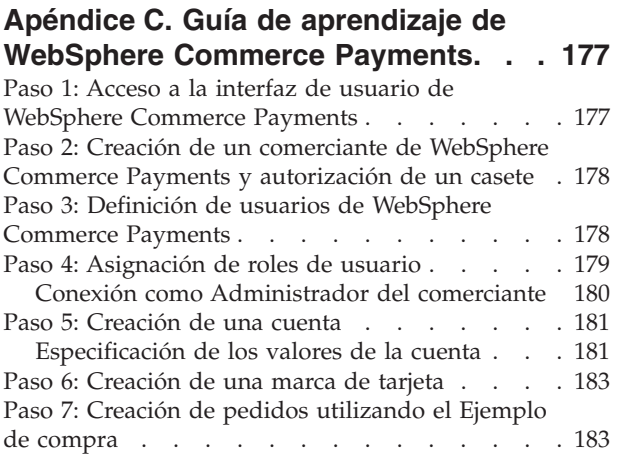

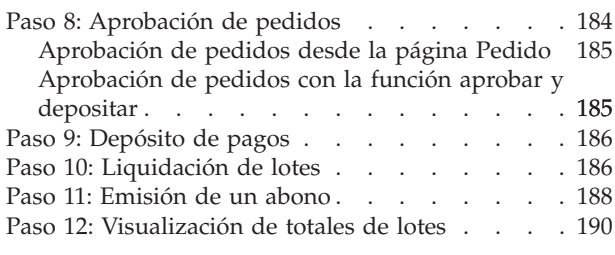

# **Apéndice D. [Información](#page-202-0) del Soporte de idiomas [nacionales](#page-202-0) (NLS) para [WebSphere](#page-202-0) Commerce Payments. . . [191](#page-202-0)** Consejos y [sugerencias](#page-202-0) para NLS. . . . . . . [191](#page-202-0) Idiomas y entornos nacionales [soportados](#page-203-0) . . . . [192](#page-203-0) **[Avisos](#page-204-0) . . . . . . . . . . . . . . [193](#page-204-0)**

# <span id="page-8-0"></span>**Acerca de esta publicación**

Este manual está dirigido a los administradores y describe cómo administrar los componentes de WebSphere Commerce utilizando la Consola de administración y otras herramientas de administración.

# **Dónde encontrar más información**

WebSphere Commerce proporciona información impresa y en línea que describe la solución completa de comercio electrónico. Además, los productos de software que se incluyen con WebSphere Commerce proporcionan información adicional, que describe las funciones y características específicas del software. Esta sección ofrece una visión general rápida para saber dónde localizar los distintos tipos de información.

# **Publicaciones de WebSphere Commerce**

- v *WebSphere Commerce, Conceptos básicos*, Versión 5.5
- v *WebSphere Commerce, Guías de programación y aprendizaje*, Versión 5.5
- v *WebSphere Commerce, Guía de instalación*, Versión 5.5
- v *WebSphere Commerce, Guía de iniciación rápida*, Versión 5.5
- v *WebSphere Commerce, Guía de software adicional*, Versión 5.5
- v *WebSphere Commerce, Guía para la migración*, Versión 5.5
- v *WebSphere Commerce, Guía para el desarrollo de tiendas*, Versión 5.5
- v *WebSphere Commerce, Guía de tiendas de ejemplo*, Versión 5.5
- v *WebSphere Commerce, Guía de administración*, Versión 5.5
- v *WebSphere Commerce, Guía de seguridad*, Versión 5.5
- v *WebSphere Commerce Payments, Manual de consulta y guía de programación*, Versión 5.5
- v *WebSphere Commerce Payments, Suplemento del casete OfflineCard*, Versión 5.5
- v *WebSphere Commerce Payments, Suplemento del casete CustomOffline*, Versión 5.5

Las actualizaciones de estas publicaciones se encuentran en las siguientes direcciones Web:

Business [Business](http://www.ibm.com/software/webservers/commerce/wc_be/) Edition (http://www.ibm.com/software/webservers/commerce/wc\_be/)

**[Professional](http://www.ibm.com/software/webservers/commerce/wc_pe/)** Professional Edition (http://www.ibm.com/software/webservers/commerce/wc\_pe/)

# **Ayuda en línea de WebSphere Commerce**

La ayuda en línea de WebSphere Commerce consta de información en línea que puede consultarse mediante un navegador Web.

Se puede acceder a la ayuda en línea desde un navegador Web que se ejecute en Internet Explorer, Versión 5.5 o superior, utilizando la siguiente dirección: https://*nombre\_sistpral*:8000/wchelp

donde *nombre\_sistpral* es el nombre de la máquina de WebSphere Commerce.

# <span id="page-9-0"></span>**Información adicional en la Web**

#### **Soporte de WebSphere Commerce**

Para encontrar información de soporte, incluidos foros de debate, preguntas frecuentes, notas técnicas, descargas e información para la resolución de problemas, visite las siguientes direcciones Web:

Página Web de soporte de [WebSphere](http://www.ibm.com/software/commerce/support/) Commerce (http://www.ibm.com/software/commerce/support/)

Página Web de la biblioteca técnica de [WebSphere](http://www.ibm.com/software/commerce/library/) Commerce (http://www.ibm.com/software/commerce/library/)

#### **Empresas colaboradoras de software**

Hay muchas empresas colaboradoras de software que ofrecen productos y servicios para ampliar WebSphere Commerce. Para obtener información sobre estas empresas, visite la página Web [Commerce](http://www.ibm.com/software/wsdd/zones/commerce/) Zone (http://www.ibm.com/software/wsdd/zones/commerce/) y pulse el enlace Software Developers.

#### **Manuales técnicos (Redbooks)**

Para encontrar información técnica más avanzada, visite el sitio Web de los manuales técnicos [Redbook](http://www.ibm.com/redbooks/) (http://www.ibm.com/redbooks) y efectúe una búsqueda para WebSphere Commerce.

#### **Antes de empezar**

La publicación IBM WebSphere Commerce, Guía de administración proporciona información sobre las tareas que debe efectuar el administrador de sitio o el administrador del sistema en el sitio de WebSphere Commerce. En esta guía se hace referencia a ambos roles como rol de Administrador de sitio.

**Importante**

A lo largo de todo el manual verá información específica de plataforma. Asegúrese de seguir las instrucciones específicas para su plataforma.

Este manual está dividido en los siguientes capítulos:

**Introducción a la administración de WebSphere Commerce**

**Tareas básicas de administración**

**Configuración**

**Administración de tiendas alojadas**

**Almacenamiento en antememoria dinámico**

**Mantenimiento del sistema**

<span id="page-10-0"></span>**Rendimiento**

**Resolución de problemas**

**Apéndice A: Escenario de LDAP**

**Apéndice B: Archivos LDAP**

**Apéndice C: Guías de aprendizaje de WebSphere Commerce Payments**

**Apéndice D: Información del Soporte de idiomas nacionales (NLS) para WebSphere Commerce Payments**

# **Conocimientos necesarios**

Esta publicación va dirigida a los administradores de sitio o administradores del sistema que necesitan saber cómo configurar y efectuar el mantenimiento de un sitio de WebSphere Commerce. Los administradores deben tener conocimientos sobre las siguientes áreas:

- v Arquitectura de la solución de comercio electrónico
- v Instalación y configuración de componentes de interfaz de red como, por ejemplo, cortafuegos, DFS, DNS, direccionadores y concentradores de red.
- v Tecnología de base de datos.
- $\cdot$  XML
- v Procedimientos de negocio de la tienda.

# **Convenios utilizados en esta publicación**

En esta publicación se utilizan los siguientes convenios:

La **negrita** indica controles de la interfaz gráfica de usuario (GUI) tales como nombres de campos, botones o elecciones de menú.

El monoespaciado indica ejemplos de texto que deben escribirse exactamente tal como se muestran, así como vías de acceso a directorios.

La *cursiva* se utiliza para enfatizar palabras y para indicar variables que el usuario debe sustituir por sus propios valores.

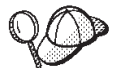

indica información adicional que puede ayudarle a realizar una tarea.

400 indica información específica de WebSphere Commerce para IBM Eserver iSeries 400 (anteriormente denominado AS/400)

AIX indica información específica de WebSphere Commerce para AIX.

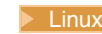

Linux indica información específica de WebSphere Commerce para Linux<sup>®</sup>.

Solaris indica información específica de WebSphere Commerce para el software Solaris Operating Environment.

**Windows** indica información específica de WebSphere Commerce para Windows.

<span id="page-11-0"></span>Professional indica información específica de WebSphere Commerce Professional Edition.

**Business** indica información específica de WebSphere Commerce Business Edition.

# **Variables de vías de acceso**

Esta guía utiliza las siguientes variables para representar las vías de acceso de directorio:

#### *dir\_instal\_WC*

El directorio de instalación de WebSphere Commerce. A continuación se muestran los directorios de instalación por omisión de WebSphere Commerce en varios sistemas operativos:

- AIX /usr/WebSphere/CommerceServer55 ▶ 400 / QIBM/ProdData/CommerceServer55 /opt/WebSphere/CommerceServer55
- Solaris /opt/WebSphere/CommerceServer55

Windows C:\Archivos de programa\WebSphere\CommerceServer55

#### 400 *dirusuario\_WC*

El directorio para todos los datos que WebSphere Commerce utiliza y que un usuario puede modificar o debe configurar. Un ejemplo de este tipo de datos es la información de la instancia de WebSphere Commerce. Este directorio es exclusivo de OS/400.

La variable *dirusuario\_WC* representa el siguiente directorio: /QIBM/UserData/CommerceServer55

#### *dir\_instal\_WAS*

El directorio de instalación de WebSphere Application Server. A continuación se muestran los directorios de instalación por omisión de WebSphere Application Server en varios sistemas operativos:

- > AIX /usr/WebSphere/AppServer
- 400 / QIBM/ProdData/WebAS5
- Linux /opt/WebSphere/AppServer
- Solaris /opt/WebSphere/AppServer
- Windows C:\Archivos de programa\WebSphere\AppServer

#### *dirusuario\_WAS*

- El directorio para todos los datos que WebSphere Application Server utiliza y que un usuario puede modificar o debe configurar.
- 400 /QIBM/UserData/WebAS5/Base/nombre\_instancia\_WAS

# <span id="page-12-0"></span>**Capítulo 1. Introducción a la administración de WebSphere Commerce**

Esta publicación resalta las tareas que realiza, normalmente, el Administrador de sitio. El rol de Administrador de sitio que se aborda en este manual es sinónimo del rol de administrador de sistema que se encuentra en muchas empresas y, a partir de este momento, se hará referencia a él como Administrador de sitio.

El Administrador de sitio es uno de los roles por omisión definidos que se proporcionan con WebSphere Commerce. Normalmente, el Administrador de sitio instala, configura y efectúa el mantenimiento de WebSphere Commerce, y el software y hardware asociado. El Administrador de sitio responde a los avisos, las alertas y los errores del sistema, y efectúa el diagnóstico y resuelve los problemas del sistema. Normalmente este rol controla el acceso y la autorización (creando y asignando miembros al rol apropiado), gestiona el sitio Web, supervisa el rendimiento y gestiona las tareas de equilibrio de la carga. El Administrador de sitio también puede ser responsable de establecer y mantener varias configuraciones de servidor para diferentes etapas del desarrollo como, por ejemplo, prueba, transición y producción. Este rol también maneja las copias de seguridad críticas del sistema y resuelve los problemas de rendimiento.

Para obtener más información sobre otros roles de WebSphere Commerce, consulte la Ayuda en línea a la producción de WebSphere Commerce. El Administrador de sitio efectúa tareas en las siguientes áreas:

#### **Gestión de acceso**

- Usuarios
- Organizaciones
- Roles
- Grupos de acceso
- Políticas de negocio
- v Grupos de recursos
- v Grupos de acciones

#### **Seguridad**

- v Política de cuentas
- Política de contraseñas
- v Política de bloqueo de cuentas
- Comprobador de seguridad

#### **Rendimiento**

Supervisar el rendimiento del sistema

#### **Configuración**

- Transportes
- Tipos de mensajes
- Anotación cronológica de mensajes
- I0000250
- Configuración de componentes
- Planificador
- Registro LDAP
- Acerca de este producto

#### <span id="page-13-0"></span>**WebSphere Commerce Payments**

- Usuarios
- v Valores de comerciante
- Valores de WebSphere Commerce Payments
- Casetes
- Rastreo
- v Gestión de acceso
- v Definir los sistemas de mensajería para el sitio
- v Propagar los servicios de normas al servidor de producción
- Configurar WebSphere Commerce Payments
- Configurar y mantener la antememoria
- v Configurar el planificador
- Configurar anotaciones cronológicas
- v Mantener la base de datos
- v Administrar WebSphere Application Server
- v Administrar el servidor Web
- v Supervisar el rendimiento del sistema
- Garantizar la seguridad del sitio
- Resolver problemas

# **Herramientas de administración**

Hay varias herramientas que facilitan las tareas del Administrador de sitio. En esta sección se describen las herramientas principales. Los capítulos siguientes cubren otras herramientas y las tareas que se pueden efectuar con ellas.

# **Consola de administración**

La Consola de administración permite al Administrador de sitio efectuar tareas relacionadas con la configuración del sitio y de la tienda. Para obtener más información sobre la utilización de la Consola de administración, consulte el apartado "Abrir la Consola de [administración"](#page-29-0) en la página 18. Las tareas que realiza el Administrador de sitio utilizando la Consola de administración incluyen:

- v Gestionar usuarios, organizaciones, roles y grupos de miembros
- v Gestionar el control de acceso
- v Definir los transportes y los tipos de mensajes para el sitio
- v Especificar los valores de WebSphere Commerce Payments
- v Habilitar e inhabilitar componentes de WebSphere Commerce
- v Planificar los trabajos a ejecutar en el sitio
- Actualizar los componentes del registro
- Publicar un archivador de tienda

#### **Programa de utilidad de publicación de tienda**

El programa de utilidad de publicación de tienda se encuentra dentro de la Consola de administración y le permite crear rápidamente un archivador de tienda basándose en un ejemplo proporcionado por WebSphere Commerce. Este programa de utilidad también le permite configurar las tiendas publicadas habilitando o inhabilitando ciertas características de la tienda (por ejemplo, la característica de colaboración). Para obtener más información sobre la publicación de una tienda, consulte ″Publicar un archivador de tienda″ en la ayuda en línea de WebSphere Commerce.

# <span id="page-14-0"></span>**Gestor de configuración**

El Gestor de configuración establece y cambia la infraestructura necesaria para desplegar y ejecutar WebSphere Commerce. El establecimiento de la infraestructura requiere obtener información sobre la ubicación de la base de datos, el servidor Web y WebSphere Commerce Payments, así como toda la información necesaria para configurar estas aplicaciones para utilizarlas con WebSphere Commerce. También requiere determinar la información de configuración de la máquina y cualquier información necesaria para inicializar la propia aplicación de WebSphere Commerce. Para obtener más información sobre el Gestor de configuración, consulte el apartado "Iniciar el Gestor de [configuración](#page-25-0) de WebSphere Commerce" en la [página](#page-25-0) 14 o la publicación *WebSphere Commerce, Guía de instalación*.

El Gestor de configuración permite al Administrador de sitio realizar tareas de administración y configuración sin tener que trabajar con archivos de configuración sensibles a la sintaxis. A continuación se indican algunas de las funciones que el Administrador de sitio puede efectuar:

- v Crear o suprimir una instancia de WebSphere Commerce
- v Cambiar los valores de configuración para una instancia de WebSphere Commerce
- Configurar el servidor Web
- v Configurar la base de datos para utilizarla como un servidor de transición
- v Entrar parámetros para WebSphere Commerce Payments

# **WebSphere Commerce Payments**

WebSphere Commerce Payments es un componente de WebSphere Commerce que proporciona un proceso de pago electrónico seguro a los comerciantes de Internet. Al depender de una tecnología abierta basada en estándares, WebSphere Commerce Payments utiliza *casetes* de pago para dar soporte a varios protocolos de pago, entre los que se incluyen:

- v VisaNet, un proveedor internacional de datos de telecomunicaciones y de proceso de pagos que puede autorizar y realizar pagos.
- v BankServACH, una pasarela de pago que intercambia datos con ACH (Automated Clearing House Network) para dar soporte a los pagos de cheques electrónicos en línea.
- v Paymentech, un procesador de comerciante de pagos en línea mediante tarjeta de crédito, con enlaces directos a Visa y MasterCard.
- Casetes de pago de otras empresas escritos para WebSphere Commerce Payments.

En pocas palabras, WebSphere Commerce Payments se integra con WebSphere Commerce y proporciona funciones similares a las de una caja registradora para gestionar el proceso de pago. El cliente nunca interactúa con WebSphere Commerce Payments directamente porque WebSphere Commerce Payments se encuentra detrás del escaparate del comerciante de Internet, recibiendo pagos y procesándolos con bancos y otras entidades financieras.

**Nota:** IBM WebSphere Commerce Payments (en adelante, WebSphere Commerce Payments) se denominaba anteriormente Payment Manager. A partir de la versión 3.1.3, la aplicación de pagos pasó a denominarse WebSphere Commerce Payments y se modificaron todas las referencias al producto en este documento.

#### **Soporte de varios métodos de pago**

WebSphere Commerce Payments implementa una arquitectura de infraestructura multipago que proporciona un modo flexible y ampliable para poder satisfacer las necesidades de los comerciantes de aceptar varios métodos de pago. La estructura de múltiples tipos de pago separa la gestión de pagos, el componente de la *infraestructura*, de los métodos de pago específicos, los *casetes* de software, de modo que puedan evolucionar de forma independiente.

WebSphere Commerce Payments proporciona una arquitectura de plug-in mediante la cual los casetes de software para cada método de pago se conectan al componente de la infraestructura de pagos. Este componente proporciona las funciones de infraestructura genéricas necesarias para realizar y recibir pagos mediante cualquier método de pago.

Los casetes de pago son aplicaciones de software que se ajustan a los convenios de control y flujo de datos de la infraestructura de WebSphere Commerce Payments. Cada casete de pago contiene la implementación de protocolos y métodos de pago específicos.

Los casetes pueden estar escritos por IBM o por las personas encargadas de implementar el sistema de pago. IBM soporta el desarrollo de casetes y ofrece instrucciones detalladas a aquellos desarrolladores que estén interesados en escribir sus propios casetes de pago. Para obtener más información sobre el desarrollo de casetes, consulte la publicación *WebSphere Commerce Payments Cassette Kit Programming Guide* y los archivos descargables en:http://www.software.ibm.com/commerce/payments/download.html

#### **Interfaz de usuario de WebSphere Commerce Payments**

Puede acceder a las funciones de Payments a través de la interfaz de usuario de WebSphere Commerce o una interfaz de usuario autónoma. Ambas pueden ser utilizadas por los administradores de Payments y los comerciantes individuales que utilicen WebSphere Commerce Payments alojado para:

- Configurar WebSphere Commerce Payments
- v Realizar las siguientes tareas de proceso de pago rutinarias de un modo neutral para los pagos:
	- Aprobar pedidos
	- Depositar pagos
	- Liquidar lotes
	- Emitir abonos
	- Ver totales diarios de lotes

La interfaz de usuario de WebSphere Commerce Payments está basada en el navegador y se puede acceder a ella de forma remota y segura utilizando las posibilidades SSL (Secure Sockets Layer) del navegador Web.

#### **Roles de WebSphere Commerce Payments**

WebSphere Commerce Payments aplica los roles de tal modo que a cada usuario se le presenta una vista diferente según el rol de usuario, por ejemplo, la vista será diferente desde la perspectiva de un Administrador de pagos que desde un Administrador del comerciante. Dentro de la organización del comerciante, WebSphere Commerce Payments permite utilizar roles diferentes para que el comerciante pueda supervisar sus propios usuarios. Por ejemplo, un Asistente solamente pueda efectuar operaciones como aprobar un pedido, mientras que un Administrador del comerciante o un Administrador de pagos puede modificar una relación con una entidad financiera.

Hay cuatro roles dentro de la infraestructura de Payments que tienen correlaciones relativas con roles correspondientes en WebSphere Commerce. Puede ser de utilidad saberlo si usted es un administrador que crea usuarios y asigna roles. Cuando crea usuarios desde la Consola de administración de organizaciones de WebSphere Commerce, primero debe asignar a estos usuarios los roles de WebSphere Commerce que se listan a continuación. Luego los usuarios aparecerán en la interfaz de usuario de Payments donde puede asignarles sus correspondientes roles de Payments. La tabla siguiente correlaciona los roles de usuario de Payments con los roles de WebSphere Commerce correspondientes:

*Tabla 1. Correlación de roles*

| Rol de Payments               | Rol de WebSphere Commerce           |
|-------------------------------|-------------------------------------|
| Administrador de pagos        | Administrador de sitio              |
| Administrador del comerciante | Administrador de sitio              |
| Supervisor                    | Director de operaciones o de ventas |
| Asistente                     | Supervisor de servicio al cliente   |

Tanto el Administrador de Payments como el Administrador de comerciantes pueden gestionar WebSphere Commerce Payments. Los Supervisores y los Asistentes son roles financieros. Aunque no administran WebSphere Commerce Payments, sí que gestionan las funciones de proceso de pago. La tabla siguiente describe las responsabilidades de cada rol de Payments:

*Tabla 2. Responsabilidades de los roles*

| Rol                              | Responsabilidades                                                                   |
|----------------------------------|-------------------------------------------------------------------------------------|
| Administrador de pagos           | • Definir los Administradores del comerciante, los Supervisores<br>y los Asistentes |
|                                  | Configurar los comerciantes y sus casetes                                           |
|                                  | Identificar el nombre de sistema principal de Payments y el<br>estado               |
|                                  | • Configurar cualquier casete instalado                                             |
|                                  | Añadir, suprimir y actualizar escuchas de sucesos                                   |
|                                  | Liquidar pagos<br>٠                                                                 |
|                                  | Aprobar o Aprobar y depositar pedidos                                               |
|                                  | Emitir abonos y anular abonos<br>$\bullet$                                          |
|                                  | Depositar pagos de pedidos                                                          |
|                                  | Buscar pedidos y lotes<br>$\bullet$                                                 |
|                                  | Ver totales diarios de lotes                                                        |
| Administrador del<br>comerciante | Definir los Administradores del comerciante, los Supervisores<br>y los Asistentes   |
|                                  | • Configurar los comerciantes y sus casetes                                         |
|                                  | Añadir, suprimir y actualizar escuchas de sucesos<br>٠                              |
| Supervisor                       | Liquidar pagos<br>٠                                                                 |
|                                  | Aprobar o Aprobar y depositar pedidos                                               |
|                                  | Emitir abonos y anular abonos                                                       |
|                                  | Depositar pagos de pedidos                                                          |
|                                  | Buscar pedidos y lotes<br>$\bullet$                                                 |
|                                  | Ver totales diarios de lotes                                                        |

*Tabla 2. Responsabilidades de los roles (continuación)*

| <b>Rol</b> | Responsabilidades                                                                                                    |
|------------|----------------------------------------------------------------------------------------------------|
| Asistente  | Liquidar pagos<br>$\bullet$<br>• Aprobar o Aprobar y depositar pedidos<br>· Depositar pagos de pedidos<br>Buscar pedidos y lotes<br>Ver totales diarios de lotes<br>$\bullet$ |

#### **Componentes de WebSphere Commerce Payments**

Para entender el funcionamiento de WebSphere Commerce Payments es útil consultar el siguiente diagrama y definir sus componentes:

- Servidor Web configurado con WebSphere Application Server
- Servlets de WebSphere Commerce Payments
- Servlet de la interfaz de usuario
- v Base de datos

La figura siguiente ilustra los componentes internos de WebSphere Commerce Payments:

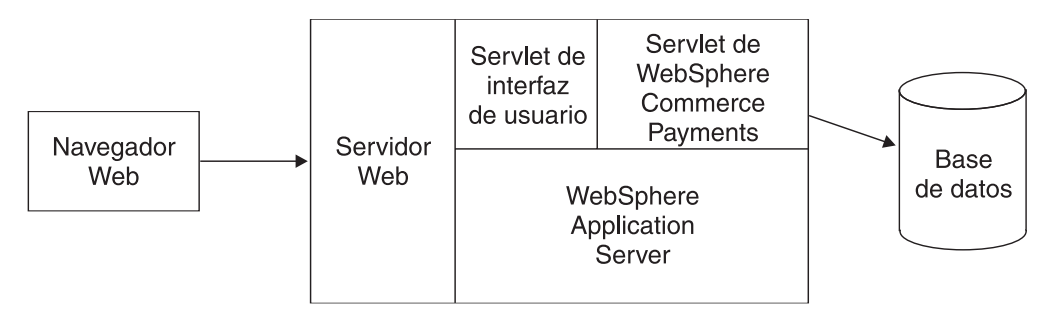

El servlet de WebSphere Commerce Payments es el componente principal de WebSphere Commerce Payments. El Servlet está diseñado para trabajar con WebSphere Application Server – un producto que proporciona un entorno común de servlets para todas las plataformas.

El resto de esta sección define adicionalmente el servlet de WebSphere Commerce Payments, así como sus productos de soporte auxiliares:

- Servidor Web
- WebSphere Application Server
- Base de datos

**Servidor Web:** ¿Por qué un servidor Web? Como se ha mencionado anteriormente en este capítulo, WebSphere Commerce Payments procesa las peticiones HTTP entrantes. En primer lugar las peticiones HTTP las maneja un servidor Web que se ha configurado con WebSphere Application Server. Estas peticiones se transmiten luego a otros componentes de WebSphere Commerce Payments.

*IBM WebSphere Application Server:* ¿Por qué se ha de configurar el servidor Web con WebSphere Application Server? Por dos motivos:

- 1. WebSphere Application Server es un producto que funciona con una gran variedad de servidores Web en múltiples plataformas.
- 2. WebSphere Application Server proporciona un entorno en el que se pueden ejecutar los servlets de WebSphere Commerce Payments.

**Servlet de WebSphere Commerce Payments:** El servlet de WebSphere Commerce Payments, denominado también servlet de pago, es el núcleo del producto WebSphere Commerce Payments. Recibe las peticiones de la interfaz de usuario u otras aplicaciones y después de realizar las comprobaciones de seguridad, invoca al casete de pago para que maneje el proceso de pago necesario, como por ejemplo, la comunicación con las redes financieras y, finalmente, devuelve las respuestas a la aplicación que ha realizado la llamada. Es el único componente que puede conectarse a la base de datos de WebSphere Commerce Payments y acceder a los datos protegidos que hay almacenados en ella.

#### **WebSphere Commerce Payments y las entidades de comercio electrónico**

En esta sección se describe cómo WebSphere Commerce Payments da soporte al software de compra del comerciante. Tres escenarios mostrarán cómo WebSphere Commerce Payments, junto con el software del comerciante y los protocolos de pago genéricos, interactúa con las siguientes entidades de comercio electrónico:

- Comerciante
- Comprador
- Entidad financiera

Los ejemplos siguientes ilustran el comercio electrónico con WebSphere Commerce Payments. Es importante tener en cuenta que son ejemplos genéricos y que no representan ninguna interacción específica de un protocolo de pago determinado. Su finalidad es explorar los flujos de transacciones básicos comunes a muchos escenarios de negocios de comercio electrónico.

**Escenario 1: dinero en efectivo y monedero electrónico:** En este primer ejemplo se utiliza un protocolo de dinero en efectivo ficticio y en él participan dos entidades: un comprador y un comerciante. Los fondos se transfieren del comprador al comerciante. En esta transacción, el comprador utiliza una aplicación de monedero electrónico específica del protocolo. Los pasos de la transacción se ilustran en el siguiente diagrama del escenario de la siguiente manera:

- 1. La interacción entre el comprador y el software de compra del comerciante concluye con la emisión por parte del comprador de una petición de compra al comerciante.
- 2. Como respuesta a la petición de compra, el software del comprador envía a WebSphere Commerce Payments un mandato de iniciación de pago, es decir, ReceivePayment.
- 3. WebSphere Commerce Payments responde con un mensaje de iniciación de pago que contiene información específica del protocolo para el programa de monedero del comprador.
- 4. El software del comerciante reenvía este mensaje de iniciación de pago al navegador del comprador.
- 5. El mensaje de iniciación de pago que recibe el navegador del comprador inicia el programa de monedero de comprador.
- 6. El comprador completa la transacción mediante interacciones con WebSphere Commerce Payments y el software de monedero.

**Escenario 1:** WebSphere Commerce Payments en interacción con dinero en efectivo y un monedero electrónico:

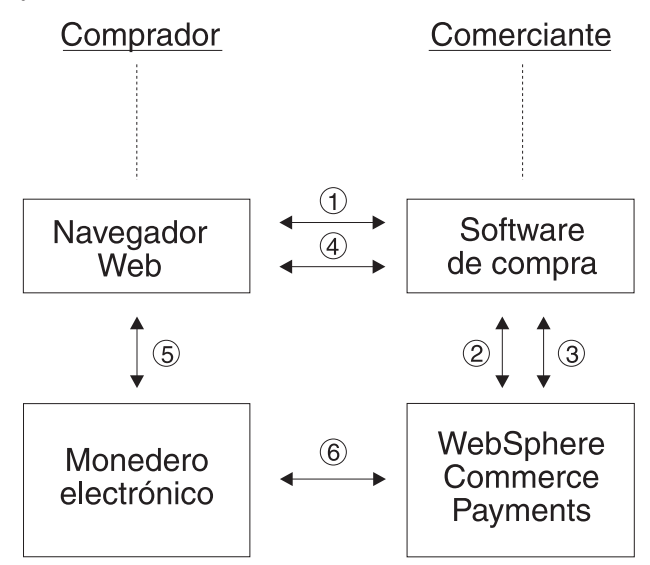

Lo que diferencia este ejemplo de los dos ejemplos siguientes es que muestra una transacción de comercio electrónico en la que sólo participan dos entidades:

- v El comprador, representado por el monedero electrónico
- v El comerciante que utiliza WebSphere Commerce Payments

No participa ninguna institución financiera.

**Escenario 2: tarjeta de crédito y monedero electrónico:** El segundo ejemplo ilustra una compra en la que se utiliza un protocolo de tarjeta de crédito ficticio y en la que participan tres entidades:

- Comerciante
- v Comprador, que utiliza de nuevo un monedero electrónico
- v Entidad financiera

El flujo de transacción de este ejemplo es parecido al del ejemplo 1, con las siguientes diferencias:

- v Cuando el monedero del comprador completa la petición de compra, WebSphere Commerce Payments emite una petición de aprobación a la entidad adquirente de la entidad financiera para asegurarse de que el titular de la tarjeta posee fondos suficientes.
- v La transacción finaliza cuando WebSphere Commerce Payments envía una respuesta de confirmación al monedero del comprador que indica un estado de aprobación.

El diagrama del escenario ilustra esta variación en los pasos cinco y seis siguientes:

**Escenario 2:** WebSphere Commerce Payments en interacción con una tarjeta de crédito y un monedero electrónico:

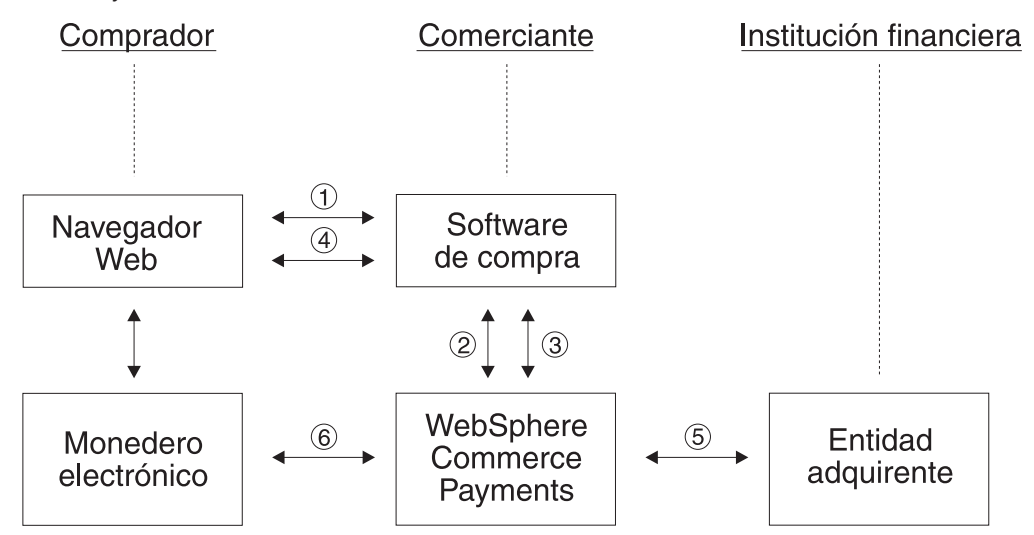

Con el programa del monedero electrónico iniciado y la transacción completada, la entidad adquirente de la entidad financiera confirma que el titular de la tarjeta posee fondos suficientes, mientras que WebSphere Commerce Payments, a su vez, confirma al comprador que se ha producido el depósito de fondos.

**Escenario 3: tarjeta de crédito y SSL:** El último ejemplo ilustra un protocolo de tarjeta de crédito en el que el comprador no tiene ningún monedero ni software específico de cliente. Toda la información del cliente se pasa al software del comerciante de forma segura, tal como sucedería en un socket SSL. Los pasos de la transacción se ilustran en el siguiente diagrama del escenario de la siguiente manera:

- 1. La interacción entre el comprador y el software de compra del comerciante concluye con la emisión por parte del comprador de una petición de compra al comerciante.
- 2. Como respuesta a la petición de compra, el software del comerciante envía a WebSphere Commerce Payments un mandato de iniciación de pago.
- 3. WebSphere Commerce Payments intenta aprobar la transacción, confirmando que el titular de la tarjeta posee fondos suficientes, a través de la entidad financiera de la entidad adquirente.
- 4. WebSphere Commerce Payments devuelve un resultado, por ejemplo, que se ha producido un depósito de fondos, al software del comerciante.
- 5. Finalmente, se le notifica al comprador si la petición de compra ha sido satisfactoria o no.

<span id="page-21-0"></span>**Escenario 3:** WebSphere Commerce Payments en interacción con una tarjeta de crédito y SSL:

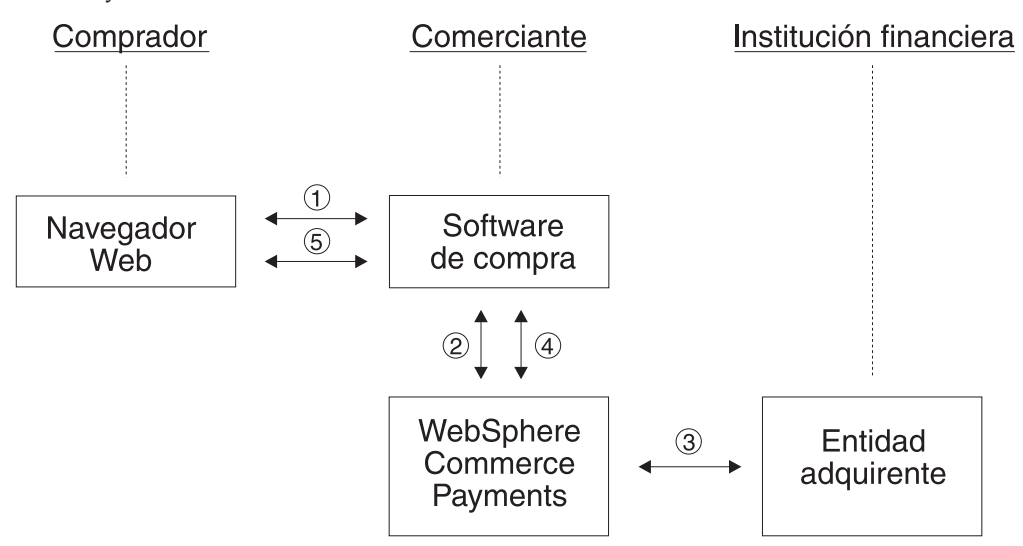

Los diagramas anteriores ilustran los posibles escenarios de comercio electrónico y muestran la función que desempeña WebSphere Commerce Payments en dichos escenarios. Son posibles muchos otros flujos comerciales, y WebSphere Commerce Payments adoptará una función de pago similar en dichas interacciones.

# **Consola de administración de organizaciones**

La Consola de administración de organizaciones permite al Administrador de sitio controlar las organizaciones que acceden al sitio o a la tienda. Las tareas que está autorizado a realizar se visualizan en la página de presentación de la Consola de administración de organizaciones a través de diversos menús. Estas tareas se basan en los roles de usuario y los niveles de autorización. Para obtener más detalles, consulte la información sobre la Consola de administración de organizaciones en la ayuda en línea de WebSphere Commerce.

# **WebSphere Commerce Accelerator**

WebSphere Commerce Accelerator le permite mantener las tiendas en línea realizando diversas operaciones de tienda como, por ejemplo, gestionar el aspecto de la tienda, crear y mantener los pedidos o efectuar un seguimiento de las actividades de la tienda. Las tareas que está autorizado a realizar en su rol se visualizan en los menús de la página de presentación de WebSphere Commerce Accelerator. Estas tareas se basan en roles de usuario y niveles de autorización, que el Administrador de sitio define utilizando la Consola de administración. Para obtener más detalles, consulte la información sobre WebSphere Commerce Accelerator en la ayuda en línea de WebSphere Commerce.

**Nota:** Las tareas que realiza el Administrador de sitio utilizando la Consola de administración de organizaciones o WebSphere Commerce Accelerator, se describen en la ayuda en línea.

# **WebSphere Application Server**

WebSphere Application Server es un entorno de aplicaciones basado en Java para crear, desplegar y gestionar aplicaciones Web de Internet e intranet. WebSphere Application Server también proporciona el soporte de ejecución para los archivos Java Server Page.

<span id="page-22-0"></span>La Consola del administrador de WebSphere Application Server proporciona las herramientas y características para permitir que un administrador haga lo siguiente:

- v Parar e iniciar el servidor de WebSphere Commerce
- Parar e iniciar IBM WebSphere Commerce Payments
- v Instalar y configurar recursos (por ejemplo, servlets y beans enterprise).
- Asignar seguridad a los recursos.
- v Asegurar que todas las aplicaciones estén disponibles.
- v Otorgar o revocar acceso a usuarios (por ejemplo, crear una nueva cuenta para un nuevo empleado y añadir la persona a determinados grupos de usuarios).
- v Supervisar el rendimiento de Commerce Server
- v Duplicar componentes de aplicaciones para mejorar el rendimiento.
- v Proporcionar información de rastreo y de depuración para la ejecución de aplicaciones WebSphere.

Para obtener información sobre WebSphere Application Server consulte el sitio Web de WebSphere Application Server:

http://www.ibm.com/software/webservers/appserv. Para obtener información más detallada sobre la administración del sistema para WebSphere Application Server, consulte los documentos siguientes:

- v *Administración de sistemas*
- v *Ajuste y resolución de problemas*

# **Base de datos**

Puede utilizar DB2 u Oracle como sistema de gestión de base de datos. Para obtener más información, consulte la publicación *WebSphere Commerce, Guía de instalación* para cada sistema.

# <span id="page-24-0"></span>**Capítulo 2. Tareas básicas de administración**

En este capítulo se describen las tareas básicas de administración, tanto las que se ejecutan sólo una vez como las que se ejecutan de forma regular. Según el proceso del negocio, quizá no tenga que realizar todas las tareas.

# **Tareas de administración que sólo se ejecutan una vez**

Normalmente, las siguientes tareas sólo se llevan a cabo una vez.

# **Instalación y configuración**

Una de las tareas del Administrador de sitio es instalar y configurar el sitio de WebSphere Commerce. Normalmente, éste será el primer paso que tendrá que llevar a cabo. Para efectuar la instalación, generalmente debe instalarse el software de WebSphere Commerce correspondiente al sistema operativo que esté utilizando. En las guías de instalación que se proporcionan con el producto se indican los pasos de instalación. Para obtener más información sobre la instalación y configuración, consulte la publicación *WebSphere Commerce, Guía de instalación*. Puede encontrar información adicional sobre la configuración en la ayuda en línea de WebSphere Commerce.

# **Tareas frecuentes de administración**

Las siguientes tareas se efectúan de forma periódica:

- Iniciar y detener WebSphere Commerce
- v Abrir el Gestor de configuración
- v Crear, configurar y suprimir una instancia de WebSphere Commerce.
- v Abrir la Consola de administración
- v Abrir la Consola de administración de organizaciones
- v Habilitar e inhabilitar componentes de WebSphere Commerce
- Iniciar y detener WebSphere Commerce Payments

### **Iniciar y detener WebSphere Commerce**

Cada instancia de WebSphere Commerce tiene su propio WebSphere Commerce Server. WebSphere Commerce Server es un servidor de comercio basado en Java que se utiliza para controlar el flujo de información en el sistema WebSphere Commerce. Para obtener más información sobre cada uno de los componentes de WebSphere Commerce Server, consulte ″WebSphere Commerce Server″, en la Ayuda en línea a la producción y el desarrollo de WebSphere Commerce.

Una instancia de WebSphere Commerce se inicia y detiene como un servidor de aplicaciones llamado WC\_*nombre\_instancia*, donde *nombre\_instancia* es el nombre de la instancia de WebSphere Commerce que desea iniciar o detener. Por ejemplo, para iniciar una instancia de WebSphere Commerce denominada demo, debería iniciar un servidor de aplicaciones denominado WC\_demo.

Para iniciar o detener una instancia de WebSphere Commerce, haga lo siguiente: 1. Decida qué instancia de WebSphere Commerce desea iniciar o detener.

<span id="page-25-0"></span>2. Siga las instrucciones para detener e iniciar un servidor de aplicaciones para su plataforma. Para obtener más información sobre estas instrucciones, consulte ″Inicio y detención de un servidor de aplicaciones en ..<su plataforma>″ en la Ayuda en línea a la producción y el desarrollo de WebSphere Commerce.

Si todavía no se ha iniciado WebSphere Commerce Payments, quizá desee iniciarlo después de iniciar WebSphere Commerce. Para obtener instrucciones sobre cómo iniciar WebSphere Commerce Payments, consulte el apartado "Iniciar y [detener](#page-32-0) [WebSphere](#page-32-0) Commerce Payments" en la página 21.

Nota: Studio Para obtener instrucciones sobre cómo iniciar WebSphere Commerce desde WebSphere Commerce Studio, consulte ″Inicio y detención de WebSphere Commerce desde WebSphere Commerce Studio″ en la Ayuda en línea a la producción de WebSphere Commerce.

# **Iniciar el Gestor de configuración de WebSphere Commerce**

El Gestor de configuración le permite habilitar y configurar diversos componentes de WebSphere Commerce. Siempre que sea posible, los componentes se deben habilitar mediante el Gestor de configuración en lugar de hacerlo modificando el archivo de configuración de WebSphere Commerce. Para crear o configurar una instancia de WebSphere Commerce, debe utilizar el Gestor de configuración.

#### **Inicio del Gestor de configuración de WebSphere Commerce en AIX, Linux y software Solaris**

Para iniciar el Gestor de configuración de WebSphere Commerce en AIX, Linux y software Solaris, haga lo siguiente:

- 1. Inicie el servidor haciendo lo siguiente:
	- a. Abra una ventana de terminal.
	- b. Conéctese como el usuario de WebSphere Application Server que se ha creado, como parte de la instalación de WebSphere Commerce, al ejecutar el script posterior a la instalación. El nombre de usuario de WebSphere Application Server por omisión es *wasuser*.
	- c. Emita los siguientes mandatos:

```
AIX Solaris
```

```
export DISPLAY=nombre_sistpral:0.0
xhost +nombre_sistpral
cd /usr/WebSphere/CommerceServer55/bin
./config_server.sh
```

```
export DISPLAY=nombre_sistpral:0.0
xhost +nombre_sistpral
cd /opt/WebSphere/CommerceServer55/bin
./config_server.sh
```
donde *nombre\_sistpral* es el nombre de sistema principal totalmente calificado de la máquina desde la que desea acceder al Gestor de configuración.

#### **Notas:**

- 1) No cierre la ventana de terminal en la que ha entrado el mandato config\_server.sh o el servidor del Gestor de configuración se detendrá.
- 2) No ejecute el servidor del Gestor de configuración como un proceso de fondo ya que esto entraña un riesgo de seguridad potencial.
- 2. Inicie el cliente haciendo lo siguiente:
	- a. Abra otra ventana de terminal.
	- b. Conéctese como el usuario de WebSphere Application Server que se ha creado, como parte de la instalación de WebSphere Commerce, al ejecutar el script posterior a la instalación. El nombre de usuario de WebSphere Application Server por omisión es *wasuser*.
	- c. Emita los siguientes mandatos:

```
> AIX > Solaris
export DISPLAY=nombre_sistpral:0.0
xhost +nombre_sistpral
cd /usr/WebSphere/CommerceServer55/bin
./config_client.sh &
```

```
\blacktriangleright Linux
```

```
export DISPLAY=nombre_sistpral:0.0
xhost +nombre_sistpral
cd /opt/WebSphere/CommerceServer55/bin
./config_client.sh &
```
donde *nombre\_sistpral* es el nombre de sistema principal totalmente calificado de la máquina desde la que desea acceder al Gestor de configuración.

#### **Inicio del Gestor de configuración de WebSphere Commerce en iSeries**

Para iniciar el Gestor de configuración de WebSphere Commerce en iSeries, haga lo siguiente:

- 1. Inicie el servidor haciendo lo siguiente:
	- a. Conéctese a iSeries asegurándose de que el perfil tenga una clase de usuario \*SECOFR, y esté configurado con los valores específicos de idioma del inglés o del idioma que va a elegir como idioma por omisión para su instancia.
	- b. Inicie una sesión de QShell escribiendo el siguiente mandato: STRQSH

y haga lo siguiente en la sesión de QShell:

1) Vaya al directorio bin del servidor de WebSphere Commerce emitiendo el siguiente mandato:

cd /qibm/proddata/commerceserver55/bin

2) Inicie el programa de servidor del gestor de configuración emitiendo el siguiente mandato:

config\_server.sh -port *número\_puerto\_servidor*

donde *número\_puerto\_servidor* es el número de puerto en el servidor iSeries en el que escuchará el Gestor de configuración. Este parámetro es opcional y el valor por omisión es 1099. Este valor debe estar comprendido entre 1024 y 65535, y no debe estar en uso actualmente.

**Nota:** Si está utilizando un sistema donde el idioma primario no es el mismo que el idioma en el que va a crear la instancia, entonces debe añadir la biblioteca QSYSnúmero\_característica\_idioma a la lista de bibliotecas de su perfil de usuario. De lo contrario, el perfil intentará localizarla bajo QSYS. Para añadir la biblioteca de característica de idioma, utilice el mandato EDTLIBL.

<span id="page-27-0"></span>c. Si es la primera vez que el Gestor de configuración se ejecuta en el sistema, verá los mensajes siguientes:

Conectando programa Java a /QIBM/ProdData/WebCommerce55/lib/wcsconfig.JAR. Conectando programa Java a /QIBM/ProdData/WebCommerce55/lib/wcsruntime.JAR. Conectando programa Java a /QIBM/ProdData/WebCommerce55/wc.ear/lib /wcslogging.JAR. Conectando programa Java a /QIBM/ProdData/WebCommerce55/lib/xml4j.JAR. Conectando programa Java a /QIBM/ProdData/WebCommerce55/lib/sslite.ZIP.

d. Cuando reciba los siguientes mensajes, continúe con el siguiente paso: Registro creado.

CMServer enlazado en registro.

- 2. Inicie el cliente haciendo lo siguiente:
	- a. Utilizando un indicador de mandatos en la máquina cliente, vaya al directorio WCS400.
	- b. Configure el cliente ejecutando el mandato siguiente: config\_client.bat *nombre\_sistpral\_iSeries número\_puerto\_servidor*

donde

*nombre\_sistpral\_iSeries*

es el nombre de sistema principal totalmente calificado del servidor.

*número\_puerto\_servidor*

es el número de puerto del servidor iSeries en el que escuchará el Gestor de configuración.

#### **Inicio del Gestor de configuración de WebSphere Commerce en Windows**

Para iniciar el Gestor de configuración de WebSphere Commerce en Windows, haga lo siguiente:

1. Asegúrese de que el proceso del servidor del Gestor de configuración de IBM WC esté en ejecución; para ello, seleccione **Inicio → Configuración → Panel de control → Herramientas administrativas → Servicios** y compruebe que el servicio IBM WC Configuration Manager server tenga el estado Iniciado.

**Importante**

Si se deja el servicio IBM WC Configuration Manager server en ejecución, se podría plantear un posible problema de seguridad. Detenga el servicio WC Configuration Manager server cuando no utilice el Gestor de configuración.

Para evitar posibles problemas de seguridad, también debería asegurarse de que el servicio IBM WC Configuration Manager server esté establecido para inicio manual y no automático.

2. Seleccione **Inicio → IBM WebSphere Commerce → Configuración** .

# **Crear, configurar y suprimir una instancia**

Para crear, configurar o suprimir una instancia de WebSphere Commerce, debe utilizar el Gestor de configuración. Esta herramienta está diseñada para permitirle configurar la instancia e impedir que entre valores no válidos.

Para modificar la mayoría de los parámetros de configuración de WebSphere Commerce, se deberá utilizar el Gestor de configuración. Sin embargo, algunos parámetros deben cambiarse mediante el archivo de configuración de WebSphere Commerce (*nombre\_instancia*.xml). Consulte la documentación de un componente individual en la ayuda en línea para determinar si debe configurarse mediante el Gestor de configuración o mediante el archivo de configuración de WebSphere Commerce (*nombre\_instancia.xml*).

#### **Creación y configuración de una instancia**

Para crear una instancia, haga lo siguiente:

- 1. Abra el Gestor de configuración. Para obtener instrucciones sobre cómo abrir el Gestor de configuración, consulte el apartado ["Iniciar](#page-25-0) el Gestor de [configuración](#page-25-0) de WebSphere Commerce" en la página 14.
- 2. Expanda el nodo que tiene el nombre de su máquina, seleccione **Lista de instancias** y, en el menú Acción, seleccione **Crear instancia**.
- 3. El asistente para la creación de instancias le guiará durante el proceso de creación de la instancia. Si necesita ayuda en cualquier panel, seleccione **Ayuda**.

Para configurar una instancia, haga lo siguiente:

- 1. Abra el Gestor de configuración.
- 2. Expanda el nodo que tiene el nombre de su máquina, seleccione **Lista de instancias** y seleccione la instancia que desea modificar.
- 3. Seleccione el componente que desea modificar.
- 4. Si este componente ya existe, puede seleccionarlo y se abrirá el panel adecuado. A continuación, puede modificar el componente según convenga.
- 5. Si el componente no existe, puede pulsar el botón derecho del ratón en el componente y seleccionarlo para crearlo. Un asistente le guiará durante el proceso de creación del componente.

#### **Supresión de una instancia**

Para suprimir una instancia de WebSphere Commerce, haga lo siguiente:

- 1. Haga una copia de seguridad de su instancia de WebSphere Commerce (recomendado)
- 2. Vaya al directorio WC\_*dir\_instal*\instances\*nombre\_instancia*\xml 400 *dirusuario\_WC*/instances/*nombre\_instancia*/xml y copie el archivo *nombre\_instancia*.xml en un directorio de copia de seguridad.
- 3. Inicie WebSphere Application Server.
- 4. Elimine el servidor de WebSphere Commerce haciendo lo siguiente:
	- 400 Desde una línea de mandatos de sesión QSHELL, escriba: *dir\_instal\_WC*/bin/rmCommerceServer.sh *nombre\_instancia*

 $\triangleright$  AIX  $\triangleright$  Solaris  $\triangleright$  Linux Desde un indicador de mandatos, escriba:

```
WC_dirusuario/bin
```
.7rmCommerceServer.sh instance name

Windows Desde un indicador de mandatos, escriba:

WC\_*dir\_instal*/bin

./rmCommerceServer *nombre\_instancia*

- 5. En el Gestor de configuración de WebSphere Commerce, pulse con el botón derecho en la instancia y seleccione **Suprimir**.
- 6. Desactive su base de datos de WebSphere Commerce Business Edition:
- <span id="page-29-0"></span>• **DB2** Si utiliza una base de datos DB2, haga lo siguiente:
	- a. Abra una ventana de mandatos de DB2 y escriba lo siguiente:

```
db2 drop db nombre_bd
db2 uncatalog node nombre_nodo
```
donde *nombre\_bd* es el nombre de la base de datos de WebSphere Commerce que ha entrado en el Gestor de configuración y *nombre\_nodo* es el nombre del nodo que ha catalogado para estas bases de datos. El nombre de nodo por omisión es la versión abreviada (es decir, no calificada totalmente) del nombre de sistema principal de su máquina.

- **Dracle** Si utiliza una base de datos Oracle, haga lo siguiente:
- a. Inicie una sesión SQL\*Plus y escriba lo siguiente:

sqlplus system/manager@*SID\_wc*

donde *SID\_wc* es el identificador del sistema (SID) de Oracle para su base de datos de WebSphere Commerce.

b. Emita los mandatos siguientes en la sesión SQL\*Plus:

```
DROP TABLESPACE nombre_espaciotabla_wc
    INCLUDING CONTENTS;
    DROP USER ID_usuario_Oracle_wc
    CASCADE;
EXIT;
```
**Nota:** También debe suprimir los archivos de espacio de tabla reales. El nombre del archivo de espacio de tabla es *SID\_wc*.ora , donde *SID\_wc* es el identificador del sistema (SID) de Oracle para su base de datos de WebSphere Commerce.

Para  $\geq$  400 Suprima la biblioteca de base de datos de instancias ejecutando la siguiente sentencia SQL: drop schema *nombre\_instancia* . Si intenta eliminar un esquema y aparece un mensaje indicando que no se puede suprimir un receptor mientras está conectado, pruebe el siguiente mandato: ENDJRNPF FILE(\*ALL) JRN(nombre instancia/QSQJRN).

7. Para suprimir completamente su instancia de WebSphere Commerce, suprima el directorio siguiente: WC\_*dir\_instal*/instances/*nombre\_instancia*.

400 *dirusuario\_WC*/instances/*nombre\_instancia*.

#### **Abrir la Consola de administración**

Cuando desee realizar una tarea de administración, probablemente tendrá que efectuarla desde la Consola de administración. La Consola de administración le permite controlar el sitio o la tienda realizando operaciones administrativas y tareas de configuración. Para obtener más información sobre la Consola de administración, consulte el apartado "Consola de [administración"](#page-13-0) en la página 2.

- 1. Inicie la Consola de administración efectuando una de las operaciones siguientes:
	- Acceda al siguiente URL en su navegador: https://*nombre\_sistpral*:8002/adminconsole

donde *nombre\_sistpral* es el nombre TCP/IP totalmente calificado de WebSphere Commerce Server.

**Studio** Si tiene instalado WebSphere Commerce Studio y desea abrir la Consola de administración desde esta máquina, haga lo siguiente:

- <span id="page-30-0"></span>a. Asegúrese de que ha iniciado WebSphere Commerce desde WebSphere Commerce Studio. Para obtener instrucciones sobre cómo iniciar WebSphere Commerce desde WebSphere Commerce Studio, consulte ″Inicio y detención de WebSphere Commerce desde WebSphere Commerce Studio″ en la Ayuda en línea a la producción de WebSphere Commerce.
- b. Acceda a la siguiente dirección Web en su navegador: https://nombre\_sistpral/webapp/wcs/tools/servlet/ToolsLogon? XMLFile=adminconsole.AdminConsoleLogon

donde *nombre\_sistpral* es el nombre de sistema principal HTTP totalmente calificado de la máquina de WebSphere Commerce Studio.

- 2. Conéctese a la Consola de administración haciendo lo siguiente:
	- a. En la página Conexión, escriba el nombre de usuario y la contraseña de conexión de la Consola de administración y pulse **Conexión**. Si está autorizado para trabajar con más de una tienda o un idioma, se visualizará la página Selección de sitio/tienda para Consola de administración. Si tiene autorización para utilizar una sola tienda o un solo idioma, aparecerá la página de presentación de la Consola de administración. En la página de presentación de la Consola de administración se visualizan las tareas que está autorizado a realizar.
- 3. En la página de selección de sitio/tienda de la Consola de administración, seleccione el botón **sitio** o **tienda** y pulse **Aceptar**.
	- v Si ha seleccionado **sitio**, aparecerá la página de presentación de la Consola de administración.
	- v Si ha seleccionado **tienda**, puede seleccionar el nombre de la tienda y el idioma en las listas desplegables **Nombre** e **Idioma**. Aparecerá la página de presentación de la Consola de administración.

# **Abrir la Consola de administración de organizaciones**

Conéctese a la Consola de administración de organizaciones realizando una de las tareas siguientes:

- v Inicie la Consola de administración de organizaciones efectuando una de las operaciones siguientes:
	- Acceda al siguiente URL en su navegador: https://*nombre\_sistpral*:8004/orgadminconsole

donde *nombre\_sistpral* es el nombre TCP/IP totalmente calificado de WebSphere Commerce Server.

- v Si tiene instalado WebSphere Commerce Studio y desea abrir la Consola de administración de organizaciones desde esta máquina, haga lo siguiente:
	- 1. Asegúrese de que ha iniciado WebSphere Commerce desde WebSphere Commerce Studio. Para obtener más información, consulte la ayuda en línea de WebSphere Commerce.
	- 2. Acceda a la siguiente dirección Web en su navegador:

https://nombre\_sistpral/webapp/wcs/tools/servlet/ToolsLogon?XMLFile= buyerconsole.BuyAdminConsoleLogon

donde *nombre\_sistpral* es el nombre de sistema principal HTTP totalmente calificado de la máquina de WebSphere Commerce Studio.

v Para conectarse a la Consola de administración de organizaciones, haga lo siguiente:

- <span id="page-31-0"></span>1. En la página Conexión, escriba el nombre de usuario y la contraseña de conexión de la Consola de administración de organizaciones y pulse Conexión. Si está autorizado para trabajar con más de una tienda o un idioma, aparecerá la página de presentación de la Consola de administración de organizaciones. En la página de presentación de la Consola de administración de organizaciones se visualizan las tareas que está autorizado a realizar.
- v Para conectarse y cambiar la contraseña de la Consola de administración de organizaciones, haga lo siguiente:
	- 1. En la página Conexión, escriba el nombre de usuario y la contraseña de conexión de la Consola de administración de organizaciones.
	- 2. Marque el recuadro de selección **Cambiar contraseña** y pulse **Conexión**. Aparecerá la página Cambiar contraseña.
	- 3. En el campo **Contraseña antigua**, escriba la contraseña actual de conexión de la Consola de administración de organizaciones. En este campo se pueden escribir hasta 128 caracteres alfanuméricos.
	- 4. En el campo **Contraseña nueva**, escriba una contraseña de conexión nueva. En este campo se pueden escribir hasta 128 caracteres alfanuméricos.
	- 5. En el campo **Confirmación de contraseña nueva**, vuelva a escribir la contraseña de conexión nueva.
	- 6. Pulse **Cambiar** para guardar la nueva contraseña. Aparecerá la página de presentación de la Consola de administración de organizaciones. En la página de presentación de la Consola de administración de organizaciones se visualizan las tareas que está autorizado a realizar.

# **Habilitar e inhabilitar componentes de WebSphere Commerce**

Como administrador quizá quiera que algunos componentes de WebSphere Commerce sólo estén disponibles en ciertas ocasiones. Debido a las distintas necesidades de los clientes, WebSphere Commerce le permite habilitar o inhabilitar componentes de WebSphere Commerce cuando sea necesario, utilizando el menú **Configuración** en la Consola de administración.

Para habilitar o inhabilitar componentes de WebSphere Commerce, haga lo siguiente:

- 1. Abra la Consola de administración y conéctese como Administrador de sitio.
- 2. En el menú **Configuración**, pulse **Configuración de componentes**. Se visualizará una página que lista todos los componentes disponibles para el sitio.
- 3. Para habilitar componentes haga lo siguiente:
	- a. En la lista de **Componentes disponibles**, seleccione los que desea habilitar y pulse **Añadir**.
	- b. Verifique que todos los componentes que desea que estén habilitados se encuentren en la lista **Componentes seleccionados** y pulse **Aceptar**.
	- **Nota:** Antes de habilitar cualquier componente, consulte la documentación sobre dicho componente para asegurarse de que está configurado correctamente.
- 4. Para inhabilitar componentes haga lo siguiente:
	- a. Seleccione los componentes que desea inhabilitar en la lista de **Componentes seleccionados** y pulse **Eliminar**.
	- b. Verifique que todos los componentes que desea que estén inhabilitados se encuentren en la lista **Componentes disponibles** y pulse **Aceptar**.

# <span id="page-32-0"></span>**Iniciar y detener WebSphere Commerce Payments**

WebSphere Commerce Payments es un servidor de transacciones de pago independiente del protocolo para comerciantes en línea. Proporciona una funcionalidad parecida a una caja registradora en un sitio, dando soporte a múltiples métodos de pago utilizando casetes específicos de protocolo. Estos casetes son componentes de software que se pueden conectar a la estructura de Payments para interpretar mandatos genéricos de pago y administración en peticiones de pago específicas de protocolo que, a continuación, se reenvían al destinatario apropiado, por ejemplo la pasarela de pago de una institución Adquirente. El resultado final es parecido a cuando un dependiente pasa una tarjeta de pago por el lector en una tienda normal. Payments maneja todos los detalles de fondo de los pagos en Internet en nombre del comerciante (o de un grupo de comerciantes, por ejemplo un grupo de tiendas) y proporciona una interfaz gráfica para simplificar la gestión de las transacciones. Payments realiza las funciones siguientes:

- v Verifica, al iniciarse y dependiendo de los casetes, que estén presentes todos los certificados necesarios del Adquirente. Si falta un certificado, se solicita automáticamente al Adquirente o a la Pasarela de pago.
- v Se ejecuta permanentemente, escuchando los puertos dedicados y atendiendo todas las peticiones de entrada del monedero electrónico y del servidor del comerciante.
- v Se comunica con el Adquirente a través de Internet utilizando el protocolo TCP/IP u otros protocolos, en función del casete.
- v Utiliza tablas de base de datos para mantener la información sobre el estado de las transacciones, las peticiones de aprobación y las peticiones de depósito. Los registros de estas tablas se mantienen para trabajar así como para el seguimiento y el mantenimiento de registros. La base de datos también contiene tablas de configuración que conservan información acerca del comerciante, los tipos de tarjetas de pago y los Adquirentes que proporcionan servicios de autorización de tarjetas y de captura de pagos al comerciante.

El servidor del comerciante interactúa con Payments utilizando las API de Payments. Estas API están diseñadas para ser lo suficientemente generales como para soportar Secure Electronic Transactions (SET) y otras tecnologías de pago.

Como administrador, se le solicitará que inicie y detenga el servicio Payments. Para poder iniciar y detener el motor de pago debe haber un archivo .payment en el directorio donde está instalado Payments. El archivo .payment se crea durante la instalación de Payments.

#### **Inicio de WebSphere Commerce Payments**

Para iniciar WebSphere Commerce Payments, haga lo siguiente:

- 1. Inicie la Consola de administración de WebSphere Application Server y compruebe que el servidor de aplicaciones de WebSphere Payments esté iniciado.
- 2. Conéctese de la manera siguiente:

Solaris > Linux Conéctese con el ID de instancia de base de datos.

**Windows** Conéctese como un usuario con privilegios de grupo de administrador.

3. Vaya al directorio en el que está instalado WebSphere Commerce Payments. Las ubicaciones de instalación por omisión son las siguientes:

AIX /usr/lpp/WebSphere/CommerceServer55/payments

▶ 400 /QIBM/ProdData/CommercePayments/V55

▶ Solaris ▶ Linux /opt/WebSphere/CommerceServer55/payments

**Windows** unidad:\Archivos de programa\IBM\WebSphere Commerce Payments

<span id="page-33-0"></span>4. Escriba el siguiente mandato:

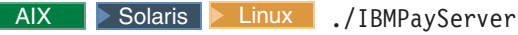

Windows IBMPayServer

400 Después de ejecutar este mandato, debe especificar una contraseña.

**Nota:** Si ha seleccionado **Contraseña obligatoria** al configurar WebSphere Commerce Payments, debe invocar el mandato IBMPayServer para inicializar completamente la aplicación WebSphere Commerce Payments. El mandato IBMPayServer se utiliza para especificar la contraseña de WebSphere Commerce Payments que se utiliza para descifrar cualquier dato confidencial almacenado en la base de datos. Para obtener más información sobre este mandato, consulte ″Emitir el mandato IBMPayServer″, en la Ayuda en línea a la producción y el desarrollo de WebSphere Commerce. Para obtener más información sobre la configuración de WebSphere Commerce Payments, consulte el apartado ["Configuración](#page-88-0) de WebSphere Commerce [Payments"](#page-88-0) en la página 77. Para obtener información más detallada sobre la configuración de WebSphere Commerce Payments, consulte el Apéndice C, "Guía de [aprendizaje](#page-188-0) de WebSphere Commerce [Payments",](#page-188-0) en la página 177.

#### **Detención de WebSphere Commerce Payments**

Para detener WebSphere Commerce Payments, debe hacer lo siguiente:

- Detener WebSphere Commerce Payments.
- v Detener el servidor de aplicaciones de Payment Manager bajo WebSphere Application Server.

Para detener WebSphere Commerce Payments complete los pasos 1–3 del apartado "Inicio de [WebSphere](#page-32-0) Commerce Payments" en la página 21 y utilice los mandatos siguientes para el paso 4:

AIX | Solaris | Linux | StopIBMPayServer

**>Windows StopIBMPayServer** 

**Nota:** Para obtener información sobre cómo detener Commerce Payments mediante el Gestor de configuración o WebSphere Commerce Studio, consulte ″Iniciar y detener WebSphere Commerce Payments en WebSphere Commerce e ″Iniciar y detener WebSphere Commerce Payments desde el Gestor de configuración″, en la Ayuda en línea a la producción de WebSphere Commerce.

## **Tareas administrativas en las guías de instalación**

Las siguientes tareas administrativas pueden encontrarse en las publicaciones *WebSphere Commerce, Guía de instalación*:

- v Modificar una instancia de WebSphere Commerce o de Commerce Payments
- v Suprimir una instancia de WebSphere Commerce
- v Otras tareas de configuración de línea de mandatos
- v Catalogar una base de datos DB2 remota
- v Generar contraseñas cifradas de WebSphere Commerce
- v Generar contraseñas cifradas de WebSphere Commerce Payments

# <span id="page-34-0"></span>**Capítulo 3. Configuración**

Esta sección describe las tareas y las herramientas de configuración que el Administrador de sitio utiliza para asegurar un funcionamiento óptimo del sitio de WebSphere Commerce.

# **Servicios de configuración**

# **Configuración de la arquitectura**

El Administrador de sitio es el responsable de trabajar con un arquitecto para implementar una configuración operativa de WebSphere Commerce. Por ejemplo, WebSphere Commerce y los componentes requeridos (servidor Web, WAS, base de datos y Commerce Payments) pueden residir todos en la misma máquina o nodo físico, en una arquitectura de un solo nodo, o los distintos niveles (productos de software) de WebSphere Commerce pueden residir en distintos nodos físicos (máquinas), en una arquitectura de varios nodos. Según la complejidad de la solución, puede haber un entorno agrupado, con la implementación del compartimiento de carga entre distintas máquinas o clónicos. El Administrador de sitio también puede ser responsable de establecer varias configuraciones de servidor para diferentes etapas del desarrollo como, por ejemplo, prueba, transición y producción. Para obtener más información sobre las distintas configuración disponibles con WebSphere Commerce, consulte la publicación *WebSphere Commerce, Guía de instalación*.

# **Servicios de mensajería**

La interfaz de los Servicios de mensajería en la Consola de administración le permite al Administrador de sitio configurar y gestionar la entrega de mensajes para el sitio y las tiendas. El sistema de mensajería de WebSphere Commerce le permite gestionar todos los aspectos sobre la definición y envío de mensajes que se generan en WebSphere Commerce. El sistema de mensajería puede enviar mensajes utilizando transportes como el correo electrónico y archivos planos. Para correo electrónico el protocolo de salida soportado es SMTP; la codificación de los mensajes depende del idioma especificado. Los mensajes en formato de archivo plano utilizan el estándar de codificación UTF-8. Opcionalmente, puede configurar el sistema de mensajería para enviar mensajes a un sistema de fondo utilizando WebSphere MQ e IBM CrossWorlds. Los servicios de mensajería también se pueden configurar para que envíen un mensaje de salida y esperen, durante un periodo de tiempo, el mensaje de respuesta. Para configurar el sistema de mensajería de salida, utilice el menú de Configuración de la Consola de administración.

WebSphere Commerce utiliza un modelo de plug-in que implementa la arquitectura J2EE/CA (Java 2 Enterprise Edition Connector Architecture) para proporcionar una interfaz común entre el sistema y los diversos transportes. El uso de una interfaz común con transportes externos permite que los detalles de implementación del transporte se guarden aparte del funcionamiento del sistema de mensajería. Esta arquitectura permite conectar transportes adicionales compatibles con la interfaz J2EE/CA. De esta manera, puede personalizar fácilmente la solución para que satisfaga las necesidades de su negocio y su entorno.

# <span id="page-35-0"></span>**Servicios de planificación**

El planificador es un componente de un Commerce Server que se utiliza, principalmente, para planificar trabajos e iniciar trabajos que se basan en un esquema de tiempo. Cada trabajo planificado se ejecuta en una hebra aparte. Puede planificar la ejecución simultánea de varios trabajos, aunque se recomienda repartir los trabajos para controlar la carga de trabajo y evitar periodos largos de tiempo de inactividad. Un trabajo es un mandato de WebSphere Commerce que se ha planificado para que se ejecute en un momento determinado o a intervalos específicos. Para especificar el horario del trabajo utilice el mandato start y los parámetros de intervalo del mandato AddJob. Para obtener más información sobre el mandato AddJob, consulte ″Mandato AddJob″ en la Ayuda en línea a la producción y el desarrollo de WebSphere Commerce.

El planificador debe estar en ejecución en los casos siguientes:

- IBM WebSphere Commerce Payments está en ejecución.
- v Está en ejecución una subasta.
- v Se está propagando un servicio de normas al entorno de producción
- v El Administrador de sitio está cambiando el sistema y quiere comunicar los cambios a todos los clónicos, sin reiniciar cada instancia del clúster..
- v Se utilizan las características de Disponibilidad asegurada (ATP).
- v El sitio envía mensajes de transacciones.

Si no se produce ninguna de estas situaciones, el Administrador de sitio puede elegir inhabilitar el planificador.

#### **Servicios de anotaciones cronológicas**

El propósito de los mensajes de anotaciones en el servidor de WebSphere Commerce es notificar al administrador si se producen errores inesperados o condiciones anormales en la aplicación WebSphere Commerce. Las anotaciones de mensajes y los rastreos son herramientas de diagnóstico importantes que ayudan al Administrador de sitio a determinar el origen de los problemas. El rastreo es un mecanismo para la determinación de problemas. El rastreo ayuda a los desarrolladores a depurar el código durante la fase de desarrollo, y al equipo de soporte técnico a resolver los problemas de los clientes. Puesto que el sistema de conexión de WebSphere Commerce hace uso del recurso de conexión de WebSphere Application Server, puede utilizarse Log Analyzer. Log Analyzer es un programa de utilidad gráfico que facilita la visualización y el análisis de los archivos de anotaciones. Para obtener más información sobre Log Analyzer, consulte el InfoCenter de WebSphere Application Server.

WebSphere Commerce proporciona recursos para el registro cronológico. Para los clientes existentes, seguimos dando soporte a ECTrace y ECMessage. Para nuevas implementaciones, se recomienda el uso de JRAS que proporciona WebSphere Application Server, y que las aplicaciones de WebSphere Commerce también pueden utilizar.

Las API de anotaciones de WebSphere Commerce son:

- v ECTrace rastrea el flujo de datos. Las entradas de rastreo se capturan en un archivo para su posterior depuración.
- v ECMessage anota mensajes de diagnóstico. Los mensajes son sensibles al entorno nacional y se almacenan en archivos de anotaciones cronológicas del sistema de archivos. Si se habilita la notificación de errores, el soporte técnico recibe
notificaciones de alerta. Las anotaciones de diagnóstico se utilizan para la determinación de problemas. Por omisión, el nombre del archivo de anotaciones es activity.log.

v JRas es un kit de utilidades autónomo de registro cronológico que proporciona los primitivos de las anotaciones de mensajes y el rastreo de diagnóstico.

La ubicación de los archivos de salida por omisión es

dir\_instal\_WAS/logs/WC\_<nombre\_instancia/. 2000\_

*dirusuario\_WAS*/logs/*nombre\_instancia\_WC*/. Los archivos de salida por omisión son:

- native stderr.log es un archivo de anotaciones que contiene texto escrito en la corriente stderr.
- native stdout. log es un archivo de anotaciones que contiene texto escrito en la corriente stdout.
- v startServer.log es el archivo de anotaciones del inicio del servidor.
- v stopServer.log es el archivo de anotaciones de la detención del servidor.
- v SystemErr.log anota los errores del sistema que se producen cuando el servidor está en ejecución.
- v SystemOut.log anota el archivo de salida del sistema mientras el sistema está en ejecución.
- v activity.log anota la actividad continua. Este archivo de anotaciones se encuentra en el directorio *dir\_instal\_WAS*/logs.

Para obtener información sobre las API de anotación cronológica de WebSphere Application Server, consulte la sección sobre anotación cronológica y rastreo en el InfoCenter de WebSphere [Application](http://www.ibm.com/software/webservers/appserv/infocenter.html) Server.

## **ECMessage**

Las anotaciones de diagnóstico se utilizan para la determinación de problemas. ECMessageLog anota los mensajes de diagnóstico y ECMessages son particulares de un área. ECMessages se divide en las siguientes categorías:

- Mensajes del sistema
- Mensajes del usuario

**Mensajes del sistema y del usuario:** Los mensajes del sistema aparecen en los archivos de anotaciones y se utilizan para la depuración de problemas. Los mensajes del sistema proporcionan información de diagnóstico para los Administradores de sitio. Estos mensajes pueden indicar un mal funcionamiento del sistema u otro evento significativo.

Los mensajes del sistema tienen asignado un ID de mensaje específico del producto:

**CMNnnnng** 

donde

nnnn: el número de clave utilizado para identificar el elemento afectado. g: la gravedad del mensaje.

Los mensajes de usuario a menudo se muestran en el navegador, y son para beneficio de un cliente que visite el sitio. Los mensajes de usuario proporcionarán detalles sobre el problema, por ejemplo, indicarán si un parámetro que se ha especificado es inválido, informando así al cliente de los valores que tiene que arreglar cuando vuelva a someter la petición. Los Administradores de sitio pueden utilizar el ID de mensaje para buscar más detalles asociados con ese mensaje; los clientes pueden informar del mensaje al personal de soporte técnico, para la resolución de problemas.

**Niveles de registro cronológico:** Hay cinco niveles de registro cronológico, o gravedad, en el sistema de registro cronológico de WebSphere Commerce. Los niveles de gravedad de los mensajes del sistema son: error, estado, aviso, información y depuración.

- v Por omisión, los mensajes de error se anotan cronológicamente en todas las ocasiones. Los mensajes de error exponen una condición de error que puede llevar a un funcionamiento incorrecto del sistema. Un mensaje de error puede enviarse por correo electrónico, mensaje de MQSeries o por otra forma de notificación a un Administrador de sitio registrado con mensajería.
- Los mensajes de estado indican que WebSphere Commerce ha alcanzado ciertos estados. Por ejemplo, cada componente debe emitir un mensaje cuando se carga o cuando el mensaje pasa a un estado específico. Los mensajes de estado ayudan al soporte técnico a interpretar el estado de los componentes y la aplicación.
- v Los mensajes de aviso revelan un problema potencial.
- Los mensajes de información indican los eventos que se producen dentro del sistema WebSphere Commerce. Los mensajes de información están relacionados con los eventos que desencadenan cambios en el estado del sistema. Por ejemplo, se emite un mensaje de información cuando se somete un pedido.
- Los mensajes de depuración se solapan con el componente de rastreo. Sin embargo, los mensajes de depuración permiten a los Administradores de sitio investigar un problema ellos mismos, sin tener que acudir al soporte técnico.

Puesto que WebSphere Commerce utiliza el recurso de registro cronológico de WebSphere Application Server y éste sólo tiene tres tipos de niveles de registro cronológico, los niveles de registro cronológico de WebSphere Commerce se correlacionan con los de WebSphere Application Server de la manera siguiente:

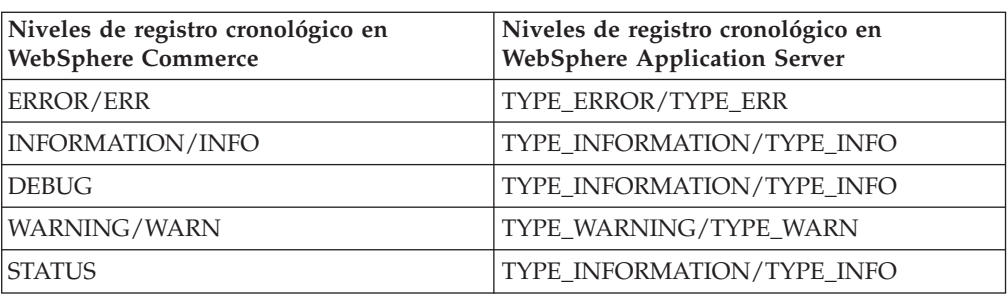

La GUI de WebSphere Application se utiliza para controlar la habilitación del nivel de registro cronológico o tipo de gravedad. Los Administradores de sitio pueden especificar la gravedad de registro cronológico que hay que registrar en la Consola de administración de WebSphere Application Server. Para obtener más información sobre la habilitación de los niveles de registro, consulte la información en el InfoCenter de WebSphere Application Server.

## **ECTrace**

*Tabla 3.*

El rastreo se utiliza para la determinación de problemas. El rastreo ayuda a los desarrolladores a depurar el código durante la fase de desarrollo, y al equipo de soporte técnico a resolver los problemas de los clientes.

Los datos de rastreo se conservan, para futuras consultas, en un archivo de rastreo. Una estructura de datos consta de información de contexto, por ejemplo un

nombre de clase, un nombre de método y un mensaje de texto. Múltiples estructuras de datos describen el flujo de datos en una aplicación de software. Al analizar la secuencia de la estructura de datos, un desarrollador puede saber la vía de ejecución, lo cual le puede ayudar a determinar la causa de un funcionamiento incorrecto.

## **JRas**

JRas consta de varios paquetes java que proporcionan primitivos de rastreo de diagnóstico y anotación de mensajes. Estos primitivos no están vinculados a ningún producto o plataforma en particular. JRas se compone, básicamente, de varios componentes:

- v Anotadores cronológicos: Un anotador cronológico es el objeto primario con el que interactúa el código de usuario. Hay dos tipos de anotadores cronológicos: los de mensaje y los de rastreo. Los anotadores de mensajes sólo crean registros de mensajes y los anotadores de rastreo crean registros de rastreo. Un anotador cronológico contiene uno o más manejadores a los que envía los eventos para su proceso adicional.
- v Manejadores: Un manejador recibe los eventos de un anotador cronológico y proporciona una abstracción a un dispositivo de salida o consumidor de eventos. Un ejemplo es un manejador de archivos, que sabe cómo grabar un evento en un archivo.
- v Formateadores: Los manejadores se configuran mediante formateadores, que saben cómo formatear eventos de ciertos tipos.
- v Tipos de evento Los mensajes y los rastreos tienen sus propios tipos de evento predefinidos.
- v Clases de evento El kit de utilidades autónomo de registro cronológico JRas define las clases de evento de mensajes y de rastreo.
- **Nota:** Para obtener más información sobre el kit de utilidades de registro cronológico JRas, consulte la documentación de JRas de WebSphere Application Server en el Centro de [información](http://www.ibm.com/software/webservers/appserv/infocenter.html) de WebSphere Application [Server.](http://www.ibm.com/software/webservers/appserv/infocenter.html)

**Extensiones JRas de WebSphere:** Para integrarse en WebSphere Application Server en tiempo de ejecución o para su uso en un entorno J2EE, WebSphere proporciona un conjunto de clases de extensiones. El registro cronológico de WebSphere Commerce utiliza el recurso de registro cronológico de WebSphere Application Server y estas clases de extensiones proporcionan una mejor correlación de los mensajes y rastreos generados desde distintos productos WebSphere. Este conjunto de clases de extensiones se denominan extensiones JRas de WebSphere. Las extensiones JRas de WebSphere proporcionan las clases adecuadas de implementación de anotadores. Las instancias de estas clases de anotadores de mensajes y de rastreos se obtienen directa y exclusivamente de la clase de WebSphere Manager que se encuentra en el paquete com.ibm.websphere.ras. Otros componentes como la estructura de mensajería de Payments y de JCA, también utilizan las extensiones JRas de WebSphere. Para obtener una lista de las extensiones JRas de WebSphere asociadas a los componentes de rastreo de WebSphere Commerce y Payments, consulte el apartado ["Habilitación](#page-77-0) de componentes de rastreo" en la página 66.

**Nota:** WebSphere Commerce proporciona un wrapper para ECMessage y ECTrace que llama a las API de extensiones JRas de WebSphere, sin embargo se recomienda que los Administradores de sitio llamen a las API de JRas directamente.

# **Determinación de problemas de WebSphere Commerce Payments**

Cuando empiece a utilizar WebSphere Commerce Payments, quizá necesite diagnosticar los problemas que se producen mientras utiliza la aplicación. Log Analyzer de WebSphere proporciona una interfaz con la que puede analizar los archivos de anotaciones de error y rastreo para determinar el curso de la acción. Todos los archivos de anotaciones de error y de rastreo de Payments están disponibles a través de Log Analyzer, excepto para los siguientes mensajes:

- v Casetes de otras empresas
- UI autónoma de Payments
- v Ejemplo de compra
- Cajero

# **Servicios de normas**

WebSphere Commerce utiliza servicios de normas para interactuar con el servidor de normas de Advisor. Un servicio de normas actúa como una interfaz para facilitar las comunicaciones entre las dos aplicaciones. El servicio de normas también proporciona un procedimiento cómodo para actualizar la parte basada en normas del sitio sin tener que detener WebSphere Commerce entero. Para cada campaña existe un servicio de normas. Cada campaña publicada utilizando WebSphere Commerce Accelerator debe tener un servicio de normas correspondiente. Este diseño proporciona una gran flexibilidad ya que cada servicio de marketing, y por tanto campaña, se puede iniciar, detener y renovar independientemente de los demás servicios. Siempre que se actualiza un perfil de cliente, una campaña o un servicio de normas utilizando WebSphere Commerce Accelerator, es necesario transferir los archivos a la ubicación apropiada del servidor de producción y renovar el servicio de normas. Cada clónico de aplicación o Java Virtual Machine tiene una instancia local del servidor de normas. Aunque la necesidad de comunicación a través de clónicos de aplicación es mínima, hay un caso en que es necesario: al actualizar el estado de un servicio de normas. Para recibir un informe de estado de cada clónico de aplicación, el sistema utiliza el planificador para difundir una petición de actualización del estado de un servicio de normas. Los resultados se recopilan y se muestran cuando el usuario pulsa el botón ″Ver estado″.

## **El servidor de normas de Advisor**

WebSphere Commerce utiliza el servidor de normas de Advisor para procesar normas y proporcionar contenido de marketing personalizado, que consta de anuncios y técnicas de venta por sugerencia. Este servidor está incorporado en WebSphere Commerce Server. Al servidor de normas lo llama WebSphere Commerce Server que pasa información basándose en el entorno de compras actual. El servidor de normas procesa esta información contra un conjunto de normas, creadas por el comerciante o la persona encargada de marketing, y compila la salida adecuada para las circunstancias específicas. La salida se basa en criterios definidos utilizando WebSphere Commerce Accelerator. El servidor de normas tiene ciertas limitaciones, que se indican en el librito de información de la licencia. Necesitará una licencia aparte de HNC Inc, para sobrepasar estas limitaciones.

# **LDAP (Lightweight Directory Access Protocol)**

LDAP es un protocolo cliente-servidor para acceder a un servicio de directorios. Originariamente se utilizaba como componente frontal de X.500, pero también se puede utilizar con servidores de directorios autónomos o de otro tipo. LDAP se

utiliza como un depósito de información centralizado para dar soporte al compartimiento de información entre diversas aplicaciones.

El modelo de información LDAP se basa en una entrada, que contiene información sobre un objeto (por ejemplo, una persona). Las entradas se componen de atributos, que tienen un tipo y uno o más valores. Cada atributo tiene una sintaxis que determina los tipos de valores que se permiten en el atributo y el comportamiento de dichos valores durante las operaciones de directorio. Las series IA5 (ASCII), las fotografías JPEG, los sonidos codificados en u-law, los URL y las claves PGP son ejemplos de la sintaxis de atributo. En general, una entrada se identifica de forma exclusiva mediante su nombre distinguido, o DN.

En WebSphere Commerce, un usuario registrado tiene un identificador exclusivo que es una serie que tiene el mismo formato que un nombre distinguido. Si se utiliza la base de datos de WebSphere Commerce como depósito de miembros, el DN tendrá el formato 'uid=valorIDconexión' seguido del DN de la entidad de organización padre a la que pertenece el usuario. Por consiguiente, si un usuario tiene un ID de conexión 'john' y pertenece a la unidad de organización SWG de la organización IBM, su identificador exclusivo será 'uid=john, ou=SWG, o=IBM, o=Organización raíz'. Si se utiliza el servidor de directorios como depósito de miembros, el identificador exclusivo del usuario registrado será su DN en el servidor de directorios, en cuyo caso puede que la parte 'o=Organización raíz' no forme parte de su DN porque en el servidor de directorios, WebSphere Commerce soporta entradas de usuario existentes que pueden no estar bajo la Organización raíz.

WebSphere Commerce también soporta el almacenamiento de entidades de organización en el servidor de directorios y cada entidad de organización tiene un identificador exclusivo que tiene el mismo formato que un DN. Si se utiliza la base de datos de WebSphere Commerce como depósito de miembros, el identificador exclusivo tendrá el formato 'ou=nombreEntidadOrganización' seguido del DN de la entidad de organización padre. Por consiguiente, si una unidad de organización llamada Marketing está dentro de la unidad de organización SWG de la organización IBM, el identificador exclusivo será 'ou=Marketing,ou=SWG,o=IBM,o=Organización raíz'. Si se utiliza el servidor de

directorios como depósito de miembros, el identificador exclusivo de la entidad de organización será su DN en el servidor de directorios, en cuyo caso puede que la parte 'o=Organización raíz' no forme parte de su DN porque en el servidor de directorios WebSphere Commerce soporta entradas de organización existentes que pueden no estar bajo la Organización raíz. Tenga en cuenta también que el hecho de que se utilice 'o' u 'ou' en el DN depende de que la entidad de organización sea una organización o una unidad de organización.

Cuando se utiliza un servidor de directorios como depósito de miembros, los usuarios y las entidades de organización pueden almacenarse en el servidor de directorios y se puede configurar qué atributo de LDAP se deberá utilizar como atributo RDN y qué atributo de WebSphere Commerce proporciona el valor para el atributo RDN. A continuación se muestra un DN de ejemplo:

*uid=jsmith, l=Toronto, st=Ontario, c=CA*

donde

**uid** Es el id exclusivo para el usuario. El atributo uid del ejemplo anterior se conoce como atributo RDN. Identifica de forma exclusiva una entrada LDAP bajo una entrada padre con DN *l=Toronto, st=Ontario, c=CA.*En WebSphere Commerce, si el tipo de identificación es el ID de conexión y la contraseña, WebSphere Commerce efectuará una búsqueda en el servidor LDAP bajo un espacio de búsqueda dado para un nodo con RDN = logonID. Si el certificado X.509 es el tipo de identificación, WebSphere Commerce utilizará el nombre del sujeto del certificado como valor de atributo RDN.

- **l** Localidad o ciudad del usuario.
- **st** Estado o provincia del usuario.
- **c** País o región del usuario.

Los siguientes manuales técnicos de IBM(R) (Redbooks) contienen información adicional acerca de LDAP:

- v *LDAP Implementation Cookbook*
- v *Understanding LDAP*

Los manuales técnicos están disponibles en el sitio siguiente: http://www.redbooks.ibm.com.

Para utilizar SSL entre WebSphere Commerce Server y el servidor LDAP, consulte las instrucciones proporcionadas por el servidor LDAP para efectuar la configuración adecuada (por ejemplo, crear un archivo de juego de claves) y especifique las propiedades de entorno necesarias para WebSphere Commerce Server utilizando los atributos JNDIEnvPropNameX y JNDIEnvPropValueX en su archivo nombreinstancia.xml.

## **Autenticación con LDAP**

La información de perfil de usuario puede almacenarse en la base de datos de WebSphere Commerce o en el servidor de directorios. Las opciones de autenticación son:

 $\cdot$  F 801

Un usuario puede conectarse con su valor de DN o RDN y una contraseña. Si se utiliza RDN, se busca el usuario utilizando las bases de búsqueda configuradas en el archivo ldapentry.xml. El usuario se autentica en el servidor LDAP. La información de usuario sobre el servidor LDAP se duplica en la base de datos de WebSphere Commerce para utilizarse de forma operativa en la ejecución.

v Base de datos

El usuario se autentica con la base de datos de WebSphere Commerce utilizando el ID de conexión y la contraseña que proporciona el usuario.

• Otra

Autenticar utilizando una interfaz de terceros y datos de perfil de tienda de la base de datos de WebSphere Commerce

Para especificar la modalidad de autenticación, utilice la página de subsistema de Miembros del Gestor de configuración. Se pueden utilizar certificados X.509 con autenticación LDAP o de base de datos, si los certificados X.509 se utilizan cuando el servidor Web autentica al usuario. En este caso, el valor de modalidad de Autenticación determina dónde se almacenan los datos de perfil, en LDAP o en la base de datos de WebSphere Commerce.

## **Registro LDAP**

En WebSphere Commerce, puede utilizar LDAP o la base de datos de WebSphere Commerce como depósito de miembros. Los usuarios y las entidades de organización pueden almacenarse en el servidor LDAP. Actualmente los grupos de miembros sólo se pueden almacenar en la base de datos de WebSphere Commerce. Si utiliza LDAP como registro, esto corresponde a los valores siguientes en el archivo *nombreinstancia.xml*: AuthenticationMode=LDAP y ProfileDataStorage=LDAP.

Los datos se duplican entre el servidor LDAP y la base de datos de WebSphere Commerce. Puede configurar que los datos se dupliquen utilizando el archivo ldapentry.xml.

La tabla siguiente describe el nivel de servicio LDAP que se ofrece en WebSphere Commerce:

|                                                                                                    | LDAP como registro                                                                                                    | Sin soporte LDAP                                                                                     |
|----------------------------------------------------------------------------------------------------|----------------------------------------------------------------------------------------------------|----------------------------------------------------------------------------------------------------|
| Registro de usuario nuevo o<br>actualización de información<br>del usuario registrado<br>mediante WebSphere<br>Commerce | La información de usuario se<br>crea o se actualiza en la base<br>de datos de WebSphere<br>Commerce o el servidor<br>LDAP.                                                                                                    | La información de usuario se<br>crea o se actualiza en el base<br>de datos de WebSphere<br>Commerce. |
| El usuario LDAP registra o<br>actualiza información de otra<br>aplicación LDAP                                          | La información de usuario se<br>duplica en la base de datos<br>de WebSphere Commerce<br>sólo cuando el usuario se<br>conecta a WebSphere<br>Commerce Server, o cuando<br>la lógica de WebSphere<br>Commerce Server necesita la<br>información del usuario. | N/A                                                                                                  |
| Disponibilidad del servidor<br>LDAP                                                                                     | El servidor LDAP siempre<br>debe estar disponible.                                                                                                    | N/A                                                                                                  |
| Falla la conexión LDAP                                                                                                  | Se muestra una página de<br>error al usuario.<br>Se anota un mensaje de error<br>en el archivo de anotaciones<br>del sistema.                                                                                                    | N/A                                                                                                  |

*Tabla 4. Registro de usuarios*

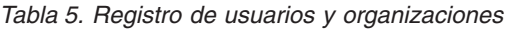

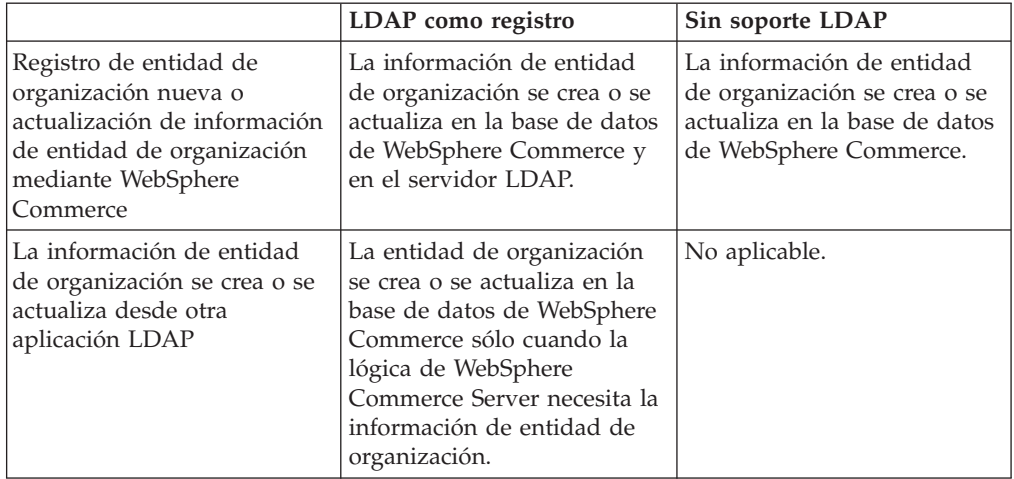

Los usuarios cuyo registro está pendiente de aprobación también se almacenan en el servidor de directorio. Por omisión, los atributos dependientes del contexto no se almacenan en el servidor de directorios.

Sólo persiste en LDAP la dirección de registro de usuario. La dirección de amigos, parientes o asociados comerciales del listín del usuario de LDAP no persiste.

**Nota**: Si ha elegido un servidor LDAP como depósito de miembros, no deberá utilizar Loader package para cargar de forma masiva información de usuarios y de entidades de organización en la base de datos de WebSphere Commerce. En WebSphere Commerce 5.5 hemos introducido modelos de negocio que realizarán una carga masiva de datos en la base de datos. Para obtener más información sobre los modelos de negocio, consulte la publicación *WebSphere Commerce, Guía para el desarrollo de tiendas*.

## **Parámetros de configuración de LDAP**

Después de instalar el sistema LDAP que desea utilizar, debe cumplimentar los campos correspondientes en la página Subsistema de miembros del Gestor de configuración, o el archivo *nombreInstancia*.xml si va a configurar el soporte de LDAP de forma manual. Este archivo describe los parámetros de la sección MemberSubSystem del archivo *nombreInstancia*.xml. Tenga en cuenta que cada instancia de WebSphere Commerce contiene un archivo *nombreInstancia*.xml. Para evitar posibles conflictos, asegúrese de que la información de configuración de LDAP sea la misma para cada instancia.

**Nota:** El código siguiente es un ejemplo; los valores son ficticios y su propósito es sólo para este ejemplo. Para su propio archivo, debe proporcionar valores válidos para los parámetros.

<MemberSubSystem name="SubSistema de miembros"

ProfileDataStorage="LDAP"

AuthenticationMode="LDAP">

<Directory LdapPort="636"

LdapType="SECUREWAY"

LdapAuthenticationMode="SIMPLE"

EntryFileName="d:/WebSphere/CommerceServer55/ xml/ldap/ldapentry.xml"

LdapAdminPW="EaDPFd9VAf0="

LdapVersion="3"

LdapHost="basswood.torolab.ibm.com"

SingleSignOn="0"

LdapAdminDN="cn=root"

display="false"

MigrateUsersFromWCdb="ON"

JNDIEnvPropName1="java.naming.referral"

JNDIEnvPropValue1="ignore"

JNDIEnvPropName2="java.naming.security.

protocol"

JNDIEnvPropValue2="ssl"

...

JNDIEnvPropNameN="java.naming.language"

JNDIEnvPropValueN="en-US"

LdapTimeOut="0" />

</MemberSubSystem>

## **Descripción de los parámetros**

### **ProfileDataStorage**

El valor de este atributo determina dónde se almacenan los datos de perfil para usuarios y entidades de organización. Tenga en cuenta que aunque el valor sea LDAP, algunos de los datos de perfil se duplican en la base de datos de WebSphere Commerce.

### **AuthenticationMode**

El valor de este atributo determina el sistema en el que se autentican los usuarios. Los valores válidos son:

- LDAP (por omisión)
- v DB
- v Otra (se utiliza para un mecanismo de terceros)

#### **LdapAdminDN**

El DN de administrador que se utiliza para realizar operaciones en LDAP. Este DN debe establecerse en LDAP y se le debe otorgar permisos en LDAP.

#### **LdapAuthenticationMode**

El valor de este atributo depende del servidor de directorios que se esté utilizando.

Smple y None son válidos para IBM SecureWay y Netscape iPlanet.

- Simple (valor por omisión)
- None

#### **LdapTimeOut**

Tiempo en segundos antes de que exceda el tiempo de espera de una búsqueda de LDAP. También se puede especificar un valor de tiempo de espera en el servidor LDAP. El menor de los dos valores tiene prioridad. Si el valor de LdapTimeOut es 0, entonces el tiempo de espera de búsqueda queda determinado únicamente por la configuración del servidor LDAP. El valor por omisión es 0.

#### **LdapVersion**

El número de versión del protocolo LDAP. El único valor válido es 3.

#### **EntryFileName**

El archivo XML que contiene información sobre qué atributo de WebSphere Commerce se correlaciona con cada atributo de LDAP. El valor por omisión es:

#### Solaris **Linux** Windows

*dir\_instal\_WC*/xml/ldap/ldapentry.xml

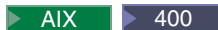

*dir\_instal\_WC*/xml/ldap/ldapentry.xml

#### **LdapPort**

El puerto que utiliza el servidor LDAP. El valor por omisión es 389.

#### **SingleSignOn**

Un valor '0' significa que la conexión única está desactivada. '1' significa que está activada.

#### **LdapAdminPW**

No tiene valor por omisión - en blanco La contraseña cifrada del administrador. Si el XML se modifica manualmente, se genera utilizando wcs encrypt.bat o wcs encrypt.sh.

#### **LdapHost**

El nombre de sistema principal del servidor LDAP. El valor por omisión es el nombre de sistema principal actual.

#### **MigrateUsersFromWCdb**

Esta opción debe activarse (ON) para asegurar que los usuarios de rutina de carga y las organizaciones creadas por el proceso de publicación de la tienda se trasladan a LDAP. De lo contrario, esta opción debería estar desactivada (OFF). El valor por omisión es OFF.

#### **LdapType**

El servidor de directorios LDAP que esté utilizando, por ejemplo

Mindows AIX Solaris **Linux IBM SecureWay V5.1** (valor por

omisión).

 $\blacktriangleright$  400

- OS400 DIRECTORY SERVICES
- IBM SecureWay V3.2.2

#### **JNDIEnvPropNameX y JNDIEnvPropValueX**

Utilice estos atributos para especificar cualquier propiedad del entorno JNDI que desee que establezca el servidor WebSphere Commerce. Estos atributos deben especificarse manualmente en el archivo nombreInstancia.xml.

Tenga en cuenta los siguientes cambios con respecto a WebSphere Commerce 5.1:

- MappingFileName se ha cambiado por EntryFileName
- v ldapmap.xml se ha cambiado por ldapentry.xml
- v LdapPersonRDN, LdapPersonSearchRoot, LdapPersonDefaultBase, LdapPersonOCS, LdapOrgOCS y LdapOrgUnitOCS ahora forman parte del archivo ldapentry.xml y sus nombres se han cambiado por los siguientes:
	- LdapPersonRDN ahora es rdnName
	- LdapPersonSearchRoot ahora es searchBase
	- LdapPersonDefaultBase ahora es defaultBase
	- LdapPersonOCS ahora es objClass
	- LdapOrgOCS ahora es objClass
	- LdapOrgUnitOCS ahora es objClass
- v Sólo se da soporte a la versión 3 del protocolo LDAP

Para obtener más información sobre los archivos ldapentry.xml y ldapmap.dtd, consulte el Apéndice B, ["Archivos](#page-182-0) LDAP", en la página 171.

## **Características de diseño de LDAP**

La información siguiente destaca algunas de las características de diseño de la implementación LDAP en WebSphere Commerce.

- Se pueden duplicar varios atributos de WebSphere Commerce en un solo atributo LDAP especificando un carácter separador.
- v Puede duplicar varios atributos LDAP en un solo atributo de WebSphere Commerce. Para ello, utilice varias secciones <map> del archivo ldapentry.xml; sin embargo, debe saber que se pueden sobregrabar.
- v Se puede duplicar un solo atributo de WebSphere Commerce en varios atributos LDAP.
- v Se puede duplicar un solo atributo LDAP en varios atributos de WebSphere Commerce.
- v Sólo la dirección por omisión del usuario persiste en LDAP. La dirección de registro por omisión se define como la dirección del listín del usuario con selfaddress=1 y logonid=nickname. Donde logonID es el valor de logonid en la tabla USEREG y nickname es el valor de NICKNAME en la tabla ADDRESS. Otras direcciones del listín del usuario no se almacenarán en LDAP.
- v Sólo los usuarios registrados de WebSphere Commerce persistirán en LDAP, no los usuarios invitados.
- v WebSphere Commerce permite especificar varias bases de búsqueda al buscar una entrada de usuario en LDAP. No obstante, si se encuentran múltiples entradas de usuario que satisfacen los criterios de búsqueda, se generará un error.

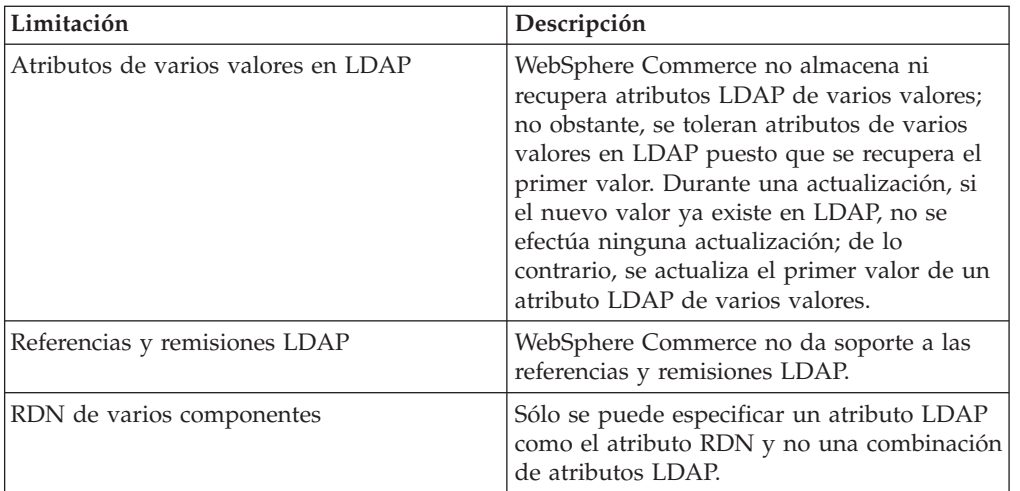

La tabla siguiente describe algunas de las limitaciones del soporte de LDAP en WebSphere Commerce.

# **Servidor de transición**

La mayoría de las tiendas en línea funcionan 24 horas al día, 365 días al año, lo cual dificulta realizar el mantenimiento o probar los cambios en el sistema. El servidor de transición de WebSphere Commerce permite a los Administradores de sitio copiar la base de datos de producción en una base de datos de transición con el fin de probar las actualizaciones sin que ello afecte a los clientes. Esto es útil para probar las actualizaciones en el catálogo de productos, pero también es importante para probar nuevos mandatos del proceso de compras.

El servidor de transición consta de los componentes siguientes:

#### <span id="page-47-0"></span>**Una instancia de WebSphere Commerce**

Prueba y modifica los datos.

#### **Scripts de esquema de base de datos**

Crea las tablas de transición y los desencadenantes para la base de datos de transición. La base de datos de transición contiene el mismo esquema y las mismas tablas que la base de datos de producción, más un conjunto de desencadenantes para anotar los cambios efectuados en la base de datos de transición. Los scripts de esquema de base de datos de transición añaden desencadenantes a la base de datos.

Los cambios se anotan en la tabla STAGLOG (una tabla de transición) utilizando desencadenantes de base de datos. Siempre que se modifica un registro de tabla en la base de datos de transición, la tabla STAGLOG registra este cambio.

#### **El programa de utilidad de Copia de transición**

Permite a un administrador copiar datos de la base de datos de producción a la base de datos de transición. Puede copiar los datos en tablas relacionadas con el sitio, tablas relacionadas con el comerciante o tablas individuales.

#### **El programa de utilidad de Propagación de transición**

Permite a un administrador propagar cambios de la base de datos de transición a la base de datos de producción. La información de la tabla STAGLOG identifica los registros de la base de datos de transición que deben insertarse, actualizarse o suprimirse en la base de datos de producción. Entonces los registros identificados se actualizan en la base de datos de producción. Los registros procesados se indican en la tabla STAGLOG mediante un 1 en la columna STGPROCESSED.

#### **El programa de utilidad de Comprobación de transición**

Permite a un administrador comprobar si hay posibles conflictos de clave de índice exclusivo entre dos tablas de un servidor de transición y un servidor de producción.

#### **Limitaciones del servidor de transición**

Antes de utilizar el servidor de transición, debe tener en cuenta las siguientes limitaciones:

- v No puede utilizar el servidor de transición con las características de autoadministración de la organización compradora.
- La columna member id de todas las tablas de transición (exceptuando MEMBER, MBRREL, MBRROLE y MBRATTRVAL) debe ser una organización o grupos de miembros, y no el usuario.
- v Para todas las tablas de sitio, el member\_id debe ser -2001 o 0. Para todas las tablas que contengan datos de sitio y de comerciante, el member\_id para las filas relacionadas con datos de sitio debe ser 0 o -2001.
- v No puede utilizar el mandato de Copia de transición si utiliza características RFQ en su sistema de producción. Debe utilizar la modalidad push, para la cual no está disponible el mandato de Copia de transición. Antes de activar su sitio de producción, cree el servidor de transición y configure la base de datos de transición. Despliegue y pruebe los datos en el servidor de transición y, a continuación, colóquelos en el servidor de producción utilizando el mandato de Propagación de transición.
- No se pueden crear ni actualizar RFQ en un servidor de transición.

v No se pueden habilitar desencadenantes de almacenamiento en antememoria en la base de datos de transición.

**División de claves:** En el Marketplace de revendedores, IBM y el Administrador de sitio actualizan datos en el servidor de transición mientras que los revendedores actualizan datos en el servidor de producción. Esto genera un peligro potencial de conflicto de claves primarias.

WebSphere Commerce utiliza un gestor de claves para generar claves primarias para tablas, y el rango de claves se define en la tabla KEYS. Si el servidor de producción y el servidor de transición utilizan el mismo rango de claves, el gestor de claves puede asignar el mismo valor de clave primaria para la misma tabla, tanto en el servidor de producción como en el de transición, provocando un conflicto de claves primarias. Por ello, el rango de claves debe dividirse inmediatamente después de crear la instancia de transición y la instancia de producción. Así aseguramos que el servidor de transición y el de producción utilicen rangos de clave distintos.

Actualmente, WebSphere Commerce utiliza las siguientes sentencias SQL para dividir el rango de claves en los servidores de transición y de producción. Las sentencias SQL dividen el rango de claves actual en tres partes iguales.

Primera parte

```
update keys set upperbound=(upperbound-lowerbound)/3 + lowerbound
where tablename in (select tabname from stgmertab) or tablename
in (select tabname from stgsitetab)
Segunda parte
db2 update keys set upperbound = (upperbound-lowerbound)/3*2 + lowerbound,
lowerbound = (upperbound-lowerbound)/3 +lowerbound+1, counter =
counter+(upperbound-lowerbound)/3 +1 where tablename in
 (select tabname from stgmertab)
or tablename in (select tabname from stgsitetab)
Tercera parte
db2 update keys set lowerbound = (upperbound-lowerbound)/3*2 + 1owerbound +1
, counter = counter +(upperbound-lowerbound)/3*2 +1 where tablename in
(select tabname from stgmertab) or tablename in (select tabname from stgsitetab)
La primera sentencia SQL, la primera parte, debe ejecutarse en el servidor de
producción. Así aseguramos que el servidor de producción ocupará una tercera
parte de todo el rango de claves. La segunda sentencia SQL, la segunda parte,
debe ejecutarse en el servidor de transición. Esto significa que el servidor de
transición ocupará el segundo tercio del rango de claves. La tercera sentencia SQL,
la tercera parte, puede guardarse para un potencial segundo servidor de transición
en el futuro.
```
**Nota:** Las sentencias SQL de división de claves mencionadas ya están integradas con el proceso de configuración de la instancia. No es necesario ejecutarlas manualmente.

## **Mandatos del servidor de transición**

**Mandato del programa de utilidad de Copia de transición (Windows NT, Windows 2000, AIX, Linux, iSeries y Solaris):** El programa de utilidad de Copia de transición copia datos de la base de datos de producción a la base de datos de transición. Tenga en cuenta que no puede utilizar este mandato si existen RFQ en su sistema de producción. Para obtener información detallada, consulte el apartado ["Limitaciones](#page-47-0) del servidor de transición" en la página 36.

Para ejecutar el programa de utilidad de Copia de transición, escriba lo siguiente en una línea de mandatos de un sistema que pueda conectarse con la base de datos del servidor de transición y del servidor de producción. Escriba todo el mandato en una línea. Aquí se muestra en más de una línea únicamente por motivos de presentación.

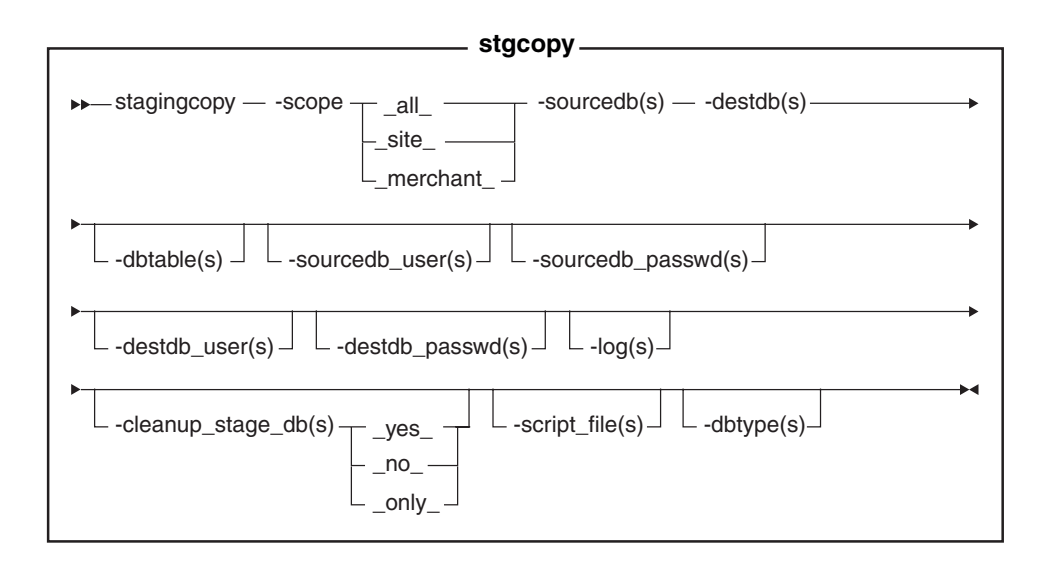

#### **Notas:**

- 1. **Debe incluir en el mandato los parámetros opcionales ID de usuario** de conexión y contraseña, incluso si actualmente está ejecutando este programa de utilidad con el mismo ID de usuario.
- 2. ▶ 400 iSeries ahora utiliza stagingCopy.sh. Para ejecutar scripts de shell en iSeries haga lo siguiente:
	- a. Inicie la sesión como un perfil de usuario con un CCSID distinto de 65535.
	- b. Abra una ventana de mandatos de QSHELL escribiendo el siguiente mandato en una línea de mandatos de OS/400: STRQSH.
	- c. Ejecute el mandato de la forma siguiente: /QIBM/ProdData/CommerceServer55/bin/stagingCopy.sh (*parámetros* . . .)

**Nota:** Los parámetros de usuario deben especificarse siempre.

#### **Valores de parámetros**

- **scope** El nivel de ámbito para la copia en el servidor de transición. Especifique uno de los valores siguientes:
	- v \_all\_

Escriba all para copiar registros relacionados con el sitio y registros relacionados con todos los comerciantes.

- site Escriba site para copiar solamente registros relacionados con el sitio.
- merchant

Escriba \_merchant\_ para copiar solamente registros relacionados con todos los comerciantes.

#### **sourcedb**

El nombre de la base de datos en el servidor de producción.

▶ 400 Bl nombre de la base de datos en el servidor de producción, tal

como aparece en el directorio de la base de datos relacional.

> Oracle Utilice sistpral: puerto: sid. Por ejemplo, misistpral:1521:mibd.

**destdb** El nombre de la base de datos en el servidor de transición.

▶ 400 Bl nombre de la base de datos en el servidor de producción, tal como aparece en el directorio de la base de datos relacional.

Oracle Utilice sistpral:puerto:sid. Por ejemplo, misistpral:1521:mibd.

#### **dbtable**

(Opcional) El nombre de cualquier tabla específica que se ha de copiar. Todos los registros de esta tabla se copiarán, siempre que los registros estén dentro del ámbito especificado por el parámetro scope; de lo contrario, no se copiará ningún registro.

#### **sourcedb\_user**

(Opcional) El ID de conexión del administrador de base de datos que ha creado el esquema de la base de datos de origen.

400 (Obligatorio) El perfil de usuario asociado a la instancia de Commerce. Es el mismo que el esquema de la base de datos origen.

**Nota:** Si no se especifica, se utiliza el ID del usuario que invoca actualmente este programa de utilidad.

#### **sourcedb\_passwd**

(Opcional) La contraseña del ID de conexión que se ha especificado en el parámetro sourcedb user.

#### **destdb\_user**

(Opcional) El ID de conexión del administrador de base de datos que ha creado el esquema de la base de datos de destino. 400 (Obligatorio) El perfil de usuario asociado a la instancia de Commerce. Es el mismo que el esquema de la base de datos de destino.

**Nota:** Si no se especifica, se utiliza el ID del usuario que invoca el programa de utilidad.

#### **destdb\_passwd**

(Opcional) La contraseña del ID de conexión que se ha especificado mediante el parámetro destdb\_user. Si no se ha especificado, el sistema le solicita que escriba la contraseña.

**log** (Opcional) La vía de acceso y el nombre del archivo en el que el programa de utilidad de Copia de transición registra sus actividades y sus errores. Si no se especifica este parámetro, se crea un archivo de anotaciones cronológicas denominado stagingcopy\_aaaa.mm.dd\_hh.mm.ss.zzz.log en el siguiente directorio de anotaciones cronológicas.

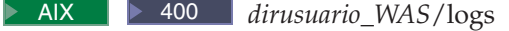

Solaris Linux *dir\_instal\_WAS*/logs

Windows *dir\_instal\_WC*\logs

**► 400** Si no se especifica este parámetro, se crea un archivo de anotaciones denominado

stagingcopy bdorigen usu bddest usu aaaa.mm.dd hh.mm.ss.zzz.log en el directorio *dirusuario\_WC*/instances.

#### **cleanup\_stage\_db**

(Opcional) Utilice este parámetro para limpiar las tablas de transición antes

de utilizar el programa de utilidad de Copia de transición. Cuando utilice el parámetro -cleanup stage db para borrar los datos del sitio, tenga en cuenta que los datos de comerciante se pueden suprimir también debido a la característica de supresión en cascada. Debe borrar y copiar los datos de comerciante después de borrar y copiar los datos del sitio. Yes es el valor por omisión. Si especifica no, no se suprimirá nada de las tablas de transición. Es posible que su copia no se ejecute correctamente si los datos de la copia generan una clave duplicada o conflictiva en la clave primaria o en los índices exclusivos. Si desea utilizar la copia de transición únicamente para limpiar su base de datos de transición, sin una copia de datos de la base de datos de producción, especifique el parámetro -cleanup stage db como only.

#### **script file**

(Opcional) El nombre del archivo script SQL generado por el mandato del programa de utilidad de Copia de transición al utilizar las funciones de exportación e importación para copiar la base de datos de producción en la base de datos de transición dentro del ámbito especificado. El archivo script también genera las sentencias delete para limpiar la base de datos de transición si utiliza el valor por omisión o especifica -cleanup\_stage\_db como yes.

**Nota:** Este archivo script no está soportado en iSeries.

Antes de ejecutar el script, compruebe si tiene suficiente espacio de disco para contener las tablas exportadas. El archivo script se encuentra en el directorio del programa de utilidad de Copia de transición donde lo ha invocado.

DB2 Utilice db2 -vtd# -f nombre\_archivo\_script para ejecutar el archivo script.

**dbtype** (Opcional) El tipo de base de datos (DB2 u Oracle). El valor por omisión es DB2.

Para obtener más información sobre cómo copiar el servidor de transición, consulte los ejemplos.

**Ejemplos de copiar datos en la base de datos de transición:** Los ejemplos siguientes ilustran cómo puede copiar tablas de la base de datos de producción en la base de datos de transición. Es importante que no olvide que no puede utilizar el programa de utilidad de Copia de transición si existen RFQ en su sistema de producción. Para obtener más detalles, consulte el apartado ["Limitaciones](#page-47-0) del servidor de [transición"](#page-47-0) en la página 36.

Tenga en cuenta que debe escribir todo el mandato en una sola línea. Los mandatos se muestran aquí en más de una línea únicamente por motivos de presentación.

#### **Ejemplo 1**

Después de limpiar la base de datos de transición, copie la base de datos de producción en la base de datos de transición con el parámetro scope establecido en all:

1. Establezca las variables de entorno PATH.  $\geq 400$  No aplicable.

2. Configure la base de datos.  $\triangleright$  400 No aplicable.

3. Vaya al directorio en el que desea que se graben los archivos de anotaciones cronológicas. 400 No aplicable. Para iSeries, los archivos de anotaciones serán, por omisión,

/QIBM/UserData/CommerceServer55/instances/stagingcopy\_{bdorigen\_usuario} \_{bddest\_usuario}\_{indicaciónhora}.log)

- 4. Escriba lo siguiente:
	- $\bullet$  Windows DB2

stagingcopy -scope \_all\_ -sourcedb *nombre\_basedatos\_producción* -destdb *nombre\_basedatos\_transición*

 $\bullet$  Windows  $\bullet$  Oracle

stagingcopy -scope \_all\_ -sourcedb *nombre\_basedatos\_producción* -destdb *nombre\_basedatos\_transición*-dbtype oracle -sourcedb\_user *usuario* -sourcedb\_passwd *contraseña* -destdb\_user *usuario* -destdb\_passwd *contraseña*

 $\bullet$  > AIX  $\rightarrow$  400  $\rightarrow$  Solaris  $\rightarrow$  Linux  $\rightarrow$  DB2

. stagingcopy.sh -scope \_all\_ -sourcedb *nombre\_basedatos\_producción* -destdb *nombre\_basedatos\_transición*

 $\bullet$   $\triangleright$  AIX  $\triangleright$  Solaris  $\triangleright$  Oracle

. stagingcopy.sh -scope \_all\_ -sourcedb *nombre\_basedatos\_producción* -destdb *nombre\_basedatos\_transición* dbtype oracle -sourcedb\_user *usuario* -sourcedb\_passwd *contraseña* -destdb\_user *usuario* -destdb\_passwd *contraseña*

**Nota:** Utilice sistpral:puerto:sid para el nombre de la base de datos de Oracle. Por ejemplo, misistpral:1521:mibd.

5. Examine el archivo stagingcopy\_aaaa.mm.dd\_hh.mm.ss.zzz.log para verificar que el mandato ha sido satisfactorio.

Para especificar el nombre del archivo de anotaciones y la vía de acceso, utilice el parámetro de archivo de anotaciones:

 $\bullet$   $\blacktriangleright$  Windows  $\triangleright$  DB2

stagingcopy -scope \_all\_ -sourcedb *nombre\_basedatos\_producción* -destdb *nombre\_basedatos\_transición* -log *nombre\_archivo\_anotaciones*

 $\bullet$  **Windows**  $\bullet$  Oracle

stagingcopy -scope \_all\_ -sourcedb *nombre\_basedatos\_producción* -destdb *nombre\_basedatos\_transición* -log *nombre\_archivo\_anotaciones* -dbtype oracle -sourcedb\_user *usuario* -sourcedb\_passwd *contraseña* -destdb\_user *usuario* -destdb\_passwd *contraseña*

- $\bullet$  > AIX  $\parallel$  > 400  $\parallel$  Solaris  $\parallel$  Linux  $\parallel$  DB2  $\parallel$ 
	- . stagingcopy.sh -scope \_all\_ -sourcedb *nombre\_basedatos\_producción* -destdb *nombre\_basedatos\_transición* -log *nombre\_archivo\_anotaciones*
- $\triangleright$  AIX  $\triangleright$  Solaris  $\triangleright$  Oracle . stagingcopy.sh -scope all -sourcedb *nombre\_basedatos\_producción* -destdb *nombre\_basedatos\_transición* -log *nombre\_archivo\_anotaciones* dbtype oracle -sourcedb\_user *usuario* -sourcedb\_passwd *contraseña* -destdb\_user *usuario* -destdb\_passwd *contraseña*

**Nota:** Utilice sistpral:puerto:sid para el nombre de la base de datos de Oracle. Por ejemplo, misistpral:1521:mibd.

Si utiliza DB2 y no se ha conectado como administrador de la base de datos, deberá proporcionar valores para las opciones -sourcedb\_user, -sourcedb\_passwd, -destdb\_user y -destdb\_passwd.

### **Ejemplo 2**

Después de limpiar las tablas de comerciante de la base de datos de transición, copie las tablas relacionadas con comerciantes de la base de datos de producción a la base de datos de transición:

- 1. Establezca las variables de entorno PATH.
- 2. Configure la base de datos.
- 3. Vaya al directorio en el que desea que se graben los archivos de anotaciones cronológicas.
- 4. Escriba lo siguiente:
	- > Windows > DB2 stagingcopy -scope \_merchant\_ -sourcedb *nombre\_basedatos\_producción* -destdb *nombre\_basedatos\_transición*
	- > Windows | > Oracle | stagingcopy -scope \_merchant\_ -sourcedb *nombre\_basedatos\_producción* -destdb *nombre\_basedatos\_transición* -dbtype oracle -sourcedb\_user *usuario* -sourcedb\_passwd *contraseña* -destdb\_user *usuario* -destdb\_passwd *contraseña*
	- > AIX | > 400 | > Solaris | > Linux | > DB2 | stagingcopy.sh -scope \_merchant\_ -sourcedb *nombre\_basedatos\_producción* -destdb *nombre\_basedatos\_transición*
	- > AIX > Solaris > Oracle stagingcopy.sh -scope \_merchant\_ -sourcedb *nombre\_basedatos\_producción* -destdb *nombre\_basedatos\_transición* -dbtype oracle -sourcedb\_user *usuario* -sourcedb\_passwd *contraseña* -destdb\_user *usuario* -destdb\_passwd *contraseña*

**Nota:** Utilice sistpral:puerto:sid para el nombre de la base de datos de Oracle. Por ejemplo, misistpral:1521:mibd.

5. Examine el archivo stagingcopy aaaa.mm.dd hh.mm.ss.zzz.log para verificar que el mandato ha sido satisfactorio.

Para limpiar únicamente la base de datos de transición, especifique el parámetro -cleanup stage db:

- Windows DB2 stagingcopy -scope merchant -sourcedb *nombre\_basedatos\_producción* -destdb *nombre\_basedatos\_transición* -cleanup\_stage\_db only
- . Windows > Oracle stagingcopy -scope merchant -sourcedb *nombre\_basedatos\_producción* -destdb *nombre\_basedatos\_transición* -cleanup\_stage\_db only -dbtype oracle -sourcedb\_user *usuario* -sourcedb\_passwd *contraseña* -destdb\_user *usuario* -destdb\_passwd *contraseña*
- $\bullet$  > AIX  $\parallel$  > 400  $\parallel$  > Solaris  $\parallel$  > Linux  $\parallel$  DB2 stagingcopy.sh -scope \_merchant\_ -sourcedb *nombre\_basedatos\_producción* -destdb *nombre\_basedatos\_transición* -cleanup\_stage\_db only
- > AIX > Solaris > Oracle stagingcopy.sh -scope merchant -sourcedb *nombre\_basedatos\_producción* -destdb *nombre\_basedatos\_transición* -cleanup\_stage\_db only dbtype oracle -sourcedb\_user *usuario* -sourcedb\_passwd *contraseña* -destdb\_user *usuario* -destdb\_passwd

#### *contraseña*

**Nota:** Utilice sistpral:puerto:sid para el nombre de la base de datos de Oracle. Por ejemplo, misistpral:1521:mibd.

Para copiar datos únicamente, especifique el parámetro -cleanup\_stage\_db no:

- > Windows | > DB2 | stagingcopy -scope \_merchant\_ -sourcedb *nombre\_basedatos\_producción* -destdb *nombre\_basedatos\_transición* -cleanup\_stage\_db no
- Windows Oracle stagingcopy -scope merchant -sourcedb *nombre\_basedatos\_producción* -destdb *nombre\_basedatos\_transición* -cleanup\_stage\_db no -dbtype oracle -sourcedb\_user *usuario* -sourcedb\_passwd *contraseña* -destdb\_user *usuario* -destdb\_passwd *contraseña*
- v AIX > 400 > Solaris > Linux > DB2 stagingcopy.sh -scope \_merchant\_ -sourcedb *nombre\_basedatos\_producción* -destdb *nombre\_basedatos\_transición* -cleanup\_stage\_db no
- AIX Solaris **Oracle**

stagingcopy.sh -scope \_merchant\_ -sourcedb *nombre\_basedatos\_producción* -destdb *nombre\_basedatos\_transición* -cleanup\_stage\_db no dbtype oracle -sourcedb\_user *usuario* -sourcedb\_passwd *contraseña* -destdb\_user *usuario* -destdb\_passwd *contraseña*

**Nota:** Utilice sistpral:puerto:sid para el nombre de la base de datos de Oracle. Por ejemplo, misistpral:1521:mibd.

**Importante:** Cuando copie con el parámetro scope establecido en merchant, asegúrese de haber haber copiado primero los datos de ámbito del sitio. De lo contrario, la copia no se ejecutará correctamente.

#### **Ejemplo 3**

Después de limpiar las tablas del sitio de la base de datos de transición, copie las tablas del sitio de la base de datos de producción a la base de datos de transición.

- 1. Establezca las variables de entorno PATH.
- 2. Configure la base de datos.
- 3. Vaya al directorio en el que desea que se graben los archivos de anotaciones cronológicas
- 4. Escriba lo siguiente:
	- Windows **DB2** stagingcopy -scope \_site\_ -sourcedb *nombre\_basedatos\_producción* -destdb *nombre\_basedatos\_transición*
	- Windows > Oracle stagingcopy -scope site -sourcedb *nombre\_basedatos\_producción* -destdb *nombre\_basedatos\_transición* -dbtype oracle -sourcedb\_user *usuario* -sourcedb\_passwd *contraseña* -destdb\_user *usuario* -destdb\_passwd *contraseña*
	- $\bullet$  AIX  $\rightarrow$  400  $\rightarrow$  Solaris  $\rightarrow$  Linux  $\rightarrow$  DB2
		- stagingcopy.sh -scope \_site\_ -sourcedb *nombre\_basedatos\_producción* -destdb *nombre\_basedatos\_transición*
	- AIX > Solaris > Oracle stagingcopy.sh -scope site -sourcedb *nombre\_basedatos\_producción* -destdb *nombre\_basedatos\_transición* -dbtype oracle -sourcedb\_user *usuario* -sourcedb\_passwd *contraseña* -destdb\_user *usuario* -destdb\_passwd *contraseña*

**Nota:** Utilice sistpral:puerto:sid para el nombre de la base de datos de Oracle. Por ejemplo, misistpral:1521:mibd.

5. Examine el archivo stagingcopy\_aaaa.mm.dd\_hh.mm.ss.zzz.log para verificar que el mandato ha sido satisfactorio.

Si suprime las tablas del sitio, las tablas de comerciante pueden verse afectadas debido a la restricción de supresión en cascada. En primer lugar, borre los datos de comerciante, seguidos por los datos del sitio y, a continuación, copie los datos:

```
. Windows DB2 stagingcopy -scope merchant -sourcedb
 nombre_basedatos_producción -destdb nombre_basedatos_transición
  -cleanup_stage_db only
```

```
\bullet Windows \bullet Oracle
  stagingcopy -scope merchant
   -sourcedb nombre_basedatos_producción
    -destdb nombre_basedatos_transición
   -cleanup stage db only -dbtype oracle -sourcedb user
   usuario -sourcedb_passwd
   contraseña -destdb_user
   usuario -destdb_passwd
  contraseña
```
- $\triangleright$  AIX  $\triangleright$  400  $\triangleright$  Solaris  $\triangleright$  Linux  $\triangleright$  DB2 stagingcopy.sh -scope \_merchant\_ -sourcedb *nombre\_basedatos\_producción* -destdb *nombre\_basedatos\_transición* -cleanup\_stage\_db only
- > AIX | > Solaris | > Oracle | stagingcopy.sh -scope \_merchant\_ -sourcedb *nombre\_basedatos\_producción* -destdb *nombre\_basedatos\_transición* -cleanup\_stage\_db only dbtype oracle -sourcedb\_user *usuario* -sourcedb\_passwd *contraseña* -destdb\_user *usuario* -destdb\_passwd *contraseña*

**Nota:** Utilice sistpral:puerto:sid para el nombre de la base de datos de Oracle. Por ejemplo, misistpral:1521:mibd.

- > Windows | > DB2 | stagingcopy -scope \_site\_ -sourcedb *nombre\_basedatos\_producción* -destdb *nombre\_basedatos\_transición* -cleanup\_stage\_db only
- Windows > Oracle stagingcopy -scope \_site\_ -sourcedb *nombre\_basedatos\_producción* -destdb *nombre\_basedatos\_transición* -cleanup\_stage\_db only -dbtype oracle -sourcedb\_user *usuario* -sourcedb\_passwd *contraseña* -destdb\_user *usuario* -destdb\_passwd *contraseña*
- v AIX > 400 > Solaris > Linux > DB2 stagingcopy.sh -scope \_site\_ -sourcedb *nombre\_basedatos\_producción* -destdb *nombre\_basedatos\_transición* -cleanup\_stage\_db only
- > AIX | > Solaris | > Oracle | stagingcopy.sh -scope \_site\_ -sourcedb *nombre\_basedatos\_producción* -destdb *nombre\_basedatos\_transición* -cleanup\_stage\_db only dbtype oracle -sourcedb\_user *usuario* -sourcedb\_passwd *contraseña* -destdb\_user *usuario* -destdb\_passwd *contraseña*

**Nota:** Utilice sistpral:puerto:sid para el nombre de la base de datos de Oracle. Por ejemplo, misistpral:1521:mibd.

- > Windows D DB2 stagingcopy -scope \_site\_ -sourcedb *nombre\_basedatos\_producción* -destdb *nombre\_basedatos\_transición* -cleanup\_stage\_db no
- $\triangleright$  Windows  $\triangleright$  Oracle
	- stagingcopy -scope \_site\_ -sourcedb *nombre\_basedatos\_producción* -destdb

*nombre\_basedatos\_transición* -cleanup\_stage\_db no -dbtype oracle -sourcedb\_user *usuario* -sourcedb\_passwd *contraseña* -destdb\_user *usuario* -destdb\_passwd *contraseña*

- $\bullet$  > AIX  $\bullet$  +400  $\bullet$  Solaris  $\bullet$  Linux  $\bullet$  DB2 stagingcopy.sh -scope \_site\_ -sourcedb *nombre\_basedatos\_producción* -destdb *nombre\_basedatos\_transición* -cleanup\_stage\_db no
- > AIX > Solaris > Oracle | stagingcopy.sh -scope site -sourcedb *nombre\_basedatos\_producción* -destdb *nombre\_basedatos\_transición* -cleanup\_stage\_db no dbtype oracle -sourcedb\_user *usuario* -sourcedb\_passwd *contraseña* -destdb\_user *usuario* -destdb\_passwd *contraseña*

**Nota:** Utilice sistpral:puerto:sid para el nombre de la base de datos de Oracle. Por ejemplo, misistpral:1521:mibd.

- Windows DB2 stagingcopy -scope \_merchant\_ -sourcedb *nombre\_basedatos\_producción* -destdb *nombre\_basedatos\_transición* -cleanup\_stage\_db no
- > Windows > Oracle stagingcopy -scope \_merchant\_ -sourcedb *nombre\_basedatos\_producción* -destdb *nombre\_basedatos\_transición* -cleanup\_stage\_db no -dbtype oracle -sourcedb\_user *usuario* -sourcedb\_passwd *contraseña* -destdb\_user *usuario* -destdb\_passwd *contraseña*
- $\bullet$  > AIX  $\parallel$  > 400  $\parallel$  Solaris  $\parallel$  > Linux  $\parallel$  DB2 stagingcopy.sh -scope \_merchant\_ -sourcedb *nombre\_basedatos\_producción* -destdb *nombre\_basedatos\_transición* -cleanup\_stage\_db no
- > AIX | > Solaris | > Oracle | stagingcopy.sh -scope \_merchant\_ -sourcedb *nombre\_basedatos\_producción* -destdb *nombre\_basedatos\_transición* -cleanup\_stage\_db no dbtype oracle -sourcedb\_user *usuario* -sourcedb\_passwd *contraseña* -destdb\_user *usuario* -destdb\_passwd *contraseña*

**Nota:** Utilice sistpral:puerto:sid para el nombre de la base de datos de Oracle. Por ejemplo, misistpral:1521:mibd.

## **Ejemplo 4**

Genere el script siguiente para limpiar y copiar la base de datos de producción en la base de datos de transición con scope establecido en all.  $\blacktriangleright$  400 Este ejemplo no se aplica a OS/400 para iSeries, ya que la opción -script NO está soportada en iSeries.

- 1. Establezca las variables de entorno PATH.
- 2. Configure la base de datos.
- 3. Vaya al directorio en el que desea que se graben los archivos de anotaciones cronológicas.
- 4. Escriba lo siguiente:
	- Windows > DB2 stagingcopy -scope all -sourcedb *nombre\_basedatos\_producción* -destdb *nombre\_basedatos\_transición* -script file stage copy.sql
	- v Mindows > Oracle stagingcopy -scope \_all\_ -sourcedb *nombre\_basedatos\_producción* -destdb *nombre\_basedatos\_transición* -script\_file stage\_copy.sql -dbtype oracle -sourcedb\_user *usuario* -sourcedb\_passwd *contraseña* -destdb\_user *usuario* -destdb\_passwd *contraseña*
- $>$  AIX  $>$  Solaris  $>$  Linux  $>$  DB2 stagingcopy.sh -scope all -sourcedb *nombre\_basedatos\_producción* -destdb *nombre\_basedatos\_transición* -script\_file stage\_copy.sql
- > AIX > Solaris > Oracle stagingcopy.sh -scope all -sourcedb *nombre\_basedatos\_producción* -destdb *nombre\_basedatos\_transición* -script\_file stage\_copy.sql dbtype oracle -sourcedb\_user *usuario* -sourcedb\_passwd *contraseña* -destdb\_user *usuario* -destdb\_passwd *contraseña*

**Nota:** Utilice sistpral:puerto:sid para el nombre de la base de datos de Oracle. Por ejemplo, misistpral:1521:mibd.

5. Examine el archivo stagingcopy\_aaaa.mm.dd\_hh.mm.ss.zzz.log para verificar que el mandato ha sido satisfactorio.

El programa de utilidad de Copia de transición genera el script stage\_copy.sql para limpiar y copiar la base de datos. **DB2** Si utiliza DB2, ejecute el siguiente script:

- 1. Conéctese como el administrador de base de datos (DBA).
- 2. Abra una ventana de mandatos de DB2.
- 3. Escriba: db2 -vtd# -f stage\_copy.sql

**Dracle** Si utiliza Oracle, ejecute el script siguiente:

- 1. Abra una ventana de SQLPlus.
- 2. Conéctese como dba.
- 3. Escriba: @stage\_copy.sql

**Mandato de Comprobación de transición (Windows NT, Windows 2000, AIX, iSeries, Linux y Solaris):** El mandato de Comprobación de transición determina si hay un conflicto de clave de índice exclusivo entre la base de datos de transición y la base de datos de producción. Para ejecutar el programa de utilidad de Comprobación de transición, escriba lo siguiente en una línea de mandatos del servidor de transición o del servidor de producción. Escriba todo el mandato en una línea. Aquí se muestra en más de una línea únicamente por motivos de presentación.

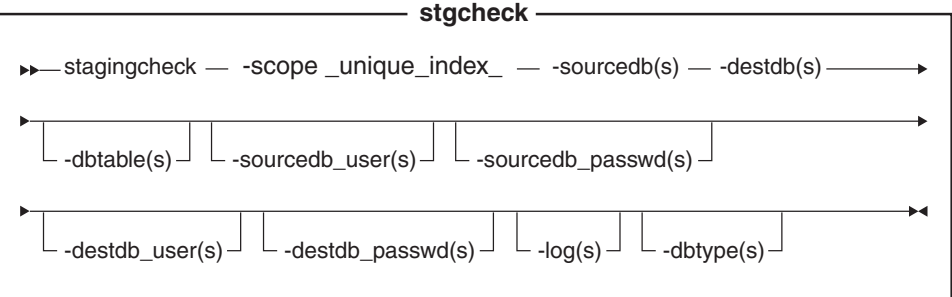

**Dracle Nota**: Debe incluir en el mandato los parámetros opcionales ID de usuario de conexión y contraseña, incluso si actualmente está ejecutando este programa de utilidad con el mismo ID de usuario.

400 iSeries ahora utiliza stagingCheck.sh. Para ejecutar scripts de shell en iSeries haga lo siguiente:

1. Inicie la sesión como un perfil de usuario con un CCSID distinto de 65535.

- 2. Abra una ventana de mandatos de QSHELL escribiendo el siguiente mandato en una línea de mandatos de OS/400: STRQSH.
- 3. Ejecute el mandato de la forma siguiente: /QIBM/ProdData/CommerceServer55/bin/stagingCheck.sh (*parámetros* . . .)

**Nota:** Los parámetros de usuario deben especificarse siempre.

### **Valores de parámetros**

**scope** El nivel de ámbito para la copia en el servidor de transición. Especifique unique index.

#### **sourcedb**

El nombre de la base de datos en el servidor de transición. Oracle Utilice sistpral:puerto:sid. Por ejemplo, misistpral:1521:mibd.

**destdb** El nombre de la base de datos en el servidor de producción.

> Oracle Utilice sistpral: puerto: sid. Por ejemplo, misistpral:1521:mibd.

#### **dbtable**

(Opcional) El nombre de una tabla específica en la que se comprobará si hay conflictos de clave exclusiva.

#### **sourcedb\_user**

(Opcional) El ID de conexión del administrador de base de datos que ha creado el esquema de la base de datos de transición. Si no se especifica, se utiliza el ID del usuario que invoca actualmente este programa de utilidad.

#### **sourcedb\_passwd**

(Opcional) La contraseña del ID de conexión que se ha especificado en el parámetro sourcedb.

#### **destdb\_user**

(Opcional) El ID de conexión del administrador de base de datos que ha creado el esquema de la base de datos de producción. Si no se especifica, se utilizará el ID del usuario que invoca este programa de utilidad.

#### **destdb\_passwd**

(Opcional) La contraseña del ID de conexión que se ha especificado mediante el parámetro destdb\_user. Si no se ha especificado, el sistema le solicita que escriba la contraseña.

**log** (Opcional) La vía de acceso y el nombre del archivo en el que el programa de utilidad de Copia de transición registra sus actividades y sus errores. Si no se especifica este parámetro, se crea un archivo de anotaciones cronológicas denominado stagingcopy\_aaaa.mm.dd\_hh.mm.ss.zzz.log en el siguiente directorio de anotaciones cronológicas.

AIX *dirusuario\_WAS*/logs

Solaris Linux *dir\_instal\_WAS*/logs

Windows *dir\_instal\_WC*\logs

**► 400** Si no se especifica este parámetro, se crea un archivo de anotaciones denominado

stagingcopy\_bdorigen\_usu\_bddest\_usu\_aaaa.mm.dd\_hh.mm.ss.zzz.log en el directorio *dirusuario\_WC*/instances.

**dbtype** (Opcional) El tipo de base de datos (DB2 u Oracle). El valor por omisión es DB2.

Para obtener más información sobre la comprobación de conflictos de clave de índice exclusivo, consulte los ejemplos.

**Mandato del programa de utilidad de propagación de transición (Windows NT, Windows 2000, AIX, iSeries, Linux y Solaris):** El programa de utilidad de Propagación de transición copia datos de la base de datos de transición a la base de datos de producción. Tenga en cuenta que no puede crear ni actualizar objetos RFQ en el servidor de transición.

Para ejecutar el programa de utilidad de Propagación de transición, escriba lo siguiente en una línea de mandatos de un sistema que pueda conectarse con la base de datos del servidor de transición y del servidor de producción. Escriba todo el mandato en una línea. Aquí se muestra en más de una línea únicamente por motivos de presentación.

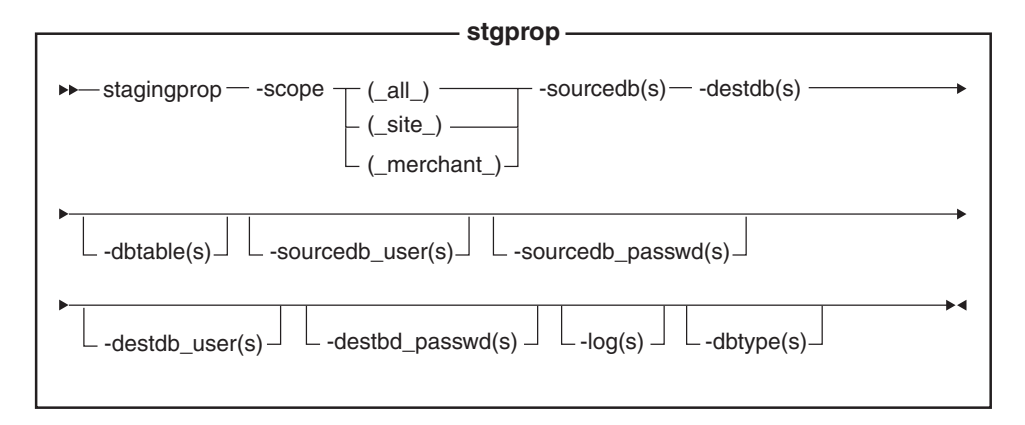

#### Oracle

**Nota**: Debe incluir en el mandato los parámetros opcionales ID de usuario de conexión y contraseña, incluso si actualmente está ejecutando este programa de utilidad con el mismo ID de usuario.

 $\geq$  400 iSeries ahora utiliza staging Prop.sh. Para ejecutar scripts de shell en iSeries haga lo siguiente:

- 1. Inicie la sesión como un perfil de usuario con un CCSID distinto de 65535.
- 2. Abra una ventana de mandatos de QSHELL escribiendo el siguiente mandato en una línea de mandatos de OS/400: STRQSH.
- 3. Ejecute el mandato de la forma siguiente:

/QIBM/ProdData/CommerceServer55/bin/stagingProp.sh (*parámetros* . . .)

**Nota:** Los parámetros de usuario deben especificarse siempre.

#### **Valores de parámetros**

#### **scope**

El nivel de ámbito para la propagación al servidor de producción. Especifique uno de los valores siguientes:

all

Escriba \_all\_ para propagar registros relacionados con el sitio y con todos los comerciantes.

• site

Escriba site para propagar solamente registros relacionados con el sitio.

merchant

Escriba \_merchant\_ para propagar solamente registros relacionados con todos los comerciantes.

#### **sourcedb**

El nombre de la base de datos en el servidor de transición. **Oracle** Utilice sistpral:puerto:sid. Por ejemplo, misistpral:1521:mibd.

**destdb** El nombre de la base de datos en el servidor de producción.

> Oracle Utilice sistpral: puerto: sid. Por ejemplo, misistpral:1521:mibd.

#### **dbtable**

(Opcional) El nombre de cualquier tabla específica que se ha de propagar. Todos los registros modificados de esta tabla se propagarán, siempre que los registros estén dentro del ámbito especificado por el parámetro scope; de lo contrario, no se propagará ningún registro.

#### **sourcedb\_user**

(Opcional) El ID de conexión del administrador de base de datos que ha creado el esquema de la base de datos de origen. Si no se especifica, se utiliza el ID del usuario que invoca actualmente este programa de utilidad.

#### **sourcedb\_passwd**

(Opcional) La contraseña del ID de conexión que se ha especificado mediante el parámetro sourcedb\_user.

### **destdb\_user**

(Opcional) El ID de conexión del administrador de base de datos que ha creado el esquema de la base de datos de destino. Si no se especifica, se utiliza el ID del usuario que invoca el programa de utilidad. Este parámetro es *obligatorio* cuando se utiliza una base de datos remota.

### **destdb\_passwd**

(Opcional) La contraseña del ID de conexión que se ha especificado mediante el parámetro destdb\_user. Si no se ha especificado, el sistema le solicita que escriba la contraseña. Este parámetro es obligatorio cuando se utiliza una base de datos remota.

**log** (Opcional) La vía de acceso y el nombre del archivo en el que el programa de utilidad de Propagación de transición registra sus actividades y sus errores. Si no se especifica este parámetro, se crea un archivo de anotaciones cronológicas denominado

stagingprop\_aaaa.mm.dd\_hh.mm.ss.zzz.log en el siguiente directorio de anotaciones cronológicas.

AIX *dirusuario\_WAS*/logs

Solaris Linux *dir\_instal\_WAS*/logs

Windows *dir\_instal\_WC*\logs

**→ 400** Si no se especifica este parámetro, se crea un archivo de anotaciones denominado

stagingprop\_bdorigen\_usu\_bddest\_usu\_aaaa.mm.dd\_hh.mm.ss.zzz.log en el directorio *dirusuario\_WC*/instances

**dbtype** (Opcional) El tipo de base de datos (DB2 u Oracle). El valor por omisión es DB2.

Para obtener más información sobre cómo propagar al servidor de transición, consulte los siguientes ejemplos.

**Ejemplos de propagación de datos a la base de datos de producción:** Los ejemplos siguientes ilustran cómo propagar registros modificados de una base de datos de transición a una base de datos de producción.

Tenga en cuenta que debe escribir los mandatos en una sola línea. Los mandatos se muestran aquí en más de una línea únicamente por motivos de presentación.

#### **Ejemplo 1**

Propagar todos los cambios de la base de datos del servidor de transición a la base de datos de producción.

- 1. Establezca las variables de entorno PATH.
- 2. Configure la base de datos.
- 3. Vaya al directorio en el que desea que se graben los archivos de anotaciones cronológicas
- 4. Escriba lo siguiente:
	- > Windows > DB2 stagingprop -scope \_all\_ -sourcedb *nombre\_basedatos\_transición* -destdb *nombre\_basedatos\_producción*
	- v Windows > Oracle stagingprop -scope \_all\_ -sourcedb *nombre\_basedatos\_transición*-destdb *nombre\_basedatos\_producción* -dbtype oracle -sourcedb\_user *usuario* -sourcedb\_passwd *contraseña* -destdb\_user *usuario* -destdb\_passwd *contraseña*
	- AIX **D** 400 Solaris Linux DB2 stagingprop.sh -scope \_all\_ -sourcedb *nombre\_basedatos\_transición*-destdb *nombre\_basedatos\_producción*
	- AIX > Solaris > Oracle stagingprop.sh -scope \_all\_ -sourcedb *nombre\_basedatos\_transición*-destdb *nombre\_basedatos\_producción* dbtype oracle -sourcedb\_user *usuario* -sourcedb\_passwd *contraseña* -destdb\_user *usuario* -destdb\_passwd *contraseña*

**Nota:** Utilice sistpral:puerto:sid para el nombre de la base de datos de Oracle. Por ejemplo, misistpral:1521:mibd.

5. Examine el archivo de anotaciones para verificar que el mandato ha sido satisfactorio. Consulte la descripción de los parámetros de los archivos de anotaciones para determinar la ubicación por omisión de este archivo de anotaciones para su tipo de base de datos y su plataforma.

El programa de utilidad de propagación de transición propagará en primer lugar todos los datos del sitio y, a continuación, todos los datos de comerciante a la base de datos de producción. Si se produce un error, se retrotraerá toda la transacción.

Para especificar el nombre del archivo de anotaciones y la vía de acceso, utilice el parámetro de archivo de anotaciones:

- Windows **DB2** stagingprop -scope \_all\_ -sourcedb *nombre\_basedatos\_transición*-destdb *nombre\_basedatos\_producción* -log*nombre\_archivo\_anotaciones*
- v Windows **Cracle** stagingprop -scope \_all\_ -sourcedb *nombre\_basedatos\_transición*-destdb *nombre\_basedatos\_producción*

-log*nombre\_archivo\_anotaciones*-dbtype oracle -sourcedb\_user *usuario* -sourcedb\_passwd *contraseña* -destdb\_user *usuario* -destdb\_passwd *contraseña*

- $>$  AIX  $\|$   $>$  400  $\|$   $>$  Solaris  $\|$   $>$  Linux  $\|$   $>$  DB2  $\|$  stagingprop.sh -scope all -sourcedb *nombre\_basedatos\_transición*-destdb *nombre\_basedatos\_producción* -log*nombre\_archivo\_anotaciones*
- AIX **> Solaris > Oracle**

stagingprop.sh -scope \_all\_ -sourcedb *nombre\_basedatos\_transición*-destdb *nombre\_basedatos\_producción* -log*nombre\_archivo\_anotaciones*-dbtype oracle -sourcedb\_user *usuario* -sourcedb\_passwd *contraseña* -destdb\_user *usuario* -destdb\_passwd *contraseña*

**Nota:** Utilice sistpral:puerto:sid para el nombre de la base de datos Oracle, por ejemplo, misistpral:1521:mibd.

Si utiliza DB2 y no se ha conectado como administrador de la base de datos, deberá proporcionar valores para las opciones -sourcedb\_user, -sourcedb\_passwd, -destdb\_user y -destdb\_passwd.

### **Ejemplo 2**

Propagar todos los datos del sitio modificados de la base de datos de transición a la base de datos de producción.

- 1. Establezca las variables de entorno PATH.
- 2. Configure la base de datos.
- 3. Vaya al directorio en el que desea que se graben los archivos de anotaciones cronológicas
- 4. Escriba lo siguiente:
	- . Windows DB2 stagingprop -scope site -sourcedb *nombre\_basedatos\_transición*-destdb *nombre\_basedatos\_producción*
	- . Windows **> Oracle** stagingprop -scope \_site -sourcedb *nombre\_basedatos\_transición*-destdb *nombre\_basedatos\_producción* -dbtype oracle -sourcedb\_user *usuario* -sourcedb\_passwd *contraseña* -destdb\_user *usuario* -destdb\_passwd *contraseña*
	- $>$  AIX  $\parallel$   $>$  400  $\parallel$  Solaris  $\parallel$  Linux  $\parallel$  DB2 stagingprop.sh -scope \_site\_ -sourcedb *nombre\_basedatos\_transición*-destdb *nombre\_basedatos\_producción*
	- > AIX > Solaris > Oracle stagingprop.sh -scope site -sourcedb *nombre\_basedatos\_transición*-destdb *nombre\_basedatos\_producción* dbtype oracle -sourcedb\_user *usuario* -sourcedb\_passwd *contraseña* -destdb\_user *usuario* -destdb\_passwd *contraseña*

**Nota:** Utilice sistpral:puerto:sid para el nombre de la base de datos de Oracle. Por ejemplo, misistpral:1521:mibd.

5. Examine el archivo de anotaciones para verificar que el mandato ha sido satisfactorio. Consulte la descripción de los parámetros de los archivos de anotaciones para determinar la ubicación por omisión de este archivo de anotaciones para su tipo de base de datos y su plataforma.

## **Ejemplo 3**

Propagar todos los datos de comerciante modificados de la base de datos de transición a la base de datos de producción (después de propagar los datos del sitio).

- 1. Establezca las variables de entorno PATH.
- 2. Configure la base de datos.
- 3. Vaya al directorio en el que desea que se graben los archivos de anotaciones cronológicas
- 4. Escriba lo siguiente:
	- Windows DB2 stagingprop -scope \_merchant\_ -sourcedb *nombre\_basedatos\_transición*-destdb *nombre\_basedatos\_producción*
	- . Windows  $\triangleright$  Oracle stagingprop -scope \_merchant\_ -sourcedb *nombre\_basedatos\_transición*-destdb *nombre\_basedatos\_producción* -dbtype oracle -sourcedb\_user *usuario* -sourcedb\_passwd *contraseña* -destdb\_user *usuario* -destdb\_passwd *contraseña*
	- $>$  AIX  $\parallel$   $>$  400  $\parallel$   $>$  Solaris  $\triangleright$  Linux  $\parallel$   $>$  DB2  $\parallel$  stagingprop.sh -scope \_merchant\_ -sourcedb *nombre\_basedatos\_transición*-destdb *nombre\_basedatos\_producción*
	- > AIX | > Solaris | > Oracle | stagingprop.sh -scope \_merchant\_ -sourcedb *nombre\_basedatos\_transición*-destdb *nombre\_basedatos\_producción* dbtype oracle -sourcedb\_user *usuario* -sourcedb\_passwd *contraseña* -destdb\_user *usuario* -destdb\_passwd *contraseña*

**Nota:** Utilice sistpral:puerto:sid para el nombre de la base de datos de Oracle. Por ejemplo, misistpral:1521:mibd.

5. Examine el archivo de anotaciones para verificar que el mandato ha sido satisfactorio. Consulte la descripción de los parámetros de los archivos de anotaciones para determinar la ubicación por omisión de este archivo de anotaciones para su tipo de base de datos y su plataforma.

## **Requisitos de las tablas de base de datos personalizadas**

Si ha personalizado su esquema de base de datos creando tablas nuevas, debe cumplir los siguientes requisitos para utilizar el servidor de transición:

v **Debe definir una clave primaria o un índice exclusivo.**

El servidor de transición funciona basándose en la clave. Para evitar la anotación de demasiados datos en la tabla STAGLOG, anote solamente la clave (la clave primaria o el índice exclusivo). Los programas de utilidad de transición utilizarán la clave para la compresión y para buscar los datos que se han de propagar. Si no hay ninguna clave, los programas de utilidad de transición no pueden funcionar.

v **No puede existir un ciclo de restricción de integridad de referencia (RI) entre las tablas.**

El servidor de transición siempre propaga la tabla padre antes que la tabla hijo. Si existe un ciclo de restricción de RI, el servidor de transición no puede distinguir entre las tablas padre y las tablas hijo.

v **Las tablas de base de datos sólo contienen datos de configuración.** En un escenario de tipo empresa a consumidor, los datos de configuración están bajo el control del Administrador de sitio, como catálogos y entradas de catálogo. Si una tabla contiene datos de operación, un cliente puede modificar la misma tabla en una base de datos de producción después de que un Administrador de sitio haya copiado la tabla en la base de datos de transición. Esto provoca un posible conflicto de claves o una violación de la restricción de RI.

v **Las tablas de base de datos no pueden contener ninguna referencia a tablas de operación.**

Las tablas que se han de propagar no deben contener ninguna referencia de clave externa a las claves primarias de tablas de operación. Si existe una referencia de este tipo, los datos no se podrán restaurar en la base de datos de producción si un cliente suprime la clave primaria después de la copia de transición.

v Windows AIX <sup>400</sup> Solaris Linux **No puede haber un desencadenante de inserción cuando se insertan dos tablas en la base de datos de producción.**

Para dos tablas cualesquiera cubiertas por el servidor de transición (por ejemplo, R1 y R2), no puede existir un desencadenante para insertar filas en R1 o R2 al insertar R2 y R1 en la base de datos de producción. El desencadenante de inserción crea la actualización en ambas bases de datos y genera problemas de claves.

- v **La tabla MEMBER no puede tener un índice exclusivo.**
- v **La restricción de supresión en tablas de base de datos personalizadas debe utilizarse con precaución.**

La restricción de supresión inhibe el rendimiento del programa de utilidad de Limpieza de base de datos. También puede experimentar dificultades cuando limpie la base de datos de transición. Antes de limpiar la base de datos de transición, ha de utilizar manualmente el mandato del programa de utilidad de Limpieza de base de datos con la opción force para limpiar las tablas. De lo contrario, la base de datos de transición no se limpiará correctamente.

Para preparar el servidor de transición para las tablas personalizadas, consulte Configurar el servidor de transición para las tablas personalizadas.

## **Resolución de problemas del servidor de transición (Windows NT, Windows 2000, AIX, iSeries, Linux y Solaris)**

- 1. Mientras utiliza el mandato de servidor de transición stgprop, puede recibir el mensaje siguiente:
- SQLSTATE 54001: La sentencia es demasiado larga o demasiado compleja.

Asegúrese de haber establecido el tamaño stmtheap de su base de datos tal como se sugiere en configurar la base de datos. Debería verificar que dispone de memoria suficiente para dar soporte al aumento de memoria.

2. Si el programa de utilidad de Copia de transición no puede completar el proceso, es posible que las anotaciones cronológicas de la base de datos sean demasiado pequeñas. Desde una ventana de mandatos de DB2, emita los mandatos: update database configuration for *servidor\_transición* using logprimary 50 logfilsiz 1000 db2 terminate db2stop db2start donde *servidor\_transición* es el nombre de la base de datos del servidor de transición. Si el problema persiste, pruebe a utilizar un valor más alto para los parámetros logprimary o logfilsiz.

3. AIX  $\rightarrow$  400 Asegúrese de que el recurso para el usuario de DB2, por ejemplo db2inst1, se haya configurado correctamente. Entre el mandato siguiente para visualizar la limitación de sus recursos: ulimit -a Configure el segmento de datos en 240 MB y la pila en 16 MB.

Para obtener información adicional, consulte la publicación *DB2, Consulta de mandatos*.

## **Tablas de transición de WebSphere Commerce**

Puede copiar las tablas de transición de WebSphere Commerce del servidor de producción al servidor de transición. Las tablas están agrupadas dependiendo de si contienen datos relacionados con el sitio, datos relacionados con comerciantes, o datos relacionados tanto con el sitio como con comerciantes.

Cada grupo de tablas se lista en las páginas siguientes:

- v Ámbito de datos de sitio
- v Ámbito de datos de comerciante
- v Ámbito de datos de sitio y de comerciante

## **Desencadenantes para tablas de transición**

Se han definido los desencadenantes siguientes para las tablas de transición de WebSphere Commerce. Puede aplicar estos valores a las tablas personalizadas si contienen el mismo ámbito de datos y características clave. Consulte los enlaces siguientes para ver las tablas por ámbito de datos.

- v Ámbito de datos de sitio
- v Ámbito de datos de comerciante
- v Ámbito de datos de sitio y de comerciante

**Ámbito de datos de sitio:** El diagrama siguiente lista las tablas de base de datos bajo el ámbito de datos de sitio.

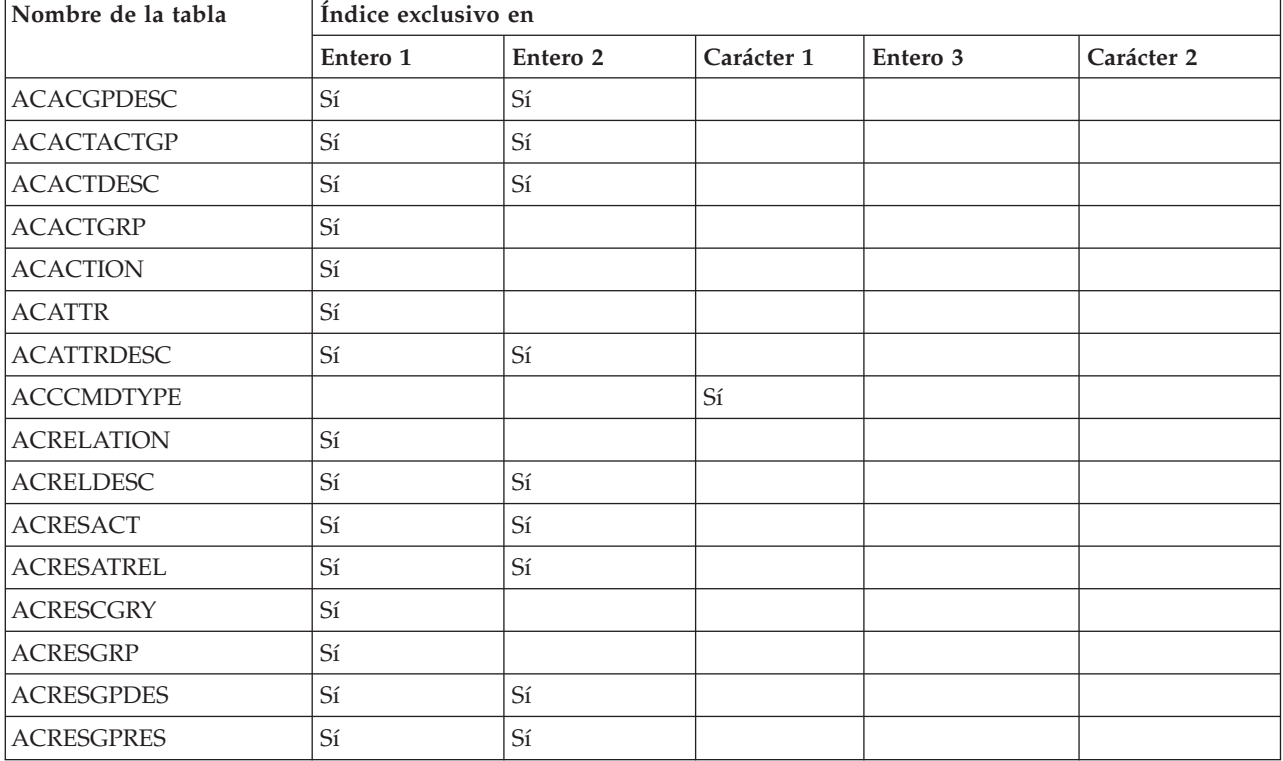

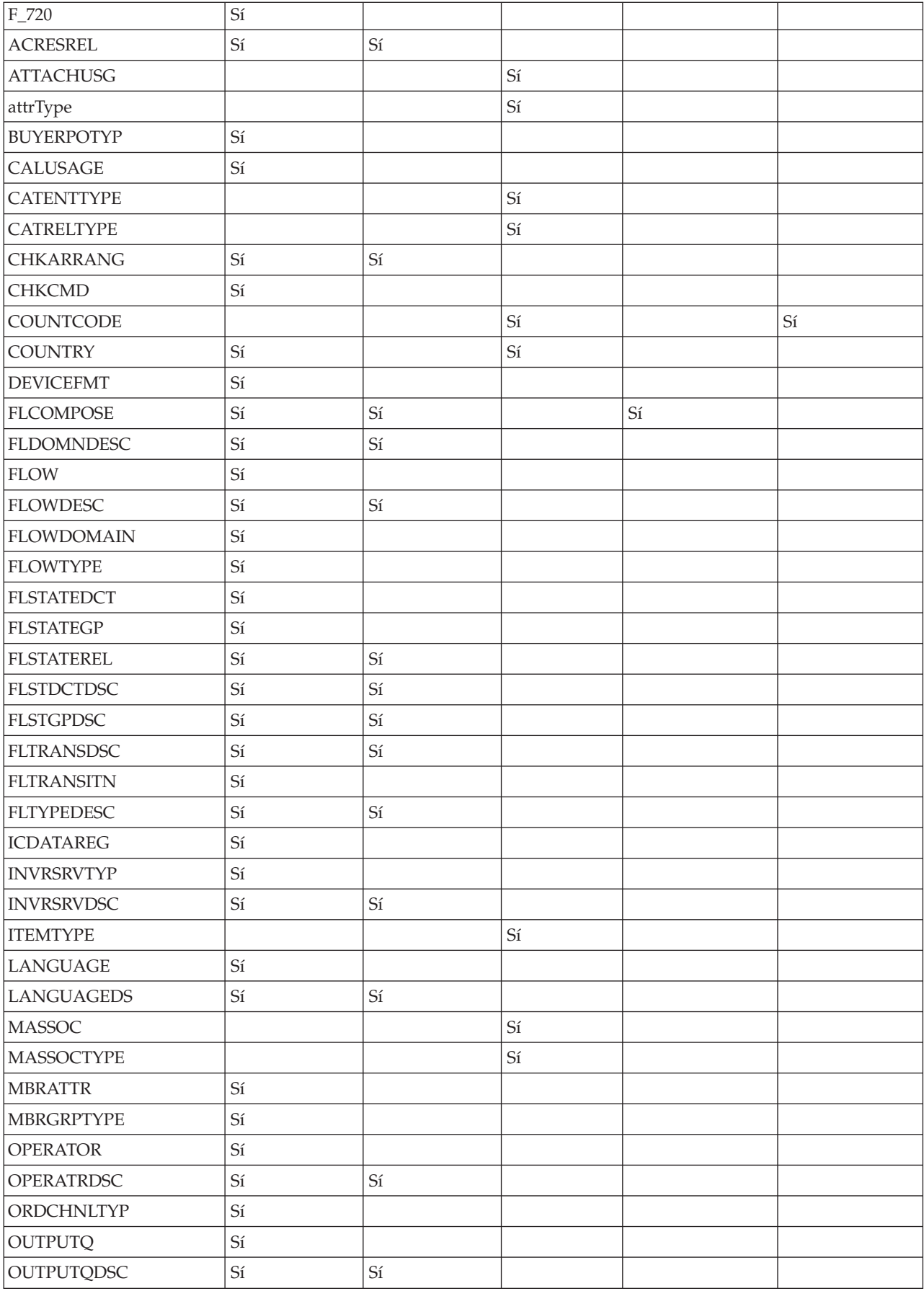

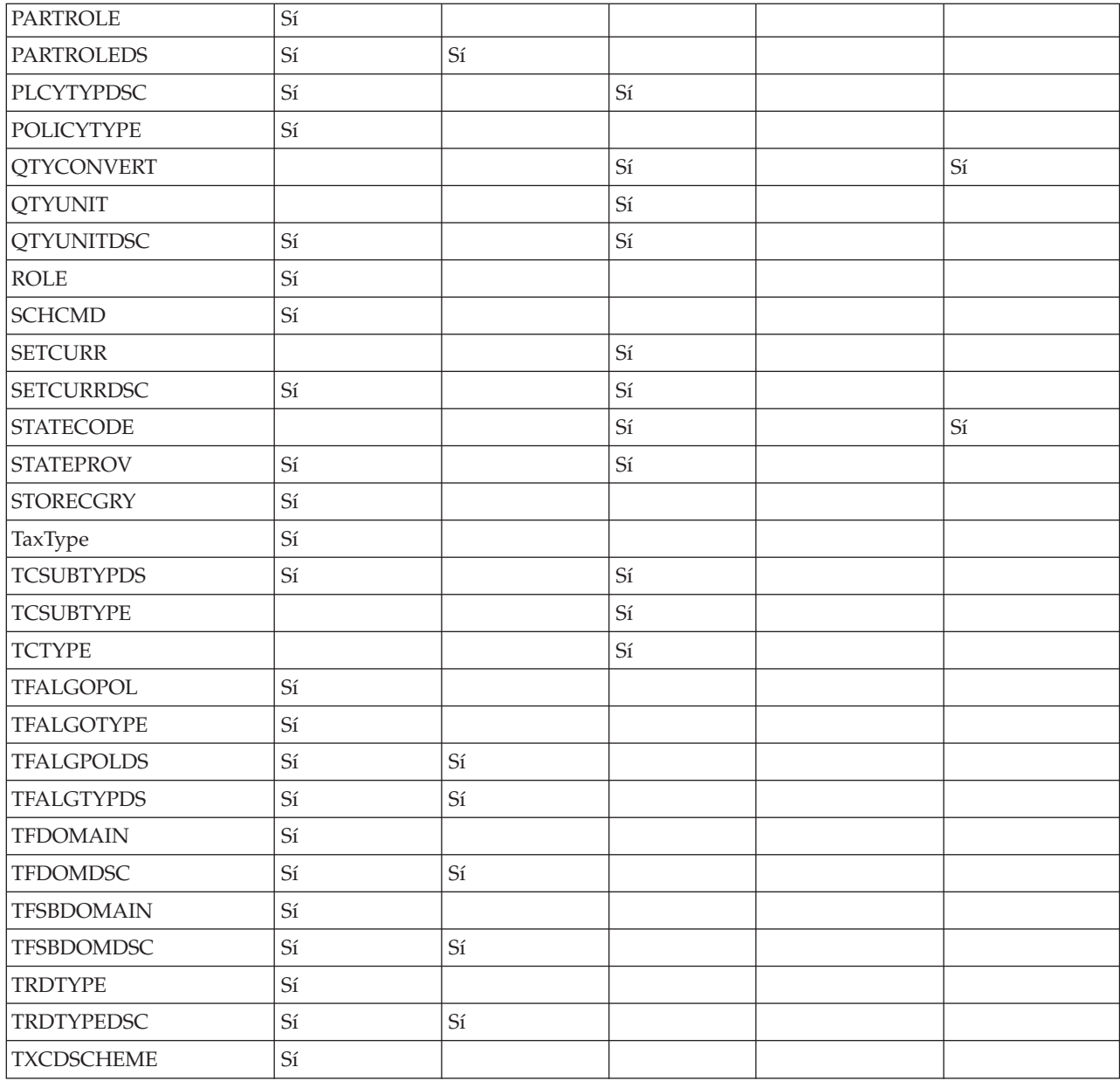

## **Ámbito de datos de comerciante:** La tabla siguiente lista las tablas de base de datos bajo el ámbito de datos de comerciante.

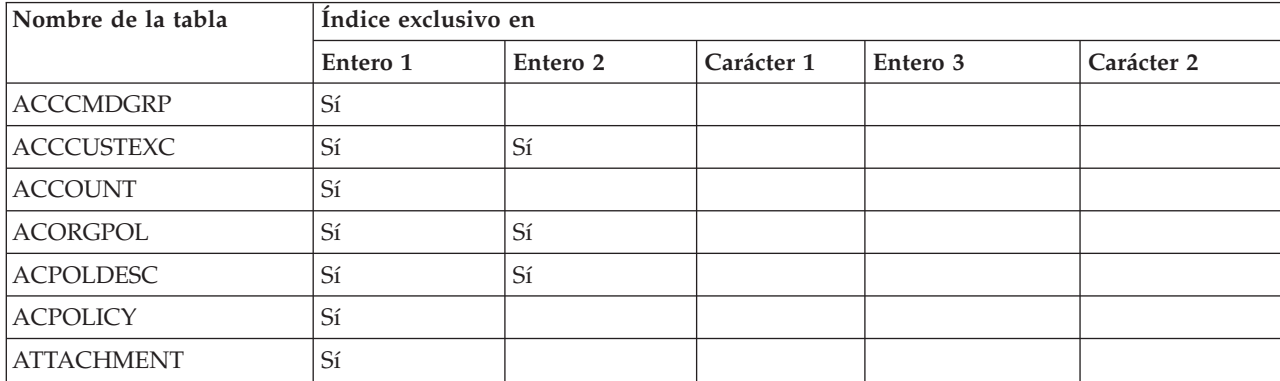

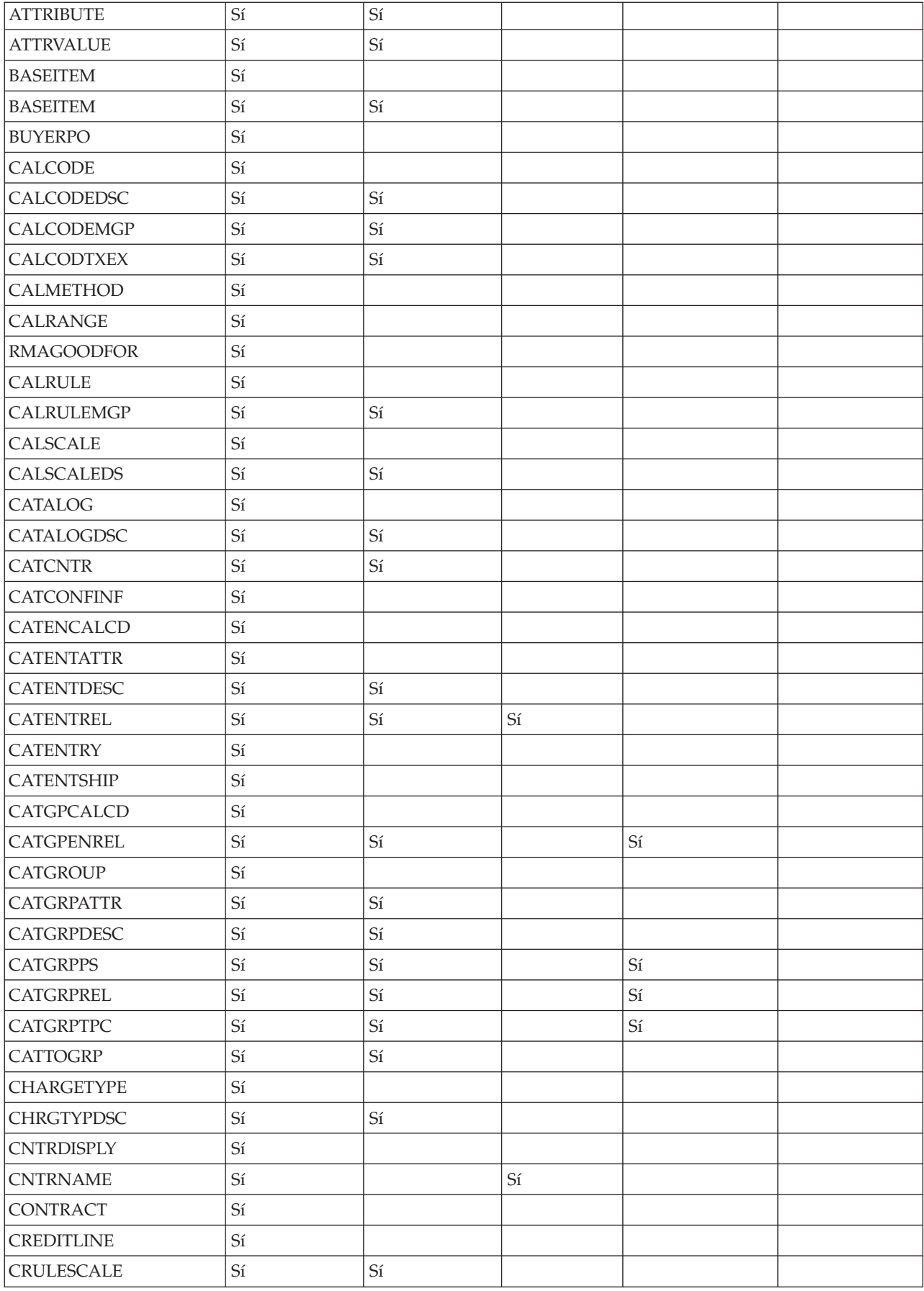

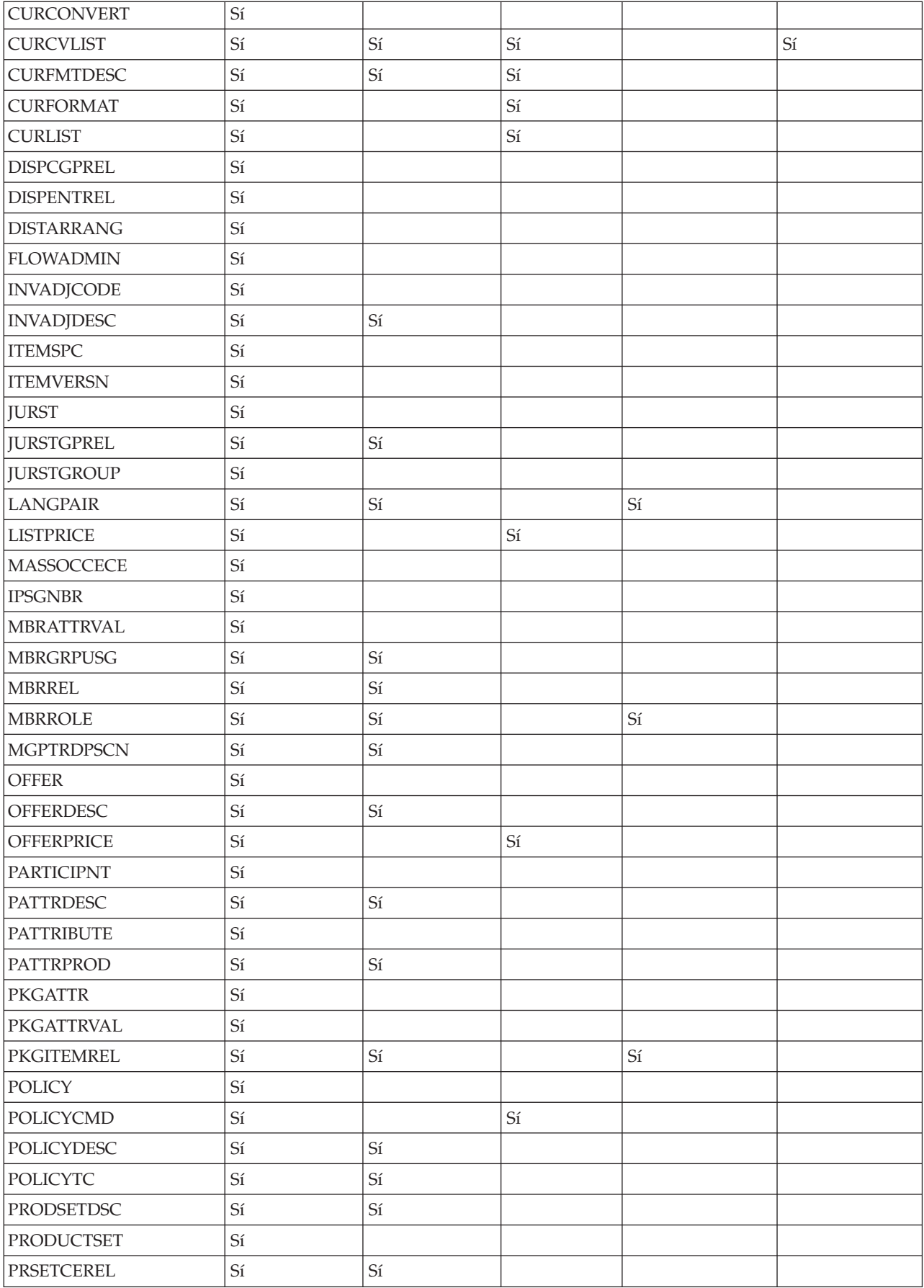

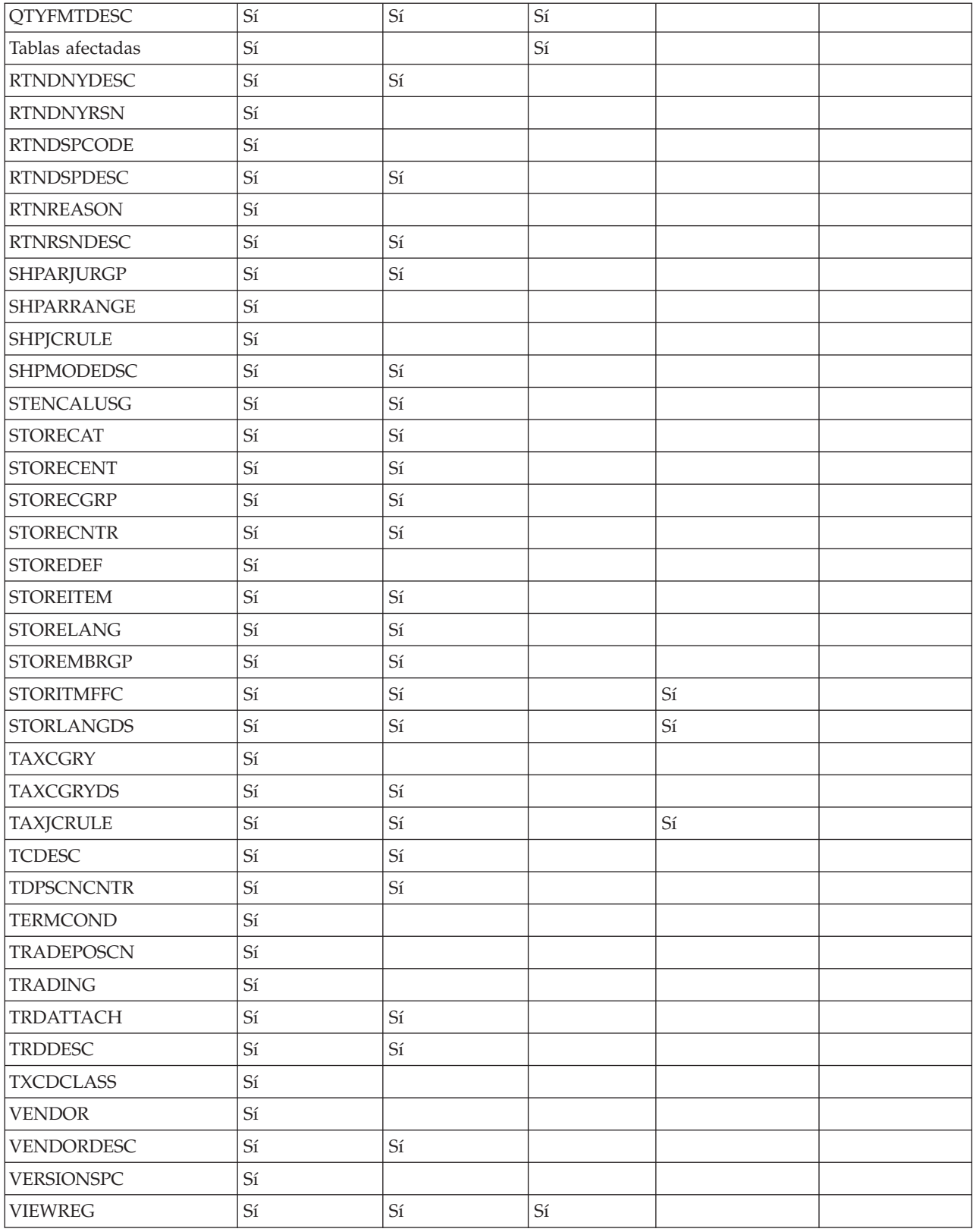

**Ámbito de datos de sitio y de comerciante:** El gráfico siguiente lista las tablas de base de datos bajo el ámbito de datos de sitio y de comerciante.

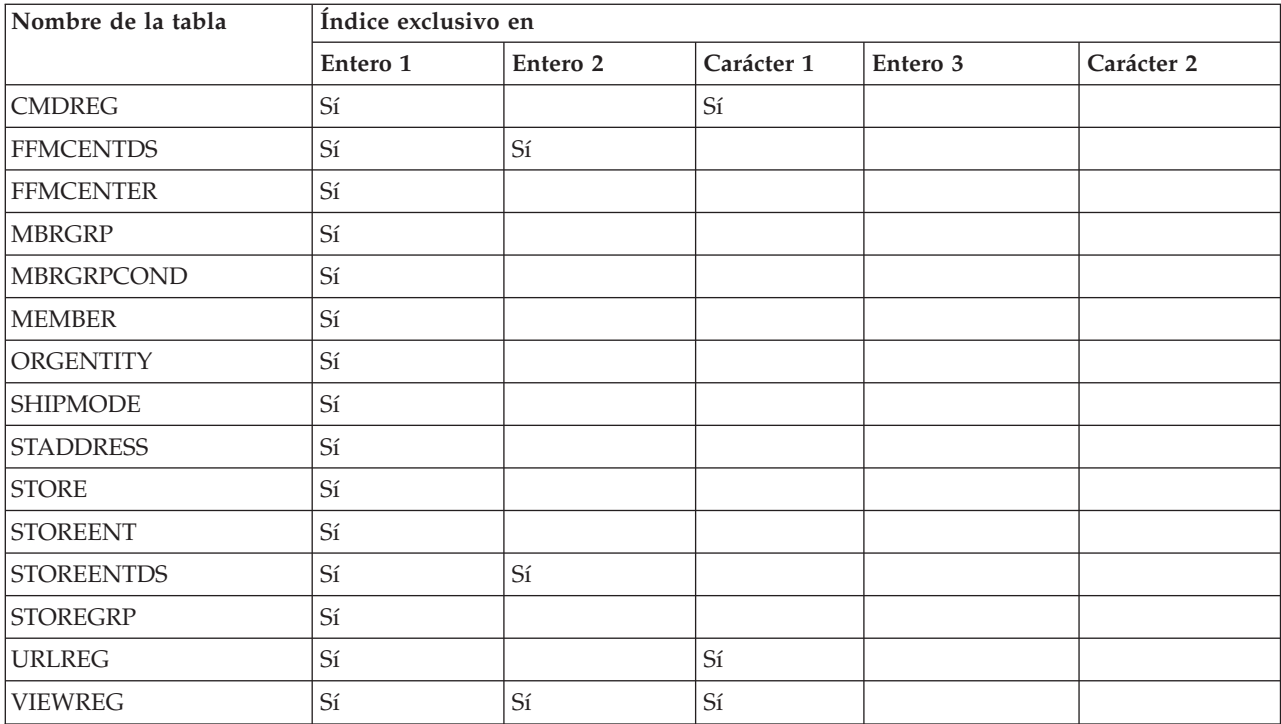

## **Servicios de conectividad**

WebSphere Commerce utiliza el Adaptador de programa para HTTP, el Adaptador para WebSphere MQ y el Adaptador para CrossWorlds, para la conexión con sistemas externos. Las siguientes secciones describen cada adaptador y cómo se utilizan en WebSphere Commerce.

## **Adaptador de programa para HTTP**

El Adaptador de programa para HTTP permite a los sistemas externos comunicarse con WebSphere Commerce pasando peticiones XML a través del protocolo HTTP. El Adaptador de programa para HTTP proporciona a los sistemas externos, por ejemplo sistemas de compras, una forma común para comunicarse con WebSphere Commerce a través de HTTP, permitiendo a WebSphere Commerce actuar como proveedor de transacciones de comprador/proveedor para dichos sistemas. El Adaptador de programa para HTTP maneja las peticiones XML de entrada realizando las acciones siguientes:

- v Reconocer la petición y verificar si es una petición XML. Si se soportan los tres atributos siguientes de la petición, ésta puede distinguirse como una petición XML.
	- tipo de contenido
	- método
	- codificación de caracteres

Los atributos de petición soportados se especifican en la configuración de adaptador.

- v Extraer la corriente de entrada de la petición.
- v Llamar al correlacionador de mensajes y pasar el contenido de la corriente de entrada.
- v Recibir el objeto CommandProperty que representa un mandato de WebSphere Commerce devuelto por el correlacionador de mensajes.
- v Determinar el formato de dispositivo apropiado en el que se debe generar la respuesta.
- v Ejecutar el mandato.
- v Enviar un mensaje de respuesta XML, creado por una JSP y basado en el nombre de vista especificado por el mandato ejecutado y el formato de dispositivo de la petición recibida.

Cada petición se trata como una sesión independiente. Las credenciales del mensaje se especifican en el área de control del mensaje. Por omisión, el Adaptador de programa para HTTP comprueba los parámetros de ID de usuario y contraseña dentro del mensaje para determinar la autenticidad de una petición. El Adaptador de programa para HTTP no soporta mensajes heredados porque los mensajes heredados no soportan la especificación de credenciales.

El ciclo de vida del Adaptador de programa para HTTP existe durante toda la instancia de WebSphere Commerce. Se inicializa cuando se inicia una instancia a no ser que los parámetros de configuración se eliminen o que el adaptador no esté habilitado y reside tanto tiempo como dure la ejecución de la instancia.

**Nota:** Por omisión, el Adaptador de programa para HTTP está inhabilitado.

Para obtener información de arquitectura sobre cómo maneja WebSphere Commerce las peticiones de recepción de los dispositivos, consulte la publicación *WebSphere Commerce, Guías de programación y aprendizaje*. Para obtener información sobre la configuración del Adaptador de programa de HTTP y otros servicios de conectividad, consulte la Ayuda en línea a la producción de WebSphere Commerce.

### **Escucha de WebSphere MQ**

El Escucha para WebSphere MQ, es un componente de WebSphere Commerce que permite la integración con sistemas de fondo mediante el proceso de los mensajes de entrada a través de WebSphere MQ. El Escucha de MQSeries es una combinación de utilizar el Adaptador para Websphere MQ para recuperar mensajes MQ y del Adaptador de programa al que se llama para ejecutar dichos mensajes.

El Escucha para WebSphereMQ tiene un conjunto de mensajes predefinidos que ayudan a integrar el proceso de negocio de WebSphere Commerce con el proceso de sistemas de fondo o externos. Cada mensaje de entrada activa procesos en WebSphere Commerce para actualizar tablas de base de datos o realizar otras operaciones. Consulte la información de los mensajes de integración de fondo y de integración de despacho de pedidos en la ayuda en línea de WebSphere Commerce para obtener más detalles sobre los mensajes proporcionados. Además de los mensajes predefinidos existentes, el Escucha de WebSphere MQ soporta extensiones de mensaje y mensajes nuevos.

**WebSphere MQ como middleware:** El Adaptador para WebSphere MQ le permite integrar sistemas de fondo y externos con WebSphere Commerce utilizando WebSphere MQ como middleware. El Adaptador para WebSphere MQ permite a WebSphere Commerce recibir mensajes de sistemas de fondo y sistemas externos. El software soportado es WebSphere MQ Versión 5.3 o superior, con la extensión de producto WebSphere MQ Client. WebSphere MQ Client es el cliente para WebSphere MQ y se puede obtener descargándolo de forma independiente.

Puede establecer WebSphere MQ como middleware mediante su uso en modalidad de enlace o modalidad de cliente. Debe utilizarse la modalidad de enlace cuando WebSphere Commerce está instalado en la misma máquina que el servidor de WebSphere MQ y se conecta al servidor de WebSphere MQ a través de WebSphere

MQ Java utilizando la interfaz JNI (Java Native Interface). Puesto que la comunicación es mediante llamadas JNI directas a la API del gestor de colas en vez de mediante una red, la modalidad de enlace proporciona un mejor rendimiento que la modalidad de cliente utilizando conexiones de red en general. La modalidad de cliente debe utilizarse cuando WebSphere Commerce está instalado en una máquina y el servidor de WebSphere MQ está instalado en un sistema de fondo.

Para verificar las conexiones, las colas y los canales de WebSphere MQ, ejecute programas de prueba para poner mensajes en las colas de WebSphere MQ así como para obtener mensajes de dichas colas. Para obtener más información, consulte la documentación de WebSphere MQ y la publicación *WebSphere Commerce, Guía de software adicional*.

### **Adaptador para CrossWorlds**

El Adaptador para CrossWorlds ofrece un nuevo mecanismo para ampliar la integración comercial de IBM WebSphere Commerce con IBM CrossWorlds. Este nuevo adaptador utiliza la interfaz de acceso del servidor CrossWorlds, una interfaz de programas de aplicación (API) que permite que un proceso externo ejecute una colaboración dentro de CW ICS (IBM CrossWorlds InterChange Server). Con este adaptador, WebSphere Commerce puede integrarse con sistemas externos enviando mensajes síncronos a estos sistemas a través de IBM CrossWorlds. Este adaptador permite a WebSphere Commerce enviar un mensaje al servidor CrossWorlds y esperar la respuesta. Después de recibir la respuesta, el mandato de invocación puede continuar con otra lógica de negocio.

El sistema IBM CrossWorlds es un conjunto de productos de integración de software que incluye plantillas de lógica de negocio, denominadas colaboraciones, para necesidades comunes de integración comercial, y diversas herramientas de desarrollo y gestión. Las colaboraciones definen y automatizan pasos comunes del proceso de negocio específico de la industria como, por ejemplo, la gestión de pedidos o la gestión de la lista de materiales necesarios para la fabricación. Las colaboraciones también se utilizan para coordinar y ampliar los procesos de negocio de distintos productos de software de la empresa, y para facilitar un intercambio de datos significativo entre ellos.

**Nota:** Para obtener más información sobre el Adaptador para CrossWorlds, consulte la publicación *WebSphere Commerce, Guía de software adicional* y la Ayuda en línea a la producción y el desarrollo de WebSphere Commerce.

**Integración de WebSphere Commerce con IBM CrossWorlds InterChange Server:** Websphere Commerce está diseñado para poder integrarse con IBM CrossWorlds InterChange Server (ICS). Esto posibilita que WebSphere Commerce se integre con sistemas de fondo a través de ICS. Esta integración de WebSphere Commerce con ICS da soporte a tres tipos de flujos de mensajes:

- v El flujo de mensajes asíncrono de salida permite que Websphere Commerce envíe mensajes a ICS para su proceso.
- El flujo de mensajes de entrada permite a Websphere Commerce recibir mensajes de ICS.
- v El flujo de mensajes síncrono permite a WebSphere Commerce enviar mensajes de petición o respuesta a ICS.

Los flujos de salida y entrada utilizan el adaptador WBI (Websphere Business Integration) para Websphere Commerce. El flujo de petición/respuesta utiliza el adaptador SAI de Websphere Commerce para ICS.

*Proceso de salida de WebSphere Commerce:* Las transacciones en WebSphere Commerce pueden desencadenar el envío de mensajes a otras aplicaciones a través del sistema de mensajería de WebSphere Commerce. Los mensajes generados a través del sistema de mensajería pueden utilizarse para integrarse con otras aplicaciones a través de un servidor de integración como Websphere Business Integration Server. Por ejemplo, el mensaje XML OrderCreate, puede generarse desde WebSphere Commerce para crear un pedido en un sistema de fondo.

Cuando se crea un pedido en WebSphere Commerce, puede configurarse de forma que la información relacionada con el pedido se envíe a otro sistema para su proceso adicional como, por ejemplo, para su despacho. Los clientes que utilizan IBM Websphere Business Integration Server pueden configurar Websphere Commerce e IBM CrossWorlds ICS de forma que los mensajes XML de Websphere Commerce puedan enviarse a IBM CrossWorldsICS para su proceso. En este caso, los pedidos se envían a través de mensajes XML desde WebSphere Commerce a ICS. Este mensaje XML puede procesarlo IBM CrossWorlds ICS y puede enviarse a otros sistema como SAP.

Cuando formaliza un pedido en WebSphere Commerce, se genera el mensaje OrderCreate en formato XML y se coloca en la cola de salida de WebSphere MQ. El Adaptador WBI para el agente de WebSphere Commerce sondea constantemente si hay nuevos mensajes y los traslada de la cola de salida de WebSphere MQ al controlador del conector.

El controlador recibe los objetos de negocio específicos de WebSphere Commerce y llama a los mapas para generar objetos de negocio genéricos (GBO). Los GBO se pasan a la colaboración correspondiente, que los procesa y envía la petición a un sistema de fondo. Para obtener detalles sobre la integración de Websphere Commerce e IBM CrossWorlds ICS, consulte la documentación sobre el Adaptador WBI para Websphere Commerce en: http://www-3.ibm.com/software/websphere/crossworlds/library/doc/v411/welcome.html.

*Proceso de entrada de WebSphere Commerce:* Websphere Commerce está diseñado para poder integrarse con IBM CrossWorlds ICS para dar soporte a las peticiones que ICS efectúa a Websphere Commerce. El sistema de mensajería de Websphere Commerce llama a la lógica de negocio de Websphere Commerce para dar soporte a las peticiones que proceden de ICS.

En este escenario, los mensajes de WebSphere Commerce existentes se utilizan para llamar a las peticiones desencadenadas por la lógica de negocio que proceden de IBM CrossWorlds ICS.

El Adaptador WBI para WebSphere Commerce recibe los objetos de negocio de las colaboraciones, las convierte en mensajes en formato XML utilizando el manejador de datos y luego entrega los mensajes a la cola de WebSphere MQ. Para obtener detalles sobre la integración de Websphere Commerce e IBM CrossWorlds ICS, consulte la documentación sobre el Adaptador para CrossWorlds en la siguiente dirección: http://www-

3.ibm.com/software/websphere/crossworlds/library/doc/v411/welcome.html.

## **Tareas de configuración**

# **Configuración de los servicios de mensajería**

Durante la administración del sistema, los Administradores de sitio pueden efectuar las siguientes tareas:

- v Añadir el vehículo (denominado ″transportes″) para la entrega de mensajes
- Configurar transportes
- v Visualizar las asignaciones de transporte de mensajes
- v Configurar los tipos de mensaje (añadir, cambiar o suprimir la descripción del mensaje, la gravedad, el transporte o el formato de dispositivo)
- v Añadir un método de transporte a una tienda
- v Activar o desactivar un método de transporte

Para obtener más información sobre la configuración del sistema de mensajería, consulte la Ayuda en línea a la producción de WebSphere Commerce.

### **Configuración de los servicios de planificación**

Acceda al planificador desde la Consola de administración. Para obtener más información sobre la utilización del planificador, consulte la Ayuda en línea a la producción de WebSphere Commerce. Para obtener información sobre el mantenimiento del planificador, consulte el apartado ["Mantenimiento](#page-167-0) del [planificador"](#page-167-0) en la página 156.

## **Configuración del registro cronológico**

Todas las tareas de configuración del registro cronológico y del rastreo ahora se efectúan en la Consola de administración de WebSphere Application Server. Las secciones siguientes sólo describen herramientas autónomas:

- v Modificación de las opciones de inicio de ECMessage
- v Modificación de las opciones de inicio de ECTrace

Para obtener más información sobre el registro cronológico y el rastreo en WebSphere Application Server consulte el Centro de [información](http://www.ibm.com/software/webservers/appserv/infocenter.html) de WebSphere [Application](http://www.ibm.com/software/webservers/appserv/infocenter.html) Server.

### **Registro cronológico para las herramientas autónomas**

**Modificación de las opciones de inicio de ECMessage:** Un Administrador de sitio configura el registro cronológico a través de WebSphere Application Server o modificando los archivos XML directamente.

*Edición del archivo de configuración nombre\_instancia.xml:* Los mensajes se filtran basándose en su gravedad. La configuración de las anotaciones de mensajes en el momento de inicio se basa en un archivo de configuración XML:

#### Windows

*unidad*:\Archivos de programa\WebSphere\CommerceServer\instances\*nombre\_instancia* \logs\ecmsg.log

#### $\blacktriangleright$  AIX  $\blacksquare$

/usr/WebSphere/CommerceServer/instances/*nombre\_instancia*/logs/ecmsg.log

#### Solaris Linux

/opt/WebSphere/CommerceServer/instance/*nombre\_instancia*/logs/ecmsg.log

#### $\blacktriangleright$  400  $\parallel$

/QIBM/UserData/WebCommerce/instances/*nombre\_instancia*/logs/ecmsg.log

A continuación se muestra un ejemplo del elemento messageLog en el archivo *nombre\_instancia*.xml que se utiliza para configurar el registro cronológico de ECMessage:

```
<messageLog
```

```
fileSize="40"
messageFile="e:\wcs_wsad\instances\demo\logs\ecmsg.log"
notification="false"
notificationClassName="com.ibm.commerce.messaging.ras.ErrorNotificationHandler">
<logSeverity type="ERROR"/>
<logSeverity type="WARNING"/>
<logSeverity type="STATUS"/>
<logSeverity type="DEBUG"/>
<logSeverity type="INFO"/>
</messageLog>
</LogSystem>
```
Si el atributo de notificación se establece en false, se inhabilitan todos los tipos de gravedad de mensajes excepto ERROR. Para inhabilitar una gravedad, elimine la línea de la lista de gravedades. Si el atributo de notificación se establece en false, no se enviará ninguna notificación de error. Si se necesitan las notificaciones de error, el atributo de notificación debe establecerse en true. Para que la notificación de errores pueda funcionar, el componente de mensajería debe estar configurado correctamente.

El atributo fileSize especifica el tamaño máximo de archivo en MB para el archivo de anotaciones. Cuando el tamaño del archivo sobrepasa el tamaño especificado, se abre un nuevo archivo. Los nombres de los archivos se crean basándose en los siguientes convenios de denominación: *nombreArchivo*\_idClónico\_fechaYhora.ext. Por ejemplo, el archivo ecmsg.log genera archivos de sistema con nombres como ecmsg ploiesti 2000.08.08 18.17.47.768.log, siendo ploiesti el ID de clónico, y la fecha y hora un factor variable.

Los datos de mensaje y de rastreo pueden capturarse en el mismo archivo. Para configurar esto, sus atributos fileSize deben tener el mismo valor y los archivos de configuración XML deben indicar la misma ubicación de archivos.

**Modificación de las opciones de inicio de ECTrace:** El Administrador de sitio puede configurar las opciones de inicio de ECTrace en una herramienta autónoma editando los archivos XML directamente. Esto se muestra en las secciones siguientes.

*Edición del archivo de configuración nombre\_instancia.xml:* La configuración de las anotaciones de rastreo en el momento de inicio se basa en un archivo de configuración XML:

#### Windows

*unidad*:\Archivos de programa\WebSphere\CommerceServer55\ instances\*nombre\_instancia*\logs\ecmsg.log

#### $\blacktriangleright$  AIX

/usr/WebSphere/CommerceServer55/instances/*nombre\_instancia*/logs/ecmsg.log

### Solaris **Linux**

/opt/WebSphere/CommerceServer55/instance/*nombre\_instancia*/logs/ecmsg.log

#### $\rightarrow$  400  $\vert$

/QIBM/UserData/WebCommerce/instances/*nombre\_instancia* /logs/ecmsg.log

A continuación se muestra un ejemplo del elemento trace en el archivo *nombre\_instancia*.xml que se utiliza para configurar el rastreo de ECTrace:

```
<trace
           fileSize="40"
traceFile="e:/wcs_wsad\instances\demo\logs\ecmsg.log
<component name="SERVER"/>
<component name="EJB"/>
</trace>
```
El atributo fileSize especifica el tamaño máximo de archivo en MB para el archivo de anotaciones cronológicas. Cuando el tamaño del archivo sobrepasa el tamaño especificado, se abre un nuevo archivo y traceFile proporciona el nombre base de este archivo. Los nombres de archivo se crean basándose en el siguiente convenio de denominación: nombreArchivo\_idClónico\_fechaYhora.ext. Por ejemplo, el archivo ecmsg.log genera archivos de sistema con nombres como ecmsg\_ploiesti\_2000.08.08\_18.17.47.768.log, siendo ploiesti el ID de clónico, y la fecha y hora un factor variable.

Los datos de mensaje y de rastreo pueden capturarse en el mismo archivo. Para configurar esto, sus atributos fileSize deben tener el mismo valor y los archivos de configuración XML deben indicar la misma ubicación de archivos.

#### **Habilitación de componentes de rastreo**

Para habilitar el rastreo para el sistema WebSphere Commerce, debe utilizar la Consola de administración de WebSphere Application Server.

#### **Habilitación del rastreo cuando se inicia el servidor:**

- 1. Abra la Consola de administración de WebSphere Application Server. Para obtener información sobre esta operación, consulte el Centro de [información](http://www.ibm.com/software/webservers/appserv/infocenter.html) de WebSphere [Application](http://www.ibm.com/software/webservers/appserv/infocenter.html) Server.
- 2. Pulse **Resolución de problemas** > **Registro cronológico y rastreo** en el árbol de navegación de la consola y, a continuación, pulse **Servidor** > **Rastreo de diagnóstico**.
- 3. Pulse **Configuración**.
- 4. Marque el recuadro de selección **Habilitar rastreo** para habilitar el rastreo o quite la marca para inhabilitarlo.
- 5. Establezca la especificación de rastreo en el estado deseado entrando la serie TraceString adecuada.
- 6. Seleccione si desea que la salida del rastreo vaya a un archivo o a un almacenamiento intermedio circular en la memoria.
- 7. Seleccione el formato deseado para el rastreo generado.
- 8. Guarde la configuración modificada.
- 9. Inicie el servidor.
- **Nota:** Para obtener más información sobre estos pasos, consulte el InfoCenter de WebSphere Application Server.

**Habilitación del rastreo en un servidor en ejecución:** Puede modificar el estado del servicio de rastreo que determina qué componentes se rastrean activamente en un servidor en ejecución utilizando el siguiente procedimiento.

1. Abra la Consola de administración de WebSphere Application Server.

- 2. Pulse **Resolución de problemas** > **Registro cronológico y rastreo** en el árbol de navegación de la consola y, a continuación, pulse **Servidor** > **Rastreo de diagnóstico**.
- 3. Seleccione la pestaña **Tiempo de ejecución**.
- 4. Cambie el estado de rastreo existente cambiando la especificación de rastreo por el estado que desee.
- 5. (Opcional) Configure la salida del rastreo, si desea cambiarla.
- 6. Pulse Aplicar.
- **Nota:** Para obtener más información sobre estos pasos, consulte el InfoCenter de WebSphere Application Server.

**Componentes de rastreo de WebSphere Commerce:** A continuación se indican los componentes de rastreo en WebSphere Commerce V5.5:

| Componente de rastreo  | Anotador de rastreo de extensiones JRAS de WebSphere |
|------------------------|------------------------------------------------------|
| <b>SERVER</b>          | com.ibm.websphere.commerce.WC_SERVER                 |
| CATALOG                | com.ibm.websphere.commerce.WC_CATALOG                |
| <b>DATASOURCE</b>      | com.ibm.websphere.commerce.WC_DATASOURCE             |
| ORDER                  | com.ibm.websphere.commerce.WC_ORDER                  |
| <b>USER</b>            | com.ibm.websphere.commerce.WC_USER                   |
| <b>COMMAND</b>         | com.ibm.websphere.commerce.WC_COMMAND                |
| CF                     | com.ibm.websphere.commerce.WC_CF                     |
| <b>NEGOTIATION</b>     | com.ibm.websphere.commerce.WC_NEGOTIATION            |
| <b>RAS</b>             | com.ibm.websphere.commerce.WC_RAS                    |
| $DB$                   | com.ibm.websphere.commerce.WC_DB                     |
| <b>METAPHOR</b>        | com.ibm.websphere.commerce.WC_METAPHOR               |
| <b>SCHEDULER</b>       | com.ibm.websphere.commerce.WC_SCHEDULER              |
| <b>DEVTOOLS</b>        | com.ibm.websphere.commerce.WC_DEVTOOLS               |
| <b>TOOLSFRAMEWORK</b>  | com.ibm.websphere.commerce.WC_TOOLSFRAMEWORK         |
| <b>RULESSYSTEM</b>     | com.ibm.websphere.commerce.WC_RULESYSTEM             |
| <b>MERCHANDISING</b>   | com.ibm.websphere.commerce.WC_MERCHANDISING          |
| <b>MARKETING</b>       | com.ibm.websphere.commerce.WC_MARKETING              |
| <b>REPORTING</b>       | com.ibm.websphere.commerce.WC_REPORTING              |
| TRANSPORT_ADAPTER      | com.ibm.websphere.commerce.WC_TRANSPORT_ADAPTER      |
| <b>PERFMONITOR</b>     | com.ibm.websphere.commerce.WC_PERFMONITOR            |
| <b>MESSAGING</b>       | com.ibm.websphere.commerce.WC_MESSAGING              |
| <b>STOREOPERATIONS</b> | com.ibm.websphere.commerce.WC_STOREOPERATIONS        |
| CACHE                  | com.ibm.websphere.commerce.WC_CACHE                  |
| <b>EVENT</b>           | com.ibm.websphere.commerce.WC_EVENT                  |
| EJB                    | com.ibm.websphere.commerce.WC_EJB                    |
| <b>CURRENCY</b>        | com.ibm.websphere.commerce.WC_CURRENCY               |
| CATALOGTOOL            | com.ibm.websphere.commerce.WC_CATALOGTOOL            |
| <b>CONTRACT</b>        | com.ibm.websphere.commerce.WC_CONTRACT               |

*Tabla 6.*

*Tabla 6. (continuación)*

| <b>UBF</b>            | com.ibm.websphere.commerce.WC_UBF            |
|-----------------------|----------------------------------------------|
| <b>BI</b>             | com.ibm.websphere.commerce.WC_BI             |
| <b>INVENTORY</b>      | com.ibm.websphere.commerce.WC_INVENTORY      |
| <b>UTF</b>            | com.ibm.websphere.commerce.WC_UTF            |
| <b>RFQ</b>            | com.ibm.websphere.commerce.WC_RFQ            |
| <b>EXCHANGE</b>       | com.ibm.websphere.commerce.WC_EXCHANGE       |
| <b>ACCESSCONTROL</b>  | com.ibm.websphere.commerce.WC_ACCESSCONTROL  |
| <b>AC_UNITTEST</b>    | com.ibm.websphere.commerce.WC_AC_UNITTEST    |
| <b>APPROVAL</b>       | com.ibm.websphere.commerce.WC_APPROVAL       |
| <b>COLLABORATION</b>  | com.ibm.websphere.commerce.WC_COLLABORATION  |
| <b>THREAD</b>         | com.ibm.websphere.commerce.WC_THREAD         |
| <b>SENSITIVE INFO</b> | com.ibm.websphere.commerce.WC_SENSITIVE_INFO |

**Componentes de rastreo de conectores JCA:** A continuación se indican los componentes de rastreo de conectores JCA en WebSphere Commerce V5.5:

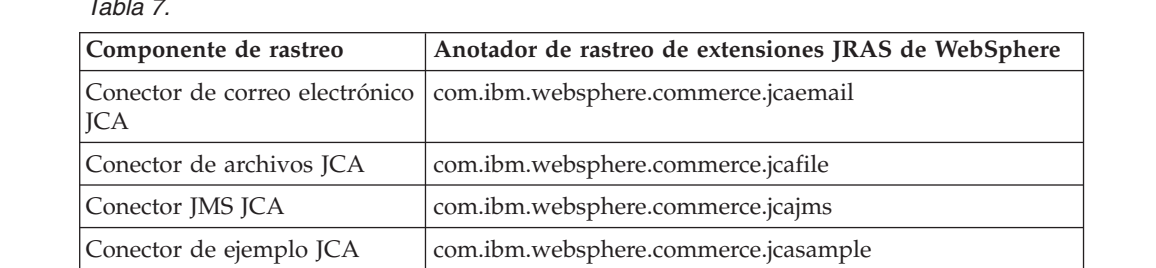

*Tabla 7.*

**Componentes de rastreo de Commerce Payments:** A continuación se indican los componentes de rastreo de Commerce Payments en WebSphere Commerce V5.5:

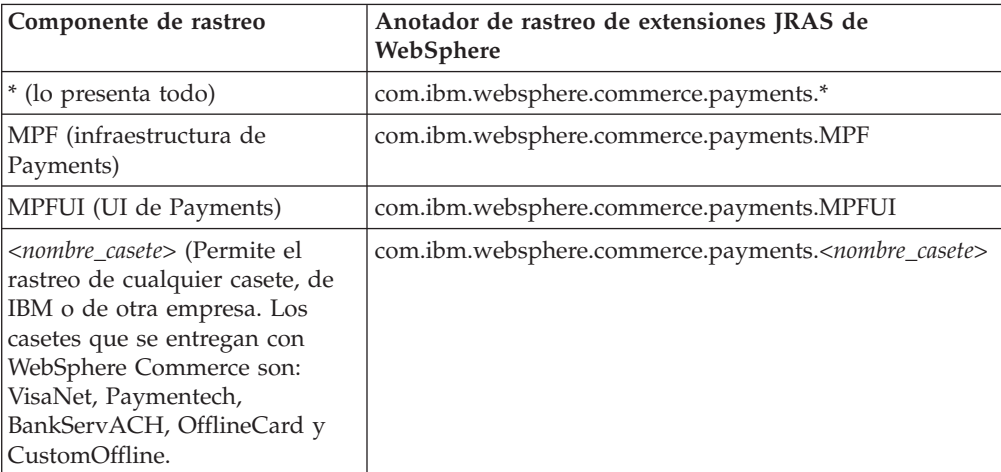

*Tabla 8.*

**Nota:** Para obtener más información sobre WebSphere Commerce Payments consulte la biblioteca de [WebSphere](http://www.ibm.com/software/webservers/commerce/payment/) Commerce Payments.

# **Visualización de los archivos de anotaciones**

El siguiente diagrama muestra las distintas formas en que pueden visualizarse los archivos de anotaciones:

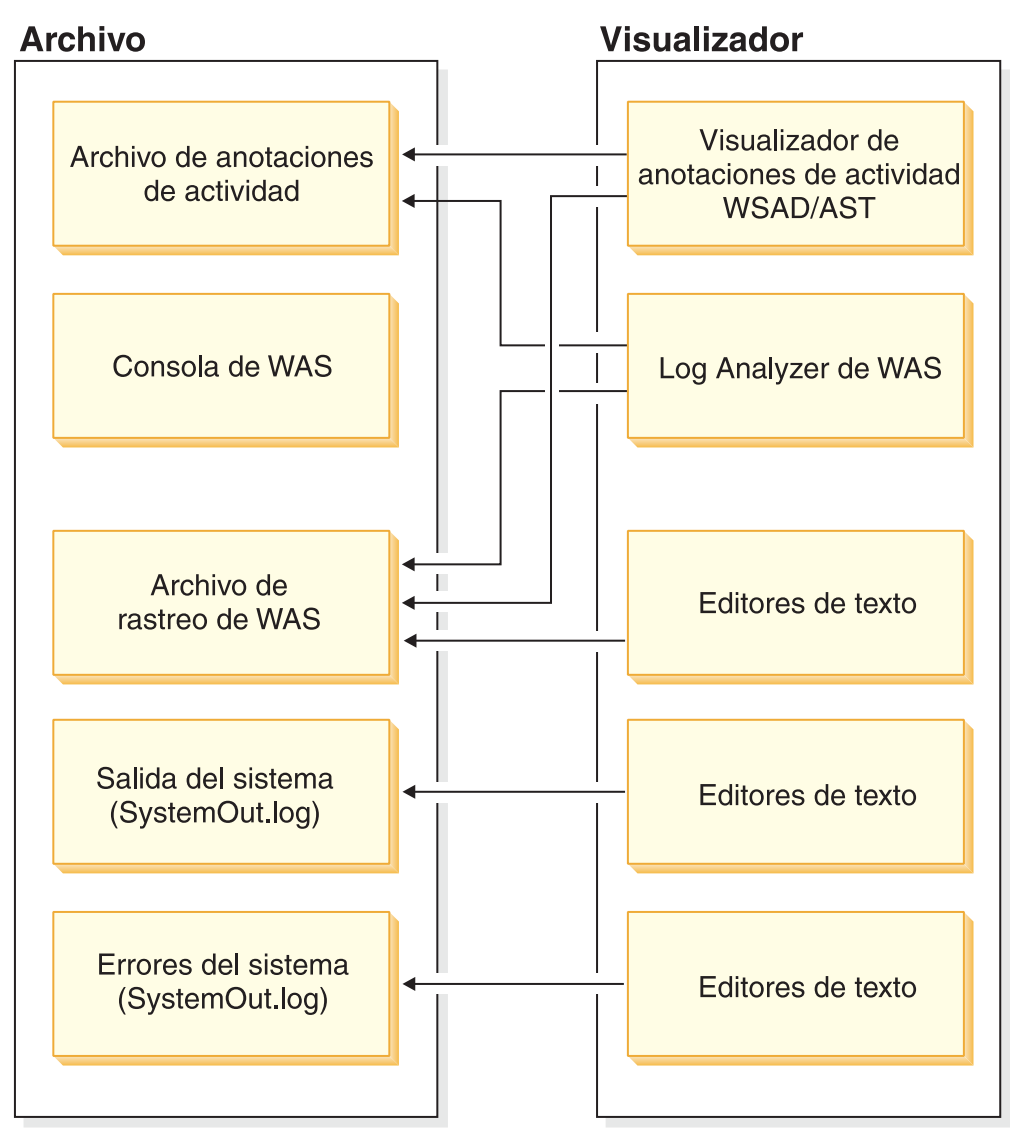

### **Utilización de Log Analyzer**

Log Analyzer, que forma parte de WebSphere Application Server, toma uno o más archivos de anotaciones de actividad o servicio, fusiona todos los datos y muestra las entradas. Basándose en su base de datos de síntomas, la herramienta analiza e interpreta las condiciones del evento o error en las entradas del archivo de anotaciones para ayudarle en el diagnóstico de los problemas. Log Analyzer tiene una característica especial que le permite descargar la base de datos de síntomas más reciente desde el sitio Web de IBM. Para descargar las actualizaciones más recientes a la base de datos de síntomas, utilice la opción Archivo -> Actualizar base de datos -> Base de datos de síntomas de WebSphere Application Server para WebSphere Application Server, o la opción Base de datos de síntomas de WebSphere Application Server Network Deployment para WebSphere Application Server Network Deployment en la interfaz de Log Analyzer.

**Archivos de anotaciones de servicio y de actividad:** El servidor WebSphere Application Server crea el archivo de anotaciones de servicio o de actividad a partir de la actividad de los diversos componentes de WebSphere Application Server. El archivo de anotaciones de servicio o actividad, activity.log es un archivo binario que se encuentra en: directorio\_instalación/logs/activity log. Log Analyzer se utiliza para ver el archivo de anotaciones de servicio o actividad, y puede fusionar archivos de anotaciones de servicio o actividad en un solo archivo de anotaciones. El archivo de anotaciones de servicio o actividad no se puede visualizar utilizando un editor de texto. La herramienta Log Analyzer está diseñada para visualizar este archivo. Para obtener más información sobre activity.log, consulte la publicación *WebSphere Application Server, Guía de administración del sistema*.

**Visualización de los archivos de anotaciones de servicio y actividad utilizando Log Analyzer:** Para ver el archivo de anotaciones de servicio o actividad utilizando Log Analyzer, haga lo siguiente:

- 1. Vaya al directorio *dir\_instalWAS*/bin.
- 2. Ejecute el archivo script waslogbr:
	- **Windows** v waslogbr.bat.
	- $\bullet$  Solaris  $\triangleright$  Linux v waslogbr.

Esto inicia la interfaz de Log Analyzer.

- 3. Seleccione **Archivo** > **Abrir**.
- 4. Vaya al directorio que contiene el archivo de anotaciones de servicio o actividad.
- 5. Seleccione el archivo de anotaciones de servicio o actividad y pulse **Abrir**.
- 6. Para analizar los registros, pulse el botón derecho en un registro en el árbol de la izquierda, seleccione **Vista de unidad de trabajo** en el menú emergente y seleccione **Analizar**.

Los registros con una marca de verificación verde al lado coinciden con un registro de la base de datos de síntomas. Cuando selecciona un registro con esa marca de verificación, verá una explicación del problema en el panel inferior derecho. Para obtener más información sobre la interfaz de usuario de Log Analyzer, consulte el Centro de [información](http://www.ibm.com/software/webservers/appserv/infocenter.html) de WebSphere Application Server.

### **Utilización de un archivo de texto**

Para ver los archivos de anotaciones, puede utilizar cualquier editor de texto. Puede encontrar sus archivos de anotaciones en el directorio logs del servidor en el que está instalado WebSphere Commerce. Normalmente es el directorio ../appserver/logs/, pero puede cambiarse. A continuación se muestra un ejemplo de la vía de acceso que puede utilizar para encontrar los archivos de anotaciones. 1 400 AIX Windows Linux Solaris

*dir\_instal\_WAS*/logs/*nombreInstancia\_WC*/trace.log

**Nota:** AIX Utilice un editor de texto que no sea vi para ver los archivos de anotaciones de WebSphere Commerce generados. Las líneas son demasiado largas para vi y, debido a ello, no se pueden ver correctamente.

# **Configuración de LDAP**

Una vez instalado WebSphere Commerce, puede seleccionar entre utilizar el servidor LDAP como depósito de miembros o empezar utilizando la base de datos como depósito de miembros y, posteriormente, cambiar al servidor LDAP. Para obtener más información sobre la configuración de LDAP consulte, ″Configuración de WebSphere Commerce para LDAP″, en la publicación *WebSphere Commerce, Guía de software adicional*.

## **Configuración de los servicios de normas**

Para configurar los servicios de normas, conéctese a la Consola de administración y, desde el menú **Servicio de normas**, pulse **Administración**. Los Administradores de sitio pueden efectuar las siguientes tareas de servicios de normas utilizando la Consola de administración:

- v Añadir un servicio de normas
- v Editar un servicio de normas
- v Comprobar el estado de un servicio de normas
- v Renovar un servicio de normas
- v Suprimir un servicio de normas
- v Iniciar un servicio de normas
- v Detener un servicio de normas

Para obtener más información sobre las tareas para configurar los servicios de normas, consulte la ayuda en línea de WebSphere Commerce.

# **Configuración del servidor de transición**

### **Utilización de los programas de utilidad del servidor de transición**

Los programas de utilidad de Transición se encuentran en el servidor de transición y están conectados con las bases de datos de producción y de transición mediante la comunicación DB2/JDBC estándar. Los administradores deben asegurarse de que el entorno cliente/servidor de DB2 esté configurado correctamente. El cliente de DB2 se comunica con el servidor de DB2 a través de un puerto TCP/IP. El número se establece en la variable de instancia de DB2 SVCENAME. Debe conocer este número de puerto y asegurarse de que el proxy no lo bloqueará. Por omisión, DB2 utiliza 50000. Para obtener más información sobre la configuración de JDBC y el entorno cliente/servidor de DB2, consulte la publicación *DB2, Guía de administración*

Una vez el entorno está configurado y está listo para copiar datos del servidor de transición al de producción, traslade los datos utilizando el programa de utilidad de Propagación de transición. Las tablas que se pueden copiar se listan en las tablas de transición. Las tablas nuevas que haya creado para almacenar datos personalizados también se pueden copiar en el servidor de transición después de configurar el servidor de transición para las tablas personalizadas.

La tabla STAGLOG actúa como anotación cronológica interna. Siempre que se cambia un registro de una tabla del servidor de transición, un desencadenante registra este cambio en la tabla STAGLOG. Para cada registro modificado, un desencadenante registra el tipo de modificación (inserción, supresión o actualización), el nombre de la tabla donde reside el registro y la clave primaria o el índice exclusivo del registro. Después de modificar y probar los registros de base de datos en el servidor de transición, vuelva a propagar los cambios al servidor de producción utilizando el programa de utilidad de Propagación de transición.

Las tablas de base de datos cubiertas por el servidor de transición no se deberán actualizar nunca en la base de datos de producción durante una sesión de transición. Una sesión de transición empieza cuando se utiliza el programa de utilidad de Copia de transición para copiar la base de datos de producción en la base de datos de transición. Una sesión de transición finaliza cuando se utiliza el programa de utilidad de Copia de transición para empezar otra sesión de transición. Después de que se hayan copiado los datos de la base de datos de

producción en la base de datos de transición, la base de datos de transición y la base de datos de producción están sincronizadas en términos de las tablas cubiertas por el servidor de transición. Una vez que se han sincronizado las tablas, no se permiten cambios en las tablas de la base de datos de producción. Sólo puede actualizar la base de datos de transición, y luego utilizar el programa de utilidad de Propagación de transición para propagar los cambios a la base de datos de producción. Si actualiza ambas bases de datos, la propagación probablemente fallará debido a un posible conflicto de clave o a una violación de integridad de referencia. Si debe actualizar la base de datos de producción durante una sesión de transición, utilice el programa de utilidad de Copia de transición para sincronizar las bases de datos y empezar una nueva sesión de transición.

Para garantizar que las tablas no se actualicen nunca en la base de datos de producción durante una sesión de transición, las tablas sólo deben estar bajo el control de un Administrador de sitio. En algunos casos, un cliente o comerciante individual actualiza las tablas de transición de la base de datos de producción después de que los datos se hayan copiado utilizando la copia de transición. Por ejemplo, no puede prohibir a un comerciante que modifique la tabla OFFER de la base de datos de producción después copiar en la base de datos de producción.. En esta situación, no puede utilizar el servidor de transición. Sin embargo, los objetos RFQ son una excepción. Al crear objetos RFQ en la base de datos de producción, se insertan filas en las tablas de comercio de la base de datos de producción. Si está creando contratos en la base de datos de transición, también estará insertando filas en las tablas de comercio de la base de datos de transición. En este caso, estará actualizando las mismas tablas en la base de datos de transición y la base de datos de producción.

Tenga en cuenta que existen algunas limitaciones para el servidor de transición al utilizar objetos RFQ. También debe ejecutar el programa de utilidad de Comprobación de transición para buscar posibles conflictos de clave de índice exclusivo y corregirlos antes de ejecutar el programa de utilidad de Propagación de transición para propagar los cambios a la base de datos de producción.

En un sitio típico de empresa a consumidor, las tablas pueden dividirse en dos grupos: datos de configuración y datos de operaciones. Las tablas de configuración contienen datos tales como tiendas, catálogos, entradas de catálogo, idiomas, impuestos y descuentos. Estas tablas están bajo el control del Administrador de sitio; un cliente individual no las puede modificar. Las tablas de operaciones contienen datos tales como información sobre clientes, dirección, pedidos y datos relacionados con SET. Los clientes pueden modificar las tablas de operaciones. El servidor de transición sólo cubre las tablas de configuración. Consulte la tablas de transición de WebSphere Commerce para obtener una lista de las tablas cubiertas por el servidor de transición.

También es importante asegurarse de que las tablas cubiertas por el servidor de transición no contienen ninguna referencia de clave externa en las tablas de operaciones. De lo contrario, la propagación podría fallar debido a una posible supresión de clave primaria de la base de datos de producción. Antes de utilizar el servidor de transición, deberá asegurarse de que sólo la organización es propietaria de los datos de operaciones y no el usuario individual como, por ejemplo, un administrador de catálogo.

Debe tener en cuenta lo siguiente antes de utilizar el servidor de transición:

v Los archivos de imágenes, los archivos HTML o los archivos JSP nuevos a los que hacen referencia los registros transitorios deben copiarse manualmente del servidor de transición al servidor de producción.

- v El servidor de transición no puede copiar ni propagar cambios de esquema de base de datos, archivos de imágenes, archivos HTML o archivos JSP. Por ejemplo, si crea una tabla o un índice nuevos en una base de datos de transición, debe crear manualmente la tabla o el índice en la base de datos de producción.
- El programa de utilidad de Propagación de transición no puede propagar los registros cargados por Loader package (modalidad de carga) o el programa de utilidad de Carga de DB2 dado que ambos ignoran los desencadenantes de transición. Si ha utilizado uno de estos programas de utilidad, utilice la Copia de transición para volver a sincronizar las tablas de base de datos y empezar una nueva sesión de transición. No deberá utilizar nunca Loader package (modalidad de carga) o la Carga de DB2 en una base de datos de transición o una base de datos de producción durante una sesión de transición.
- Después de utilizar el programa de utilidad de Copia de transición, deberá detener y reiniciar el servidor de transición.
- v El servidor de transición no da soporte a DB2 Text Extender.
- v No ejecute el programa de utilidad de Limpieza de base de datos en el servidor de transición excepto para limpiar la tabla STAGLOG.
- v Existen determinadas limitaciones de servidor de transición. Asegúrese de comprender las limitaciones del servidor de transición antes de utilizar el servidor de transición. Consulte el apartado ["Limitaciones](#page-47-0) del servidor de [transición"](#page-47-0) en la página 36 para obtener más información.

**Programa de utilidad de copia de transición:** El programa de utilidad de Copia de transición, stagingCopy.sh para iSeries, copia datos de la base de datos de producción a la base de datos de transición. Puede copiar datos de tablas relacionados con el sitio, tablas relacionadas con el comerciante o tablas individuales. También puede limpiar la base de datos de transición antes de ejecutar el programa de utilidad de Copia de transición utilizando el parámetro cleanup\_stage\_db en la sintaxis del mandato. Si especifica yes, el programa de utilidad de Copia de transición limpiará todas las tablas de transición antes de copiar los datos. Esto puede afectar a otras tablas con la supresión en cascada. Si especifica no, el programa de utilidad de Copia de transición no suprimirá nada de las tablas de transición. Puede que la copia falle si los datos de copia generan un conflicto o duplican una clave en la clave primaria o los índices exclusivos. Si desea utilizar el programa de utilidad de Copia de transición sólo para limpiar la base de datos de transición, especifique only.

El programa de utilidad de Copia de transición y el programa de utilidad de Propagación de transición dividen los datos de la base de datos en dos niveles de ámbito: relacionado con el sitio y relacionado con el comerciante. El ámbito de sitio incluye datos comunes a todos los comerciantes del sistema. Por ejemplo, el código de idioma y país o región utilizado por el sistema. El ámbito de comerciante incluye datos relacionados con comerciantes individuales. Por ejemplo, la información sobre la tienda se personaliza para comerciantes individuales, y las filas de las tablas de tienda podrían ser específicas para cada comerciante. Algunas tablas de base de datos contienen información de sitio y de comerciante. Si establece el parámetro scope en all durante la ejecución del programa de utilidad de Copia de transición, se copiarán los datos del sitio, seguidos de todos los datos del comerciante. Si especifica el ámbito en \_site\_, sólo se copiarán los datos de sitio. Si especifica el ámbito en \_merchant\_, sólo se copiarán los datos de comerciante. Tenga en cuenta que no puede copiar datos para un comerciante individual, sólo para todos los comerciantes. Si no establece el ámbito en \_all\_, copie los datos de sitio antes que los datos de comerciante puesto que los datos de sitio los utilizan todos los comerciantes. De lo contrario, la copia fallará debido a una discrepancia entre la clave externa y la clave primaria. Cuando utilice

cleanup\_stage\_db para borrar los datos del sitio, tenga en cuenta que los datos de comerciante se pueden suprimir también debido a la característica de supresión en cascada. Debería limpiar los datos de comerciante seguidos de los datos de sitio, y luego copiar los datos de sitio seguidos de los datos de comerciante si no establece el ámbito en \_all\_.

Otra opción del programa de utilidad de Copia de transición es el parámetro script\_file. Si especifica un nombre de archivo script, el programa de utilidad de Copia de transición genera un archivo script SQL que utiliza la exportación y la importación para copiar la base de datos de producción en la base de datos de transición basándose en el ámbito especificado. También se generan sentencias de supresión para limpiar la base de datos de transición si utiliza el valor por omisión o establece cleanup\_stage\_db en yes. El archivo script está ubicado en el directorio donde se inicia el programa de utilidad de Copia de transición. El archivo script acelera el proceso de copia de base de datos utilizando la exportación y la importación. También puede modificar el comportamiento del programa de utilidad de Copia de transición cambiando el archivo script generado. Por ejemplo, puede cambiar el archivo script para utilizar el programa de utilidad de carga de DB2 en lugar del programa de utilidad de importación, que aún acelerará más el proceso de copia. Tenga en cuenta que el script generado exporta todas las tablas al directorio donde se ejecuta el programa de utilidad. Asegúrese de tener suficiente espacio en disco.

Es importante comprender el ámbito de la transacción. Cuando se limpia la base de datos de transición, el programa de utilidad de Copia de transición compromete la transacción después de limpiar cada tabla. Cuando se copian los datos, el programa de utilidad de Copia de transición compromete la transacción después de copiar cada tabla y de sincronizar la tabla KEYS. Para los scripts generados, el ámbito de la transacción es ligeramente diferente debido al programa de utilidad de importación de DB2. El programa de utilidad de importación de DB2 compromete automáticamente la transacción después de finalizar la importación. La transacción se compromete antes de sincronizar la tabla KEYS. En consecuencia, la sincronización de la tabla KEYS se realiza en una transacción independiente.

Puede especificar una tabla a limpiar o copiar utilizando el parámetro dbtable. Tenga en cuenta que cuando especifique la tabla que se se ha de limpiar o copiar, puede que la tabla no esté aislada. Ciertas tablas están relacionadas entre sí mediante restricciones de referencia. Si limpia una tabla especificada, también se limpiarán las tablas hijo debido a la supresión en cascada. Si copia una tabla especificada, debería copiar primero la tabla padre. De lo contrario, la limpieza o la copia fallará.

El programa de utilidad de Copia de transición es configurable y ampliable. Para manejar sus tablas personalizadas, existen algunas condiciones que las tablas deben cumplir y que debe establecer en las tablas de configuración de transición. Para poder utilizar el programa de utilidad de Copia de transición, deberá seguir los pasos de Configurar la base de datos. El programa de utilidad de Copia de transición suprime todos los registros de la tabla STAGLOG si el mandato se ejecuta satisfactoriamente.

**Nota:** No puede utilizar el mandato de Copia de transición si existen RFQ en el sistema. Para obtener más información, consulte el apartado ["Limitaciones](#page-47-0) del servidor de [transición"](#page-47-0) en la página 36.

**Programa de utilidad de Comprobación de transición:** Cuando los datos de configuración y de operaciones comparten la misma tabla, puede producirse un conflicto de clave de índice exclusivo entre la base de datos de transición y la base de datos de producción. Antes de propagar los cambios en la base de datos de producción, utilice el mandato de Comprobación de transición, o stagingCheck.sh para iSeries, para determinar los conflictos potenciales de índices exclusivos y corregir dichos conflictos antes de la propagación.

Cuando esté utilizando RFQ en la base de datos de producción y esté creando contratos en la base de datos de transición, estará actualizando las mismas tablas en ambas bases de datos. Por ejemplo, un Administrador de sitio crea un contrato en una base de datos de transición, lo cual insertará una fila en la tabla TRADING (y otras tablas) de la base de datos de transición. Al mismo tiempo, un usuario crea una RFQ en la base de datos de producción, lo cual insertará una fila en la tabla TRADING (y otras tablas) de la base de datos de producción. Puede que las dos filas tengan el mismo valor de índice exclusivo en la tabla TRADING. Al propagar el contrato de la base de datos de transición a la base de datos de producción, se genera un conflicto de clave de índice exclusivo y la propagación fallará. Antes de realizar la propagación, utilice el programa de utilidad de Comprobación de transición para buscar la clave de índice exclusivo en conflicto y corregirla. Después de realizar dicha acción, puede propagar los cambios.

Cuando utilice el programa de utilidad de Comprobación de transición, especifique el parámetro -scope como unique index para comprobar los posibles conflictos de clave para los cambios delta en la base de datos de transición. Para todas las operaciones de inserción y actualización, comprobará el posible conflicto de clave de índice para todas las tablas especificadas en la tabla STGUINDTAB. Para cada tabla, examinará todos los índices exclusivos y comprobará si existe un posible conflicto de claves entre la base de datos de producción y la base de datos de transición. Si hay posibles conflictos de clave, creará un informe indicando el nombre de tabla, el índice exclusivo y el valor de clave en conflicto.

El mandato de Comprobación de transición no cambia la base de datos; informa del posible conflicto de clave, que debe resolverse. Cuando utilice este mandato, especifique el parámetro -sourcedb como la base de datos de transición. El mandato de Comprobación de transición no funciona correctamente si especifica la base de datos de producción como base de datos de origen.

El programa de utilidad de Comprobación de transición es configurable y ampliable. Puede añadir más tablas o sus tablas personalizadas a la tabla STGUINDTAB y ejecutar el mandato de Comprobación de transición para comprobar si hay posibles conflictos de clave.

**Nota:** Asegúrese siempre de que los datos de configuración y de operaciones no comparten la misma tabla.

**Programa de utilidad de Propagación de transición:** Después de cambiar y probar los registros de base de datos en el servidor de transición, compruebe si hay posibles conflictos de clave de índice exclusivo y corríjalos utilizando el programa de utilidad de Comprobación de transición. Ahora está preparado para propagar los cambios a la base de datos de producción.

El programa de utilidad de Propagación de transición, o stagingProp.sh para iSeries, traslada los cambios de la base de datos de transición a la base de datos de producción. El programa de utilidad de Propagación de transición utiliza la tabla STAGLOG para identificar los registros cambiados en la base de datos de

transición y, a continuación, actualiza dichos registros en la base de datos de producción. Los registros procesados se indican en la tabla STAGLOG mediante un 1 en la columna STGPROCESSED.

Puede especificar el parámetro scope para seleccionar el tipo de datos a propagar. Si el parámetro se establece en \_site\_, todos los datos de sitio modificados se propagan de la base de datos de transición a la base de datos de producción. Si se establece en \_merchant\_, se propagan los datos modificados de todos los comerciantes. No puede propagar datos de comerciante individuales. Si se establece en all, se propagan los datos de sitio y los de comerciante.

Mediante la utilización del parámetro dbtable, puede propagar una tabla específica. Asegúrese de que la tabla padre se haya propagado antes de especificar una tabla.

El ámbito de la transacción para el programa de utilidad de Propagación de transición es diferente del correspondiente al programa de utilidad de Copia de transición. Cada ejecución del mandato de programa de utilidad de Propagación de transición cuenta como una transacción. Por ejemplo, si especifica el ámbito como \_site\_, el programa de utilidad de Propagación de transición empezará una nueva transacción para todos los datos de sitio modificados y comprometerá la transacción después de una propagación satisfactoria. Si falla la propagación, ésta se retrotrae y el estado de la base de datos de producción sigue siendo el mismo que antes.

El programa de utilidad de Propagación de transición es configurable y ampliable. Antes de propagar las tablas personalizadas, éstas deben cumplir determinadas condiciones. Para obtener detalles, consulte Configurar el servidor de transición para tablas personalizadas. Para poder utilizar el programa de utilidad de Propagación de transición, deberá seguir los pasos de Configurar la base de datos.

### **Configuración de la base de datos**

Antes de utilizar el programa de utilidad de Copia de transición, el de Propagación de transición o el de Limpieza de base de datos, quizá desee hacer lo siguiente:

#### **Notas:**

- 1. Los pasos siguientes sólo son una sugerencia y solamente deben llevarse a cabo si se producen problemas con el programa de utilidad de Copia de transición.
- 2. Los siguientes pasos no se aplican a iSeries a menos que esté indicado con  $\blacktriangleright$  400
- 1. Establezca las variables de entorno PATH.
- 2. Windows **AIX Solaris Linux B** DB2 Si utiliza una base de datos DB2, configure la base de datos de transición y la base de datos de producción emitiendo los siguientes mandatos: db2 update db config for *nombre\_bd* using LOGPRIMARY 80 db2 update db config for *nombre\_bd* using LOGBUFSZ 512 db2 update db config for *nombre\_bd* using DBHEAP 2048 db2 update db config for *nombre\_bd* using APPLHEAPSZ 2048 db2 update db config for *nombre\_bd* using PCKCACHESZ 8200

donde *nombre\_bd* es el nombre de la base de datos.

#### **Notas:**

- a. El tamaño por omisión de STMTHEAP es 60000.
- b. El valor por omisión de LOCKLIST es 2400.
- c. El valor por omisión de STAT\_HEAP\_SZ es 2048.
- d. El valor por omisión de APP\_CTL\_HEAP\_SZ es 4096.
- 3. Windows AIX Solaris Linux Aumente el tamaño de la agrupación de almacenamiento intermedio para obtener un mejor rendimiento. Determine el valor óptimo de este tamaño basándose en el tamaño de la base de datos DB2 y en la memoria disponible. Para cambiar el tamaño de la agrupación de almacenamiento intermedio por omisión, ejecute el mandato siguiente. db2 connect to *nombre\_bd*

db2 alter bufferpool IBMDEFAULTBP size *n*

db2 terminate

donde *n* es el tamaño óptimo de agrupación de almacenamiento intermedio.

4.  $\triangleright$  400 Conéctese con un perfil de usuario con autorización secofr y un cssid que no sea 65535.

### **Configurar el servidor de transición para tablas personalizadas**

Para utilizar el servidor de transición para las tablas de base de datos personalizadas, efectúe los siguientes pasos de configuración:

- 1. Identifique el ámbito de la tabla personalizada (datos del sitio, datos del comerciante o ambos).
- 2. Cree el desencadenante para la tabla de base de datos utilizando los correspondientes ejemplos de desencadenante basados en el ámbito de la tabla y el tipo de índice.
- 3. Inserte las tablas personalizadas en las tablas STGSITETAB, STGMERTAB y STGMRSTTAB.
	- v Las tablas de sitio sólo deben insertarse en STGSITETAB.
	- v Las tablas de comerciante sólo deben insertarse en STGMERTAB.
	- v En el caso de las tablas que contiene datos del sitio y del comerciante, deberá insertarlas en STGSITETAB, STGMERTAB y STGMRSTTAB.

**Nota:** Debe asegurarse de que todas las tablas padre se han insertado adecuadamente y de que la columna TABNBR de estas tablas padre es inferior a la de la tabla hijo. Si la tabla personalizada es la tabla padre de una tabla de WebSphere Commerce, debe asegurarse de que la columna TABNBR de la tabla es inferior a la de las tablas hijo.

## **Configuración de la conectividad**

Para obtener información sobre la configuración de diversos adaptadores, consulte la publicación *WebSphere Commerce, Guía de software adicional*, y la Ayuda en línea a la producción de WebSphere Commerce.

## **Configuración de WebSphere Commerce Payments**

Antes de configurar Payments, haga lo siguiente:

- v Compruebe que WebSphere Commerce Payments forma parte de la instalación de WebSphere Commerce.
- Cree una instancia de WebSphere Commerce Payments.
- v Utilice el Gestor de configuración para añadir un casete a la instancia de WebSphere Commerce Payments.
- v Inicie la instancia de WebSphere Commerce Payments y la instancia de WebSphere Commerce.
- v Cree un comerciante y un Administrador de comerciantes para él.

Para configurar un casete y utilizar Payments, debe conectarse a WebSphere Commerce Payments como Administrador de comerciantes. WebSphere Commerce Payments se instala con el Casete CustomOffline y el Casete OfflineCard. La infraestructura mínima que estos casetes soportan es WebSphere Commerce Payments Versión 5.5. Para obtener más información, consulte la publicación *WebSphere Commerce, Guía de instalación*.

A continuación se indican los directorios de instalación por omisión de WebSphere Commerce y de Payments:

| Directorio de instalación por omisión | Descripción                                  |
|---------------------------------------|----------------------------------------------|
| $dir\_instal$ <sub>_</sub> WC         | Windows:                                     |
|                                       | unidad:\WebSphere\CommerceServer55           |
|                                       | AIX:                                         |
|                                       | /usr/WebSphere/CommerceServer55              |
|                                       | Solaris, Linux:                              |
|                                       | /opt/WebSphere/CommerceServer55              |
|                                       | 400:                                         |
|                                       | /QIBM/ProdData/CommerceServer55              |
| dir instal Payments                   | Windows:                                     |
|                                       | unidad:\WebSphere\CommerceServer55\payments  |
|                                       | AIX:                                         |
|                                       | /usr/lpp/WebSphere/CommerceServer55/payments |
|                                       | Solaris, Linux:                              |
|                                       | /opt/WebSphere/CommerceServer55/payments     |
|                                       | 400:                                         |
|                                       | /QIBM/ProdData/CommercePayments/55           |

*Tabla 9. Directorios de instalación por omisión*

Para obtener más información sobre la configuración de WebSphere Commerce Payments, consulte el Apéndice C, "Guía de [aprendizaje](#page-188-0) de WebSphere Commerce [Payments",](#page-188-0) en la página 177.

# **Capítulo 4. Administración de tiendas alojadas**

En un escenario de tiendas alojadas, el Administrador de sitio tiene que realizar diversas tareas. En este capítulo se describen las tareas que un Administrador de sitio efectúa en las siguientes categorías:

- v Administración de revendedores
- Administración de distribuidores
- Administración de sitio

## **Administración de revendedores**

En un escenario de tiendas alojadas, el Administrador de sitio es el responsable de crear la organización de revendedor y de mantener una relación con el revendedor. Esta coordinación comporta las siguientes tareas:

v Enviar aprobaciones por correo electrónico de nuevos registros de organización de revendedor.

Una vez un revendedor ha registrado su organización, es responsabilidad del Administrador de sitio enviar un correo electrónico al revendedor notificándole que se ha aprobado su petición de una organización. La aprobación del registro de la organización se lleva a cabo en la Consola de administración de organizaciones. Para obtener más información sobre la Consola de administración de organizaciones y las tareas que se pueden llevar a cabo desde ella, consulte la Ayuda en línea a la producción de WebSphere Commerce.

Una vez se ha aprobado la organización de revendedor, los revendedores en el modelo de negocio de cadena de demanda pueden modificar su tienda utilizando WebSphere Commerce Accelerator. Cada tienda se crea en estado Cerrada; sin embargo, el revendedor puede utilizar WebSphere Commerce Accelerator para efectuar actualizaciones y modificaciones en la tienda y, eventualmente, abrirla. En el modelo de negocio alojado, cada tienda se crea en estado Suspendida y es necesario que el Administrador de sitio o el Gestor de canales la reanuden. En este caso, el comerciante no puede efectuar ninguna modificación en la tienda hasta que ésta se haya reanudado. Para obtener más información sobre los modelos de negocio, consulte las publicaciones *WebSphere Commerce, Conceptos básicos* y *WebSphere Commerce, Guía para el desarrollo de tiendas*. Para obtener más información sobre WebSphere Commerce Accelerator, consulte la Ayuda en línea a la producción de WebSphere Commerce.

Enviar al comerciante la aprobación de tienda alojada. (sólo para las tiendas que utilizan el modelo de negocio alojado)

Una vez se ha creado la tienda alojada, el Administrador de sitio envía al comerciante un correo electrónico con la aprobación de la petición de tienda alojada. Este correo electrónico también debe contener el enlace a la nueva tienda alojada e instrucciones sobre su administración.

**Nota:** Para obtener más información sobre la administración de una organización de revendedor, consulte ″Administrar la organización de revendedor″, en la Ayuda en línea a la producción de WebSphere Commerce.

## **Administración de distribuidores**

En un escenario de tiendas alojadas, el Administrador de sitio es el responsable de crear distribuidores y la relación de estos con el revendedor. Esta administración comporta las siguientes tareas:

v Crear un nuevo distribuidor.

El Administrador de sitio puede crear un nuevo distribuidor creando un acuerdo de servicio de distribuidor. La información a añadir al contrato puede obtenerla poniéndose en contacto directamente con IBM. Para obtener más información sobre el acuerdo de servicio de distribuidor, consulte la Ayuda en línea a la producción de WebSphere Commerce.

**Nota:** Esta tarea también puede efectuarla el Gestor de canales.

v Cambiar los valores de distribuidor.

A veces, el Administrador de sitio puede recibir peticiones para cambiar algunos de los valores de distribuidor como, por ejemplo, el valor de tiempo de espera en la conexión a un distribuidor. Los valores de distribuidor pueden cambiarse accediendo a la base de datos mediante sentencias SQL. Para obtener más información, consulte la publicación *WebSphere Commerce, Guía para el desarrollo de tiendas*.

v Configurar e instalar el Adaptador para CrossWorlds

El Adaptador para CrossWorlds es el conector que se ha utilizado para establecer interacciones entre WebSphere Commerce y sistemas externos y de fondo para la tienda alojada. El Administrador de sitio es el responsable de configurar e instalar el adaptador para asegurar la conectividad entre los sitios de revendedor y de distribuidor. También pueden crearse interacciones entre WebSphere Commerce y el sistema de fondo de SAP R/3 utilizando WebSphere MQ; estas interacciones debe establecerlas el Administrador de sitio. Para obtener información sobre IBM CrossWorlds y WebSphere MQ, consulte la publicación *WebSphere Commerce, Guía de software adicional*.

## **Administración del sitio**

Las tareas de administración de sitio específicas para las tiendas alojadas incluyen lo siguiente:

- v El funcionamiento del servidor de transición. Para obtener más información, consulte el apartado "Servidor de [transición"](#page-46-0) en la página 35.
- El funcionamiento de DBClean. Para obtener más información, consulte el apartado ["Programa](#page-114-0) de utilidad de Limpieza de base de datos" en la página 103.
- v El funcionamiento de WebSphere Commerce Analyzer. Para obtener más información, consulte el CD de instalación de WebSphere Commerce.
- v Iniciar y detener WebSphere Commerce Server. Para obtener más información, consulte el apartado "Iniciar y detener WebSphere [Commerce"](#page-24-0) en la página 13.

# **Capítulo 5. Almacenamiento en antememoria dinámico**

En esta sección se describe el almacenamiento en antememoria dinámico de los resultados de las JSP (JavaServer Pages) o servlet de WebSphere Commerce.

# **Almacenamiento en antememoria de los resultados de JSP o servlet de WebSphere Commerce**

Cuando un cliente pulsa un enlace para ver una página de productos o categorías, la mayor parte del tiempo se emplea analizando la petición HTTP, accediendo a la base de datos y creando la página dinámicamente. Un tráfico muy intenso en el sitio y un gran número de entradas de productos y categorías en la base de datos pueden hacer aumentar el tiempo que tardan en cargarse los servlets o las Java Server Pages (archivos JSP).

La mayoría de las peticiones HTTP en el servidor serán sobre información del catálogo. Los mandatos de WebSphere Commerce — CategoryDisplay, ProductDisplay, TopCategoriesDisplay y StoreCatalogDisplay — recuperan información de la base de datos y muestran el resultado como una página JSP. Si la información del catálogo no se ha modificado desde la última vez que se vio, no será necesario volver a ejecutar el servlet o archivo JSP la siguiente vez que el cliente la solicite. Resultará más rápido presentar un servlet o archivo JSP estático equivalente almacenado en una antememoria. Puede conseguirse el almacenamiento en antememoria del servlet o JSP definiendo elementos de entrada en antememoria en el archivo cachespec.xml que se encuentra en el directorio WEB-INF del módulo Web.

Si la entrada de antememoria correspondiente a la página a la que se está accediendo no está en la memoria, dicho archivo se generará dinámicamente. Entonces la página se almacenará en la memoria y no se tendrá que volver a generar hasta que se modifiquen los datos en los que está basada.

**Nota:** El almacenamiento en antememoria dinámico de WebSphere Commerce y la reescritura de URL no pueden actuar interactuar. Si la reescritura de URL está activada, debe inhabilitar el almacenamiento en antememoria dinámico de WebSphere Commerce y no debe almacenar en antememoria el servlet o los archivos JSP. Para obtener más información sobre la reescritura de URL, consulte el capítulo sobre la gestión de sesiones de la publicación *WebSphere Commerce, Guía de seguridad*.

## **Antememoria dinámica de WebSphere Application Server**

WebSphere Commerce utiliza el servicio de antememoria dinámica de WebSphere Application Server para almacenar en antememoria servlets o archivos JSP, y mandatos de la interfaz CacheableCommand de WebSphere Application Server. Por omisión, el servicio de antememoria dinámica, el almacenamiento en antememoria de servlets y la descarga de disco se habilitan durante la creación de una instancia de WebSphere Commerce.

Para obtener más información sobre la antememoria dinámica de WebSphere Application Server, consulte el tema "Mejora del rendimiento a través del servicio de antememoria dinámica" en el Centro de [información](http://www.ibm.com/software/webservers/appserv/infocenter.html) de WebSphere Application [Server](http://www.ibm.com/software/webservers/appserv/infocenter.html) (http://www.ibm.com/software/webservers/appserv/infocenter.html).

## **Antememoria dinámica**

El almacenamiento en antememoria de los resultados de servlet o archivo JSP mejora el rendimiento de la aplicación. WebSphere Application Server agrupa varias actividades de almacenamiento en antememoria, incluidos servlets, servicios Web y mandatos de WebSphere en un servicio denominado almacenamiento en antememoria dinámico. Estas actividades de almacenamiento en antememoria operan conjuntamente para mejorar el rendimiento de la aplicación y comparten muchos parámetros de configuración, que se establecen en un servicio de antememoria dinámica del servidor de aplicaciones.

Puede utilizar la antememoria dinámica para mejorar el rendimiento del servlet y los archivos JSP, sirviendo las peticiones desde una antememoria incorporada. Las entradas de antememoria contienen la salida del servlet, el resultado de la ejecución del servlet y metadatos.

Para obtener más información, consulte el tema "Mejora del rendimiento a través del servicio de antememoria dinámica" en el Centro de [información](http://www.ibm.com/software/webservers/appserv/infocenter.html) de WebSphere [Application](http://www.ibm.com/software/webservers/appserv/infocenter.html) Server

(http://www.ibm.com/software/webservers/appserv/infocenter.html).

## **Habilitación del servicio de antememoria dinámica y el almacenamiento en antememoria de servlet**

Para habilitar el almacenamiento en antememoria, debe habilitar el servicio de antememoria dinámica y configurar el almacenamiento en antememoria de servlet. Para obtener más información sobre cómo efectuar estos pasos, consulte los temas "Habilitación global del servicio de antememoria dinámica" y "Configuración de la antememoria de servlets" en el Centro de [información](http://www.ibm.com/software/webservers/appserv/infocenter.html) de WebSphere Application [Server](http://www.ibm.com/software/webservers/appserv/infocenter.html) (http://www.ibm.com/software/webservers/appserv/infocenter.html).

## **Habilitación del Supervisor de antememoria dinámica**

WebSphere Application Server proporciona una aplicación de Supervisor de antememoria dinámica que muestra las estadísticas de la antememoria, de disco y Edge Side, las entradas de antememoria, los ID de dependencia e información sobre la política de antememoria. Para examinar el contenido y el comportamiento de la antememoria dinámica de WebSphere Application Server debe instalar el Supervisor de antememoria dinámica de WebSphere Application Server. Para utilizar el Supervisor de antememoria dinámica, instale el archivo CacheMonitor.ear, que se encuentra en el subdirectorio installableApps bajo el directorio *dir\_instal\_WAS*, en cada uno de los servidores de aplicación que utilice la antememoria dinámica.

Para WebSphere Commerce, se recomienda que utilice el sistema principal virtual VH\_*nombre\_instancia*\_admin (por ejemplo, VH\_demo\_admin) en lugar de VH\_*nombre\_instancia* para el Supervisor de antememoria dinámica, por razones de seguridad. Puede añadir o cambiar nombres de sistemas principales virtuales desde la Consola de administración de WebSphere Application Server.

Puede acceder a la aplicación Web utilizando un navegador Web con la siguiente dirección Web:

http://*nombre\_sistpral*:*puerto*/cachemonitor

Sin embargo, para obtener un acceso más seguro, se recomienda acceder a la máquina de sistema principal de administración:

http**s**://*nombre\_sistpral\_admin*:*puerto*/cachemonitor

Por ejemplo, si el sistema principal virtual VH\_*nombre\_instancia*\_admin se utiliza para instalar el supervisor de antememoria, puede accederse al supervisor en: http**s**://*nombre\_sistpral\_admin*:8002/cachemonitor

#### **Notas:**

- 1. Debe iniciar un supervisor de antememoria dinámica para cada instancia de WebSphere Commerce.
- 2. Siempre que quiera utilizar el Supervisor de antememoria dinámica y tenga habilitada la seguridad EJB de WebSphere Application Server, deberá efectuar algunos pasos de configuración adicionales tal como se indica en la sección ″Configuración de seguridad del Supervisor de antememoria dinámica″ de la publicación *WebSphere Commerce, Guía de seguridad*.

Para obtener más información sobre la instalación del Supervisor de antememoria dinámica consulte el tema ″Visualización de información de la antememoria″ en el Centro de [información](http://www.ibm.com/software/webservers/appserv/infocenter.html) de WebSphere Application Server (http://www.ibm.com/software/webservers/appserv/infocenter.html).

# **Vista de árbol de los ID de dependencia del Supervisor de antememoria dinámica de WebSphere**

WebSphere Commerce proporciona una herramienta de vista de árbol, una extensión del supervisor de antememoria, que proporciona una vista de árbol de los ID de dependencia en la memoria. Puede ampliar o contraer cualquier nodo de árbol para obtener una vista jerárquica, así como invalidar un grupo de entradas de antememoria bajo ese nodo. La vista original no se modificará, sino que aparecerá un nuevo enlace como ″Vista de árbol de los ID de dependencia″.

Para obtener información sobre la instalación y utilización de la herramienta de vista de árbol, consulte en el archivo readme.txt la sección sobre la vista de árbol de los ID de dependencia para el supervisor de antememoria dinámico de WebSphere; el archivo se encuentra en el siguiente directorio:

AIX 400 Linux Solaris *dir\_instal\_WC*/features/dynacache/CacheMonitor/

Windows *dir\_instal\_WC*\features\dynacache\CacheMonitor\

## **Configuración de objetos almacenables en antememoria**

Los objetos almacenables en antememoria se definen en el archivo cachespec.xml, que se encuentra en el WAR (Web application archive) WEB-INF o en el directorio WEB-INF de beans enterprise. Puede poner un archivo cachespec.xml global en el directorio de propiedades del servidor de aplicaciones, pero el método recomendado es colocar el archivo de configuración de antememoria con el módulo de despliegue. El elemento raíz del archivo cachespec.xml es <cache>, que contiene elementos <cache-entry>.

Para especificar la entrada de antememoria para el almacenamiento en antememoria de servlet o resultados de JSP, añada la siguiente sección al archivo cachespec.xml:

```
<cache-entry>
  <class>servlet</clas>
  <name>nombre</name>
  ...
</cache-entry>
```
donde *nombre* es la vía de acceso Web relativa o la correlación de servlets o JSP

Para especificar la entrada de antememoria para el almacenamiento en antememoria de mandatos, añada la siguiente sección al archivo cachespec.xml:

```
<cache-entry>
  <class>command</clas>
  <name>nombre</name>
  ...
```
</cache-entry>

donde *nombre* es la vía de acceso completa a la clase de mandatos, por ejemplo, com.ibm.commerce.dynacache.commands.MemberGroupsCacheCmdImpl.

**Nota:** Para este release, sólo se da soporte a la invalidación de mandatos.

Dentro de un elemento <cache-entry>...</cache-entry>, puede desarrollar ID de antememoria, ID de dependencia y normas de invalidación. Para almacenar un objeto en antememoria, WebSphere Application Server tiene que poder generar los ID exclusivos para las distintas invocaciones de ese objeto. El elemento <cache-id> efectúa esta tarea. Cada entrada de antememoria puede tener varias normas de ID de antememoria que se ejecutan en orden hasta que una norma devuelve un ID de antememoria no vacío o no queda ninguna norma para ejecutar. Si ninguna de las normas de generación de ID de antememoria genera un ID de antememoria válido, no se almacena ningún objeto en antememoria.

La antememoria dinámica responde a las modificaciones en este archivo. Cuando se detectan nuevas versiones de cachespec.xml, se sustituyen las políticas antiguas. Los objetos que se habían almacenado en antememoria mediante el archivo de políticas anterior no se invalidan automáticamente de la antememoria. O bien se reutilizan con la nueva política o se eliminan de la antememoria mediante su algoritmo de sustitución. Para obtener más información sobre el archivo cachespec.xml, consulte el tema "Archivo Cachespec.xml" en el [Centro](http://www.ibm.com/software/webservers/appserv/infocenter.html) de [información](http://www.ibm.com/software/webservers/appserv/infocenter.html) de WebSphere Application Server (http://www.ibm.com/software/webservers/appserv/infocenter.html). Además, consulte la publicación *WebSphere Commerce, Guía para el desarrollo de tiendas* para obtener información adicional para el desarrollo de su tienda.

### **Valores por omisión del almacenamiento en antememoria**

Durante la instalación, WebSphere Commerce configura el sistema de almacenamiento en antememoria con los siguientes valores por omisión:

- v El almacenamiento en antememoria dinámico está habilitado
- v La descarga de disco está habilitada.
- v El almacenamiento en antememoria de servlet está habilitado
- v Las políticas de antememoria por omisión (que se proporcionan como ejemplos) para cada modelo de negocio almacena en antememoria los archivos JSP para los siguientes mandatos de visualización:
	- CategoryDisplay
	- ProductDisplay
- StoreCatalogDisplay
- TopCategoriesDisplay

Debe fusionar manualmente la entrada de antememoria de:

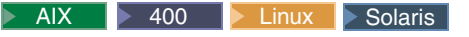

*dir\_instal\_WC55*/samples/dynacache/*modelo\_negocio*/cachespec.xml

en:

*dir\_instal\_WAS*/installedApps/*nombre\_casilla*/WC\_*nombre\_instancia*.ear/Stores.war/WEB-INF/cachespec.xml Windows

*dir\_instal\_WC55*\samples\dynacache\*modelo\_negocio*\cachespec.xml

en:

*dir\_instal\_WAS*\installedApps\*nombre\_casilla*\WC\_*nombre\_instancia*.ear\Stores.war\WEB-INF\cachespec.xml Consulte las publicaciones *WebSphere Commerce, Guía de tiendas de ejemplo* o *WebSphere Commerce, Guía para el desarrollo de tiendas* para obtener detalles sobre la habilitación de políticas de antememoria en una tienda.

## **Almacenamiento en antememoria de fragmentos o páginas completas**

El método que utiliza la antememoria dinámica de WebSphere Application Server para almacenar en antememoria archivos JSP se basa en cómo se graba la JSP. Si la salida de página de un mandato de WebSphere Commerce específico siempre produce el mismo resultado según los parámetros de URL y los atributos de la petición, esta salida de página puede almacenarse en antememoria con la entrada de antememoria utilizando el elemento de propiedad consume-subfragments (CSF) junto con el servlet de controlador de WebSphere Commerce (com.ibm.commerce.server.RequestServlet) como nombre de servlet. Cuando la entrada de antememoria se define de esta manera, la salida de página se almacena en antememoria según el método denominado almacenamiento en antememoria de *página completa*. La gran ventaja de utilizar consume-subfragments con el servlet de controlador es el rendimiento, pero si este mecanismo se utiliza para almacenar en antememoria las páginas web, la salida de página no puede contener información personalizada.

Si la salida de página tiene secciones que son dependientes del usuario, la salida de página se almacena en antememoria según el método denominado almacenamiento en antememoria de *fragmentos*. Es decir, las páginas JSP se almacenan en antememoria como entradas independientes de antememoria y vuelven a juntarse cuando se las solicita. Para el almacenamiento en antememoria de fragmentos (JSP), WebSphere Commerce tiene que ejecutar el mandato para determinar qué JSP se ha de ejecutar antes de que el mecanismo de almacenamiento en antememoria dinámico pueda determinar si la JSP puede servirse desde la antememoria o no. La ventaja de este método es la flexibilidad, porque para formar una página pueden volver a juntarse diversas entradas de antememoria, según la información de usuario.

### **Almacenamiento en antememoria de páginas completas**

Cuando se utiliza el elemento de propiedades consume-subfragments (CSF), la entrada padre (la que está marcada con CSF) incluirá todo el contenido de todos los fragmentos en su entrada de antememoria, formando una gran entrada de antememoria que no tiene includes ni forwards, sino el contenido de todo el árbol de entradas.

Cuando se almacena en antememoria un servlet, sólo se almacena el contenido de ese servlet. La antememoria incluye espacios reservados para los demás fragmentos que incluye o reenvía. CSF (Consume-subfragments) indica a la antememoria que no pare de guardar el contenido cuando incluye un servlet hijo. La entrada padre (la que está marcada con CSF) incluirá todo el contenido de todos los fragmentos en su entrada de antememoria, formando una gran entrada de antememoria que no tiene includes ni forwards, sino el contenido de todo el árbol de entradas. Esto puede ahorrar una cantidad importante de proceso del servidor de aplicaciones, pero normalmente sólo es útil cuando la petición HTTP externa contiene toda la información necesaria para determinar el árbol entero de los fragmentos incluidos.

Por ejemplo, si <cache-entry> está definido de la manera siguiente:

```
<cache-entry>
  <class>servlet</class>
  <name>com.ibm.commerce.server.RequestServlet.class</name>
  <property name="consume-subfragments">true</property>
 <property name="save-attributes">false</property>
 <property name="save-cookies">false</property>
 <!-- StoreCatalogDisplay?storeId=<storeId> -->
 <cache-id>
  <component id="" type="pathinfo">
   <required>true</required>
    <value>/StoreCatalogDisplay</value>
  </component>
  <component id="storeId" type="parameter">
   <required>true</required>
  </component>
 </cache-id>
</cache-entry>
```
Observe que cuando la propiedad save-attributes se establece en false, los atributos de la petición no se guardan con la entrada de antememoria. Cuando la propiedad save-cookies se establece en false, las cookies de la petición no se guardan con la entrada de antememoria.

En el ejemplo anterior, la entrada del servlet de antememoria contendrá un include utilizado de StoreCatalogDisplay.jsp que es el archivo JSP enviado por el mandato StoreCatalogDisplay.

## **Antememoria de fragmentos**

Cada archivo JSP incluido dinámicamente debe tener su propio <cache-entry> definido en el archivo cachespec.xml para que la antememoria dinámica le responda cuando reciba una petición. De lo contrario, cada archivo JSP incluido dinámicamente volverá a ejecutarse para cada petición. Por ejemplo, supongamos que StoreCatalogDisplay.jsp incluye dinámicamente a header.jsp y footer.jsp, y sólo establece una entrada <cache-entry> para StoreCatalogDisplay.jsp. Entonces, cuando solicita la página StoreCatalogDisplay, si no están almacenados en antememoria, se ejecutan los archivos header.jsp y footer.jsp. A continuación se muestra un ejemplo de cómo definir la entrada <cache-entry> para StoreCatalogDisplay.jsp:

```
<cache-entry>
```

```
<class>servlet</class>
<name>/ToolTech/ShoppingArea/CatalogSection/CategorySubsection/StoreCatalogDisplay.jsp</name>
<property name="save-attributes">false</property>
```

```
<cache-id>
```

```
<component id="storeId" type="parameter">
    <required>true</required>
```

```
</component>
     <component id="catalogId" type="parameter">
          <required>false</required>
     </component>
 </cache-id>
</cache-entry>
```
## <span id="page-98-0"></span>**Filtro del servlet de antememoria**

Antes de WebSphere Commerce Versión 5.5, WebSphere Commerce proporcionaba su propio mecanismo de almacenamiento en antememoria. Utilizando ese mecanismo, las páginas Web podían almacenarse en antememoria basándose en dos tipos de métodos:

- v Almacenamiento en antememoria independiente de sesión (SI) Las páginas se almacenaban en antememoria basándose en parámetros URL
- v Almacenamiento en antememoria dependiente de sesión (SD) Las páginas se almacenaban basándose en los parámetros de URL, el idioma del usuario, la moneda preferida, la organización padre, los ID de contrato y los grupos de miembros

Los ID de antememoria para el almacenamiento en antememoria SI se generaban basándose en los parámetros de URL, y para el almacenamiento en antememoria SD, los ID de antememoria se creaban con los parámetros de URL más la información de la sesión.

Para proporcionar la misma funcionalidad que el método anterior de almacenamiento en antememoria dependiente de sesión pero utilizando el mecanismo de almacenamiento en antememoria dinámico de WebSphere Application Server, WebSphere Commerce 5.5 contiene un filtro de servlet denominado *filtro de antememoria*. Este filtro de antememoria está diseñado para establecer los atributos de petición de la información de sesión que utilizará la antememoria dinámica para crear el ID de antememoria. Puesto que la información de la sesión la establece la unidad ejecutable del servidor de WebSphere Commerce, el filtro de antememoria no podrá establecer todos los atributos de petición hasta la segunda petición al sitio Web.

La tabla siguiente lista los atributos de petición que establece el filtro de antememoria:

| Atributos de petición | Descripción                               |
|-----------------------|-------------------------------------------|
| DC_curr               | Moneda preferida del usuario              |
| DC_lang               | Idioma preferido del usuario              |
| DC_porg               | Organización padre del usuario            |
| DC_cont               | Contrato actual del usuario               |
| $DC_m$                | Grupos de miembros explícitos del usuario |
| DC storeId            | Identificador de tienda                   |
| DC userId             | Identificador de usuario                  |
|                       |                                           |

*Tabla 10. Atributos de petición que establece el filtro de antememoria*

Puesto que a un usuario se le puede seleccionar para varios contratos y puede pertenecer a varios grupos de miembros, los atributos de petición DC\_cont y DC\_mg pueden contener varios valores. En este caso, los valores están en orden y concatenados con un punto y coma (″;″) como separador. Además, se definirán varios atributos de petición de contrato y grupo de miembros (por ejemplo,

DC\_cont0, DC\_cont1, ... DC\_cont*N* donde *N* es el número de contratos a los que tiene derecho el usuario). Por ejemplo, si se puede seleccionar a un usuario para los contratos 10004 y 10005, se establecerán los siguientes atributos de petición: DC cont es 10004;10005, DC cont0 es 10004, DC cont1 es 10005.

El propósito de establecer el atributo de petición DC\_cont es permitir la construcción de un ID de antememoria que tenga un número limitado de componentes y el propósito de establecer atributos individuales de petición DC\_cont0, DC\_cont1, ..., DC\_cont*N* es permitir la construcción de ID de dependencia para invalidaciones de antememoria más específicas.

Puesto que la información de grupo de miembros no forma parte de los datos de la sesión, el filtro de antememoria tiene que recuperar esta información de la base de datos, basándose en el ID de usuario. Para evitar una disminución del rendimiento debido a la repetición de peticiones a la base de datos, el filtro de antememoria utiliza el almacenamiento en antememoria de mandatos de WebSphere para realizar esta tarea. Se utiliza un nuevo mandato com.ibm.commerce.dynacache.command.MemberGroupsCacheCmdImpl, que se aplica directamente desde la infraestructura de mandatos de WebSphere, para almacenar en antememoria los grupos de miembros a los que pertenecen los usuarios, basándose en los ID de usuario. WebSphere Commerce añade la siguiente entrada de antememoria al archivo cachespec.xml para notificar el servicio de almacenamiento en antememoria dinámico para almacenar este mandato en antememoria:

```
<cache-entry>
```

```
<class>command</class>
 <name>com.ibm.commerce.dynacache.commands.MemberGroupsCacheCmdImpl</name>
   <cache-id>
        <component type="method" id="getUserId">
              <required>true</required>
         </component>
    </cache-id>
    <dependency-id>DC_userId</dependency-id>
    <dependency-id>DC_userId
         <component type="method" id="getUserId">
              <required>true</required>
         </component>
    </dependency-id>
</cache-entry>
```
El almacenamiento en antememoria dinámico de WebSphere Application Server almacenará en antememoria el objeto de mandato de clase MemberGroupsCacheCmdImpl basándose en el método get getUserId() como ID de antememoria. Por tanto, la próxima vez que haya una petición para grupos de miembros del mismo ID de usuario, el almacenamiento en antememoria dinámico devolverá el objeto de mandato almacenado en antememoria con un grupo de miembros ya computado. La información sobre este grupo de miembros pasa entonces a estar fácilmente accesible utilizando el método de mandatos getMemberGroups() al cual llama el filtro de antememoria para establecer los grupos de miembros para este usuario en el atributo de petición, DC\_mg.

**Nota:** WebSphere Commerce utiliza el almacenamiento en antememoria de mandatos de WebSphere internamente como, por ejemplo, con MemberGroupsCacheCmdImpl en el filtro de antememoria anterior; sin embargo, WebSphere Commerce oficialmente no da soporte al almacenamiento en antememoria de mandatos de WebSphere para los mandatos de WebSphere Commerce.

# **Estrategia del almacenamiento en antememoria de páginas de la tienda**

Para obtener información sobre los elementos, en cuanto al almacenamiento en antememoria, que se deben tener en cuenta al diseñar las páginas de la tienda, consulte la sección "Almacenamiento en antememoria de las páginas de la tienda" de la publicación *WebSphere Commerce, Guía para el desarrollo de tiendas*. Se incluye información sobre los temas siguientes:

- ¿Qué páginas deben almacenarse en antememoria?
- v ¿Deben almacenarse en antememoria páginas enteras o fragmentos de páginas?
- v Desarrollo de una estrategia de almacenamiento en antememoria

Además, consulte la sección que trata de las implicaciones de las relaciones de tienda en el almacenamiento en antememoria, en la publicación *WebSphere Commerce, Guía para el desarrollo de tiendas*.

# **Mecanismos de invalidación de antememoria en WebSphere Commerce**

Las entradas de antememoria generadas por el servicio de antememoria dinámica de WebSphere Application Server contienen información que incluye la salida del servlet, el resultado de la ejecución del servlet (por ejemplo, llamadas a otros servlets o archivos JSP) y metadatos sobre las entradas como, por ejemplo, información sobre el tiempo de espera y la prioridad de las entradas. De vez en cuando, WebSphere Commerce tiene que verificar que esta información es actual, coherente y exacta mientras permanece en la antememoria. Por tanto, WebSphere Commerce requiere mecanismos eficaces para identificar y eliminar información de la antememoria que ya no sea válida. El servicio de antememoria dinámica de WebSphere Application Server proporciona soporte para el mantenimiento de la información de la antememoria con un proceso denominado *invalidación de antememoria*. La invalidación de antememoria permite a WebSphere Commerce aprovechar los distintos mecanismos de invalidación que proporciona el servicio para efectuar la invalidación bajo distintas circunstancias. Estos mecanismos abarcan desde métodos basados en normas, tiempo o grupos a métodos basados en programación.

Esta sección sólo describe cómo efectuar la invalidación de antememoria en WebSphere Commerce y no pretende cubrir los aspectos generales del almacenamiento en antememoria. Describe los mecanismos de invalidación que proporciona la antememoria dinámica de WebSphere Application Server:

- v Definición de las políticas de invalidación en cachespec.xml
- v Supresión de las entradas de antememoria mediante el Supervisor de antememoria proporcionado por WebSphere Application Server
- v Invocación de las API de invalidación de antememoria dinámica de WebSphere Application Server, utilizando programación dentro de la aplicación de WebSphere Commerce

# **Definición de las políticas de invalidación en cachespec.xml**

El almacenamiento en antememoria dinámico de WebSphere Application Server soporta la configuración de la invalidación de antememoria mediante el uso del archivo cachespec.xml. Las políticas de invalidación pueden definirse dinámicamente en el mismo archivo cachespec.xml que se utiliza para configurar los objetos que se pueden almacenar en antememoria, que se encuentra dentro del WAR (Web Application Archive) WEB-INF o del directorio WEB-INF de bean enterprise. Para obtener más detalles sobre la sintaxis del archivo cachespec.xml, consulte el tema ″Archivo cachespec.xml″ en el Centro de [información](http://www.ibm.com/software/webservers/appserv/infocenter.html) de WebSphere [Application](http://www.ibm.com/software/webservers/appserv/infocenter.html) Server (http://www.ibm.com/software/webservers/appserv/infocenter.html).

Las normas de invalidación pueden especificarse dentro de un elemento cache-entry con un código <invalidation> que defina un suceso que debe invalidar las entradas de antememoria correspondientes, o con un código <timeout> que configure el tiempo de permanencia de las entradas de antememoria. Se definen exactamente igual que los ID de dependencia y los ID generados por las normas de invalidación se utilizan para invalidar las entradas de antememoria que tienen estos mismos ID de dependencia. Un elemento cache-entry puede tener varias normas de invalidación. Las normas de invalidación

Las siguientes secciones describen la sintaxis de estas normas de invalidación en cachespec.xml y muestran ejemplos de la aplicación de las normas en WebSphere Commerce para:

- v Normas de invalidación basadas en servlet
- v Normas de invalidación basadas en mandatos
- v Normas de invalidación basadas en las prioridades y el tiempo de espera

### **Normas de invalidación basadas en servlet**

Este método de invalidación proporcionado por el almacenamiento en antememoria dinámico de WebSphere Application Server invalida otras entradas de antememoria después de ejecutar una petición de servlet.

#### **Sintaxis de cachespec.xml:**

se ejecutan separadamente.

```
<cache-entry>
  <class>servlet</class>
   <name>nombre_servlet</name>
  <invalidation>id_invalidación
      <component id="" type="pathinfo">
        ....
      </component>
  </invalidation>
</cache-entry>
```
#### **Nota:**

**<class>**

El valor ″servlet″ indica que la invalidación la desencadena un servlet.

#### **<invalidation>**

Un elemento que se utiliza para identificar el evento que desencadena la invalidación y las entradas de antememoria con el ID especificado que se han de invalidar.

#### **pathinfo**

En WebSphere Commerce, todas las peticiones de servlet pasan a través de un único servlet controlador que es: com.ibm.commerce.server.RequestServlet.class o

com.ibm.commerce.tools.common.ToolsRequestServlet.class.

Para identificar un URI de petición exclusivo, puede utilizarse el tipo de componente ″pathinfo″ para filtrar el nombre de pathinfo de la petición.

**Ejemplo de políticas definidas en cachespec.xml:** Para invalidar la página de antememoria de la lista de artículos de interés identificada por su número de referencia, cuando se emite un URL InterestItemDelete para suprimir entradas de catálogo de la lista:

```
<cache-entry>
         <class>servlet</class>
         <name>com.ibm.commerce.server.RequestServlet.class</name>
         <invalidation>listId
              <component id="" type="pathinfo" ignore-value="true">
                 <required>true</required>
                 <value>/InterestItemDelete</value>
              </component>
              <component id="listId" type="parameter">
                 <required>true</required>
              </component>
         </invalidation>
</cache-entry>
```
### **Normas de invalidación basadas en mandatos**

Este método invalida otras entradas de antememoria como efecto adicional de la ejecución de un mandato. Proporciona un mecanismo activado por evento para desencadenar la invalidación a nivel de mandato en WebSphere Commerce. Los usuarios pueden examinar la lógica de negocio escrita en un mandato e identificar objetos de antememoria específicos que pueden verse afectados cuando se ejecute satisfactoriamente el mandato y, a continuación, definir consecuentemente las normas de invalidación. Un criterio de estos mandatos es que deben implementar el modelo de programación de WebSphere Commerce, y los métodos y los campos en los mandatos que manejan los parámetros de entrada deben estar exteriorizados si los ID de invalidación se van a generar basándose en estos parámetros de entrada.

Consulte la documentación de WebSphere Application Server para obtener detalles de este soporte. Consulte también el apartado ["Escritura](#page-104-0) de mandatos para la [invalidación](#page-104-0) basada en mandatos" en la página 93.

#### **Sintaxis de cachespec.xml:**

```
<cache-entry>
    <class>command</class>
     <name>nombre_de_clase_totalmente_calificado_del_mandato</name>
     <invalidation>normas_invalidación</invalidation>
</cache-entry>
```
#### **Nota:**

```
<class>
```
El valor command indica que la invalidación la desencadena un mandato.

#### **<name>**

Contiene la vía de acceso totalmente calificada del mandato.

**Ejemplo de políticas definidas en cachespec.xml:** Para invalidar la página de visualización de producto almacenada en antememoria por su número de referencia cuando se invoca el mandato CatalogEntryUpdate para cambiar la entrada de catálogo:

```
<cache-entry>
    <class>command</class>
     <name>com.ibm.commerce.catalogmanagement.commands.CatalogEntryUpdateCmdImpl</name>
     <invalidation>productId
           <component id="getCatentryId" type="method">
              <required>true</required>
          </component>
     </invalidation>
</cache-entry>
```
### **Normas de invalidación basadas en las prioridades y el tiempo de espera**

El mecanismo de tiempo de espera que utiliza el código <timeout> en una política proporciona una forma sencilla de eliminar entradas de antememoria después de un periodo de tiempo preestablecido. El mecanismo es útil cuando no es factible establecer normas de invalidación específicas ni desencadenar eventos que están regulados para eliminar las entradas de antememoria.

El servicio de almacenamiento en antememoria dinámico de WebSphere Application Server elimina automáticamente las entradas de antememoria cuando ésta está llena, basándose en un algoritmo LRU (Least Recently Used) modificado, en el que se utiliza una ponderación de prioridad, utilizando el código <priority>, para decidir las entradas que hay que eliminar de la antememoria. Cuanto más alto sea el valor de prioridad de una entrada de antememoria específica con respecto a las demás entradas de antememoria, más tiempo tenderá esta entrada de antememoria a permanecer en la antememoria, con respecto a las demás.

En lugar de eliminar las entradas de la memoria cuando la antememoria se llena, puede configurar la descarga de disco y hacer que las entradas se copien en el sistema de archivos para su uso posterior. (La ubicación es configurable.) Las entradas de antememoria también se descargarán al disco cuando se cierre el servidor y se podrán volver a utilizar cuando se reinicie el servidor. Además, los siguientes valores del servicio de antememoria dinámica también afectan al proceso de invalidación:

Tamaño de la antememoria

Determina el número máximo de entradas que la antememoria puede contener.

Prioridad por omisión

Determina cuánto tiempo permanece, por omisión, una entrada en una antememoria llena

```
Descarga de disco
```
Especifica si la descarga de disco está habilitada y su ubicación.

#### **Sintaxis de cachespec.xml:**

<cache-entry>

```
.......
      <cache-id>
          <component >.......</component>
               <priority>priority_value</priority>
               <timeout>time_in_cache</timeout>
      </cache-id>
</cache-entry>
```
**Ejemplo de políticas definidas en cachespec.xml:** Para eliminar el contenido en antememoria del carro de la compra 3600 segundos después de crearse o utilizarse:

```
<cache-id>
      <component id="" type="pathinfo">
              <required>true</required>
              <value>/OrderItemDisplay</value>
       </component>
       <component id="orderId" type="parameter">
              <required>true</required>
       </component>
               <timeout>3600</timeout>
</cache-id>
```
# **Supresión de las entradas de antememoria mediante el Supervisor de antememoria**

El Supervisor de antememoria de WebSphere Application Server proporciona las opciones para invalidar manualmente las entradas de antememoria. Hay un botón de borrado de antememoria que vacía todo el contenido de la antememoria. Cada entrada de antememoria puede invalidarse individualmente y un grupo de entradas de antememoria pueden invalidarse como una plantilla (por ejemplo, todas las entradas asociadas con ProductDisplay.jsp). Los grupos de entradas de antememoria identificados por un ID de dependencia también pueden invalidarse como un bloque en el supervisor.

# **Invocación de las API de invalidación de antememoria dinámica**

El almacenamiento en antememoria dinámico de WebSphere Application Server proporciona las siguientes API para soportar la invalidación programática:

- v com.ibm.websphere.cache.invalidateById
- v com.ibm.websphere.cache.invalidateByTemplate

Consulte la documentación de WebSphere Application Server para obtener detalles sobre la utilización de estas API.

WebSphere Commerce aprovecha estas API, proporciona un wrapper de invalidación local, el mandato DynaCacheInvalidation para dar soporte a una API de invalidación basada en tablas dentro de WebSphere Commerce. Invalida objetos de antememoria procesando los registros en la tabla CACHEIVL. Consulte el apartado "API de invalidación de antememoria [\(DynaCacheInvalidation\)"](#page-108-0) en la página 97 para obtener más detalles.

## **Escritura de mandatos para la invalidación basada en mandatos**

Para permitir que una llamada de mandato sea interceptada por la antememoria dinámica, el mandato debe escribirse en la infraestructura de mandatos de WebSphere con su clase de implementación que se amplía de CacheableCommandImpl (en el paquete com.ibm.websphere.command). Para simplificar la escritura de mandatos para la invalidación basada en mandatos, WebSphere Commerce ha actualizado las clases abstractas, ControllerCommandImpl y TaskCommandImpl para ampliarse de CacheableCommandImpl de forma que cualquier mandato que se amplíe de estas clases abstractas también se amplíe de CacheableCommandImpl y, por tanto, pueda seleccionarse para la invalidación basada en mandatos.

Al escribir estos mandatos, también es importante saber cuáles son los ID de invalidación y comprender las normas de invalidación intercepta llamadas a los mandatos. Puesto que los ID de invalidación se generan basándose en métodos y campos presentes en el mandato como parámetros de entrada, todos los métodos que se necesitan para construir los ID de invalidación deben proporcionarse en la interfaz de mandatos e implementarse.

# **Ejemplo de uso de invalidación de mandatos en WebSphere Commerce**

El ejemplo siguiente muestra cómo WebSphere Commerce utiliza la invalidación de mandatos. Cuando el mandato DeleteMemberGroupMemberCmdImpl, que suprime un miembro específico que pertenece a un grupo de miembros particular, se ejecuta satisfactoriamente, la antememoria dinámica invalidará la entrada de antememoria definida en la norma de invalidación. En este ejemplo, se define como ″DC\_userId:*IDusuario*″, donde *IDusuario* es el valor que devuelve el método getMemberId. (Consulte el apartado "Filtro del servlet de [antememoria"](#page-98-0) en la [página](#page-98-0) 87 para obtener detalles del almacenamiento en antememoria de la información de grupo de miembros en WebSphere Commerce.) Por ejemplo, DC\_userId:-1000, DC\_userId:-1001, etc. Este mandato tiene un método get, getMemberId(), que recupera el ID de usuario que se está suprimiendo y este método se utiliza para saber cuáles son las entradas de antememoria con un ID de dependencia basado en un ID de usuario, que se suprimen. La misma lógica se aplica al mandato AddMemberGroupMemberCmdImpl que también tiene un método get, getMemberId():

#### <cache-entry>

```
<class>command</class>
<name>com.ibm.commerce.membergroup.commands.AddMemberGroupMemberCmdImpl</name>
<name>com.ibm.commerce.membergroup.commands.DeleteMemberGroupMemberCmdImpl</name>
```

```
<invalidation>DC_userId
          <component type="method"id="getMemberId">
               <required>true</required>
          </component>
      </invalidation>
</cache-entry>
```
**Nota:** Todas las normas de invalidación anteriores se entregan con WebSphere Commerce en la política de antememoria de ejemplo. Puede encontrar más normas de invalidación de ejemplo en el directorio de instalación de WebSphere Commerce, bajo el subdirectorio /samples/dynacache/invalidation. Consulte el archivo README denominado ″Políticas de invalidación de antememoria de ejemplo para Dynacache″ para obtener más información sobre cómo incorporar las normas de invalidación al archivo cachespec.xml.

# **Ejemplo de invalidación de antememoria**

El ejemplo siguiente muestra cómo establecer las políticas de almacenamiento en antememoria en el archivo cachespec.xml para almacenar en antememoria la página JSP ProductDisplay para el modelo de negocio Directo al consumidor en WebSphere Commerce y cómo invalidar la entrada de antememoria definiendo las normas de invalidación en el mismo archivo XML. El ejemplo define varios ID de dependencia junto con la norma de generación de ID de antememoria para el archivo JSP. Cada ID de dependencia se utiliza para invalidar la entrada de antememoria cuando ésta se actualiza bajo distintas circunstancias. Este ejemplo sólo muestra un subconjunto de políticas necesarias para invalidar la JSP ProductDisplay. Para obtener un ejemplo completo e información detallada, consulte el archivo Readme en el directorio

*dir\_instal\_WC*/samples/dynacache/invalidation.

<cache>

```
<cache-entry>
    <class>servlet</class>
    <name>/FashionFlow/ShoppingArea/CatalogSection/CatalogEntrySubsection/ProductDisplay.jsp</name>
    <property name="save-attributes">false</property>
    <!-- Cache ProductDisplay.jsp -->
    <cache-id>
       <component id="storeId" type="parameter">
              <required>true</required>
       </component>
       <component id="catalogId" type="parameter">
              <required>true</required>
       </component>
        <component id="productId" type="parameter">
            <required>true</required>
       </component>
        <component id="DC_lang" type="attribute">
               <required>true</required>
       </component>
        <component id="DC_curr" type="attribute">
              <required>true</required>
        </component>
        <component id="DC_porg" type="attribute">
              <required>true</required>
       </component>
        <component id="DC_cont" type="attribute">
              <required>true</required>
        </component>
        <component id="DC_mg" type="attribute">
              <required>true</required>
       </component>
    </cache-id>
    <!-- Se utiliza para invalidar la entrada de antememoria de -->
    <!-- visualización de producto que pertenece a una tienda específica -->
    <dependency-id>storeId
       <component id="storeId" type="parameter">
               <required>true</required>
        </component>
    </dependency-id>
    <!-- Se utiliza para invalidar la entrada de antememoria -->
    <!-- de un producto específico
    <dependency-id>productId
        <component id="productId" type="parameter">
              <required>true</required>
        </component>
     </dependency-id>
    <!-- Se utiliza para invalidar la entrada de antememoria de visualización -->
    <!-- de producto que pertenece a un catálogo específico en la tienda -->
    <dependency-id>storeId:catalogId
        <component id="storeId" type="parameter">
              <required>true</required>
        </component>
         <component id="catalogId" type="parameter">
              <required>true</required>
        </component>
     </dependency-id>
    <!-- Se utiliza para invalidar la entrada de antememoria de -->
    <!-- visualización de producto que está bajo un contrato específico -->
    <dependency-id>contractId
         <component id="DC_cont0" type="attribute">
```

```
<required>true</required>
     </component>
</dependency-id>
```

```
</cache-entry>
```

```
<cache-entry>
    <class>command</class>
     <sharing-policy>not-shared</sharing-policy>
     <name>com.ibm.commerce.catalogmanagement.commands.AddCatalogDescCmdImpl</name>
     <name>com.ibm.commerce.catalogmanagement.commands.UpdateCatalogDescCmdImpl</name>
    <!-- ***************************************************************** -->
    <!-- Invalida todas las entradas de antememoria de páginas de producto -->
    <!-- a las que puede afectar un cambio en la descripción de catálogo -->
    <!-- ***************************************************************** -->
    <invalidation>storeId:catalogId
     <component id="getStoreId" type="method">
        <required>true</required>
    </component>
     <component id="getCatalogId" type="method">
       <required>true</required>
     </component>
    </invalidation>
</cache-entry>
<cache-entry>
    <class>command</class>
     <sharing-policy>not-shared</sharing-policy>
     <name>com.ibm.commerce.catalogmanagement.commands.ListpriceAddCmdImpl</name>
     <name>com.ibm.commerce.catalogmanagement.commands.ListpriceDeleteCmdImpl</name>
     <name>com.ibm.commerce.catalogmanagement.commands.ListpriceUpdateCmdImpl</name>
     <name>com.ibm.commerce.catalogmanagement.commands.OfferAddCmdImpl</name>
     <name>com.ibm.commerce.catalogmanagement.commands.OfferDeleteCmdImpl</name>
     <name>com.ibm.commerce.catalogmanagement.commands.OfferUpdateCmdImpl</name>
     <name>com.ibm.commerce.catalogmanagement.commands.ProductAttributeUpdateCmdImpl</name>
```

```
<name>com.ibm.commerce.catalogmanagement.commands.AttributeValueUpdateCmdImpl</name>
<name>com.ibm.commerce.catalogmanagement.commands.AddListpriceCmdImpl</name>
<name>com.ibm.commerce.catalogmanagement.commands.DeleteListpriceCmdImpl</name>
<name>com.ibm.commerce.catalogmanagement.commands.UpdateListpriceCmdImpl</name>
<name>com.ibm.commerce.catalogmanagement.commands.AddOfferCmdImpl</name>
<name>com.ibm.commerce.catalogmanagement.commands.DeleteOfferCmdImpl</name>
<name>com.ibm.commerce.catalogmanagement.commands.UpdateOfferCmdImpl</name>
<name>com.ibm.commerce.catalogmanagement.commands.UpdateAttributeCmdImpl</name>
<name>com.ibm.commerce.catalogmanagement.commands.UpdateAttributeValueCmdImpl</name>
<!-- ********************************************************* -->
```

```
<!-- Invalida la entrada de antememoria de página de -->
<!-- producto específica cuando se actualiza el producto -->
<!-- ********************************************************* -->
<invalidation>productId
  <component id="getCatentryId" type="method">
        <required>true</required>
   </component>
</invalidation>
```
</cache-entry>

```
<cache-entry>
  <class>command</class>
  <sharing-policy>not-shared</sharing-policy>
  <name>com.ibm.commerce.contract.commands.ContractSuspendCmdImpl</name>
  <name>com.ibm.commerce.contract.commands.ContractTCDeployCmdImpl</name>
  <!-- ********************************************************* -->
  <!-- Invalida todas las entradas de antememoria de páginas de -->
```
```
<!-- producto bajo un contrato específico -->
  <!-- ********************************************************* -->
  <invalidation>contractId
     <component id="getContractId" type="method">
        <required>true</required>
     </component>
  </invalidation>
</cache-entry>
<cache-entry>
  <class>command</class>
  <name>com.ibm.commerce.tools.devtools.store.commands.StoreProfileUpdateCmdImpl</name>
  <name>com.ibm.commerce.tools.devtools.flexflow.ui.commands.impl.FlexflowUpdateCmdImpl</name>
  <name>com.ibm.commerce.store.commands.StoreOpenCmdImpl</name>
  <name>com.ibm.commerce.store.commands.StoreCloseCmdImpl</name>
  <!-- ************************************************************ -->
  <!-- Invalida todas las entradas de antememoria de páginas de -->
  <!-- producto que pertenecen a la tienda cuando ésta se actualiza -->
  <!-- ************************************************************ -->
  <invalidation>storeId
     <component id="getStoreId" type="method">
          <required>true</required>
     </component>
  </invalidation>
</cache-entry>
<cache-entry>
    <class>command</class>
    <sharing-policy>not-shared</sharing-policy>
    <name>com.ibm.commerce.catalogimport.commands.CatalogImportJobAddCmd</name>
    <!-- ******************************************************************** -->
    <!-- Invalida todas las entradas de antememoria de páginas de producto -->
    <!-- que pertenecen a la tienda cuando el catálogo de tienda se actualiza -->
    <!-- ******************************************************************** -->
    <invalidation>storeId
       <component id="getStoreId" type="method">
           <required>true</required>
       </component>
    </invalidation>
</cache-entry>
```

```
</cache>
```
# **API de invalidación de antememoria (DynaCacheInvalidation)**

El planificador de WebSphere Commerce llama periódicamente al mandato DynaCacheInvalidation para procesar los registros en la tabla CACHEIVL y luego llama a la API de invalidación de antememoria dinámica para invalidar las entradas de antememoria. startTime se recupera del archivo de punto de control. El archivo de punto de control se graba en el directorio *nombre\_instancia*/cache. Este directorio se crea la primera vez que se ejecuta DynaCacheInvalidation. La indicación de la hora del último registro se graba en el archivo de punto de control durante la fase final del mandato.

# **Tabla CACHEIVL**

Las normas del mandato DynaCacheInvalidation cuando se procesa la tabla CACHEIVL son las siguientes:

- v Si la columna de plantilla está establecida, entonces el mandato DynaCacheInvalidation llama a la API de invalidación de antememoria dinámica (invalidateByTemplate) y utiliza el nombre como el ID de plantilla (por ejemplo, /webapp/wcs/stores/ToolTech/ShoppingArea/CatalogSection/ CategorySubsection/StoreCatalogDisplay.jsp).
- v Si la columna DATA\_ID está establecida y el nombre de plantilla no, entonces el mandato DynaCacheInvalidation llama a la API de invalidación de antememoria dinámica (invalidateById) y utiliza DATA\_ID como ID (por ejemplo, StoreCatalogDisplay:storeId:10151).
- v Cuando se llama a la API de invalidación de antememoria dinámica, ésta invalida las entradas de antememoria.

### **Invalidación en antememorias externas**

Las antememorias de resultados pueden desplazarse a antememorias externas como, por ejemplo, IBM HTTP Server o Edge Server. La invalidación se producirá en antememorias externas cuando:

- v La antememoria esté congestionada
- v Se exceda el tiempo de espera
- v Se envíe un mensaje de invalidación desde WebSphere Application Server

#### **Antememoria del plug-in del servidor Web**

Para WebSphere Application Server 5.0, el plug-in del servidor Web contiene un procesador ESI (Edge Side Include) incorporado. El procesador ESI tiene la capacidad de almacenar en antememoria páginas enteras, así como fragmentos, proporcionando unos índices de consulta de antememoria más elevados. La antememoria implementada por el procesador ESI es una antememoria *en memoria*, no una antememoria de disco. Por tanto, las entradas de antememoria no se guardan cuando reinicia el servidor Web.

Cuando el plug-in del servidor Web recibe una petición, se envía al procesador ESI, a menos que el procesador ESI esté inhabilitado. (Por omisión, está habilitado.) Si no se encuentra en la antememoria, se añade una cabecera Surrogate-Capabilities a la petición y ésta se reenvía a WebSphere Application Server. Si la antememoria de servlet dinámica está habilitada en el servidor de aplicaciones, y la respuesta es divisible, el servidor de aplicaciones devuelve una cabecera Surrogate-Control en la respuesta al plug-in WebSphere.

El procesador ESI es configurable mediante el archivo de configuración del plug-in del servidor Web de WebSphere, plugin-cfg.xml. Por ejemplo:

```
<Property Name="esiEnable" Value="true"/>
<Property Name="esiMaxCacheSize" Value="1024"/>
<Property Name="esiInvalidationMonitor" Value="true" />
```
donde:

- v esiEnable se utiliza para inhabilitar el procesador ESI estableciendo el valor en false. Por omisión, ESI está habilitado.
- esiMaxCacheSize es el tamaño máximo de la antememoria en Kbytes. Por omisión, el tamaño máximo de la antememoria es de 1 MB. Si la antememoria está llena, la primera entrada a eliminar de la antememoria es la que está más próxima a su caducidad. (Por omisión, el tiempo de caducidad de las entradas de antememoria ESI es de 24 horas.)

v esiInvalidationMonitor especifica si el procesador ESI debe recibir o no invalidaciones del servidor de aplicaciones.

Hay tres métodos para eliminar las entradas de la antememoria ESI:

- Se invoca tiempo de espera excedido para la entrada.
- Se elimina una entrada para tener espacio para nuevas entradas.
- El servidor de aplicaciones envía una invalidación explícita para un grupo de entradas.

Para que este mecanismo esté habilitado, esiInvalidationMonitor debe establecerse en true y la aplicación DynaCacheEsi.ear que se encuentra en el directorio installableApps debe estar instalada en el servidor de aplicaciones.

**Nota:** DynaCacheEsi.ear debe utilizar VH\_*nombre\_instancia* como sistema principal virtual.

Para obtener más información sobre el procesador ESI, consulte el tema "Configuración de antememoria de Edge Side Include" en el [Centro](http://www.ibm.com/software/webservers/appserv/infocenter.html) de [información](http://www.ibm.com/software/webservers/appserv/infocenter.html) de WebSphere Application Server (http://www.ibm.com/software/webservers/appserv/infocenter.html).

## **Servlet simple de archivos**

Por omisión, WebSphere Commerce no almacena en antememoria datos estáticos como imágenes y HTML. Esto se consigue estableciendo la propiedad del sistema com.ibm.servlet.file.esi.timeOut en el valor 0 (cero). Si desea habilitar el almacenamiento en antememoria de imágenes y HTML, puede:

v Establecer la entrada de antememoria en el archivo cachespec.xml para SimpleFileServlet. El establecimiento de la entrada de antememoria en cachespec.xml es un método mejor porque al controlar los elementos de WebSphere Application Server que se almacenan en antememoria le ofrece la posibilidad de invalidar las entradas de antememoria cuando sea necesario.

Tenga en cuenta que posiblemente almacenará todas las imágenes como entradas de antememoria en el servidor de aplicaciones, lo cual puede hacer disminuir el rendimiento cuando se alcance el número máximo de entradas de antememoria. Es recomendable establecer un valor de prioridad más bajo para la entrada de antememoria SimpleFileServlet en relación con las demás entradas de antememoria.

Cambie el valor com.ibm.servlet.file.esi.timeOut de la propiedad del sistema por un valor de tiempo de espera que no sea cero.

Un motivo por el cual se requiere invalidación para algunos archivos de imágenes en algunos modelos de negocio es que el logotipo y el banner pueden modificarse fácilmente.

Por ejemplo:

```
<cache-entry>
    <class>servlet</class>
     <name>com.ibm.ws.webcontainer.servlet.SimpleFileServlet.class</name>
      <property name="EdgeCacheable">true</property>
      <cache-id>
         <component id="" type="pathinfo">
            <required>true</required>
        </component>
     </cache-id>
      <dependency-id>
         <component id="" type="pathinfo">
             <required>true</required>
```

```
</component>
</dependency-id>
<timeout>1800</timeout>
```

```
</cache-entry>
```
Aquí hay un ejemplo de la entrada de antememoria para invalidar las imágenes.

```
<cache-entry>
   <class>command</class>
   <name>com.ibm.commerce.tools.devtools.store.commands.StoreLogoUpdateCmdImpl</name>
   <invalidation>FashionFlow/images/logo.gif</invalidation>
   </cache-entry>
<cache-entry>
   <class>command</class>
   <name>com.ibm.commerce.tools.devtools.store.commands.StoreBannerUpdateCmdImpl</name>
   <invalidation>FashionFlow/images/banner.gif</invalidation>
  </cache-entry>
```
# **Determinación de problemas**

Si se producen problemas al almacenar páginas en antememoria utilizando el almacenamiento en antememoria dinámico, consulte la siguiente información:

v **Problema**: El Supervisor de antememoria no es accesible.

**Solución**: Compruebe que haya vuelto a generar el plug-in del servidor Web y haya reiniciado el servidor Web y el servidor de aplicaciones, de forma que se hayan cargado las nuevas correlaciones de sistema principal virtual y número de puerto.

Problema: No se almacena en antememoria ninguna página.

**Solución**: Compruebe que el archivo cachespec.xml se haya cargado en WebSphere Application Server. Si cachespec.xml está cargado, entonces las políticas deberían poder verse desde el Supervisor de antememoria pulsando el enlace **Políticas de antememoria** en la barra lateral. Además, en el archivo SystemOut.log de WebSphere Application Server aparecerá una línea parecida a:

[6/6/03 21:21:12:635 EDT] 65c60609 ConfigManager I DYNA0047I: Archivo de configuración de antememoria cargado satisfactoriamente D:\WebSphere\AppServer5\installedApps\ buzz\WC\_demo.ear\Stores.war\WEB-INF/cachespec.xml.

Observe que la línea anterior se ha partido a efectos de presentación.

v **Problema**: Sólo se almacenan en antememoria algunas páginas.

**Solución**: Probablemente hay un problema con el archivo cachespec.xml. Puede activar el rastreo y, a continuación, acceder a la página que se está investigando. El rastreo debería indicar el problema.

Para obtener información sobre cómo habilitar el rastreo, consulte el apartado ["Habilitación](#page-77-0) de componentes de rastreo" en la página 66.

Para activar el rastreo de antememoria dinámica (lado de WebSphere Commerce), la **Especificación de rastreo** debe contener ″com.ibm.websphere.commerce.WC\_CACHE=all=enabled″.

Para activar el rastreo de antememoria dinámica (lado de WebSphere Application Server) la **Especificación de rastreo** debe contener ″com.ibm.ws.cache.\*=all=enabled″.

Problema: El mandato DynaCacheInvalidation no invalida.

**Solución**: Compruebe que el mandato sea funcional desde el URL. Si necesita ejecutar el mandato desde el URL, el archivo cacheinvalidation.jsp debe estar en la vía de acceso docpath. Aunque no esté en la vía de acceso, el mandato se ejecutará pero no recibirá una página de visualización que le informe de la finalización de la ejecución. Una vez la invocación de URL sea correcta, puede

comprobar si se ha planificado su ejecución mediante el planificador de WebSphere Commerce; el valor por omisión es que la ejecución no esté planificada.

v **Problema**: La invalidación a través de ID de dependencia no funciona correctamente.

**Solución**: Compruebe que el ID de dependencia para el servlet o archivo JSP deseado está dentro del mismo bloque cache-entry. Si este es el caso, debe asegurarse de que las distintas definiciones de la misma ID de dependencia en distintos bloques de entrada de antememoria tengan una definición idéntica. Es decir, si su ID de dependencia está definido de la siguiente manera en algunos bloques cache-entry, la definición de este ID de dependencia en cualquier otro bloque cache-entry debe ser exactamente la misma:

<dependency-id>storeId

<component id="storeId" type="parameter">

<required>true</required>

</component>

</dependency-id>

# **Capítulo 6. Mantenimiento del sistema**

En este capítulo se describe el programa de utilidad de Limpieza de base de datos y cómo puede utilizarlo para efectuar el mantenimiento de la base de datos en el sistema.

## **Programa de utilidad de Limpieza de base de datos**

El programa de utilidad de Limpieza de base de datos le permite suprimir muchos objetos de la base de datos al mismo tiempo. Puede serle de utilidad si ha cambiado mucha información en la base de datos y ha dejado de utilizar tablas o filas. Hay varios objetos que puede suprimir de la base de datos. Para obtener más información sobre estos objetos, consulte el apartado ["Limpiar](#page-130-0) la base de datos" en la [página](#page-130-0) 119.

Cuando el programa de utilidad de Limpieza de base de datos suprime un objeto, se suprimen los registros de las tablas del objeto para conservar la integridad de referencia de la base de datos. El mandato del programa de utilidad de Limpieza de base de datos limpia la base de datos de uno de estos modos: de arriba abajo y de abajo arriba. El método de arriba abajo suprime todas las filas de las tablas hijo con una supresión en cascada. Si se especifica una restricción de supresión en la integridad de referencia, la supresión en cascada fallará y tendrá que utilizar el método de abajo arriba. Para utilizar el método de abajo arriba, especifique yes para el parámetro Windows > AIX > Solaris + 400 FORCE en la sintaxis del mandato, lo cual suprime primero las tablas hijo, seguidas de la tabla padre.

Otra forma de activar el método de abajo arriba es especificar el parámetro Windows AIX Solaris 400 LOGLEVEL como 2 en la sintaxis del mandato. Si se especifica 0, no se anota nada, y si se especifica 1, sólo se anotan las sentencias de supresión de la tabla superior. Windows > AIX > Solaris |

**400** LOGLEVEL 2 anota las sentencias de supresión para cada tabla hijo suprimida hasta la tabla superior. Aunque seleccionar 2 desencadena el método de abajo arriba, no puede garantizar una supresión satisfactoria si hay una restricción de supresión en la integridad de referencia. Para suprimir registros con una

restricción de supresión, especifique el parámetro  $\triangleright$  Windows  $\triangleright$  AIX  $\triangleright$  Solaris ▶ 400 FORCE como yes.

Puede contar con un tiempo de respuesta más largo con el método de abajo arriba si la tabla contiene muchas tablas hijo. Por ejemplo, la tabla MEMBER contiene más de 500 tablas hijo. Por razones de rendimiento, le recomendamos utilizar el método de arriba abajo.

**Nota:** Utilice solamente Loglevel 2 y/o el parámetro FORCE como yes si el parámetro FORCE como no y Loglevel 0 o 1 fallan.

El programa de utilidad de Limpieza de base de datos es configurable, ampliable y adaptable. Aparte de las configuraciones de limpieza preestablecidas, puede añadir objetos nuevos a la tabla de base de datos para definir qué tablas y qué filas se deben limpiar. Consulte Añadir una configuración nueva al programa de utilidad de Limpieza de base de datos.

Si ha ampliado el esquema de base de datos creando tablas nuevas, puede utilizar el programa de utilidad de Limpieza de base de datos para borrar las tablas nuevas. Si ha cambiado el esquema de base de datos (por ejemplo añadiendo columnas nuevas a una tabla, cambiando la relación de clave externa y clave primaria o añadiendo una tabla hijo nueva a la vía de acceso de integridad de referencia), el programa de utilidad de Limpieza de base de datos se adaptará automáticamente a los cambios. Si cambia los nombres de columna, actualice los datos de configuración en la tabla CLEANCONF.

El programa de utilidad de Limpieza de base de datos suprime los registros de las tabla hijo basándose en la norma de supresión de la definición de integridad de referencia del esquema de base de datos. Puede establecer la norma de supresión en on delete cascade, on delete set null o on delete restrict. Si añade tablas nuevas, asegúrese de que la integridad de referencia y la norma de supresión estén definidas correctamente. De lo contrario, el programa de utilidad de Limpieza de base de datos no podrá trabajar con las tablas nuevas.

**Nota:** Sólo deberá ejecutar el programa de utilidad de Limpieza de base de datos en un servidor de transición para limpiar el objeto staglog. La base de datos de transición es diferente de la base de datos de producción. La base de datos de transición sólo tiene datos de configuración sin los datos de operación. La supresión de datos de configuración puede producir una supresión en cascada en los datos de operación. Cuando el programa de utilidad de Propagación de transición propaga la supresión a la base de datos de producción, esto puede producir una supresión en cascada en los datos de operación (los cuales desea conservar). Para limpiar los datos de configuración, ejecute el programa de utilidad de Limpieza de base de datos en la base de datos de producción.

## **Objetos del programa de utilidad de Limpieza de base de datos**

El programa de utilidad de Limpieza de base de datos consulta la tabla CLEANCONF para determinar qué tablas y qué filas se han de suprimir cuando se especifican un objeto y un tipo de objeto determinados. La tabla siguiente describe escenarios de supresión preconfigurados de la tabla CLEANCONF. Puede configurar sus propios objetos de supresión añadiendo filas similares a la tabla CLEANCONF.

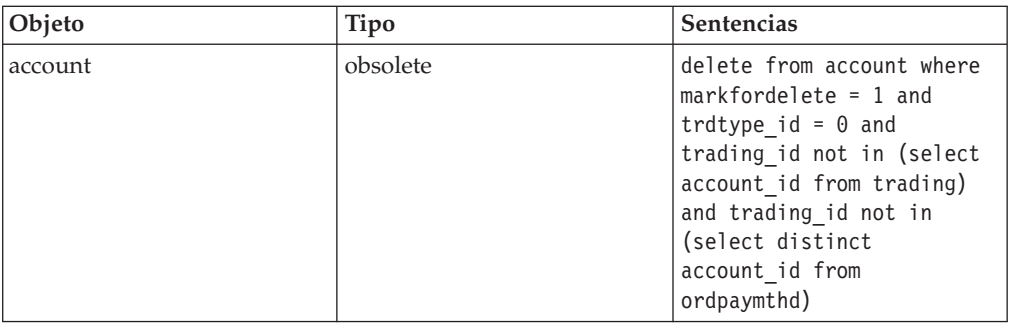

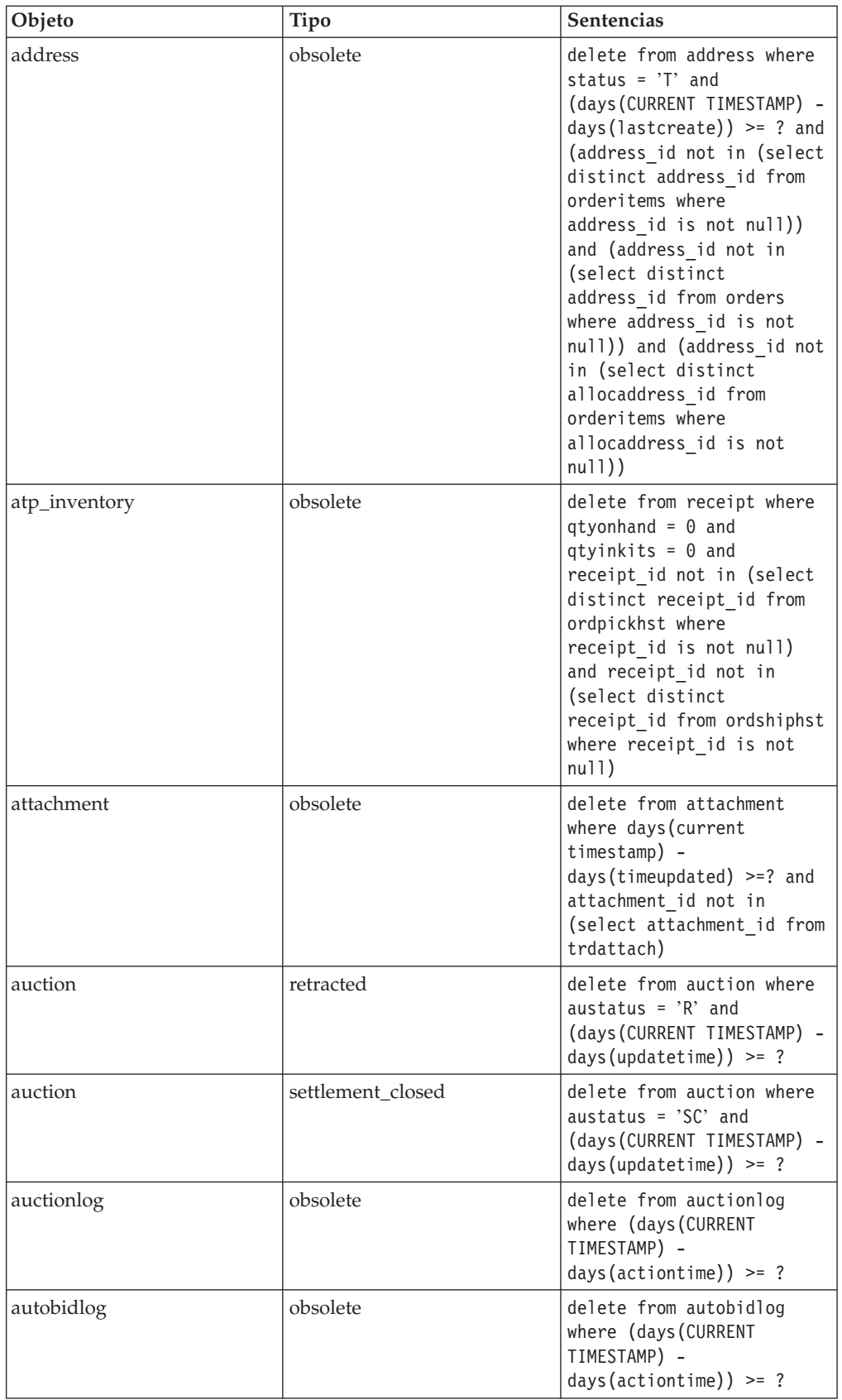

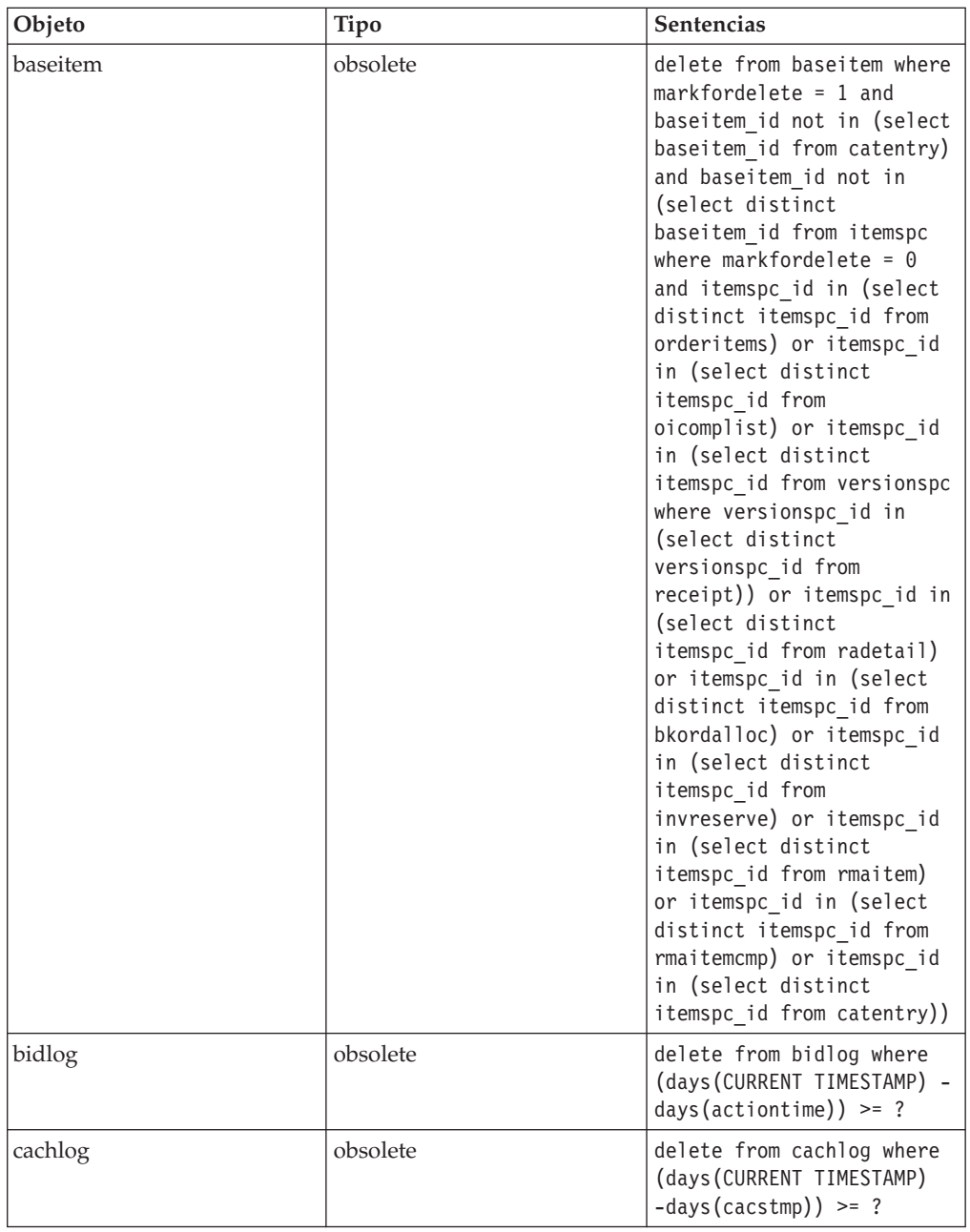

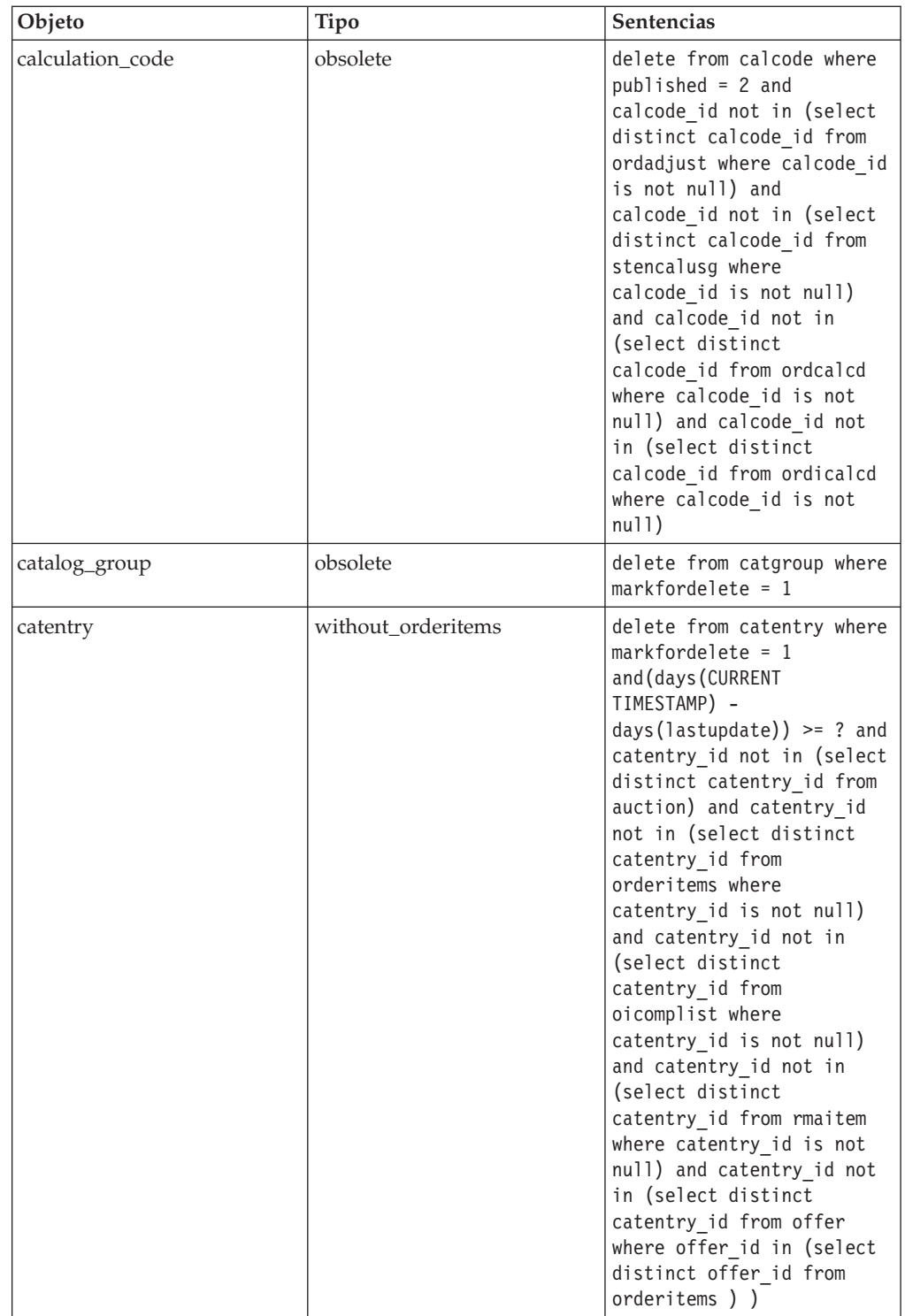

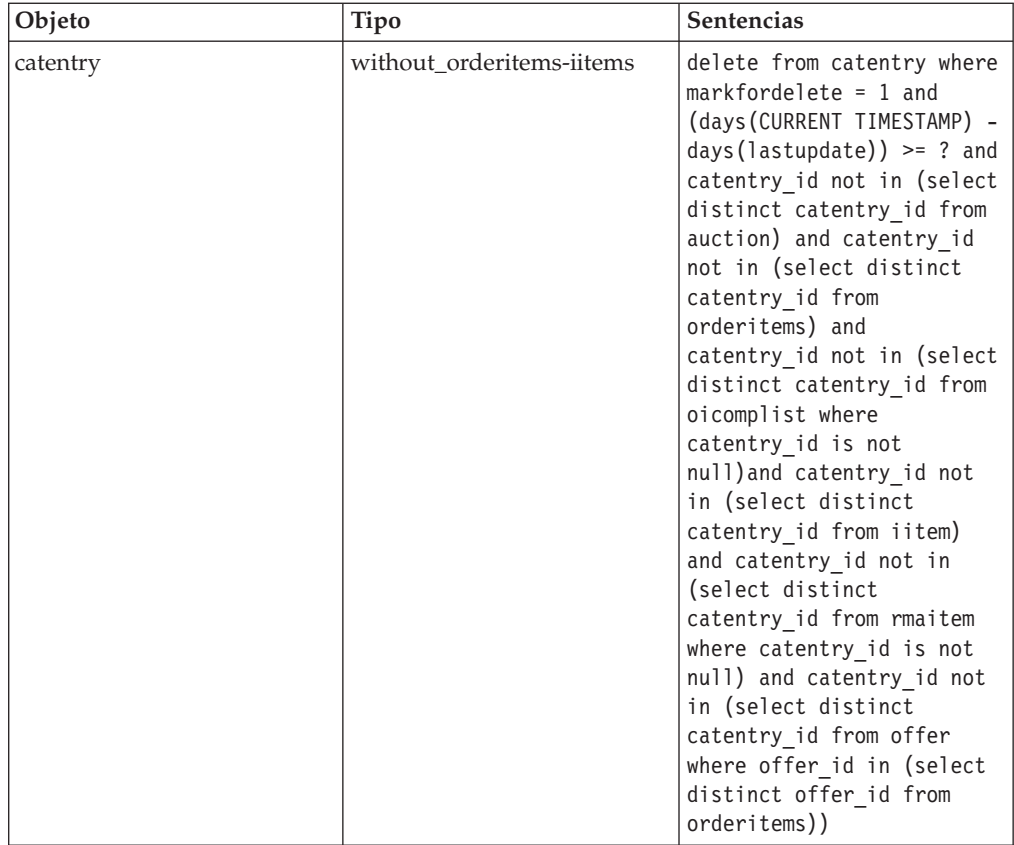

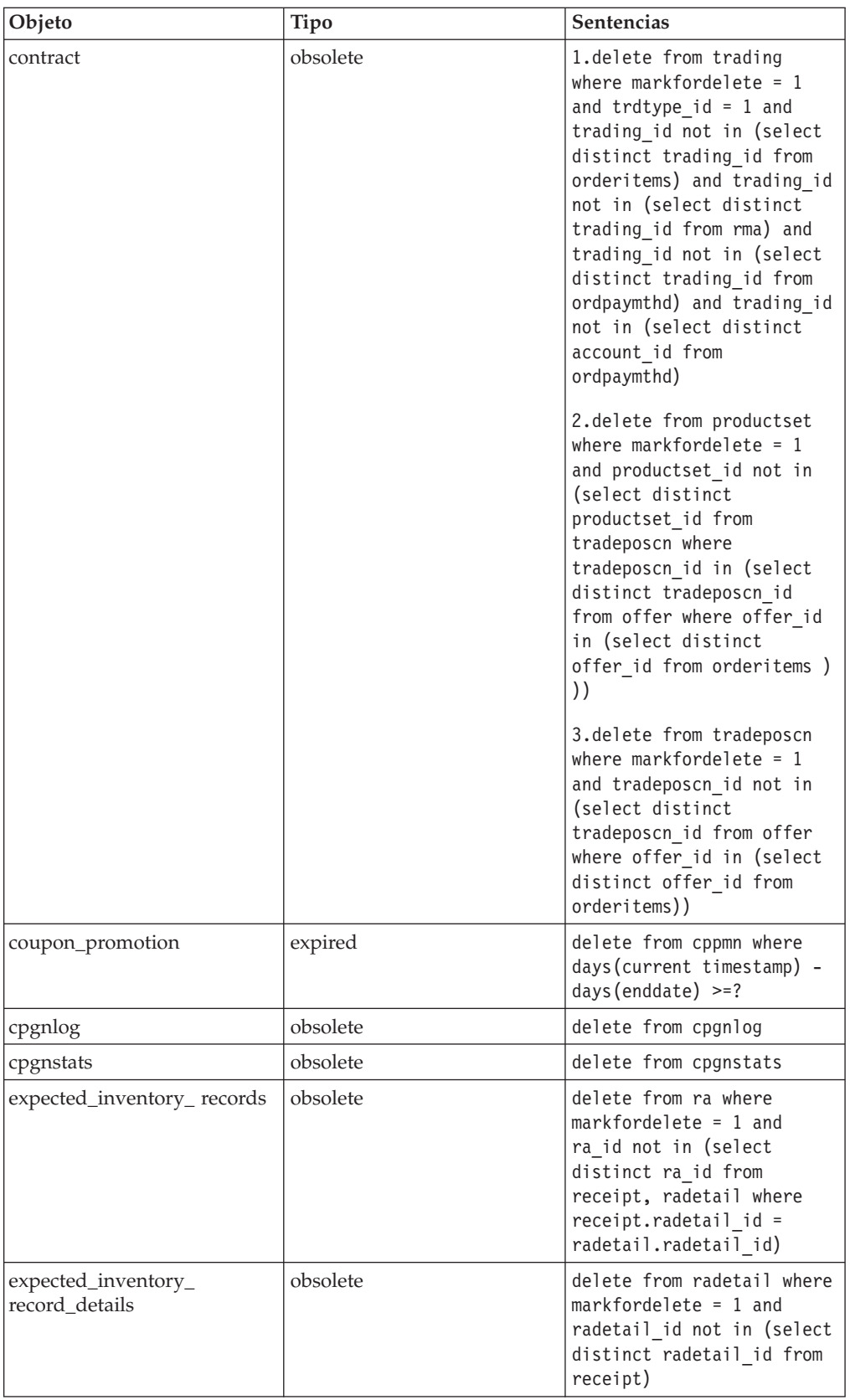

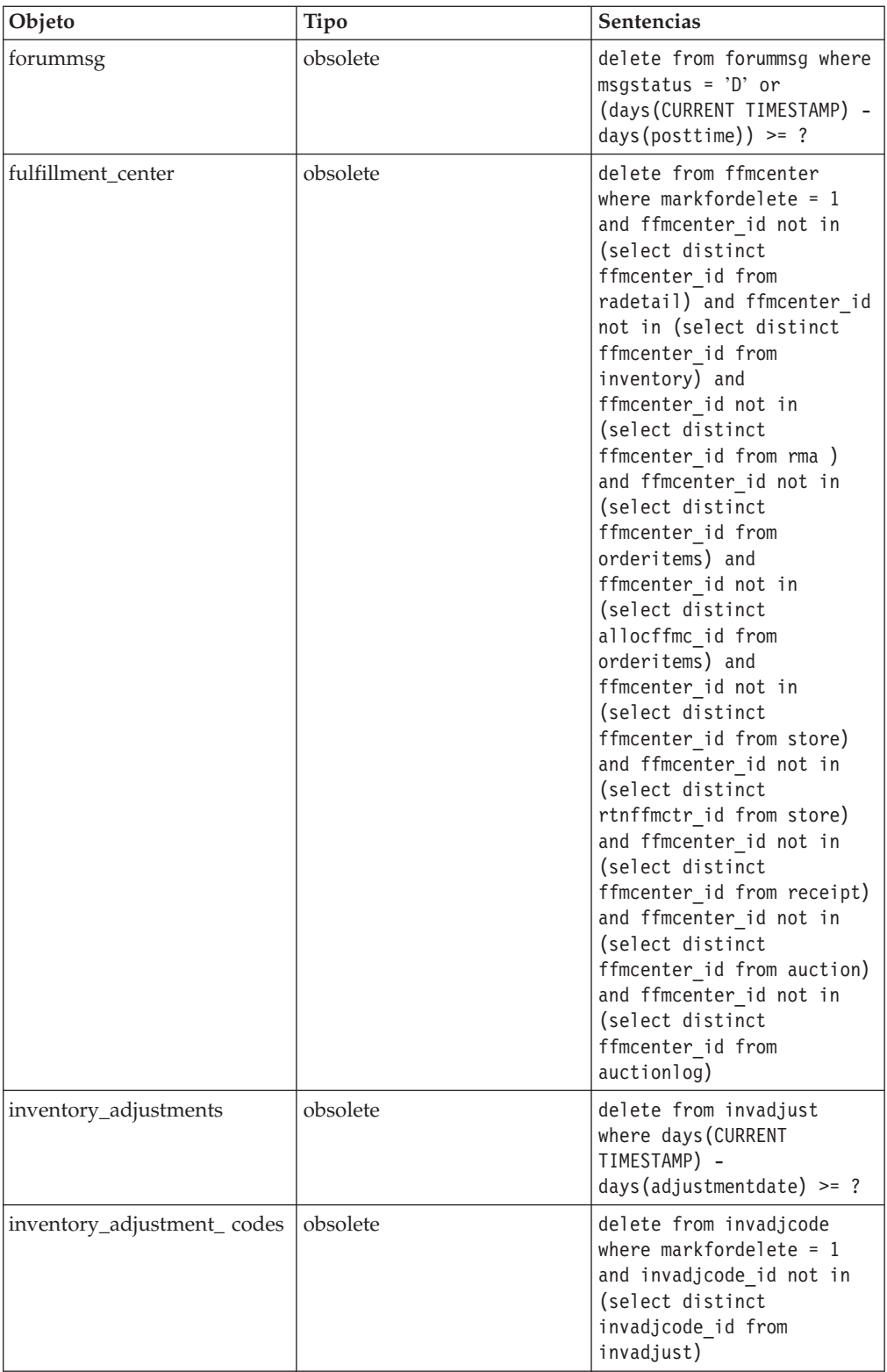

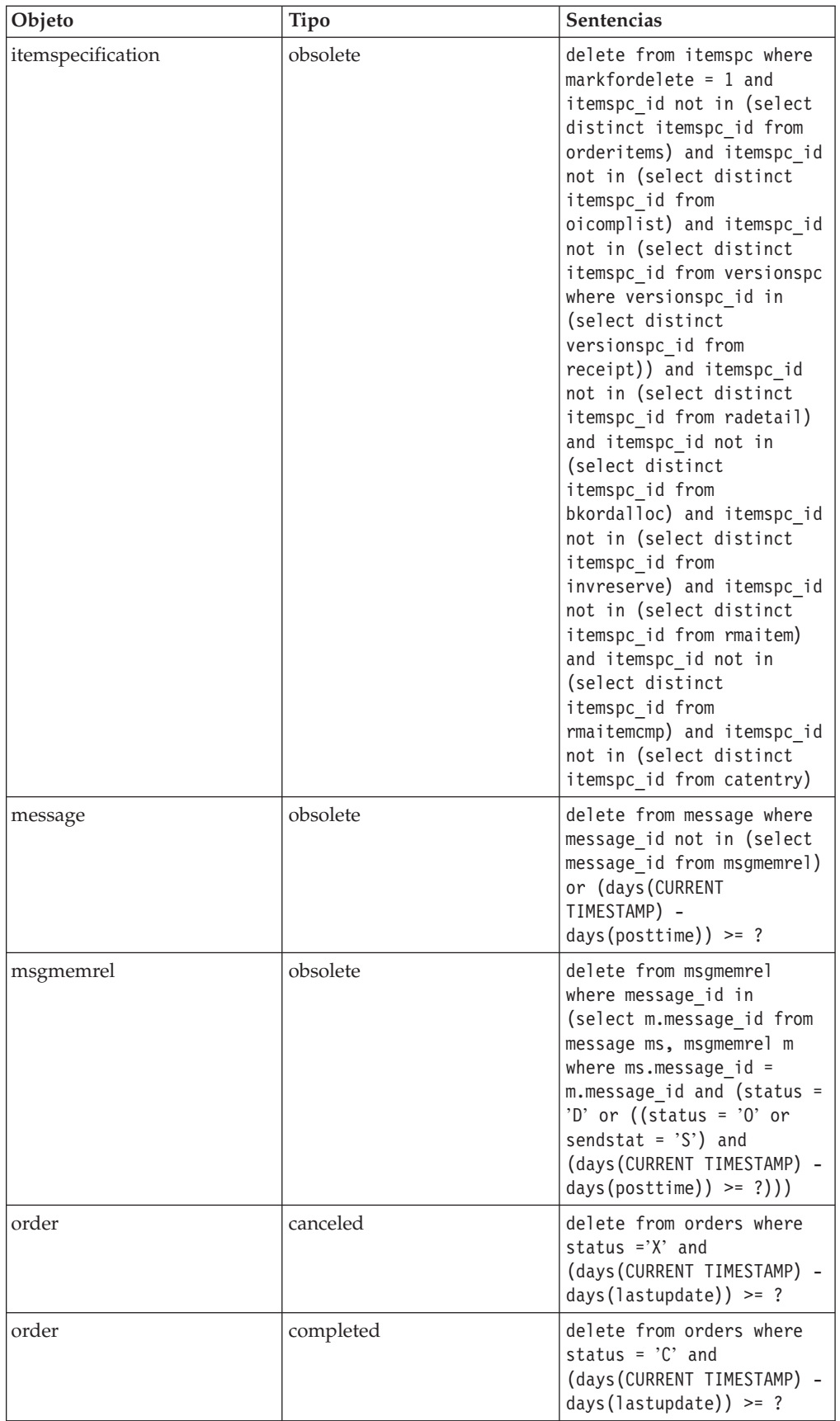

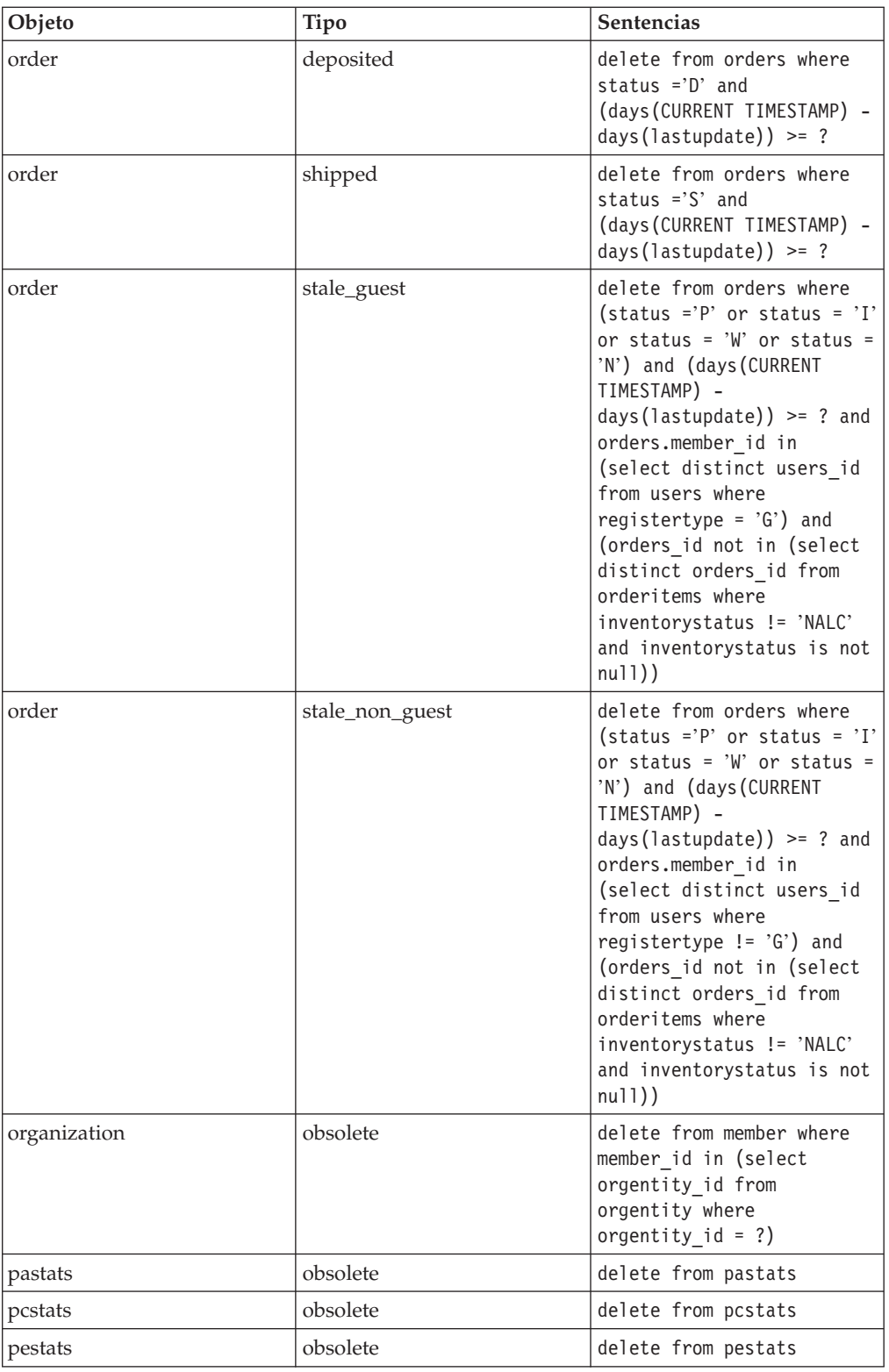

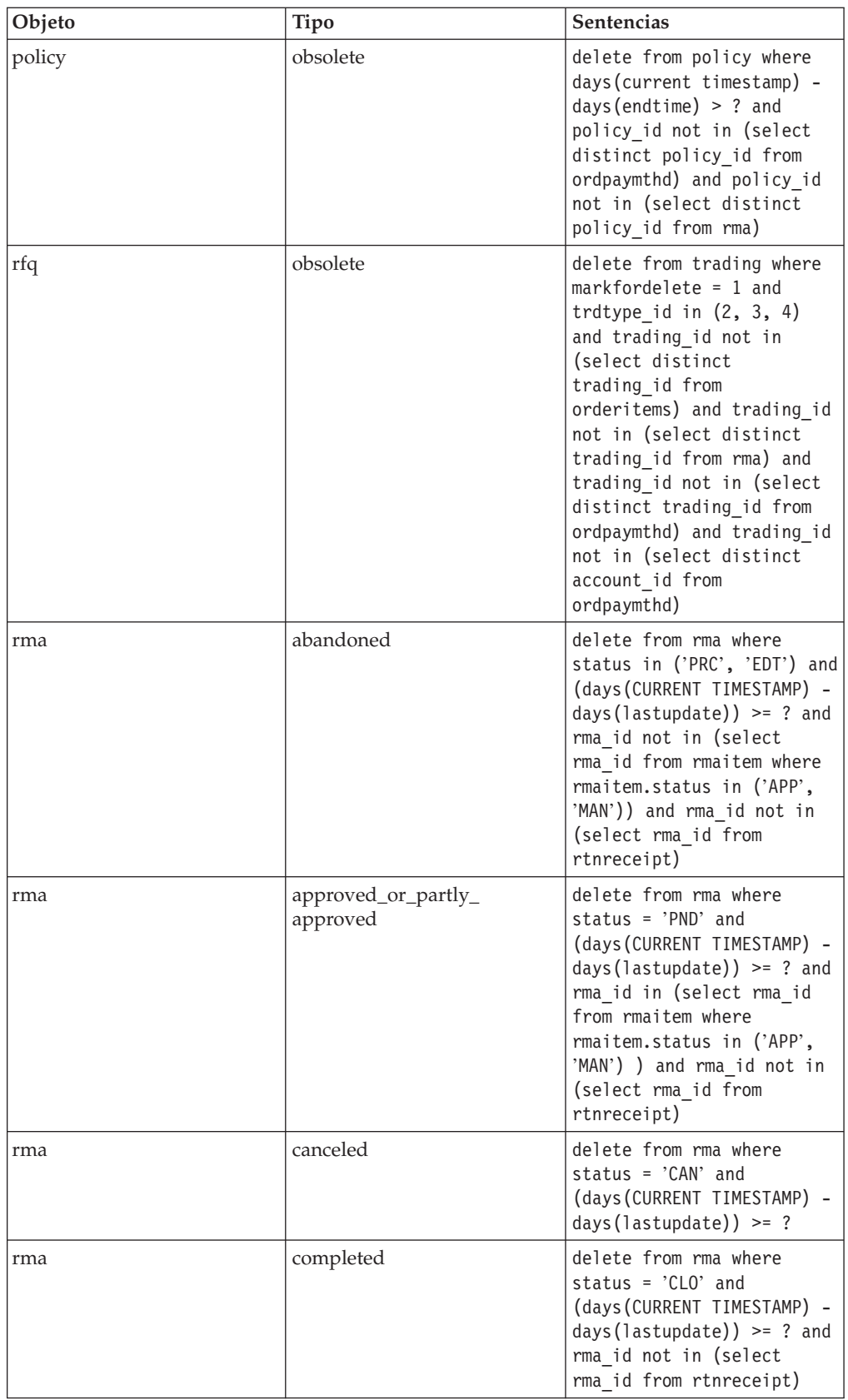

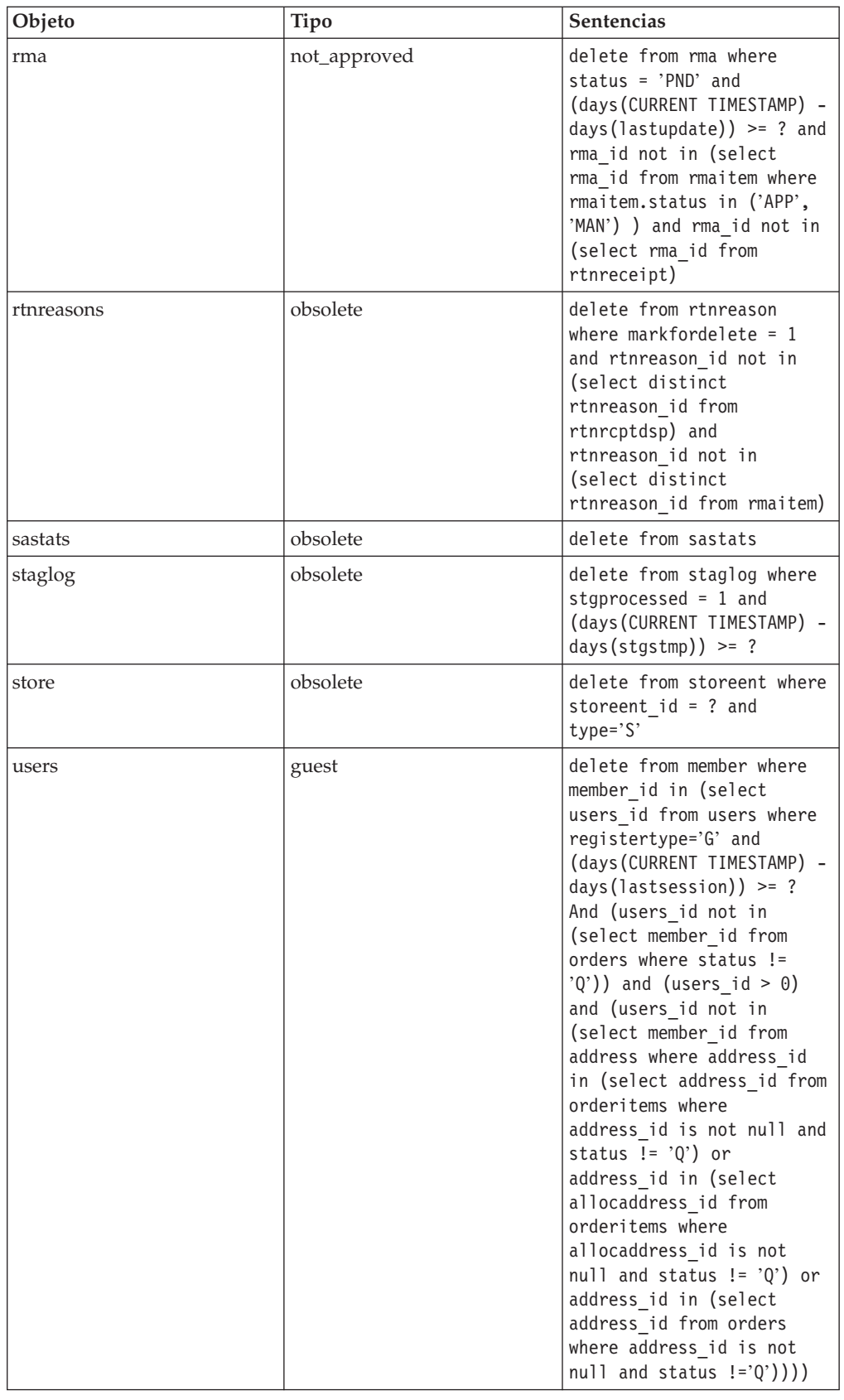

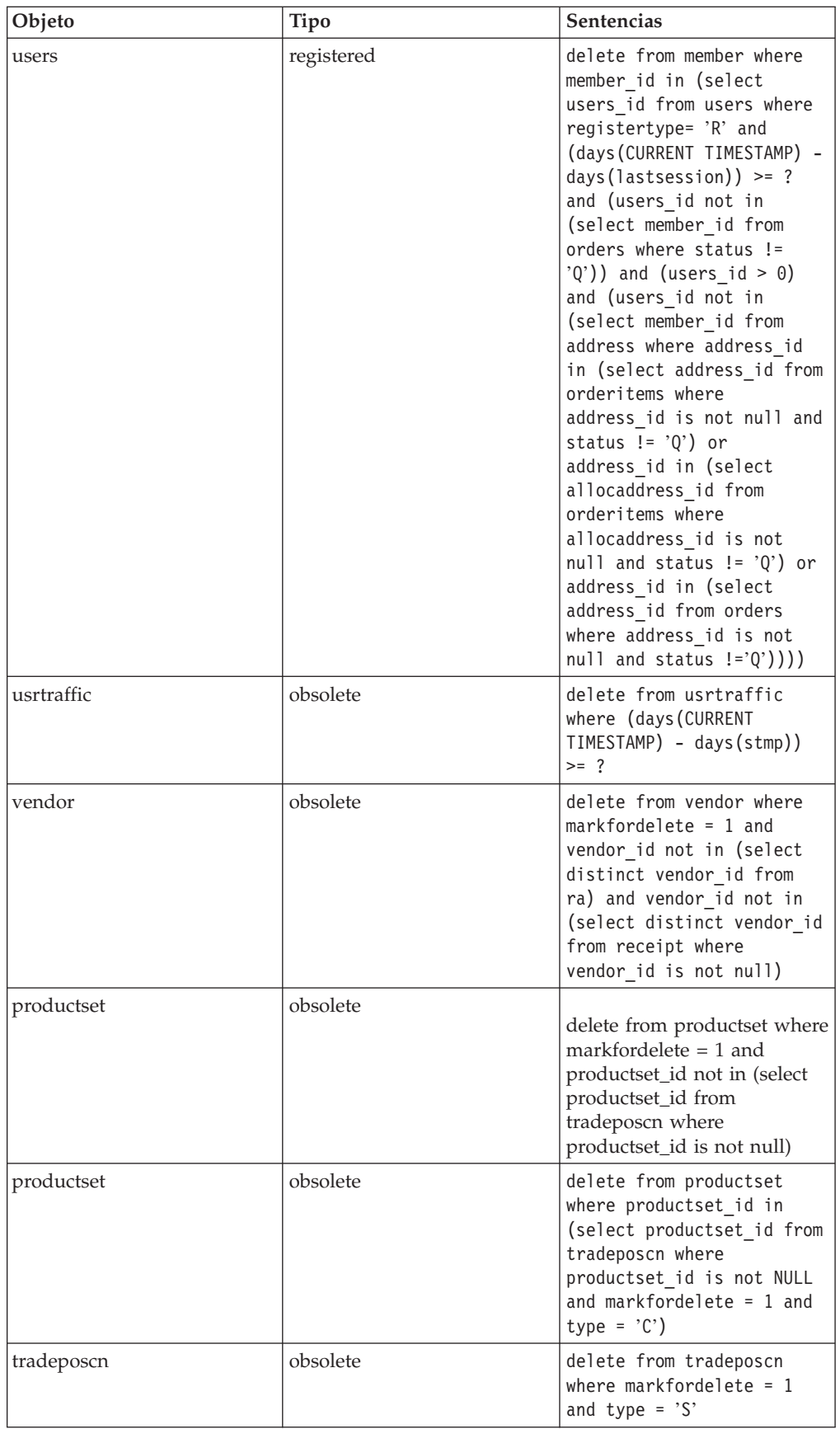

## **Mandatos de Limpieza de base de datos**

**Mandato del programa de utilidad de Limpieza de base de datos (iSeries, AIX, Solaris, Linux, Windows NT y Windows 2000)** El programa de utilidad de Limpieza de base de datos elimina objetos de la base de datos. Para ejecutar el programa de utilidad de Limpieza de base de datos, escriba lo siguiente en una línea de mandatos. Escriba todo el mandato en una línea.

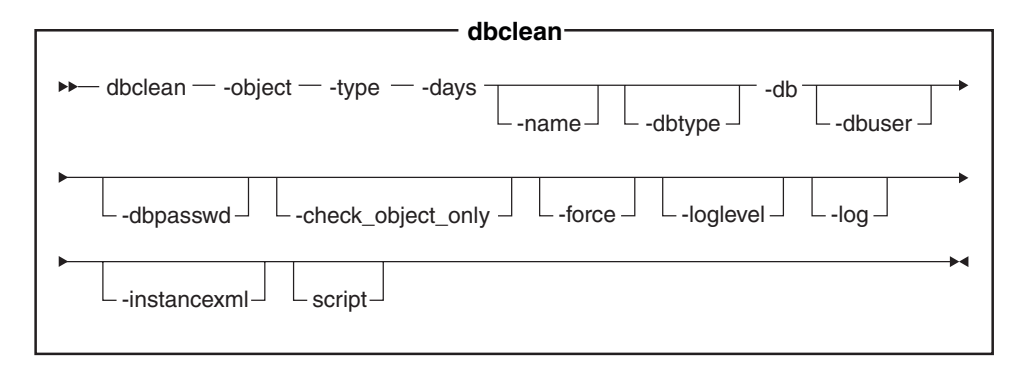

**200 iSeries ahora utiliza dbclean.sh. Para ejecutar scripts de shell en iSeries** haga lo siguiente:

- 1. Inicie la sesión con un perfil de usuario con un CCSID distinto de 65535.
- 2. Abra una ventana de mandatos de QSHELL escribiendo el siguiente mandato en una línea de mandatos de OS/400: STRQSH.
- 3. Ejecute el mandato de la forma siguiente: /QIBM/ProdData/CommerceServer55/bin/dbclean.sh (parámetros . . .)

**Nota:** Los parámetros deben especificarse siempre.

#### Oracle **Nota**:

- v En el mandato debe incluir los parámetros opcionales de ID de usuario de conexión y contraseña, incluso si actualmente está ejecutando este programa de utilidad con el mismo ID de usuario.
- Linux Las referencias a Oracle no son aplicables a la plataforma Linux.

#### **Valores de parámetros:**

- **object** El nombre del objeto del cual se suprimirán los registros obsoletos. Escriba uno de los nombres de objeto siguientes:
	- account para suprimir objetos de cuenta.
	- v address para suprimir objetos de dirección.
	- atp\_inventory para suprimir objetos de información de recepción.
	- attachment para suprimir objetos de adjunto.
	- auction para suprimir objetos de subasta.
	- auctionlog para suprimir objetos de anotaciones de subasta.
	- v autobidlog para suprimir objetos de oferta automática.
	- $\bullet$  baseitem para suprimir objetos de información de productos.
	- v bidlog para suprimir objetos de anotaciones de ofertas.
	- v cachlog para suprimir objetos almacenados en antememoria.
	- calculation code para suprimir objetos de código de cálculo.
- v catentry para suprimir objetos de entrada de catálogo.
- catalog\_group para suprimir objetos de grupo de catálogo.
- contract para suprimir objetos de contrato.
- coupon\_promotion para suprimir objetos de cupón.
- v cpgnlog para suprimir objetos de campaña.
- v cpgnstats para suprimir objetos de estadística de campaña.
- expected\_inventory\_records para suprimir objetos de inventario.
- expected inventory records details para suprimir objetos de detalle de inventario.
- v forummsg para suprimir objetos de mensaje entre un Administrador de sitio y los clientes.
- v fulfillment\_center para suprimir objetos de centro de despacho de pedidos.
- inventory adjustments para suprimir objetos de inventario.
- inventory adjustment codes para suprimir objetos de código de inventario.
- itemspecification para suprimir objetos de artículo especificado.
- · jdbccustomizer para especificar la ubicación del parámetro de personalización para utilizarlo con dbclean. Para configurar dbclean de forma que utilice el controlador JDBC de Toolbox con iSeries, debe especificar DB2/iSeries como dbtype, y el archivo de personalización debe contener: jdbcDriver=com.ibm.as400.access.AS400JDBCDriver jdbcUrlPrefix=jdbc:as400://. El valor por omisión para DB2 en iSeries es: jdbcDriver=com.ibm.db2.jdbc.app.DB2Driver jdbcUrlPrefix=jdbc:db2://. El valor por omisión para DB2 en otras plataformas es: jdbcDriver=COM.ibm.db2.jdbc.app.DB2Driver jdbcUrlPrefix=jdbc:db2.

**Nota:** Pueden funcionar otras combinaciones, pero no se han probado.

- v message para suprimir objetos de mensaje relacionado con subastas.
- v msgmemrel para suprimir objetos de relación entre mensajes y miembros.
- orders para suprimir objetos de pedido.
- organization para suprimir objetos de organización.
- v pastats para suprimir objetos de estadística de Asesor de productos.
- v pcstats para suprimir objetos de estadística de Comparación de productos.
- v pestats para suprimir objetos de estadística de Asesor de productos.
- policy para suprimir objetos de política.
- product sets para suprimir objetos de conjunto de productos.
- v rfq para suprimir objetos de solicitud de presupuesto.
- v rma para suprimir objetos de artículo devuelto.
- v rtnreasons para suprimir objetos de razón de devolución.
- v sastats para suprimir objetos de estadística de Asistente de ventas.
- staglog para suprimir objetos transitorios.
- store para suprimir objetos de tienda.
- v user para suprimir objetos de usuario.
- v usrtraffic para suprimir objetos de anotaciones de tráfico de usuarios.
- vendor para suprimir objetos de proveedor.
- **type** El tipo de objeto que desea suprimir. Consulte los mandatos individuales en Limpiar la base de datos.
- **days** El número mínimo de días de antigüedad que debe tener un registro para que se pueda suprimir.
- **name** (Opcional) El ID del objeto que se ha de suprimir. Este parámetro es necesario si se ha indicado member como el valor del parámetro organization y si se ha indicado organization como el valor de type.

#### **dbtype**

(Opcional) El tipo de base de datos es DB2, DB2/iSeries u Oracle. El valor por omisión es DB2. El valor por omisión es DB2/iSeries.

- **db** El nombre de la base de datos. <sup>400</sup> El nombre de la base de datos tal como se especifica en el directorio de la base de datos relacional.
	- **Nota:** Si ha configurado el parámetro jdbccustomizer para que utilice el controlador JDBC de Toolbox, debe especificar el nombre de sistema principal de la máquina en la que reside la base de datos en lugar del nombre de la base de datos; por ejemplo, -db sistpral.ibm.com.

#### ▶ Oracle

Utilice sistpral:puerto:sid. Por ejemplo, misistpral:1521:mibd.

#### **dbuser**

(Opcional) El ID de conexión del administrador que ha creado el esquema o del Administrador de sitio de la base de datos. Si no se especifica este parámetro, se utilizará el ID del usuario que invoca el programa de utilidad. **400** (Obligatorio) El perfil de usuario asociado a la instancia

de WebSphere Commerce. También es el nombre del esquema.

#### **dbpasswd**

(Opcional) La contraseña del ID de conexión que se ha especificado mediante el parámetro dbuser para la base de datos DB2. Si no se especifica, el sistema le solicitará que entre la contraseña.

#### **check\_object\_only**

(Opcional) El programa de utilidad de Limpieza de base de datos lista todas las tablas hijo, que podrían verse afectadas por la limpieza de base de datos, y las restricciones de supresión si especifica yes. El programa de utilidad no efectúa la comprobación si deja el parámetro establecido en no (el valor por omisión).

**force** (Opcional) La opción force se puede establecer en yes o no. Si especifica yes, el programa de utilidad suprime las tablas hijo, seguidas de la tabla padre.

#### **loglevel**

(Opcional) El nivel de anotación cronológica que se realizará durante la limpieza de la base de datos. Si no se especifica ningún valor, el nivel de anotación cronológica por omisión es 0.

- v Escriba 0 para especificar que no se han de registrar actividades de anotación cronológica. Este es el valor por omisión.
- v Escriba 1 para especificar que se han de registrar sentencias DELETE sólo para la tabla especificada.
- v Escriba 2 para especificar que se han de registrar sentencias DELETE para la tabla especificada y para cualquier tabla hijo. El nivel de

anotación 2 obliga al programa de utilidad de Limpieza de base de datos a utilizar el método que sigue un orden de arriba abajo.

<span id="page-130-0"></span>**log** (Opcional) La vía de acceso y el nombre del archivo de anotaciones cronológicas en el que el programa de utilidad registra sus actividades. El emisor de este mandato debe tener permiso de grabación en la vía de acceso especificada y la vía ya debe existir. Si no se especifica este parámetro, se crea un archivo de anotaciones cronológicas denominado dbclean\_aaaa.mm.dd\_hh.mm.ss.zzz.log en el siguiente directorio de anotaciones cronológicas.

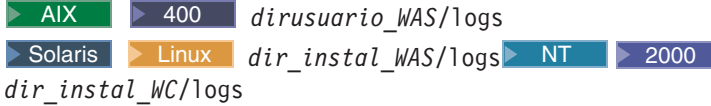

**→ 400** Si no se especifica este parámetro, se crea un archivo de anotaciones denominado dbclean\_dbuser\_aaaa.mm.dd\_hh.mm.ss.zzz.log en el directorio *dirusuario\_WC*/instances/log.

#### **instancexml**

Se utiliza al suprimir una tienda. instancexml toma el valor del nombre de archivo absoluto en la forma

WC\_*dir\_instal*/instances/*instancexml*/xml/*instancexml*.xml.

**Nota:** Este parámetro es necesario para algunos objetos que poseen elementos de archivo, como usuario, organización, tiendo y adjunto.

**script** (Opcional) Especifica la vía de acceso y el nombre del script de salida que se ha de guardar. Por omisión, se guarda como

Windows WC\_*dir\_instal*\logs\assetclean\_userName\_timestamp\_.cmd

400 /WC\_*dirusuario*/instances/assetclean\_userName\_timestamp\_.sh y WC\_*dir\_instal*/logs/assetclean\_userName\_timestamp\_.sh para otras plataformas.

#### **Limpiar la base de datos**

Para suprimir objetos no utilizados u obsoletos de la base de datos de WebSphere Commerce utilizando el programa de utilidad de Limpieza de base de datos, seleccione una de las opciones siguientes:

- objetos de cuenta
- v objetos de dirección
- v objetos de inventario de disponibilidad asegurada (atp)
- v objetos de adjunto
- **Professional** objetos de subasta
- objetos de anotación de subasta
- Professional objetos de anotación de oferta automática
- v objetos de artículo base
- **Professional** objetos de anotación de oferta
- v objetos almacenados en antememoria
- v objetos de código de cálculo
- v objetos de campaña
- objetos de estadísticas de campaña
- objetos de entrada de catálogo
- v objetos de grupo de catálogo
- objetos de contrato
- objetos de cupón
- objetos de registro de inventario esperado
- objeto de detalles de registro de inventario esperado
- objetos de mensaje de foro
- objetos de centro de despacho de pedidos
- v objetos de código de ajuste de inventario
- v objetos de ajuste de inventario
- v objetos de especificación de artículo
- objetos de mensaje de miembro
- objetos de mensaje
- objetos de pedido
- objetos de organización
- Professional objetos de estadísticas del Asesor de productos
- objetos de estadísticas de Comparación de productos
- **Professional** objetos de estadísticas del Explorador de productos
- objetos de política
- objetos de conjuntos de productos
- v objetos de solicitud de presupuesto (RFQ)
- objetos de artículo devuelto
- v objetos de razón de devolución
- Professional objetos de estadísticas del Asistente de ventas
- objetos transitorios
- objetos de tienda
- objetos de usuario
- objetos de anotación cronológica de tráfico de usuarios
- objetos de proveedor

**Nota:** Antes de utilizar el programa de utilidad de Limpieza de base de datos, deberá configurar la base de datos y establecer las variables de entorno PATH.

# **Establecer las variables de entorno PATH para los programas de utilidad de WebSphere Commerce**

**Nota:** Esta sección no es aplicable a iSeries.

Antes de utilizar el programa de utilidad de Limpieza de base de datos o el servidor de transición, compruebe que haya establecido lo siguiente en las variables de entorno PATH:

 $\triangleright$  NT  $\vert$   $\rangle$  DB2 *dir\_instal\_WC*/bin y *dir\_instal\_WC*\sqllib\bin. • NT **Dracle** *unidad*:\WebSphere\CommerceServer\bin y

*unidad*:\WebSphere\CommerceServer\ora9i\bin

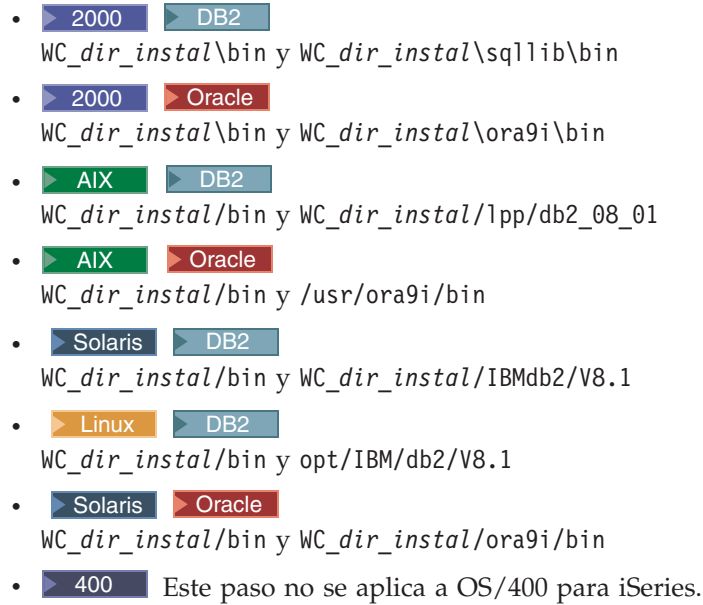

## **Supresión de objetos**

Esta sección describe la supresión de objetos no utilizados u obsoletos de la base de datos de WebSphere Commerce utilizando el programa de utilidad de Limpieza de base de datos.

## **Suprimir objetos de cuenta**

Para suprimir objetos de la cuenta, haga lo siguiente:

- 1. Escriba lo siguiente:
	- **v** Windows DB2

```
dbclean -object account -type obsolete -db nombrebd -days
díasantigüedad -loglevel nivelanotación
```
 $\bullet$  **Windows**  $\bullet$  Oracle

dbclean -object account -type obsolete -db *nombrebd* -days *díasantigüedad* -loglevel *nivelanotación* -dbtype oracle -dbuser *usuario* -dbpasswd *contraseña*

- $\bullet$  AIX | Solaris | Linux | DB2 |
	- . dbclean.sh -object account -type obsolete -db *nombrebd* -days *díasantigüedad* -loglevel *nivelanotación*
- AIX | Solaris | Oracle |

. dbclean.sh -object account -type obsolete -db *nombrebd* -days *díasantigüedad* -loglevel *nivelanotación* -dbtype oracle -dbuser *usuario* -dbpasswd *contraseña*

 $\bullet$   $\triangleright$  400 DB2 dbclean.sh DATABASE(*nombrebd*) SCHEMA(*nombre\_esquema*) PASSWD(*contraseña\_instancia*) OBJECT('account') TYPE('obsolete') LOGLEVEL(*nivelanotación*) DAYS(*díasantigüedad*)

Utilice sistpral:puerto:sid para el nombre de la base de datos de Oracle. Por ejemplo, misistpral:1521:mibd.

2. Examine el archivo dbclean\_aaaa.mm.dd\_hh.mm.ss.zzz.log para verificar que el mandato ha sido satisfactorio.

Para ver ejemplos adicionales sobre objetos de cuenta, consulte el apartado ["Ejemplos](#page-160-0) de supresión de objetos" en la página 149.

### **Suprimir objetos de dirección**

Para suprimir objetos de dirección, haga lo siguiente:

1. Escriba lo siguiente:

**v** Windows DB2 dbclean -object address -type obsolete -db *nombrebd* -days *díasantigüedad* -loglevel *nivelanotación*  $\bullet$  Windows  $\bullet$  Oracle dbclean -object address -type obsolete -db *nombrebd* -days *díasantigüedad* -loglevel *nivelanotación* -dbtype oracle -dbuser *usuario* -dbpasswd *contraseña*  $\bullet$  > AIX  $\parallel$  > Solaris  $\parallel$  > Linux  $\parallel$  > DB2  $\parallel$ . dbclean.sh -object address -type obsolete -db *nombrebd* -days *díasantigüedad*-loglevel *nivelanotación* **AIX Solaris Oracle** . dbclean.sh -object address -type obsolete -db *nombrebd* -days *díasantigüedad* -loglevel *nivelanotación* -dbtype oracle -dbuser *usuario* -dbpasswd *contraseña*  $\bullet$   $\triangleright$  400 DB2 dbclean.sh DATABASE(*nombrebd*) SCHEMA(*nombre\_esquema*) PASSWD(*contraseña\_instancia*) OBJECT('address') TYPE('obsolete') LOGLEVEL(*nivelanotación*) DAYS(*díasantigüedad*)

Utilice sistpral:puerto:sid para el nombre de la base de datos de Oracle. Por ejemplo, misistpral:1521:mibd.

2. Examine el archivo dbclean\_aaaa.mm.dd\_hh.mm.ss.zzz.log para verificar que el mandato ha sido satisfactorio.

Para ver ejemplos adicionales de supresión de objetos de dirección, consulte el apartado ["Ejemplos](#page-160-0) de supresión de objetos" en la página 149.

#### **Suprimir objetos de inventario de disponibilidad asegurada**

Para suprimir objetos de inventario de disponibilidad asegurada (ATP), haga lo siguiente:

- 1. Escriba lo siguiente:
	- **v** Windows DB2

dbclean -object atp\_inventory -type *nombretipo* -db *nombrebd* -loglevel *nivelanotación*

• **Windows D** Oracle

dbclean -object atp\_inventory -type *nombretipo* -db *nombrebd* -logLevel *nivelanotación* -dbtype oracle -dbuser *usuario* -dbpasswd *contraseña*

• AIX Solaris Linux DB2

. dbclean.sh -object atp\_inventory -type *nombretipo* -db *nombrebd* -loglevel *nivelanotación*

**AIX** Solaris Oracle

. dbclean.sh -object atp\_inventory -type *nombretipo* -db *nombrebd* -loglevel *nivelanotación* -dbtype oracle -dbuser *usuario* -dbpasswd *contraseña*

 $\bullet$   $\rightarrow$  400 DB2

dbclean.sh DATABASE(*nombrebd*) SCHEMA(*nombre\_esquema*) PASSWD(*contraseña\_instancia*) OBJECT('atp\_inventory') TYPE(*nombretipo*) LOGLEVEL(*nivelanotación*) STATUS(*estadopedido*)

Utilice sistpral:puerto:sid para el nombre de la base de datos de Oracle. Por ejemplo, misistpral:1521:mibd.

2. Examine el archivo dbclean\_aaaa.mm.dd\_hh.mm.ss.zzz.log para verificar que el mandato ha sido satisfactorio.

Para ver ejemplos adicionales de supresión de objetos de inventario ATP, consulte el apartado ["Ejemplos](#page-160-0) de supresión de objetos" en la página 149.

# **Suprimir objetos de adjunto**

Para suprimir objetos de adjunto, haga lo siguiente:

- 1. Escriba lo siguiente:
	- $\bullet$   $\blacktriangleright$  Windows  $\blacktriangleright$  DB2

dbclean -object attachment -type obsolete -db *nombrebd* -days *díasantigüedad* -loglevel *nivelanotación*

- $\bullet$  Windows  $\bullet$  Oracle dbclean -object attachment -type obsolete -db *nombrebd* -days *díasantigüedad* -loglevel *nivelanotación* -dbtype oracle -dbuser *usuario* -dbpasswd *contraseña*
- $\bullet$   $\triangleright$  AIX  $\triangleright$  Solaris  $\triangleright$  Linux  $\triangleright$  DB2

. dbclean.sh -object attachment -type obsolete -db *nombrebd* -days *díasantigüedad*-loglevel *nivelanotación*

• AIX Solaris Oracle

. dbclean.sh -object attachment -type obsolete -db *nombrebd* -days *díasantigüedad* -loglevel *nivelanotación* -dbtype oracle -dbuser *usuario* -dbpasswd *contraseña*

 $\bullet$   $\triangleright$  400  $\triangleright$  DB2

dbclean.sh DATABASE(*nombrebd*) SCHEMA(*nombre\_esquema*) PASSWD(*contraseña\_instancia*) OBJECT('attachment') TYPE('obsolete') LOGLEVEL(*nivelanotación*) DAYS(*díasantigüedad*)

Utilice sistpral:puerto:sid para el nombre de la base de datos de Oracle. Por ejemplo, misistpral:1521:mibd.

**Nota:** El valor de -type del adjunto también puede ser markfordelete. En este caso, es necesario -instancexml. Por ejemplo:

dbclean.sh -object attachment -type markfordelete -instancexml /WC\_*dirusuario*/instances/instance/xml/instance.xml -db dbname -dbuser instance -loglevel

2. Examine el archivo dbclean\_aaaa.mm.dd\_hh.mm.ss.zzz.log para verificar que el mandato ha sido satisfactorio.

Para ver ejemplos adicionales de supresión de objetos de adjunto, consulte el apartado ["Ejemplos](#page-160-0) de supresión de objetos" en la página 149.

### **Suprimir objetos de subasta**

Para suprimir objetos de subasta, haga lo siguiente:

1. Escriba lo siguiente:

```
v Windows DB2
  dbclean -object auction -type nombretipo -db nombrebd -days
  díasantigüedad -loglevel nivelanotación
\bullet Windows \bullet Oracle
```

```
dbclean -object auction -type nombretipo -db nombrebd -days
díasantigüedad -loglevel nivelanotación -dbtype oracle -dbuser usuario
-dbpasswd contraseña
```
 $\bullet$  > AIX  $\parallel$  > Solaris  $\parallel$  > Linux  $\parallel$  > DB2  $\parallel$ 

. dbclean.sh -object auction -type *nombretipo* -db *nombrebd* -days *díasantigüedad* -loglevel *nivelanotación*

**AIX Solaris Oracle** 

. dbclean.sh -object auction -type *nombretipo* -db *nombrebd* -days *díasantigüedad* -loglevel *nivelanotación* -dbtype oracle -dbuser *usuario* -dbpasswd *contraseña*

 $\bullet$   $\triangleright$  400 DB2

dbclean.sh DATABASE(*nombrebd*) SCHEMA(*nombre\_esquema*) PASSWD(*contraseña\_instancia*) OBJECT('auction') TYPE(*nombretipo*) LOGLEVEL(*nivelanotación*) DAYS(*díasantigüedad*)

Utilice sistpral:puerto:sid para el nombre de la base de datos de Oracle. Por ejemplo, misistpral:1521:mibd. **Nota:** En el parámetro -type, puede especificar settlement\_closed para indicar un registro de subasta completada o retracted para indicar una subasta retractada.

2. Examine el archivo dbclean.log\_aaaa.mm.dd\_hh.mm.ss.zzz para verificar que el mandato ha sido satisfactorio.

Para ver ejemplos adicionales de supresión de objetos de subasta, consulte el apartado ["Ejemplos](#page-160-0) de supresión de objetos" en la página 149.

## **Suprimir objetos de anotación cronológica de subasta**

Para suprimir objetos de anotación cronológica de subasta, haga lo siguiente:

- 1. Escriba lo siguiente:
	- **v** Windows DB2 dbclean -object auctionlog -type obsolete -db *nombrebd* -days *díasantigüedad* -loglevel *nivelanotación*
	- $\bullet$  Windows  $\bullet$  Oracle dbclean -object auctionlog -type obsolete -db *nombrebd* -days *díasantigüedad* -loglevel *nivelanotación* -dbtype oracle -dbuser *usuario* -dbpasswd *contraseña*
	- $\bullet$   $\triangleright$  AIX  $\triangleright$  Solaris  $\triangleright$  Linux  $\triangleright$  DB2

```
. dbclean.sh -object auctionlog -type obsolete -db nombrebd -days
díasantigüedad -loglevel nivelanotación
```
• AIX Solaris Linux

. dbclean.sh -object auctionlog -type obsolete -db *nombrebd* -days *díasantigüedad* -loglevel *nivelanotación* -dbtype oracle -dbuser *usuario* -dbpasswd *contraseña*

 $\bullet$   $\triangleright$  400 DB2

dbclean.sh DATABASE(*nombrebd*) SCHEMA(*nombre\_esquema*) PASSWD(*contraseña\_instancia*) OBJECT('auctionlog') TYPE('obsolete') LOGLEVEL(*nivelanotación*) DAYS(*díasantigüedad*)

Utilice sistpral:puerto:sid para el nombre de la base de datos de Oracle. Por ejemplo, misistpral:1521:mibd.

2. Examine el archivo dbclean\_aaaa.mm.dd\_hh.mm.ss.zzz.log para verificar que el mandato ha sido satisfactorio.

Para ver ejemplos adicionales de supresión de objetos de anotación cronológica de subasta, consulte el apartado ["Ejemplos](#page-160-0) de supresión de objetos" en la página 149.

## **Suprimir objetos de anotación cronológica de oferta automática**

Para suprimir objetos de anotación cronológica de oferta automática, haga lo siguiente:

1. Escriba lo siguiente:

```
v Windows DB2
  dbclean -object autobidlog -type obsolete -db nombrebd -days
  díasantigüedad -loglevel nivelanotación
```
 $\bullet$  Windows  $\bullet$  Oracle

dbclean -object autobidlog -type obsolete -db *nombrebd* -days *díasantigüedad* -loglevel *nivelanotación* -dbtype oracle -dbuser *usuario* -dbpasswd *contraseña*

 $\bullet$  > AIX  $\parallel$  > Solaris  $\parallel$  > Linux  $\parallel$  > DB2  $\parallel$ 

. dbclean.sh -object autobidlog -type obsolete -db *nombrebd* -days *díasantigüedad* -loglevel *nivelanotación*

**AIX Solaris Oracle** 

. dbclean.sh -object autobidlog -type obsolete -db *nombrebd* -days *díasantigüedad* -loglevel *nivelanotación* -dbtype oracle -dbuser *usuario* -dbpasswd *contraseña*

 $\bullet$   $\triangleright$  400 DB2

```
dbclean.sh DATABASE(nombrebd) SCHEMA(nombre_esquema)
PASSWD(contraseña_instancia) OBJECT('autobidlog') TYPE('obsolete')
LOGLEVEL(nivelanotación) DAYS(díasantigüedad)
```
Utilice sistpral:puerto:sid para el nombre de la base de datos de Oracle. Por ejemplo, misistpral:1521:mibd.

2. Examine el archivo dbclean aaaa.mm.dd hh.mm.ss.zzz.log para verificar que el mandato ha sido satisfactorio.

Para ver ejemplos adicionales de supresión de objetos de anotación cronológica de oferta automática, consulte el apartado ["Ejemplos](#page-160-0) de supresión de objetos" en la [página](#page-160-0) 149.

## **Suprimir objetos de artículo base**

Para suprimir objetos de artículo base, que contienen información sobre una familia general de mercancías con el mismo nombre y descripción, haga lo siguiente:

1. Escriba lo siguiente:

```
v Windows DB2
  dbclean -object baseitem -type obsolete -db nombrebd -loglevel
  nivelanotación
```

```
vindows D Oracle
```
dbclean -object baseitem -type obsolete -db *nombrebd* -loglevel *nivelanotación* -dbtype oracle -dbuser *usuario* -dbpasswd *contraseña*

 $\bullet$  AIX  $\bullet$  Solaris **Linux** DB2

. dbclean.sh -object baseitem -type obsolete -db *nombrebd* -loglevel *nivelanotación*

**v** AIX Solaris **Oracle** 

. dbclean.sh -object baseitem -type obsolete -db *nombrebd* -loglevel *nivelanotación* -dbtype oracle -dbuser *usuario* -dbpasswd *contraseña*

 $\bullet$   $\triangleright$  400  $\triangleright$  DB2  $\triangleright$ 

dbclean.sh DATABASE(*nombrebd*) SCHEMA(*nombre\_esquema*) PASSWD(*contraseña\_instancia*) OBJECT('baseitem') TYPE('obsolete') LOGLEVEL(*nivelanotación*)

Utilice sistpral:puerto:sid para el nombre de la base de datos de Oracle. Por ejemplo, misistpral:1521:mibd.

2. Examine el archivo dbclean aaaa.mm.dd hh.mm.ss.zzz.log para verificar que el mandato ha sido satisfactorio.

Para ver ejemplos adicionales de supresión de objetos de artículo base, consulte el apartado ["Ejemplos](#page-160-0) de supresión de objetos" en la página 149.

# **Suprimir objetos de anotación cronológica de oferta**

Para suprimir objetos de anotación cronológica de oferta, haga lo siguiente:

1. Escriba lo siguiente:

```
v Windows DB2
  dbclean -object bidlog -type obsolete -db nombrebd -days
  díasantigüedad -loglevel nivelanotación
\bullet Windows \bullet Oracle
  dbclean -object bidlog -type obsolete -db nombrebd -days
```
*díasantigüedad* -loglevel *nivelanotación* -dbtype oracle -dbuser *usuario* -dbpasswd *contraseña*

 $\bullet$   $\triangleright$  AIX  $\triangleright$  Solaris  $\triangleright$  Linux  $\triangleright$  DB2

. dbclean.sh -object bidlog -type obsolete -db *nombrebd* -days *díasantigüedad* -loglevel *nivelanotación*

• AIX Solaris **Oracle** 

. dbclean.sh -object bidlog -type obsolete -db *nombrebd* -days *díasantigüedad* -loglevel *nivelanotación* -dbtype oracle -dbuser *usuario* -dbpasswd *contraseña*

 $\bullet$   $\triangleright$  400  $\triangleright$  DB2 dbclean.sh DATABASE(*nombrebd*) SCHEMA(*nombre\_esquema*) PASSWD(*contraseña\_instancia*) OBJECT('bidlog') TYPE('obsolete') LOGLEVEL(*nivelanotación*) DAYS(*díasantigüedad*)

Utilice sistpral:puerto:sid para el nombre de la base de datos de Oracle. Por ejemplo, misistpral:1521:mibd.

2. Examine el archivo dbclean\_aaaa.mm.dd\_hh.mm.ss.zzz.log para verificar que el mandato ha sido satisfactorio.

Para ver ejemplos adicionales de supresión de objetos de anotación cronológica de oferta, consulte el apartado ["Ejemplos](#page-160-0) de supresión de objetos" en la página 149.

## **Suprimir objetos cachlog**

Para suprimir objetos cachlog, haga lo siguiente:

1. Escriba lo siguiente:

```
v Windows DB2
  dbclean -object cachlog -type obsolete -db nombrebd -days
  díasantigüedad -loglevel nivelanotación
\bullet Windows \bullet Oracle
  dbclean -object cachlog -type obsolete -db nombrebd -days
  díasantigüedad -loglevel nivelanotación -dbtype oracle -dbuser usuario
  -dbpasswd contraseña
\bullet AIX \Box Solaris Linux \Box DB2
  . dbclean.sh -object cachlog -type obsolete -db nombrebd -days
  díasantigüedad -loglevel nivelanotación
b AIX D Solaris Oracle
  . dbclean.sh -object cachlog -type obsolete -db nombrebd -days
  díasantigüedad -loglevel nivelanotación -dbtype oracle -dbuser usuario
```
 $\bullet$   $\blacktriangleright$  400  $\blacktriangleright$  DB2

-dbpasswd *contraseña*

```
dbclean.sh DATABASE(nombrebd) SCHEMA(nombre_esquema)
PASSWD(contraseña_instancia) OBJECT('cachlog') TYPE('obsolete')
LOGLEVEL(nivelanotación) DAYS(díasantigüedad)
```
Utilice sistpral:puerto:sid para el nombre de la base de datos de Oracle. Por ejemplo, misistpral:1521:mibd.

2. Examine el archivo dbclean aaaa.mm.dd hh.mm.ss.zzz.log para verificar que el mandato ha sido satisfactorio.

Para ver ejemplos adicionales de supresión de objetos cachlog, consulte el apartado ["Ejemplos](#page-160-0) de supresión de objetos" en la página 149.

## **Suprimir objetos de código de cálculo**

Para suprimir objetos de código de cálculo, haga lo siguiente:

- 1. Escriba lo siguiente:
	- $\bullet$   $\triangleright$  Windows  $\triangleright$  DB2

dbclean -object calculation\_code -type obsolete -db *nombrebd* -loglevel *nivelanotación*

 $\bullet$  Windows  $\bullet$  Oracle

dbclean -object calculation\_code -type obsolete -db *nombrebd* -loglevel *nivelanotación* -dbtype oracle -dbuser *usuario* -dbpasswd *contraseña*

**v** AIX Solaris Linux DB2

```
. dbclean.sh -object calculation_code -type obsolete -db nombrebd
-loglevel nivelanotación
```
• AIX > Solaris > Oracle

. dbclean.sh -object calculation\_code -type obsolete -db *nombrebd* -loglevel *nivelanotación* -dbtype oracle -dbuser *usuario* -dbpasswd *contraseña*

 $\bullet$   $\blacktriangleright$  400  $\blacktriangleright$  DB2 dbclean.sh DATABASE(*nombrebd*) SCHEMA(*nombre\_esquema*) PASSWD(*contraseña\_instancia*) OBJECT('calculation\_code') TYPE('obsolete') LOGLEVEL(*nivelanotación*)

Utilice sistpral:puerto:sid para el nombre de la base de datos de Oracle. Por ejemplo, misistpral:1521:mibd.

2. Examine el archivo dbclean aaaa.mm.dd hh.mm.ss.zzz.log para verificar que el mandato ha sido satisfactorio.

Para ver ejemplos adicionales de supresión de objetos de código de cálculo, consulte el apartado ["Ejemplos](#page-160-0) de supresión de objetos" en la página 149.

## **Suprimir objetos de campaña**

Para suprimir objetos de campaña, haga lo siguiente:

1. Escriba lo siguiente:

```
\bullet \blacktriangleright Windows \blacktriangleright DB2
   dbclean -object cpgnlog -type all -db nombrebd -loglevel
   nivelanotación
```
 $\bullet$  Windows  $\overline{\bullet}$  Oracle

dbclean -object cpgnlog -type all -db *nombrebd* -loglevel *nivelanotación* -dbtype oracle -dbuser *usuario* -dbpasswd *contraseña*

 $\triangleright$  AIX  $\triangleright$  Solaris  $\triangleright$  Linux  $\triangleright$  DB2

. dbclean.sh -object cpgnlog -type all -db *nombrebd* -loglevel *nivelanotación*

**AIX Solaris Oracle** 

. dbclean.sh -object cpgnlog -type all -db *nombrebd* -loglevel *nivelanotación* -dbtype oracle -dbuser *usuario* -dbpasswd *contraseña*

```
\bullet \triangleright 400 DB2
  dbclean.sh DATABASE(nombrebd) SCHEMA(nombre_esquema)
  PASSWD(contraseña_instancia) OBJECT('cpgnlog') TYPE('all')
  LOGLEVEL(nivelanotación)
```
Utilice sistpral:puerto:sid para el nombre de la base de datos de Oracle. Por ejemplo, misistpral:1521:mibd.

2. Examine el archivo dbclean aaaa.mm.dd hh.mm.ss.zzz.log para verificar que el mandato ha sido satisfactorio.

Para ver ejemplos adicionales de supresión de objetos de campaña, consulte el apartado ["Ejemplos](#page-160-0) de supresión de objetos" en la página 149.

### **Suprimir objetos de estadísticas de campaña**

Para suprimir objetos de estadísticas de campaña, haga lo siguiente:

1. Escriba lo siguiente:

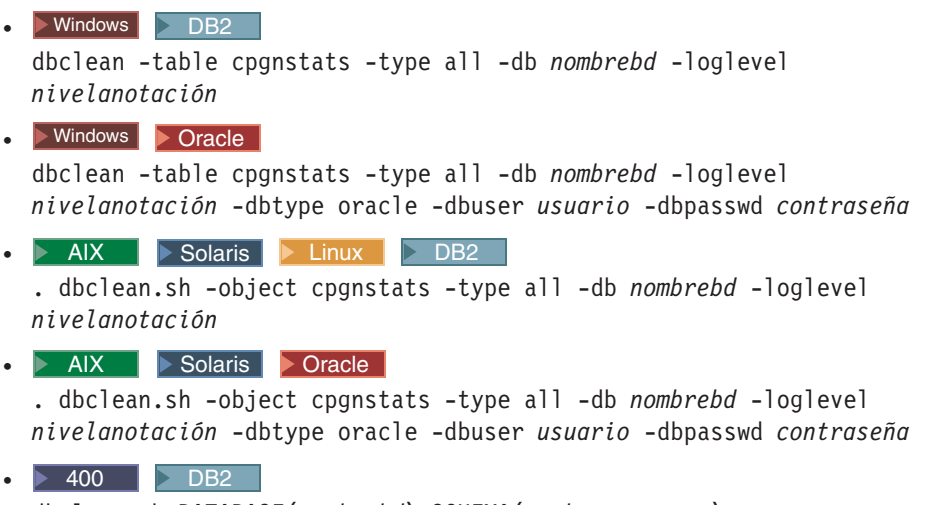

dbclean.sh DATABASE(*nombrebd*) SCHEMA(*nombre\_esquema*) PASSWD(*contraseña\_instancia*) OBJECT('cpgnstats') TYPE('all') LOGLEVEL(*nivelanotación*)

Utilice sistpral:puerto:sid para el nombre de la base de datos de Oracle. Por ejemplo, misistpral:1521:mibd.

2. Examine el archivo dbclean\_aaaa.mm.dd\_hh.mm.ss.zzz.log para verificar que el mandato ha sido satisfactorio.

Para ver ejemplos adicionales de supresión de registros de estadísticas de campaña de la tabla CPGNSTATS, consulte el apartado ["Ejemplos](#page-160-0) de supresión de objetos" en la [página](#page-160-0) 149.

### **Suprimir objetos de entrada de catálogo**

Para suprimir objetos de entrada de catálogo, haga lo siguiente:

1. Escriba lo siguiente:

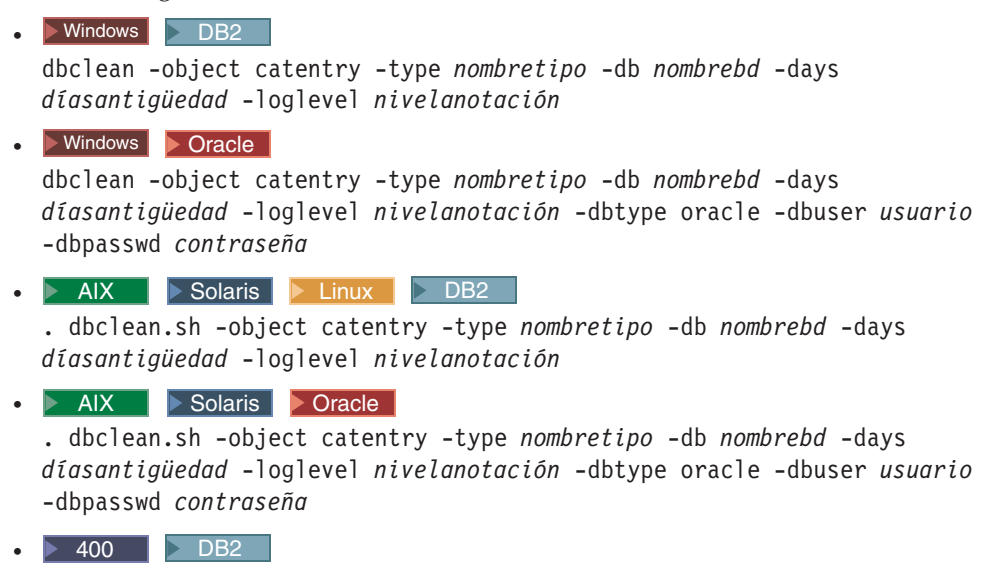

dbclean.sh DATABASE(*nombrebd*) SCHEMA(*nombre\_esquema*)

PASSWD(*contraseña\_instancia*) OBJECT('catentry') TYPE(*nombretipo*) LOGLEVEL(*nivelanotación*) DAYS(*díasantigüedad*)

Utilice sistpral:puerto:sid para el nombre de la base de datos de Oracle. Por ejemplo, misistpral:1521:mibd. **Nota:** Para el parámetro -type, puede especificar without\_orderitems para indicar entradas de catálogo que no hacen referencia a ningún artículo de pedido o without\_orderitems\_iitems para indicar entradas de catálogo que no hacen referencia a ningún artículo de pedido o artículo de lista de intereses.

2. Examine el archivo dbclean aaaa.mm.dd hh.mm.ss.zzz.log para verificar que el mandato ha sido satisfactorio.

Para ver ejemplos adicionales de supresión de objetos de entrada de catálogo, consulte el apartado ["Ejemplos](#page-160-0) de supresión de objetos" en la página 149.

### **Suprimir objetos de grupo de catálogo**

Para suprimir objetos de grupo de catálogo, haga lo siguiente:

- 1. Escriba lo siguiente:
	- $\bullet$   $\blacktriangleright$  Windows  $\blacktriangleright$  DB2

```
dbclean -object catalog_group -type obsolete -db nombrebd -loglevel
nivelanotación
```
vindows > Oracle

dbclean -object catalog\_group -type obsolete -db *nombrebd* -loglevel *nivelanotación* -dbtype oracle -dbuser *usuario* -dbpasswd *contraseña*

 $\bullet$  AIX  $\rightarrow$  Solaris  $\rightarrow$  Linux  $\rightarrow$  DB2

. dbclean.sh -object catalog\_group -type obsolete -db *nombrebd* -loglevel *nivelanotación*

• AIX > Solaris > Oracle

. dbclean.sh -object catalog\_group -type obsolete -db *nombrebd* -loglevel *nivelanotación* -dbtype oracle -dbuser *usuario* -dbpasswd *contraseña*

 $\bullet$   $\triangleright$  400 DB2

dbclean.sh DATABASE(*nombrebd*) SCHEMA(*nombre\_esquema*) PASSWD(*contraseña\_instancia*) OBJECT('catalog\_group') TYPE('obsolete') LOGLEVEL(*nivelanotación*)

Utilice sistpral:puerto:sid para el nombre de la base de datos de Oracle. Por ejemplo, misistpral:1521:mibd.

2. Examine el archivo dbclean aaaa.mm.dd hh.mm.ss.zzz.log para verificar que el mandato ha sido satisfactorio.

Para ver ejemplos adicionales de supresión de objetos de grupo de catálogo, consulte el apartado ["Ejemplos](#page-160-0) de supresión de objetos" en la página 149.

### **Suprimir objetos de contrato**

Para suprimir objetos de contrato, haga lo siguiente:

- 1. Escriba lo siguiente:
	- **v** Windows DB2

```
dbclean -object contract -type obsolete -db nombrebd -loglevel
nivelanotación
```
 $\bullet$  Windows  $\bullet$  Oracle

dbclean -object contract -type obsolete -db *basedatos* -loglevel *nivelanotación* -dbtype oracle -dbuser *usuario* -dbpasswd *contraseña*

 $\bullet$  AIX  $\parallel$  Solaris  $\parallel$  Linux  $\parallel$  DB2

. dbclean.sh -object contract -type obsolete -db *nombrebd* -loglevel *nivelanotación*

 $\bullet$   $\triangleright$  AIX  $\triangleright$  Solaris  $\triangleright$  Oracle

. dbclean.sh -object contract -type obsolete -db *nombrebd* -loglevel *nivelanotación* -dbtype oracle -dbuser *usuario* -dbpasswd *contraseña*

 $\bullet$   $\triangleright$  400 DB2

dbclean.sh DATABASE(*nombrebd*) SCHEMA(*nombre\_esquema*) PASSWD(*contraseña\_instancia*) OBJECT('contract') TYPE('obsolete') LOGLEVEL(*nivelanotación*)

Utilice sistpral:puerto:sid para el nombre de la base de datos de Oracle. Por ejemplo, misistpral:1521:mibd. Nota: Para el parámetro Windows  $\geq$  AIX

 $\geq$  Solaris  $\geq$  Linux -dbor  $\geq$  400 DATABASE, debe especificar una de estas tres tablas de base de datos: productset, tradeposn o trading.

2. Examine el archivo dbclean\_aaaa.mm.dd\_hh.mm.ss.zzz.log para verificar que el mandato ha sido satisfactorio.

Para ver ejemplos adicionales de supresión de objetos de contrato, consulte el apartado ["Ejemplos](#page-160-0) de supresión de objetos" en la página 149.

## **Suprimir objetos de cupón**

Para suprimir objetos de cupón, haga lo siguiente:

1. Escriba lo siguiente:

• **Windows** DB2

dbclean -object coupon\_promotion -type expired -db *nombrebd* -days *díasantigüedad* -loglevel *nivelanotación*

 $\bullet$  Windows  $\bullet$  Oracle

dbclean -object coupon\_promotion -type expired -db *nombrebd* -days *díasantigüedad* -loglevel *nivelanotación* -dbtype oracle -dbuser *usuario* -dbpasswd *contraseña*

 $\bullet$  AIX  $\bullet$  Solaris  $\bullet$  Linux  $\bullet$  DB2

. dbclean.sh -object coupon\_promotion -type expired -db *nombrebd* -days *díasantigüedad* -loglevel *nivelanotación*

**b** AIX Solaris Oracle

. dbclean.sh -object coupon\_promotion -type expired -db *nombrebd* -days *díasantigüedad* -loglevel *nivelanotación* -dbtype oracle -dbuser *usuario* -dbpasswd *contraseña*

 $\bullet$   $\triangleright$  400  $\triangleright$  DB2

dbclean.sh DATABASE(*nombrebd*) SCHEMA(*nombre\_esquema*) PASSWD(*contraseña\_instancia*) OBJECT('coupon\_promotion') TYPE('expired') LOGLEVEL(*nivelanotación*) DAYS(*díasantigüedad*)

Utilice sistpral:puerto:sid para el nombre de la base de datos de Oracle. Por ejemplo, misistpral:1521:mibd.

2. Examine el archivo dbclean\_aaaa.mm.dd\_hh.mm.ss.zzz.log para verificar que el mandato ha sido satisfactorio.

Para ver ejemplos adicionales de supresión de objetos de cupón, consulte el apartado ["Ejemplos](#page-160-0) de supresión de objetos" en la página 149.

## **Suprimir objetos de registro de inventario esperado**

Para suprimir objetos de registro de inventario esperado, haga lo siguiente:

- 1. Escriba lo siguiente:
	- **v** Windows DB2

dbclean -object expected\_inventory\_records -type obsolete -db *nombrebd* -days *díasantigüedad* -loglevel *nivelanotación*

 $\bullet$  Windows  $\bullet$  Oracle

dbclean -object expected\_inventory\_records -type obsolete -db *nombrebd* -days *díasantigüedad* -loglevel *nivelanotación* -dbtype oracle -dbuser *usuario* -dbpasswd *contraseña*

 $\bullet$  > AIX  $\parallel$  > Solaris  $\parallel$  > Linux  $\parallel$  > DB2  $\parallel$ 

. dbclean.sh -object expected inventory records -type obsolete -db *nombrebd* -days *díasantigüedad* -loglevel *nivelanotación*

**AIX Solaris Oracle** 

. dbclean.sh -object expected\_inventory\_records -type obsolete -db *nombrebd* -days *díasantigüedad* -loglevel *nivelanotación* -dbtype oracle -dbuser *usuario* -dbpasswd *contraseña*

 $\bullet$   $\triangleright$  400 DB2

dbclean.sh DATABASE(*nombrebd*) SCHEMA(*nombre\_esquema*) PASSWD(*contraseña\_instancia*) OBJECT('expected\_inventory\_records') TYPE('obsolete') LOGLEVEL(*nivelanotación*) DAYS(*díasantigüedad*)

Utilice sistpral:puerto:sid para el nombre de la base de datos de Oracle. Por ejemplo, misistpral:1521:mibd.

2. Examine el archivo dbclean\_aaaa.mm.dd\_hh.mm.ss.zzz.log para verificar que el mandato ha sido satisfactorio.

Para ver ejemplos adicionales de supresión de objetos de registro de inventario esperado, consulte el apartado ["Ejemplos](#page-160-0) de supresión de objetos" en la página [149.](#page-160-0)

## **Suprimir objetos de detalles sobre registros de inventario esperado**

Para suprimir objetos de detalles sobre registros de inventario esperado, haga lo siguiente:

- 1. Escriba lo siguiente:
	- **v** Windows DB2

dbclean -object expected inventory record details -type obsolete -db *nombrebd* -loglevel *nivelanotación*

- $\bullet$  Windows  $\bullet$  Oracle dbclean -object expected\_inventory\_record\_details -type obsolete -db *nombrebd* -loglevel *nivelanotación* -dbtype oracle -dbuser *usuario* -dbpasswd *contraseña*
- $\bullet$  AIX  $\parallel$  Solaris  $\parallel$  Linux  $\parallel$  DB2
	- . dbclean.sh -object expected inventory record details -type obsolete -db *nombrebd* -loglevel *nivelanotación*
**AIX** Solaris Oracle

. dbclean.sh -object expected inventory record details -type obsolete -db *nombrebd* -loglevel *nivelanotación* -dbtype oracle -dbuser *usuario* -dbpasswd *contraseña*

```
\bullet \triangleright 400 DB2
  dbclean.sh DATABASE(nombrebd) SCHEMA(nombre_esquema)
  PASSWD(contraseña_instancia)
  OBJECT('expected_inventory_record_details') TYPE('obsolete')
  LOGLEVEL(nivelanotación)
```
Utilice sistpral:puerto:sid para el nombre de la base de datos de Oracle. Por ejemplo, misistpral:1521:mibd.

2. Examine el archivo dbclean\_aaaa.mm.dd\_hh.mm.ss.zzz.log para verificar que el mandato ha sido satisfactorio.

Para ver ejemplos adicionales de supresión de objetos de detalles sobre registros de inventario esperado, consulte el apartado ["Ejemplos](#page-160-0) de supresión de objetos" en la [página](#page-160-0) 149.

## **Suprimir objetos de mensaje de foro**

Para suprimir objetos de mensaje de foro, haga lo siguiente:

1. Escriba lo siguiente:

```
\bullet \blacktriangleright Windows \blacktriangleright DB2
  dbclean -object forummsg -type obsolete -db nombrebd -days
  díasantigüedad -loglevel nivelanotación
\bullet Windows \bullet Oracle
  dbclean -object forummsg -type obsolete -db nombrebd -days
  díasantigüedad -loglevel nivelanotación -dbtype oracle -dbuser usuario
  -dbpasswd contraseña
\bullet AIX \bullet Solaris \bullet Linux \bullet DB2
  . dbclean.sh -object forummsg -type obsolete -db nombrebd -days
  díasantigüedad -loglevel nivelanotación
• AIX Solaris Oracle
  . dbclean.sh -object forummsg -type obsolete -db nombrebd -days
  díasantigüedad -loglevel nivelanotación -dbtype oracle -dbuser usuario
  -dbpasswd contraseña
\bullet \blacktriangleright 400 \mid \triangleright DB2 \middbclean.sh DATABASE(nombrebd) SCHEMA(nombre_esquema)
  PASSWD(contraseña_instancia) OBJECT('forummsg') TYPE('obsolete')
  LOGLEVEL(nivelanotación) DAYS(díasantigüedad)
```
Utilice sistpral:puerto:sid para el nombre de la base de datos de Oracle. Por ejemplo, misistpral:1521:mibd.

2. Examine el archivo dbclean aaaa.mm.dd hh.mm.ss.zzz.log para verificar que el mandato ha sido satisfactorio.

Para ver ejemplos adicionales de supresión de objetos de mensaje de foro, consulte el apartado ["Ejemplos](#page-160-0) de supresión de objetos" en la página 149.

## **Suprimir objetos de centro de despacho de pedidos**

Para suprimir objetos de centro de despacho de pedidos, haga lo siguiente:

1. Escriba lo siguiente:

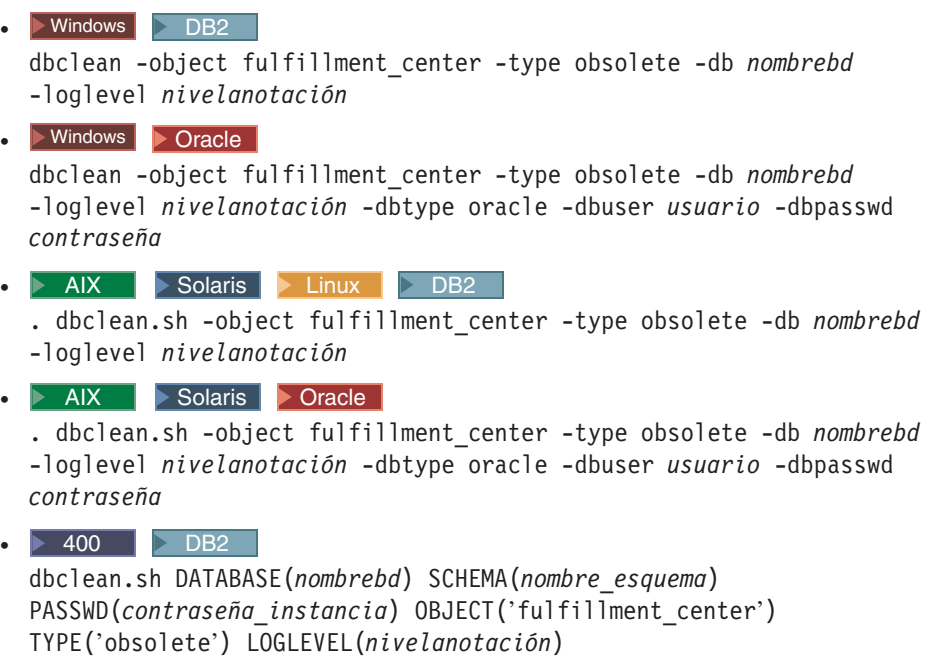

Utilice sistpral:puerto:sid para el nombre de la base de datos de Oracle. Por ejemplo, misistpral:1521:mibd.

2. Examine el archivo dbclean aaaa.mm.dd hh.mm.ss.zzz.log para verificar que el mandato ha sido satisfactorio.

Para ver ejemplos adicionales de supresión de objetos de centro de despacho de pedidos, consulte el apartado ["Ejemplos](#page-160-0) de supresión de objetos" en la página 149.

# **Suprimir objetos de código de ajuste de inventario**

Para suprimir objetos de código de ajuste de inventario, haga lo siguiente:

- 1. Escriba lo siguiente:
	- $\bullet$   $\blacktriangleright$  Windows  $\blacktriangleright$  DB2 dbclean -object inventory\_adjustment\_codes -type obsolete -db *nombrebd* -loglevel *nivelanotación*
	- $\bullet$  **Windows**  $\bullet$  Oracle

dbclean -object inventory\_adjustment\_codes -type obsolete -db *nombrebd* -loglevel *nivelanotación* -dbtype oracle -dbuser *usuario* -dbpasswd *contraseña*

 $\bullet$  > AIX  $\parallel$  > Solaris  $\parallel$  > Linux  $\parallel$  > DB2  $\parallel$ 

. dbclean.sh -object inventory\_adjustment\_codes -type obsolete -db *nombrebd* -loglevel *nivelanotación*

 $\bullet$  **AIX**  $\bullet$  Solaris **Oracle** 

. dbclean.sh -object inventory\_adjustment\_codes -type obsolete -db *nombrebd* -loglevel *nivelanotación* -dbtype oracle -dbuser *usuario* -dbpasswd *contraseña*

 $\bullet$   $\triangleright$  400  $\triangleright$  DB2  $\triangleright$ dbclean.sh DATABASE(*nombrebd*) SCHEMA(*nombre\_esquema*) PASSWD(*contraseña\_instancia*) DBTABLE('inventory\_adjustment\_codes') TYPE('obsolete') LOGLEVEL(*nivelanotación*)

Utilice sistpral:puerto:sid para el nombre de la base de datos de Oracle. Por ejemplo, misistpral:1521:mibd.

2. Examine el archivo dbclean\_aaaa.mm.dd\_hh.mm.ss.zzz.log para verificar que el mandato ha sido satisfactorio.

Para ver ejemplos adicionales de supresión de objetos de código de ajuste de inventario, consulte el apartado ["Ejemplos](#page-160-0) de supresión de objetos" en la página [149.](#page-160-0)

## **Suprimir objetos de ajuste de inventario**

Para suprimir objetos de ajuste de inventario, haga lo siguiente:

- 1. Escriba lo siguiente:
	- $\bullet$  Windows  $\Box$  DB2

dbclean -object inventory\_adjustments -type obsolete -db *nombrebd* -days *díasantigüedad* -loglevel *nivelanotación*

 $\bullet$  Windows  $\bullet$  Oracle

dbclean -object inventory\_adjustments -type obsolete -db *nombrebd* -days *díasantigüedad* -loglevel *nivelanotación* -dbtype oracle -dbuser *usuario* -dbpasswd *contraseña*

 $\bullet$   $\triangleright$  AIX  $\square$  Solaris  $\triangleright$  Linux  $\square$  DB2

. dbclean.sh -object inventory\_adjustments -type obsolete -db *nombrebd* -days *díasantigüedad* -loglevel *nivelanotación*

**b** AIX **D** Solaris **D** Oracle

. dbclean.sh -object inventory\_adjustments -type obsolete -db *nombrebd* -days *díasantigüedad* -loglevel *nivelanotación* -dbtype oracle -dbuser *usuario* -dbpasswd *contraseña*

 $\bullet$  400 DB2

dbclean.sh DATABASE(*nombrebd*) SCHEMA(*nombre\_esquema*) PASSWD(*contraseña\_instancia*) OBJECT('inventory\_adjustments') TYPE('obsolete') LOGLEVEL(*nivelanotación*) DAYS(*díasantigüedad*)

Utilice sistpral:puerto:sid para el nombre de la base de datos de Oracle. Por ejemplo, misistpral:1521:mibd.

2. Examine el archivo dbclean aaaa.mm.dd hh.mm.ss.zzz.log para verificar que el mandato ha sido satisfactorio.

Para ver ejemplos adicionales de supresión de objetos de ajuste de inventario, consulte el apartado ["Ejemplos](#page-160-0) de supresión de objetos" en la página 149.

## **Suprimir objetos de información de artículo especificado**

Para suprimir objetos de información de artículo especificado, haga lo siguiente:

1. Escriba lo siguiente:

```
v Windows DB2
```
dbclean -object itemspecification -type obsolete -db *nombrebd* -loglevel *nivelanotación*

 $\bullet$  Windows  $\overline{\bullet}$  Oracle

dbclean -object itemspecification -type obsolete -db *nombrebd* -loglevel *nivelanotación* -dbtype oracle -dbuser *usuario* -dbpasswd *contraseña*

 $\bullet$  AIX  $\rightarrow$  Solaris  $\rightarrow$  Linux  $\rightarrow$  DB2

. dbclean.sh -object itemspecification -type obsolete -db *nombrebd* -loglevel *nivelanotación*

• AIX Solaris **Oracle** 

. dbclean.sh -object itemspecification -type obsolete -db *nombrebd* -loglevel *nivelanotación* -dbtype oracle -dbuser *usuario* -dbpasswd *contraseña*

 $\bullet$   $\triangleright$  400 DB2

dbclean.sh DATABASE(*nombrebd*) SCHEMA(*nombre\_esquema*) PASSWD(*contraseña\_instancia*) OBJECT('itemspecification') TYPE('obsolete') LOGLEVEL(*nivelanotación*)

Utilice sistpral:puerto:sid para el nombre de la base de datos de Oracle. Por ejemplo, misistpral:1521:mibd.

2. Examine el archivo dbclean\_aaaa.mm.dd\_hh.mm.ss.zzz.log para verificar que el mandato ha sido satisfactorio.

Para ver ejemplos adicionales de supresión de objetos de información de artículo especificado, consulte el apartado ["Ejemplos](#page-160-0) de supresión de objetos" en la página [149.](#page-160-0)

# **Suprimir objetos de relación de mensajes de miembros**

Para suprimir objetos de relación de mensajes de miembros, haga lo siguiente:

1. Escriba lo siguiente:

**v** Windows DB2 dbclean -object msgmemrel -type obsolete -db *nombrebd* -days *díasantigüedad* -loglevel *nivelanotación*

 $\bullet$  Windows  $\blacktriangleright$  Oracle

dbclean -object msgmemrel -type obsolete -db *nombrebd* -days *díasantigüedad* -loglevel *nivelanotación* -dbtype oracle -dbuser *usuario* -dbpasswd *contraseña*

 $\bullet$   $\triangleright$  AIX  $\triangleright$  Solaris  $\triangleright$  Linux  $\triangleright$  DB2

. dbclean.sh -object msgmemrel -type obsolete -db *nombrebd* -days *díasantigüedad* -loglevel *nivelanotación*

• AIX Solaris **Oracle** 

. dbclean.sh -object msgmemrel -type obsolete -db *nombrebd* -days *díasantigüedad* -loglevel *nivelanotación* -dbtype oracle -dbuser *usuario* -dbpasswd *contraseña*

 $\bullet$   $\triangleright$  400 DB2

dbclean.sh DATABASE(*nombrebd*) SCHEMA(*nombre\_esquema*) PASSWD(*contraseña\_instancia*) OBJECT('msgmemrel') TYPE('obsolete') LOGLEVEL(*nivelanotación*) DAYS(*díasantigüedad*)

Utilice sistpral:puerto:sid para el nombre de la base de datos de Oracle. Por ejemplo, misistpral:1521:mibd.

2. Examine el archivo dbclean aaaa.mm.dd hh.mm.ss.zzz.log para verificar que el mandato ha sido satisfactorio.

Para ver ejemplos adicionales de supresión de objetos de relación de mensajes de miembros, consulte el apartado ["Ejemplos](#page-160-0) de supresión de objetos" en la página [149.](#page-160-0)

## **Suprimir objetos de mensaje**

Para suprimir objetos de mensaje, haga lo siguiente:

1. Escriba lo siguiente:

**v** Windows DB2 dbclean -object message -type obsolete -db *nombrebd* -days *díasantigüedad* -loglevel *nivelanotación*  $\bullet$  **Windows**  $\bullet$  Oracle dbclean -object message -type obsolete -db *nombrebd* -days *díasantigüedad* -loglevel *nivelanotación* -dbtype oracle -dbuser *usuario* -dbpasswd *contraseña*  $\bullet$  AIX  $\bullet$  Solaris  $\bullet$  Linux DB2 . dbclean.sh -object message -type obsolete -db *nombrebd* -days *díasantigüedad* -loglevel *nivelanotación* **b** AIX **B** Solaris **D** Oracle . dbclean.sh -object message -type obsolete -db *nombrebd* -days *díasantigüedad* -loglevel *nivelanotación* -dbtype oracle -dbuser *usuario* -dbpasswd *contraseña*  $\bullet$   $\triangleright$  400  $\triangleright$  DB2 dbclean.sh DATABASE(*nombrebd*) SCHEMA(*nombre\_esquema*) PASSWD(*contraseña\_instancia*) OBJECT('message') TYPE('obsolete') LOGLEVEL(*nivelanotación*) DAYS(*díasantigüedad*)

Utilice sistpral:puerto:sid para el nombre de la base de datos de Oracle. Por ejemplo, misistpral:1521:mibd.

2. Examine el archivo dbclean aaaa.mm.dd hh.mm.ss.zzz.log para verificar que el mandato ha sido satisfactorio.

Para ver ejemplos adicionales de supresión de objetos de mensaje, consulte el apartado ["Ejemplos](#page-160-0) de supresión de objetos" en la página 149.

# **Suprimir objetos de pedido**

Para suprimir objetos de pedido, haga lo siguiente:

1. Escriba lo siguiente:

- **v** Windows DB2 dbclean -object order -type *nombretipo* -db *nombrebd* -days *díasantigüedad* -loglevel *nivelanotación*
- $\bullet$  Windows  $\bullet$  Oracle dbclean -object order -type *nombretipo* -db *nombrebd* -days *díasantigüedad* -loglevel *nivelanotación* -dbtype oracle -dbuser *usuario* -dbpasswd *contraseña*

### $\bullet$  AIX  $\parallel$  Solaris  $\parallel$  Linux  $\parallel$  DB2

. dbclean.sh -object order -type *nombretipo* -db *nombrebd* -days *díasantigüedad* -loglevel *nivelanotación*

**AIX Solaris Oracle** 

. dbclean.sh -object order -type *nombretipo* -db *nombrebd* -days *díasantigüedad* -loglevel *nivelanotación* -dbtype oracle -dbuser *usuario* -dbpasswd *contraseña*

 $\bullet$   $\triangleright$  400 DB2

dbclean.sh DATABASE(*nombrebd*) SCHEMA(*nombre\_esquema*) PASSWD(*contraseña\_instancia*) OBJECT('order') TYPE(*nombretipo*) LOGLEVEL(*nivelanotación*) DAYS(*díasantigüedad*) STATUS(*estadopedido*)

Utilice sistpral:puerto:sid para el nombre de la base de datos de Oracle. Por ejemplo, misistpral:1521:mibd. **Nota:** Para el parámetro -type, puede especificar uno de seis tipos diferentes: completed para indicar un pedido completado, canceled para indicar un pedido cancelado, shipped para indicar un pedido enviado, deposited para indicar un pedido en el que se ha realizado un depósito, stale\_guest para indicar pedidos caducados de compradores invitados y stale\_non\_guest para indicar pedidos caducados de compradores que no son invitados.

2. Examine el archivo dbclean aaaa.mm.dd hh.mm.ss.zzz.log para verificar que el mandato ha sido satisfactorio.

Para ver ejemplos adicionales de supresión de objetos de pedido, consulte el apartado ["Ejemplos](#page-160-0) de supresión de objetos" en la página 149.

# **Suprimir objetos de organización**

Para suprimir objetos de organización, haga lo siguiente:

- 1. Escriba lo siguiente:
	- **v** Windows DB2

```
dbclean -object organization -type specified -db nombrebd -loglevel
nivelanotación -name IDorganización -instancexml
WC dir instal/instances/INSTANCE_NAME/xml/INSTANCE_NAME.xml
```
 $\bullet$  Windows  $\bullet$  Oracle

dbclean -object organization -type specified -db *nombrebd* -loglevel *nivelanotación* -dbtype oracle -dbuser *usuario* -dbpasswd *contraseña* -name *IDorganización* -instancexml WC *dir instal/instances/INSTANCE NAME/xml/INSTANCE NAME.xml* 

### $\bullet$  AIX  $\rightarrow$  Solaris  $\rightarrow$  Linux  $\rightarrow$  DB2

. dbclean.sh -object organization -type specified -db *nombrebd* -loglevel *nivelanotación* -name *IDorganización* -instancexml WC *dir instal/instances/INSTANCE\_NAME/xml/INSTANCE\_NAME.xml* 

**v** AIX Solaris **Oracle** 

. dbclean.sh -object organization -type specified -db *nombrebd* -loglevel *nivelanotación* -dbtype oracle -dbuser *usuario* -dbpasswd *contraseña* -name *IDorganización* -instancexml WC *dir instal/*instances/INSTANCE\_NAME/xml/INSTANCE\_NAME.xml

 $\bullet$   $\triangleright$  400 DB2

dbclean.sh DATABASE(*nombrebd*) SCHEMA(*nombre\_esquema*) PASSWD(*contraseña\_instancia*) OBJECT('organization') TYPE('specified') LOGLEVEL(*nivelanotación*) NAME(*IDorganización*) -instancexml WC\_*dirusuario*/instances/INSTANCE\_NAME/xml/INSTANCE\_NAME.xml

Utilice sistpral:puerto:sid para el nombre de la base de datos de Oracle. Por ejemplo, misistpral:1521:mibd. **Nota:** Para el parámetro -type, puede especificar organization para indicar cualquier registro de organización.

2. Examine el archivo dbclean\_aaaa.mm.dd\_hh.mm.ss.zzz.log para verificar que el mandato ha sido satisfactorio.

Para ver ejemplos adicionales de supresión de objetos de organización, consulte el apartado ["Ejemplos](#page-160-0) de supresión de objetos" en la página 149.

## **Suprimir objetos de estadísticas del Asesor de productos**

Para suprimir objetos de estadísticas del Asesor de productos, haga lo siguiente:

1. Escriba lo siguiente:

```
\bullet \blacktriangleright Windows \blacktriangleright DB2
  dbclean -object pastats -type all -db nombrebd -loglevel
  nivelanotación
\bullet Windows \bullet Oracle
  dbclean -object pastats -type all -db nombrebd -loglevel
  nivelanotación -dbtype oracle -dbuser usuario -dbpasswd contraseña
\bullet \triangleright AIX \triangleright Solaris \triangleright Linux \triangleright DB2
  . dbclean.sh -object pastats -type all -db nombrebd -loglevel
  nivelanotación
• AIX Solaris Oracle
  . dbclean.sh -object pastats -type all -db nombrebd -loglevel
  nivelanotación -dbtype oracle -dbuser usuario -dbpasswd contraseña
\bullet \blacktriangleright 400 \blacktriangleright DB2
  dbclean.sh DATABASE(nombrebd) SCHEMA(nombre_esquema)
  PASSWD(contraseña_instancia) OBJECT('pastats') TYPE('obsolete')
  LOGLEVEL(nivelanotación)
```
Utilice sistpral:puerto:sid para el nombre de la base de datos de Oracle. Por ejemplo, misistpral:1521:mibd.

2. Examine el archivo dbclean\_aaaa.mm.dd\_hh.mm.ss.zzz.log para verificar que el mandato ha sido satisfactorio.

Para ver ejemplos adicionales de supresión de objetos de estadísticas del Asesor de productos, consulte el apartado ["Ejemplos](#page-160-0) de supresión de objetos" en la página [149.](#page-160-0)

# **Suprimir objetos de estadísticas de Comparación de productos**

Para suprimir objetos de estadísticas de Comparación de productos (Asesor de productos), haga lo siguiente:

- 1. Escriba lo siguiente:
	- **Windows** DB2 dbclean -object pcstats -type all -db *nombrebd* -loglevel *nivelanotación*
	- $\bullet$  Windows  $\bullet$  Oracle dbclean -object pcstats -type all -db *nombrebd* -loglevel *nivelanotación* -dbtype oracle -dbuser *usuario* -dbpasswd *contraseña*

**v** AIX Solaris Linux DB2 . dbclean.sh -object pcstats -type all -db *nombrebd* -loglevel *nivelanotación* **D** AIX | Solaris | Oracle

. dbclean.sh -object pcstats -type all -db *nombrebd* -loglevel *nivelanotación* -dbtype oracle -dbuser *usuario* -dbpasswd *contraseña*

 $\bullet$   $\triangleright$  400  $\triangleright$  DB2  $\triangleright$ dbclean.sh DATABASE(*nombrebd*) SCHEMA(*nombre\_esquema*)

PASSWD(*contraseña\_instancia*) OBJECT('pcstats') TYPE('all') LOGLEVEL(*nivelanotación*)

Utilice sistpral:puerto:sid para el nombre de la base de datos de Oracle. Por ejemplo, misistpral:1521:mibd.

2. Examine el archivo dbclean aaaa.mm.dd hh.mm.ss.zzz.log para verificar que el mandato ha sido satisfactorio.

Para ver ejemplos adicionales de supresión de objetos de estadísticas de Comparación de productos (Asesor de productos), consulte el apartado ["Ejemplos](#page-160-0) de [supresión](#page-160-0) de objetos" en la página 149.

# **Suprimir objetos de estadísticas del Explorador de productos**

Para suprimir objetos de estadísticas del Explorador de productos (Asesor de productos), haga lo siguiente:

1. Escriba lo siguiente:

```
v Windows DB2
  dbclean -object pestats -type all -db nombrebd -loglevel
  nivelanotación
\bullet Windows \bullet Oracle
  dbclean -object pestats -type all -db nombrebd -loglevel
  nivelanotación -dbtype oracle -dbuser usuario -dbpasswd contraseña
\bullet AIX \rightarrow Solaris \rightarrow Linux \rightarrow DB2
  . dbclean.sh -object pestats -type all -db nombrebd -loglevel
  nivelanotación
AIX Solaris Oracle
  . dbclean.sh -object pestats -type all -db nombrebd -loglevel
  nivelanotación -dbtype oracle -dbuser usuario -dbpasswd contraseña
\bullet \triangleright 400 DB2
```
dbclean.sh DATABASE(*nombrebd*) SCHEMA(*nombre\_esquema*) PASSWD(*contraseña\_instancia*) OBJECT('pestats') TYPE('all') LOGLEVEL(*nivelanotación*)

Utilice sistpral:puerto:sid para el nombre de la base de datos de Oracle. Por ejemplo, misistpral:1521:mibd.

2. Examine el archivo dbclean\_aaaa.mm.dd\_hh.mm.ss.zzz.log para verificar que el mandato ha sido satisfactorio.

Para ver ejemplos adicionales de supresión de objetos de estadísticas del Explorador de productos (Asesor de productos), consulte el apartado ["Ejemplos](#page-160-0) de [supresión](#page-160-0) de objetos" en la página 149.

# **Suprimir objetos de política**

Para suprimir objetos de política, haga lo siguiente:

1. Escriba lo siguiente:

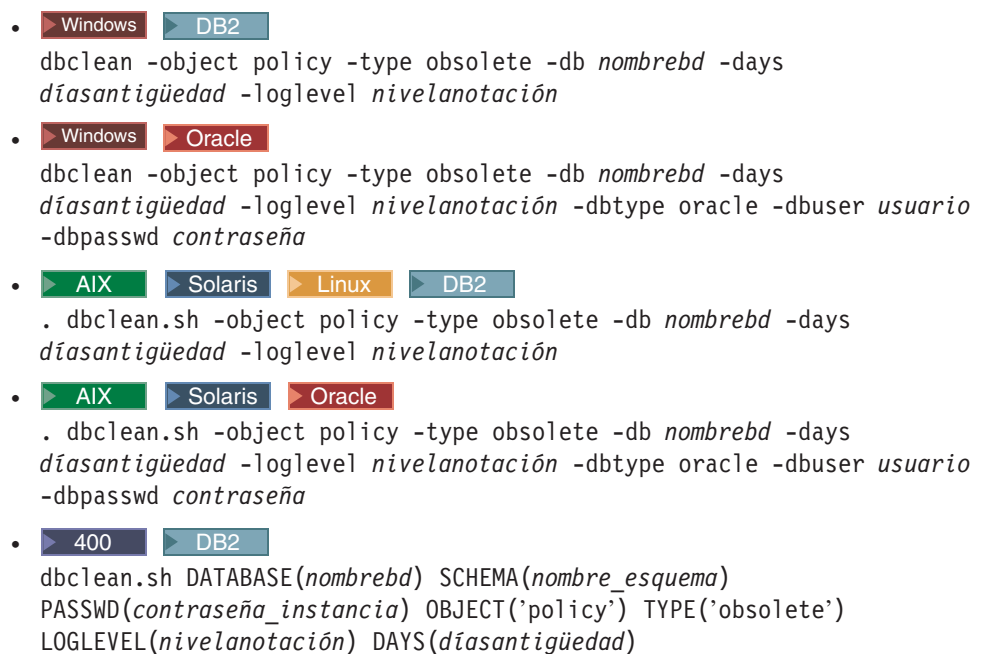

Utilice sistpral:puerto:sid para el nombre de la base de datos de Oracle. Por ejemplo, misistpral:1521:mibd.

2. Examine el archivo dbclean aaaa.mm.dd hh.mm.ss.zzz.log para verificar que el mandato ha sido satisfactorio.

Para ver ejemplos adicionales de supresión de objetos de política, consulte el apartado ["Ejemplos](#page-160-0) de supresión de objetos" en la página 149.

# **Suprimir objetos de conjunto de productos**

Para suprimir objetos de conjunto de productos, haga lo siguiente:

- 1. Escriba lo siguiente:
	- **v** Windows DB2

dbclean -object product\_sets -type obsolete -db *nombrebd* -loglevel *nivelanotación*

 $\bullet$  Windows  $\bullet$  Oracle

dbclean -object product\_sets -type obsolete -db *nombrebd* -loglevel *nivelanotación* -dbtype oracle -dbuser *usuario* -dbpasswd *contraseña*

- $\bullet$  AIX  $\bullet$  Solaris  $\bullet$  Linux  $\bullet$  DB2 . dbclean.sh -object product\_sets -type obsolete -db *nombrebd* -loglevel *nivelanotación*
- **AIX Solaris Oracle** . dbclean.sh -object product\_sets -type obsolete -db *nombrebd*

-loglevel *nivelanotación* -dbtype oracle -dbuser *usuario* -dbpasswd *contraseña*

```
\bullet \triangleright 400 DB2
```

```
dbclean.sh DATABASE(nombrebd) SCHEMA(nombre_esquema)
PASSWD(contraseña_instancia) OBJECT('product_sets') TYPE('obsolete')
LOGLEVEL(nivelanotación)
```
Utilice sistpral:puerto:sid para el nombre de la base de datos de Oracle. Por ejemplo, misistpral:1521:mibd.

2. Examine el archivo dbclean aaaa.mm.dd hh.mm.ss.zzz.log para verificar que el mandato ha sido satisfactorio.

Para ver ejemplos adicionales de supresión de objetos de conjunto de productos, consulte el apartado ["Ejemplos](#page-160-0) de supresión de objetos" en la página 149.

# **Suprimir objetos de solicitud de presupuesto**

Para suprimir objetos de solicitud de presupuesto (RFQ), haga lo siguiente:

1. Escriba lo siguiente:

```
v Windows DB2
  dbclean -table rfq -type obsolete -db nombrebd -loglevel
 nivelanotación
```

```
• Windows > Oracle
  dbclean -object rfq -type obsolete -db nombrebd -loglevel
  nivelanotación -dbtype oracle -dbuser usuario -dbpasswd contraseña
```

```
\bullet > AIX \parallel > Solaris \parallel > Linux \parallel > DB2 \parallel
```
. dbclean.sh -object rfq -type obsolete -db *nombrebd* -loglevel *nivelanotación*

 $\bullet$  **AIX**  $\bullet$  Solaris **Oracle** 

. dbclean.sh -object rfq -type obsolete -db *nombrebd* -loglevel *nivelanotación* -dbtype oracle -dbuser *usuario* -dbpasswd *contraseña*

 $\bullet$   $\triangleright$  400 DB2

```
dbclean.sh DATABASE(nombrebd) SCHEMA(nombre_esquema)
PASSWD(contraseña_instancia) OBJECT('rfq') TYPE('obsolete')
LOGLEVEL(nivelanotación)
```
Utilice sistpral:puerto:sid para el nombre de la base de datos de Oracle. Por ejemplo, misistpral:1521:mibd.

2. Examine el archivo dbclean aaaa.mm.dd hh.mm.ss.zzz.log para verificar que el mandato ha sido satisfactorio.

Para ver ejemplos adicionales de supresión de objetos de RFQ, consulte el apartado ["Ejemplos](#page-160-0) de supresión de objetos" en la página 149.

# **Suprimir objetos de artículo devuelto**

Para suprimir objetos de artículo devuelto, haga lo siguiente:

1. Escriba lo siguiente:

### **v** Windows DB2

```
dbclean -object rma -type nombretipo -db nombrebd -days díasantigüedad
-loglevel nivelanotación
```
 $\bullet$  Windows  $\bullet$  Oracle

dbclean -object rma -type *nombretipo* -db *nombrebd* -days *díasantigüedad* -loglevel *nivelanotación* -dbtype oracle -dbuser *usuario* -dbpasswd *contraseña*

 $\bullet$  AIX  $\parallel$  Solaris  $\parallel$  Linux  $\parallel$  DB2 . dbclean.sh -object rma -type *nombretipo* -db *nombrebd* -days *díasantigüedad* -loglevel *nivelanotación*

**AIX Solaris Oracle** 

. dbclean.sh -object rma -type *nombretipo* -db *nombrebd* -days *díasantigüedad* -loglevel *nivelanotación* -dbtype oracle -dbuser *usuario* -dbpasswd *contraseña*

 $\bullet$   $\triangleright$  400  $\triangleright$  DB2

dbclean.sh DATABASE(*nombrebd*) SCHEMA(*nombre\_esquema*) PASSWD(*contraseña\_instancia*) OBJECT('rma') TYPE(*nombretipo*) LOGLEVEL(*nivelanotación*) DAYS(*díasantigüedad*)

Utilice sistpral:puerto:sid para el nombre de la base de datos de Oracle. Por ejemplo, misistpral:1521:mibd. **Nota:** Para el parámetro -type, puede especificar abandoned para indicar un registro abandonado, canceled para indicar un registro cancelado, not\_approved para indicar un registro rechazado, approved\_or\_partly\_approved para indicar un registro aprobado o aprobado parcialmente o completed para indicar un registro completado.

2. Examine el archivo dbclean\_aaaa.mm.dd\_hh.mm.ss.zzz.log para verificar que el mandato ha sido satisfactorio.

Para ver ejemplos adicionales de supresión de objetos de artículo devuelto, consulte el apartado ["Ejemplos](#page-160-0) de supresión de objetos" en la página 149.

# **Suprimir objetos de razón de devolución**

Para suprimir las razones del descontento de los clientes con la mercancía, o simplemente los objetos de la razón de devolución, haga lo siguiente:

1. Escriba lo siguiente:

- $\bullet$   $\triangleright$  Windows  $\triangleright$  DB2 dbclean -object rtnreason -type obsolete -db *nombrebd* -loglevel *nivelanotación*
- vindows **D** Oracle

dbclean -object rtnreason -type obsolete -db *nombrebd* -loglevel *nivelanotación* -dbtype oracle -dbuser *usuario* -dbpasswd *contraseña*

 $\bullet$  AIX  $\bullet$  Solaris  $\bullet$  Linux  $\bullet$  DB2

. dbclean.sh -object rtnreason -type obsolete -db *nombrebd* -loglevel *nivelanotación*

• AIX **> Solaris > Oracle** 

. dbclean.sh -object rtnreason -type obsolete -db *nombrebd* -loglevel *nivelanotación* -dbtype oracle -dbuser *usuario* -dbpasswd *contraseña*

 $\bullet$   $\triangleright$  400 DB2 dbclean.sh DATABASE(*nombrebd*) SCHEMA(*nombre\_esquema*) PASSWD(*contraseña\_instancia*) OBJECT('rtnreason') TYPE('obsolete') LOGLEVEL(*nivelanotación*)

Utilice sistpral:puerto:sid para el nombre de la base de datos de Oracle. Por ejemplo, misistpral:1521:mibd.

2. Examine el archivo dbclean\_aaaa.mm.dd\_hh.mm.ss.zzz.log para verificar que el mandato ha sido satisfactorio.

Para ver ejemplos adicionales de supresión de objetos de razón de devolución, consulte el apartado ["Ejemplos](#page-160-0) de supresión de objetos" en la página 149.

## **Suprimir objetos de estadísticas del Asistente de ventas**

Para suprimir objetos de estadísticas del Asistente de ventas (Asesor de productos), haga lo siguiente:

1. Escriba lo siguiente:

```
v Windows DB2
  dbclean -object sastats -type all -db nombrebd -loglevel
  nivelanotación
\bullet Windows \bullet Oracle
  dbclean -object sastats -type all -db nombrebd -loglevel
  nivelanotación -dbtype oracle -dbuser usuario -dbpasswd contraseña
\bullet \triangleright AIX \triangleright Solaris \triangleright Linux \triangleright DB2
  . dbclean.sh -object sastats -type all -db nombrebd -loglevel
  nivelanotación
• AIX > Solaris > Oracle
  . dbclean.sh -object sastats -type all -db nombrebd -loglevel
  nivelanotación -dbtype oracle -dbuser usuario -dbpasswd contraseña
\bullet \triangleright 400 DB2
  dbclean.sh DATABASE(nombrebd) SCHEMA(nombre_esquema)
  PASSWD(contraseña_instancia) OBJECT('sastats') TYPE('all')
  LOGLEVEL(nivelanotación)
```
Utilice sistpral:puerto:sid para el nombre de la base de datos de Oracle. Por ejemplo, misistpral:1521:mibd.

2. Examine el archivo dbclean\_aaaa.mm.dd\_hh.mm.ss.zzz.log para verificar que el mandato ha sido satisfactorio.

Para ver ejemplos adicionales de supresión de objetos de estadísticas del Asistente de ventas (Asesor de productos), consulte el apartado ["Ejemplos](#page-160-0) de supresión de [objetos"](#page-160-0) en la página 149.

## **Suprimir objetos transitorios**

Para suprimir objetos transitorios, haga lo siguiente:

1. Escriba lo siguiente:

```
v Windows DB2
  dbclean -object staglog -type obsolete -db nombrebd -days
  díasantigüedad -loglevel nivelanotación
\bullet Windows \bullet Oracle
  dbclean -object staglog -type obsolete -db nombrebd -days
```

```
díasantigüedad -loglevel nivelanotación -dbtype oracle -dbuser
<usuario> -dbpasswd <contraseña>
```
 $\bullet$  > AIX  $\parallel$  > Solaris  $\parallel$  > Linux  $\parallel$  > DB2  $\parallel$ 

. dbclean.sh -object staglog -type obsolete -db *nombrebd* -days *díasantigüedad* -loglevel *nivelanotación*

**AIX** Solaris Oracle

. dbclean.sh -object staglog -type obsolete -db *nombrebd* -days *díasantigüedad* -loglevel *nivelanotación* -dbtype oracle -dbuser *usuario* -dbpasswd *contraseña*

 $\bullet$   $\triangleright$  400  $\triangleright$  DB2

```
dbclean.sh DATABASE(nombrebd) SCHEMA(nombre_esquema)
PASSWD(contraseña_instancia) OBJECT('staglog') TYPE('obsolete')
DAYS(díasantigüedad) LOGLEVEL(nivelanotación)
```
Utilice sistpral:puerto:sid para el nombre de la base de datos de Oracle. Por ejemplo, misistpral:1521:mibd.

2. Examine el archivo dbclean aaaa.mm.dd hh.mm.ss.zzz.log para verificar que el mandato ha sido satisfactorio.

Para ver ejemplos adicionales de supresión de objetos transitorios, consulte el apartado ["Ejemplos](#page-160-0) de supresión de objetos" en la página 149.

# **Suprimir objetos de tienda**

Para suprimir objetos de tienda, haga lo siguiente:

1. Escriba lo siguiente:

**v** Windows DB2 dbclean -object store -type specified -db *nombrebd* -loglevel *nivelanotación* -name *IDtienda* -instancexml WC dir instal/instances/INSTANCE\_NAME/xml/INSTANCE\_NAME.xml  $\bullet$  Windows  $\bullet$  Oracle dbclean -object store -type specified -db *nombrebd* -loglevel *nivelanotación* -dbtype oracle -dbuser *usuario* -dbpasswd *contraseña* -name *IDtienda* -instancexml WC\_*dir\_instal*/instances/INSTANCE\_NAME/xml/INSTANCE\_NAME.xml  $\bullet$  AIX  $\rightarrow$  Solaris  $\rightarrow$  Linux  $\rightarrow$  DB2 . dbclean.sh -object store -type specified -db *nombrebd* -loglevel *nivelanotación* -name *IDtienda* -instancexml WC\_*dir\_instal*/instances/INSTANCE\_NAME/xml/INSTANCE\_NAME.xml **b** AIX **B** Solaris **D** Oracle . dbclean.sh -object store -type specified -db *nombrebd* -loglevel *nivelanotación* -dbtype oracle -dbuser *usuario* -dbpasswd *contraseña* -name *IDtienda* -instancexml WC\_*dir\_instal*/instances/INSTANCE\_NAME/xml/INSTANCE\_NAME.xml  $\bullet$   $\triangleright$  400 DB2 dbclean.sh DATABASE(*nombrebd*) SCHEMA(*nombre\_esquema*) PASSWD(*contraseña\_instancia*) OBJECT('store') TYPE('specified') LOGLEVEL(*nivelanotación*) NAME(*IDtienda*) -instancexml WC\_*dirusuario*/instances/INSTANCE\_NAME/xml/INSTANCE\_NAME.xml Utilice sistpral:puerto:sid para el nombre de la base de datos de Oracle. Por ejemplo, misistpral:1521:mibd.

2. Examine el archivo dbclean aaaa.mm.dd hh.mm.ss.zzz.log para verificar que el mandato ha sido satisfactorio.

Para ver ejemplos adicionales de supresión de objetos de tienda, consulte el apartado ["Ejemplos](#page-160-0) de supresión de objetos" en la página 149.

### **Suprimir objetos de usuario**

Para suprimir objetos de usuario, haga lo siguiente:

1. Escriba lo siguiente:

```
v Windows DB2
  dbclean -object user -type nombretipo -db nombrebd -days
  díasantigüedad -loglevel nivelanotación -instancexml
  WC_dir_instal/instances/INSTANCE_NAME/xml/INSTANCE_NAME.xml
vindows D Oracle
  dbclean -object user -type nombretipo -db nombrebd -days
  díasantigüedad -loglevel nivelanotación -dbtype oracle -dbuser usuario
  -dbpasswd contraseña -instancexml
  WC_dir_instal/instances/INSTANCE_NAME/xml/INSTANCE_NAME.xml
\bullet AIX \parallel Solaris Linux \parallel DB2 \parallel. dbclean.sh -object user -type nombretipo -db nombrebd -days
  díasantigüedad -loglevel nivelanotación -instancexml
  WC_dir_instal/instances/INSTANCE_NAME/xml/INSTANCE_NAME.xml
• AIX Solaris > Oracle
  . dbclean.sh -object user -type nombretipo -db nombrebd -days
  díasantigüedad -loglevel nivelanotación -dbtype oracle -dbuser usuario
  -dbpasswd contraseña -instancexml
  WC_dir_instal/instances/INSTANCE_NAME/xml/INSTANCE_NAME.xml
\bullet \triangleright 400 \triangleright DB2 \trianglerightdbclean.sh DATABASE(nombrebd) SCHEMA(nombre_esquema)
  PASSWD(contraseña_instancia) OBJECT('user') TYPE(nombretipo)
  LOGLEVEL(nivelanotación) DAYS(díasantigüedad) -instancexml
  WC_dirusuario/instances/INSTANCE_NAME/xml/INSTANCE_NAME.xml
Utilice sistpral:puerto:sid para el nombre de la base de datos de Oracle. Por
ejemplo, misistpral:1521:mibd. Nota: Para el parámetro -type, puede
```
especificar guest para indicar un cliente invitado o registered para indicar un cliente registrado.

2. Examine el archivo dbclean aaaa.mm.dd hh.mm.ss.zzz.log para verificar que el mandato ha sido satisfactorio.

Para ver ejemplos adicionales de supresión de objetos de usuario, consulte el apartado ["Ejemplos](#page-160-0) de supresión de objetos" en la página 149.

# **Suprimir objetos de anotación cronológica de tráfico de usuarios**

Para suprimir objetos de anotación cronológica de tráfico de usuarios, haga lo siguiente:

1. Escriba lo siguiente:

```
v Windows DB2
```

```
dbclean -object usrtraffic -type obsolete -db nombrebd -days
díasantigüedad -loglevel nivelanotación
```
 $\bullet$  Windows  $\bullet$  Oracle

dbclean -object usrtraffic -type obsolete -db *nombrebd* -days *díasantigüedad* -loglevel *nivelanotación* -dbtype oracle -dbuser *usuario* -dbpasswd *contraseña*

 $\bullet$  AIX  $\bullet$  Solaris  $\bullet$  Linux DB2

. dbclean.sh -object usrtraffic -type obsolete -db *nombrebd* -days *díasantigüedad* -loglevel *nivelanotación*

**AIX Solaris Oracle** 

. dbclean.sh -object usrtraffic -type obsolete -db *nombrebd* -days *díasantigüedad* -loglevel *nivelanotación* -dbtype oracle -dbuser *usuario* -dbpasswd *contraseña*

 $\bullet$   $\triangleright$  400  $\triangleright$  DB2

```
dbclean.sh DATABASE(nombrebd) SCHEMA(nombre_esquema)
PASSWD(contraseña_instancia) OBJECT('usrtraffic') TYPE('obsolete')
LOGLEVEL(nivelanotación) DAYS(díasantigüedad)
```
Utilice sistpral:puerto:sid para el nombre de la base de datos de Oracle. Por ejemplo, misistpral:1521:mibd.

2. Examine el archivo dbclean\_aaaa.mm.dd\_hh.mm.ss.zzz.log para verificar que el mandato ha sido satisfactorio.

Para ver ejemplos adicionales de supresión de objetos de anotación cronológica de tráfico de usuarios, consulte el apartado ["Ejemplos](#page-160-0) de supresión de objetos" en la [página](#page-160-0) 149.

## **Suprimir objetos de proveedor**

Para suprimir objetos de proveedor, haga lo siguiente:

1. Escriba lo siguiente:

```
• Windows DB2
  dbclean -object vendor -type obsolete -db nombrebd -loglevel
 nivelanotación
```
 $\bullet$  Windows  $\bullet$  Oracle dbclean -object vendor -type obsolete -db *nombrebd* -loglevel *nivelanotación* -dbtype oracle -dbuser *usuario* -dbpasswd *contraseña*

 $\bullet$  AIX  $\parallel$  Solaris  $\parallel$  Linux  $\parallel$  DB2  $\parallel$ 

. dbclean.sh -object vendor -type obsolete -db *nombrebd* -loglevel *nivelanotación*

```
AIX Solaris Oracle
```
. dbclean.sh -object vendor -type obsolete -db *nombrebd* -loglevel *nivelanotación* -dbtype oracle -dbuser *usuario* -dbpasswd *contraseña*

```
\bullet \blacktriangleright 400 \blacktriangleright DB2
  dbclean.sh DATABASE(nombrebd) SCHEMA(nombre_esquema)
  PASSWD(contraseña_instancia) OBJECT('vendor') TYPE('obsolete')
  LOGLEVEL(nivelanotación)
```
Utilice sistpral:puerto:sid para el nombre de la base de datos de Oracle. Por ejemplo, misistpral:1521:mibd.

2. Examine el archivo dbclean\_aaaa.mm.dd\_hh.mm.ss.zzz.log para verificar que el mandato ha sido satisfactorio.

Para ver ejemplos adicionales de supresión de objetos de proveedor, consulte el apartado ["Ejemplos](#page-160-0) de supresión de objetos" en la página 149.

# **Añadir una configuración nueva al programa de utilidad de Limpieza de base de datos**

Para añadir una nueva configuración al programa de utilidad de Limpieza de base de datos, utilice la sintaxis siguiente como referencia. Por ejemplo, el objeto o1 consta de la tabla R1, que contiene las columnas siguientes: col1, col2, lastupdate y col3. Para configurar el programa de utilidad de Limpieza de base de datos de modo que suprima todos los objetos que tengan col1 > 10 y donde el valor de lastupdate sea de hace n días, haga lo siguiente:

#### $\triangleright$  DB2  $\blacksquare$

- 1. Windows  $\triangleright$  AIX  $\triangleright$  400  $\triangleright$  Solaris  $\triangleright$  Linux Abra un indicador de mandatos de DB2.
- 2. Escriba lo siguiente:

db2 insert into cleanconf (objectname, type, statement, namearg, sequence, daysarg) values ('o1', 'obsolete', 'delete from r1 where col1 > 10 and (days(CURRENT TIMESTAMP) - days(lastupdate)) > ?', 'no', 1, 'yes')

1. 400 Ejecute la siguiente sentencia SQL: insert into cleanconf (objectname, type, statement, namearg, sequence, daysarg) values ('o1', 'obsolete', 'delete from r1 where col1 > 10 and (days(CURRENT TIMESTAMP) - days(lastupdate)) > ?', 'no', 1, 'yes')

#### $\triangleright$  Oracle

- 1. Abra una ventana de mandatos de SQLPlus.
- 2. Escriba lo siguiente: insert into cleanconf (objectname, type, statement, namearg, sequence, daysarg) values ('o1', 'obsolete', 'delete from r1 where col1 > 10 and (sysdate - lastupdate) > ?', 'no', 1, 'yes')

donde ? se sustituye por el parámetro -days de la línea de mandatos siguiente. 'no' indica que no se utiliza el parámetro name en la sentencia. 'yes' indica que el parámetro -days se utiliza en la sentencia. 'obsolete' describe el tipo de limpieza para el objeto o1. Puede utilizar otras palabras, pero debe utilizar la misma palabra en el argumento -type cuando invoca el mandato de programa de utilidad de Limpieza de base de datos.

### **Ejemplo**

Para invocar el mandato del programa de utilidad de Limpieza de base de datos para que borre de la nueva tabla los registros que tienen dos días de antigüedad, escriba lo siguiente:

 $\bullet$   $\blacktriangleright$  Windows  $\blacktriangleright$  DB2 dbclean -object o1 -db *nombrebd* -type obsolete -days 2 -loglevel 1  $\bullet$  Windows  $\triangleright$  Oracle dbclean -object o1 -db *nombrebd* -type obsolete -days 2 -loglevel 1 -dbtype oracle -dbuser *usuario* -dbpasswd *contraseña* AIX Solaris Linux DB2 . dbclean.sh -object o1 -db *nombrebd* -type obsolete -days 2 -loglevel 1

### <span id="page-160-0"></span>• AIX Solaris **Constant**

. dbclean.sh -object o1 -db *nombrebd* -type obsolete -days 2 -loglevel 1 -dbtype oracle -dbuser *usuario* -dbpasswd *contraseña*

 $\bullet$   $\triangleright$  400  $\triangleright$  DB2

```
dbclean.sh DATABASE(nombrebd) SCHEMA( nombre_esquema)
PASSWD(contraseña_instancia) OBJECT('o1') TYPE('obsolete') LOGLEVEL(1)
DAYS(2)
```
**Nota:** Para el parámetro *dbname* de Oracle, utilice sistpral:puerto:sid. Por ejemplo, misistpral:1521:mibd.

## **Ejemplos de supresión de objetos**

Los siguientes ejemplos muestran la supresión de objetos de las tablas de base de datos utilizando parámetros opcionales del mandato del programa de utilidad de Limpieza de base de datos. Consulte el mandato del programa de utilidad de Limpieza de base de datos para obtener información detallada sobre los parámetros.

### **Ejemplo 1**

Para comprobar qué tablas especifican el parámetro de restricción de supresión, escriba lo siguiente:

```
v Windows DB2
```
dbclean -object *nombreobjeto* -type *nombretipo* -db *basedatos* -check\_object\_only yes

vindows **Oracle** 

dbclean -object *nombreobjeto* -type *nombretipo* -db *sistpral:puerto:sid* -check\_object\_only yes -dbtype oracle -dbuser *usuario* -dbpasswd <contraseña>

### $\bullet$   $\triangleright$  AIX  $\triangleright$  Solaris  $\triangleright$  Linux  $\triangleright$  DB2

. dbclean.sh -object *nombreobjeto* -type *nombretipo* -db *basedatos* -check\_object\_only yes

• AIX Solaris **Oracle** 

. dbclean.sh -object *nombreobjeto* -type *nombretipo* -db *sistpral:puerto:sid* -check\_object\_only yes -dbtype oracle -dbuser *usuario* -dbpasswd *contraseña*

```
\bullet \triangleright 400 \triangleright DB2
```

```
dbclean.sh DATABASE(nombrebd)
SCHEMA(nombre_esquema) PASSWD(contraseña_instancia) OBJECT(nombreobjeto)
TYPE(nombretipo) CHECKONLY(*YES)
```
### **Ejemplo 2**

Para utilizar la opción force en tablas que especifican el parámetro de restricción de supresión, escriba lo siguiente:

**v** Windows DB2

dbclean -object *nombreobjeto* -type *nombretipo* -db *basedatos* -days *díasantigüedad* -loglevel *nivelanotación* -force yes

vindows **Oracle** 

dbclean -object *nombreobjeto* -type *nombretipo* -db *sistpral:puerto:sid* -days *díasantigüedad* -loglevel *nivelanotación* -force yes -dbtype oracle -dbuser *usuario* -dbpasswd <contraseña>

### $\bullet$  AIX  $\parallel$  Solaris  $\parallel$  Linux DB2

. dbclean.sh -object *nombreobjeto* -type *nombretipo* -db *basedatos* -days *díasantigüedad* -loglevel *nivelanotación* -force yes

#### **AIX Solaris Oracle**

. dbclean.sh -object *nombreobjeto* -type *nombretipo* -db *sistpral:puerto:sid* -days *díasantigüedad* -loglevel *nivelanotación* -force yes -dbtype oracle -dbuser *usuario* -dbpasswd <contraseña>

 $\bullet$   $\triangleright$  400 DB2

dbclean.sh DATABASE(*nombrebd*) SCHEMA(*nombre\_esquema*) PASSWD(*contraseña\_instancia*) OBJECT(*nombreobjeto*) TYPE(*nombretipo*) FORCE(\*YES) DAYS(*díasantigüedad*) LOGLEVEL(*nivelanotación*)

### **Ejemplo 3**

El nombre del archivo de anotaciones cronológicas por omisión siempre es una variación de dbclean\_aaaa.mm.dd\_hh.mm.ss.zzz.log.Para especificar el nombre del archivo de anotaciones, escriba lo siguiente:

**v** Windows DB2

dbclean -object *nombreobjeto* -type *nombretipo* -db *basedatos* -days *díasantigüedad* -loglevel *nivelanotación* -log *nombrearchanotaciones*

 $\bullet$  Windows  $\bullet$  Oracle

dbclean -object *nombreobjeto* -type *nombretipo* -db *sistpral:puerto:sid* -days *díasantigüedad* -loglevel *nivelanotación* -log *nombrearchanotaciones* -dbtype oracle -dbuser *usuario* -dbpasswd <contraseña>

### $\bullet$   $\triangleright$  AIX  $\triangleright$  Solaris  $\triangleright$  Linux  $\triangleright$  DB2

. dbclean.sh -object *nombreobjeto* -type *nombretipo* -db *basedatos* -days *díasantigüedad* -loglevel *nivelanotación* -log *nombrearchanotaciones*

### **AIX Solaris Oracle**

. dbclean.sh -object *nombreobjeto* -type *nombretipo* -db *sistpral:puerto:sid* -days *díasantigüedad* -loglevel *nivelanotación* -log *nombrearchanotaciones* -dbtype oracle -dbuser *usuario* -dbpasswd <contraseña>

 $\bullet$   $\triangleright$  400 DB2

dbclean.sh DATABASE(*nombrebd*) SCHEMA(*nombre\_esquema*) PASSWD(*contraseña\_instancia*) OBJECT(*nombreobjeto*) TYPE(*nombretipo*) DAYS(*díasantigüedad*) LOGLEVEL(*nivelanotación*) LOG(*nombrearchanotaciones*)

# **Capítulo 7. Rendimiento**

WebSphere Commerce es una interacción compleja entre diversos productos. Cada producto tiene sus propias características de rendimiento y en la interacción de los diversos componentes, hay varios puntos donde el rendimiento puede verse afectado por una configuración incorrecta o por falta de recursos. Los objetivos del rendimiento incluyen el manejo de los siguientes tipos de peticiones de forma puntual:

- v Manejo de varias peticiones de cliente
- v Acceso a datos de la base de datos de WebSphere Commerce
- v Dar formato a los datos como páginas Web
- v Devolución de respuestas al navegador del comprador

Para optimizar WebSphere Commerce, tenga en cuenta los componentes siguientes:

• Hardware

Asegúrese de que su máquina satisface los requisitos mínimos de máquina tal como se describe en la publicación *WebSphere Commerce, Guía de instalación*.

En un entorno de producción con muchos usuarios simultáneamente, la utilización de varias CPU ayudarán a aumentar el rendimiento. El uso de una CPU más rápida, normalmente, acelerará la mayoría de operaciones.

• Base de datos

Para ajustar la base de datos DB2, consulte el manual técnico (RedBook): *DB2/UDB WebSphere Performance Tuning Guide* (disponible en http://publib-

b.boulder.ibm.com/Redbooks.nsf/RedbookAbstracts/sg246417.html?Open).

Asegúrese de que el tamaño máximo de agrupación de conexiones de base de datos es suficiente para manejar todas las tareas simultáneas (por ejemplo, conexión HTTP, hebras de planificador, etc.).

WebSphere Commerce

Asegúrese de que el servidor tiene limitación de E/S - el rendimiento del sistema WebSphere Commerce puede verse afectado si se producen muchos accesos de archivos o de red. Por ejemplo, si todas los registros cronológicos y rastreos están activados, el sistema podría pasar la mayor parte del tiempo grabando datos en el disco en lugar de procesar la carga de trabajo.

Utilice el almacenamiento en antememoria dinámico tal como se indica en el Capítulo 5, ["Almacenamiento](#page-92-0) en antememoria dinámico", en la página 81

Cuando utilice la gestión de sesiones basándose en el servidor, consulte las directrices en la publicación *WebSphere Application Server 5.0, Guía de ajuste*. Puede encontrar esta guía en el Centro de [información](http://www.ibm.com/software/webservers/appserv/infocenter.html) de WebSphere [Application](http://www.ibm.com/software/webservers/appserv/infocenter.html) Server

(http://www.ibm.com/software/webservers/appserv/infocenter.html). Expanda **Supervisión y resolución de problemas** —> **Rendimiento** —> **Ajuste del rendimiento**.

WebSphere Application Server

Utilice la publicación *WebSphere Application Server 5.0, Guía de ajuste* como guía para ajustar el sistema. Puede encontrar esta guía en el Centro de [información](http://www.ibm.com/software/webservers/appserv/infocenter.html) de WebSphere [Application](http://www.ibm.com/software/webservers/appserv/infocenter.html) Server

(http://www.ibm.com/software/webservers/appserv/infocenter.html). Expanda **Supervisión y resolución de problemas** —> **Rendimiento** —> **Ajuste del rendimiento**.

- Otras consideraciones:
	- WebSphere Datasource (Tamaño mínimo y máximo de la agrupación de conexiones, tamaño de la antememoria de sentencias)
	- Diseño de sitios Web
	- Seguridad (configuración, tiempos de espera, autenticación y control de acceso)
	- Temas relacionados con el servidor Web (gestión del proceso, utilización de recursos, acelerador de antememoria de respuesta rápida)
	- Temas relacionados con el motor de WebSphere (Java Virtual Machine o JVM, cola de transporte, almacenamiento en antememoria de archivos JSP, contenedor EJB)
	- Gestión de sesiones de WebSphere Commerce (almacenamiento en antememoria, almacenamiento de sesiones en memoria o almacenamiento de sesiones en la base de datos)
	- Gestión de sesiones de WebSphere Application Server, (establecer el recuento de sesiones en memoria, permitir el desbordamiento, intervalo de tiempo de espera y valores de entorno distribuido).
	- Ajuste de rendimiento de NFS (Network File System) (ajuste del servidor de archivos)

# **Supervisión del rendimiento utilizando el módulo PMI de WebSphere Commerce**

Puede supervisar el rendimiento del sistema WebSphere Commerce utilizando PMI (Infraestructura de supervisión del rendimiento) de WebSphere Application Server. La función de la supervisión del rendimiento de WebSphere Commerce anterior se ha transferido al módulo PMI de WebSphere Commerce. Los datos de rendimiento pueden ahora supervisarse y analizarse con diversas herramientas disponibles en WebSphere Application Server. Los Administradores de sitio pueden utilizar la información recopilada por las herramientas para detectar problemas de rendimiento y analizar las tendencias de rendimiento. Las herramientas pueden utilizarse para medir el rendimiento de un servidor de aplicaciones de WebSphere Commerce desde una máquina local o remota.

El servidor de aplicaciones de WebSphere Commerce recopila estadísticas para los URL, las tareas y las JSP. Cada clave de datos tiene un conjunto asociado de contadores que proporcionan la información siguiente:

- v Tiempo medio de respuesta
- v Hora de última respuesta
- v Tiempo mínimo de respuesta
- v Tiempo máximo de respuesta
- Accesos
- Tiempo total de respuesta
- v Desviación estándar

Para establecer PMI, consulte la sección ″Supervisión del rendimiento″ en el [Centro](http://www.ibm.com/software/webservers/appserv/infocenter.html) de [información](http://www.ibm.com/software/webservers/appserv/infocenter.html) de WebSphere Application Server (http://www.ibm.com/software/webservers/appserv/infocenter.html).

# **Configuración del módulo PMI**

PMI (Infraestructura de supervisión del rendimiento) utiliza una arquitectura cliente-servidor. El servidor recopila datos sobre el rendimiento de diversos componentes de WebSphere Application Server. Un cliente recupera datos sobre el rendimiento de uno o más servidores y procesa los datos.

El servidor de WebSphere Application Server reúne los datos de PMI en la memoria. Estos datos constan de contadores como el tiempo de respuesta de servlet y el uso de la agrupación de conexiones de datos. A continuación se recuperan los puntos de los datos utilizando un cliente Web, un cliente Java o un cliente JMX. WebSphere Application Server proporciona Tivoli Performance Viewer, un cliente Java que visualiza y supervisa los datos de rendimiento.

Para utilizar las herramientas de supervisión del rendimiento, debe configurar el módulo PMI de WebSphere Commerce de la manera siguiente:

- 1. Para supervisar los datos de rendimiento mediante las interfaces de PMI, primero debe habilitar los servicios de supervisión de rendimiento a través de la consola de administración de WebSphere Application Server y reiniciar el servidor. Consulte la sección ″Habilitación de servicios PMI del servidor de aplicaciones a través de la consola de administración″ en el [Centro](http://www.ibm.com/software/webservers/appserv/infocenter.html) de [información](http://www.ibm.com/software/webservers/appserv/infocenter.html) de WebSphere Application Server (http://www.ibm.com/software/webservers/appserv/infocenter.html) para obtener más información.
- 2. También puede supervisar los datos de rendimiento a través de la interfaz PMI habilitando el servicio de supervisión de rendimiento de agente de nodo a través de la Consola de administración. Consulte la sección ″Habilitación de los servicios PMI de agente de nodo a través de la consola de administración″ en el Centro de [información](http://www.ibm.com/software/webservers/appserv/infocenter.html) de WebSphere Application Server (http://www.ibm.com/software/webservers/appserv/infocenter.html) para obtener los pasos detallados a efectuar.
- 3. Una vez realizada la configuración anterior, ya puede recopilar datos.

Los niveles de supervisión que determinan qué contadores de datos están habilitados se pueden establecer dinámicamente, sin tener que reiniciar el servidor. Esto puede hacerse de tres maneras:

- v Habilitar la recopilación de datos a través de la consola de administración de WebSphere Application Server.
- v Habilitar los servicios de supervisión del rendimiento a través de Tivoli Performance Viewer (anteriormente Resource Analyzer).
- v Habilitar los servicios de supervisión del rendimiento utilizando la línea de mandatos

Consulte las secciones correspondientes a las tareas anteriores en el [Centro](http://www.ibm.com/software/webservers/appserv/infocenter.html) de [información](http://www.ibm.com/software/webservers/appserv/infocenter.html) de WebSphere Application Server

(http://www.ibm.com/software/webservers/appserv/infocenter.html) para obtener los pasos detallados a efectuar.

4. Supervisar y analizar datos de rendimiento.

Puede supervisar y analizar los datos con varias herramientas:

- a. Supervisar los datos de rendimiento con Tivoli Performance Viewer. Esta herramienta se incluye con WebSphere Application Server.
- b. Supervisar los datos de rendimiento con otras herramientas de supervisión de Tivoli.
- c. Supervisar los datos de rendimiento con herramientas de supervisión desarrolladas por el usuario. Escriba sus propias aplicaciones para supervisar los datos de rendimiento.
- d. Supervisar el rendimiento con herramientas de supervisión de otras empresas.

Consulte las secciones correspondientes a las tareas anteriores en el [Centro](http://www.ibm.com/software/webservers/appserv/infocenter.html) de [información](http://www.ibm.com/software/webservers/appserv/infocenter.html) de WebSphere Application Server (http://www.ibm.com/software/webservers/appserv/infocenter.html) para obtener información detallada.

# **Inicio de Tivoli Performance Viewer**

Tivoli Performance Viewer es un supervisor de rendimiento para WebSphere Application Server que se entrega con WebSphere Application Server 5.0. Viewer recupera datos de rendimiento mediante el sondeo periódico del servidor de administración. Los datos se recopilan continuamente y se recuperan cuando son necesarios desde dentro de Viewer. Inicie Performance Viewer y especifique el nivel de datos que debe recopilar desde la Consola de administración de WebSphere Application Server. Utilice la interfaz gráfica para recuperar y ver datos de una tabla o un gráfico, o para almacenar datos en un archivo de anotaciones. Puede utilizar Viewer no solamente para supervisar PMI de Commerce, sino también otros datos genéricos de rendimiento de WebSphere Application Server que sean relevantes para WebSphere Commerce.

Para obtener más información, consulte el tema ″Supervisión del rendimiento con Tivoli Performance Viewer (antes Resource Analyzer)″ en el Centro de [información](http://www.ibm.com/software/webservers/appserv/infocenter.html) de WebSphere [Application](http://www.ibm.com/software/webservers/appserv/infocenter.html) Server

Cuando inicia Tivoli Performance Viewer para WebSphere Commerce, debe especificar el número de puerto SOAP o RMI para el servidor de aplicaciones WC\_*nombre\_instancia* para calcular los contadores relacionados con WebSphere Commerce. De lo contrario, por omisión, Tivoli Performance Viewer intentará conectarse al servidor de aplicaciones server1. Una manera de determinar el número de puerto SOAP o RMI del servidor de aplicaciones WC\_*nombre\_instancia* es consultar el archivo de anotaciones System.Out de WC\_*nombre\_instancia*. Cuando se inicia el servidor, se visualiza el número de puerto SOAP o RMI.

A continuación se indican los pasos para iniciar Tivoli Performance Viewer

- 1. Habilite los servicios PMI a través de la consola de administración.
- 2. Inicie Tivoli Performance Viewer. Puede hacerlo de dos maneras:
	- a. Inicie el supervisor de rendimiento desde la línea de mandatos. Vaya al directorio *dir\_instal\_WAS*/bin y ejecute el script tperfviewer.

En entornos Windows 2000, puede especificar el sistema principal y el puerto de la manera siguiente:

tperfviewer.bat *nombre\_sistpral número\_puerto tipo\_conector* En AIX y otras plataformas UNIX, utilice tperfviewer.sh nombre\_sistpral número\_puerto tipo\_conector

Por ejemplo: tperfviewer.bat localhost 8879 SOAP

El *tipo\_conector* puede ser SOAP o RMI. 8879 es el puerto ND por omisión para un conector SOAP. 9809 es el puerto ND por omisión para un conector RMI

b. Pulse **Inicio** —> **Programas** —> **IBM WebSphere** —> **Application Server v.50** > **Tivoli Performance Viewer**.

Tivoli Performance Viewer detecta qué paquete de WebSphere Application Server está utilizando y se conecta a través del puerto de conector RMI (Remote Method Invocation) por omisión. Si la conexión falla, aparece un diálogo para proporcionar nuevos parámetros de conexión. Puede conectarse a un sistema principal remoto o a un número de puerto distinto utilizando la línea de mandatos para iniciar Performance Viewer.

3. Ajuste los valores de recolección de datos.

Consulte las instrucciones en el tema ″Establecimiento de los niveles de supervisión del rendimiento″ en el Centro de [información](http://www.ibm.com/software/webservers/appserv/infocenter.html) de WebSphere [Application](http://www.ibm.com/software/webservers/appserv/infocenter.html) Server

(http://www.ibm.com/software/webservers/appserv/infocenter.html).

## **Valores del informe del módulo PMI de WebSphere Commerce**

Después de iniciar Tivoli Performance Viewer, desde el panel de selección de recursos, expanda **Grupo de contadores de Commerce**. Los datos se agruparán según las Tareas, URL y Vistas bajo el ID de tienda. Tenga en cuenta que todos los mandatos de tareas sólo se encuentran bajo <sup>StoreId=0</sup>. Cuando se selecciona un mandato de tarea, vista o URL en el panel de selección de recursos, el panel de selección de contadores mostrará el contador de WebSphere Commerce.

Estos son los contadores que se incluyen para cada tarea, URL o vista; tenga presente que todos los valores de tiempo son periodos de tiempo transcurrido:

### **Nombre de contador Definición**

**Tiempo medio de respuesta** Tiempo medio de respuesta de la tarea

### **Hora de última respuesta**

La hora de la última respuesta de una tarea.

### **Tiempo mínimo de respuesta**

Tiempo mínimo de respuesta de una tarea.

### **Tiempo máximo de respuesta**

Tiempo máximo de respuesta de una tarea.

#### **Accesos**

Número total de veces que se ha llamada a una tarea.

#### **Tiempo total de respuesta**

Tiempo total de respuesta de una tarea.

#### **Desviación estándar**

Desviación estándar del tiempo de respuesta. La fórmula que se utiliza para calcular la desviación estándar asume que los datos se ajustan a una distribución estándar.

## **Otras herramientas de rendimiento**

Puede que el Administrador de sitio también necesite utilizar las herramientas siguientes:

• IBM Tivoli Web Site Analyzer

Efectúa capturas, análisis, almacenamiento y creación de informes sobre el uso del sitio Web, el estado, la integridad y el contenido del sitio, de forma que IBM Tivoli Web Site Analyzer puede informar sobre las interacciones entre el visitante y el sitio y el rendimiento general del sitio. Puede utilizar esta información para optimizar el sitio, y aumentar la fidelidad de los clientes y la eficacia del negocio electrónico. Web Site Analyzer pueda efectuar un rastreo de la popularidad del contenido de una página y las compras de los productos para poder hacer ofertas objetivo o campañas a segmentos específicos de clientes o visitantes. Puede indicar dónde debe producirse una disminución en la inversión o un posible cambio en la navegación Web debido a un menor número de visitas en páginas Web o de productos.

Para obtener más información sobre Web Site Analyzer, consulte la siguiente dirección Web:

http://www.ibm.com/software/sysmgmt/products/web-site-analyzer.html

Commerce Studio Page Detailer

Utilícelo para analizar páginas Web y visualizar la identidad, el tamaño, el origen y el tiempo que se tarda en entregar cada elemento de la página. Puede utilizar estos detalles para identificar áreas donde se podría mejorar el rendimiento para mejorar la práctica del usuario final. Puede ejecutar Page Detailer sin ejecutar los demás componentes de Commerce Studio.

### **Mantenimiento del planificador**

Para asegurar un rendimiento satisfactorio, debe efectuarse un mantenimiento adecuado del Planificador. Es responsabilidad del Administrador de sitio asegurarse de que el Planificador se está ejecutando correctamente, efectuando acciones de mantenimiento rutinarias.

La tabla SCHSTATUS contiene una entrada para cada ejecución de un trabajo en la tabla SCHCONFIG. Debido al gran volumen de trabajos ejecutados por el planificador, los registros de estado de trabajo que se guardan en la tabla SCHSTATUS llegan a ser muy numerosos. Esto puede tener un efecto adverso en el rendimiento de WebSphere Commerce Server. Por consiguiente, se recomienda limpiar periódicamente la tabla SCHSTATUS utilizando la página Visualización del estado de Planificador. Esta página está ubicada en la Consola de administración, bajo el menú **Configuración**. La supresión de registros de estado de trabajo reduce el tamaño de la tabla SCHSTATUS limpiando trabajos basándose en la indicación de la hora y el número de referencia del trabajo.

Alternativamente, puede planificar que se ejecute el trabajo CleanJob y reducir automáticamente el tamaño de la tabla SCHSTATUS. Utilice el parámetro endTime para especificar si desea eliminar los registros de estado de trabajo de la semana anterior o del mes anterior. Para obtener más información sobre la sintaxis y la planificación del mandato CleanJob, consulte la Ayuda en línea a la producción y el desarrollo de WebSphere Commerce para su plataforma.

**Nota:** Cuando ejecuta CleanJob, el estado de publicación de la tienda se elimina de la página de publicación de la tienda.

Si no necesita guardar el historial del trabajo, siempre puede establecer la propiedad autoClean del planificador en ″ON″. Esto automáticamente eliminará el trabajo de la tabla SCHSTATUS después de que el trabajo termine de ejecutarse.

Para obtener más información sobre el Planificador, consulte el apartado ["Servicios](#page-35-0) de [planificación"](#page-35-0) en la página 24 o la ayuda en línea de WebSphere Commerce.

# **Duplicación para LDAP**

WebSphere Commerce soporta la utilización de LDAP para la autenticación y para almacenar los datos de autenticación y de perfiles. Algunos de los datos se duplican entre la base de datos de WebSphere Commerce y el servidor LDAP. La mayor parte de la duplicación puede configurarse utilizando el archivo ldapentry.xml. A diferencia de las versiones anteriores de WebSphere Commerce, donde la lógica de duplicación se activa únicamente desde mandatos específicos del subsistema de miembros, la versión actual de WebSphere Commerce ejecuta la duplicación a nivel de objeto, lo que significa que la duplicación tiene lugar cada vez que es necesaria. Como resultado, si el servidor LDAP no está activo, se generará un error.

## **Prueba del sitio en un servidor de transición**

Para probar un sitio Web en un servidor de transición, ha de efectuar lo siguiente:

- 1. Configurar el servidor de transición.
- 2. Crear desencadenantes para cualquier tabla personalizada.
- 3. Configurar la base de datos remota (si es aplicable).
- 4. Copiar datos en la base de datos de transición.
- 5. Probar el sitio.
- 6. Ejecutar el mandato de Comprobación de transición para asegurarse de que no hay ningún conflicto entre las claves de índice exclusivas.
- 7. Propagar datos a la base de datos de producción.
- 8. Copiar los archivos en el servidor de producción.
- 9. Suprimir objetos de transición de la tabla STAGLOG.

# **Configurar el servidor de transición**

Cualquier máquina de WebSphere Commerce puede configurarse como servidor de transición. Se puede configurar un servidor de transición durante o después de la instalación. La configuración de un servidor de transición durante la instalación de WebSphere Commerce se describe en la publicación *WebSphere Commerce, Guía de instalación*. Para configurar un servidor de transición después de la instalación, efectúe lo siguiente:

- 1. Utilizando el Gestor de configuración, cree y configure una instancia de WebSphere Commerce independiente para utilizarla como servidor de transición.
- 2. Asegúrese de seleccionar el recuadro de selección **Utilizar servidor de transición** del panel **Base de datos** para configurar la instancia como su servidor de transición.
- 3. Compruebe que el almacenamiento en antememoria no esté habilitado en el panel **Antememoria** del Gestor de configuración.

**Nota:** No puede habilitar desencadenantes de almacenamiento en antememoria en la base de datos de transición.

# **Crear desencadenantes para tablas personalizadas**

Un desencadenante crea una entrada en la tabla STAGLOG que identifica las modificaciones en los registros de la base de datos. Puede modificar los valores de los desencadenantes existentes de las tablas nuevas si éstas contienen el mismo ámbito de datos y las mismas características clave.

Si no ha creado ninguna tabla nueva, no es necesario que realice este paso. Si ha creado tablas nuevas, consulte las instrucciones de Configurar el servidor de transición para tablas personalizadas.

## **Configurar una base de datos remota**

Si ha establecido el servidor de transición en una máquina distinta a la del servidor de producción, debe configurarse la base de datos remota. Si piensa ejecutar programas de utilidad de transición desde el servidor de transición, su base de datos de producción tiene que estar configurada como base de datos remota en el servidor de transición. Si piensa ejecutar programas de utilidad de transición desde el servidor de producción, su base de datos de transición tiene que estar configurada como base de datos remota en el servidor de producción.

DB2 Para una base de datos DB2, consulte la publicación *DB2, Guía de administración*.

**Dracle** Para una base de datos Oracle, consulte la documentación del producto.

## **Copiar datos en la base de datos de transición**

Para copiar datos de la base de datos de producción a la base de datos de transición, efectúe lo siguiente:

- 1. Establezca las variables de entorno PATH.
- 2. Configure la base de datos.
- 3. Vaya al directorio en el que desea que se graben los archivos de anotaciones cronológicas.
- 4. Escriba lo siguiente:

```
v Windows DB2
  stagingcopy -scope _all_ -sourcedb nombre_basedatos_producción
      -destdb nombre_basedatos_transición
  \blacktriangleright Windows \blacktriangleright Oracle
  stagingcopy -scope all -sourcedb
  nombre_basedatos_producción
    -destdb nombre_basedatos_transición -dbtype oracle -sourcedb_user
    usuario -sourcedb_passwd contraseña -destdb_user
    usuario -destdb_passwd contraseña
  \triangleright AIX \triangleright Solaris \triangleright Linux \triangleright DB2
  . stagingcopy.sh
  -scope _all_ -sourcedb nombre_basedatos_producción
       -destdbnombre_basedatos_transición
  AIX Solaris Oracle
  . stagingcopy.sh
  -scope _all_ -sourcedb nombre_basedatos_producción
      -destdb nombre_basedatos_transición dbtype oracle -sourcedb_user
     usuario -sourcedb_passwd
  contraseña
     -destdb user usuario -destdb passwd
  contraseña
  \triangleright 400 \triangleright DB2
  stagingcopy.sh SOURCEDB(nombre_basedatos_producción)
    SRCINST(nombre_instancia_producción)
    DESTDB(nombre_basedatos_transición)
    DESTINST(nombre_instancia_transición)
    SCOPE(_all_)
```
**Nota:** Utilice *sistpral:puerto:sid* para el nombre de la base de datos de Oracle. Por ejemplo, *misistpral*:1521:*mibd*.

- 5. Examine el archivo stagingcopy\_*aaaa.mm.dd\_hh.mm.ss.zzz*.log para verificar que el mandato ha sido satisfactorio.
- 6. Detenga y reinicie la instancia del servidor de transición.

## **Ejecutar el mandato de Comprobación de transición**

Para comprobar los posibles conflictos de las claves de índice exclusivas entre la base de datos de transición y la de producción, haga lo siguiente:

Para ejecutar el mandato de Comprobación de transición para asegurarse de que no hay un conflicto de claves de índice exclusivas, haga lo siguiente:

- 1. Establezca las variables de entorno PATH.
- 2. Configure la base de datos.
- 3. Vaya al directorio en el que desea que se graben los archivos de anotaciones cronológicas.
- 4. Escriba lo siguiente:
	- **Windows** DB2

stagingcheck -scope \_unique\_index\_ -sourcedb *nombre\_basedatos\_transición* -destdb *nombre\_basedatos\_producción*

vindows **Oracle** 

stagingcheck -scope \_unique\_index\_ -sourcedb *nombre\_basedatos\_transición* -destdb *nombre\_basedatos\_producción* -dbtype oracle -sourcedb\_user *usuario* -sourcedb\_passwd *contraseña* -destdb\_user *usuario* -destdb\_passwd *contraseña*

 $\bullet$  AIX  $\bullet$  Solaris  $\bullet$  Linux  $\bullet$  DB2

. stagingcheck.sh -scope \_unique\_index\_ -sourcedb *nombre\_basedatos\_transición* -destdb *nombre\_basedatos\_producción*

- AIX **> Solaris > Oracle** 
	- . stagingcheck.sh -scope \_unique\_index\_ -sourcedb *nombre\_basedatos\_transición* -destdb *nombre\_basedatos\_producción* dbtype oracle -sourcedb\_user *usuario* -sourcedb\_passwd *contraseña* -destdb\_user *usuario* -destdb\_passwd *contraseña*
- $\bullet$   $\blacktriangleright$  400  $\blacktriangleright$  DB2

stagingcheck.sh SOURCEDB(*nombre\_basedatos\_transición*) SRCINST(*nombre\_instancia\_transición*) DESTDB(*nombre\_basedatos\_producción*) DESTINST(*nombre\_basedatos\_instancia\_producción*) SCOPE( unique index )

**Nota:** Utilice *sistpral:puerto:sid* para el nombre de la base de datos de Oracle. Por ejemplo, *misistpral*:1521:*mibd*.

5. Examine el archivo stagingcheck\_*aaaa.mm.dd\_hh.mm.ss.zzz*.log para verificar que el mandato ha sido satisfactorio.

## **Propagar datos a la base de datos de producción**

Para propagar datos de la base de datos de transición a la base de datos de producción:

- 1. Establezca la variable de entorno PATH.
- 2. Configure la base de datos.
- 3. Vaya al directorio en el que desea que se graben los archivos de anotaciones cronológicas.
- 4. Escriba lo siguiente:
	- **v** Windows DB2

stagingprop -scope \_all\_ -sourcedb *nombre\_basedatos\_transición* -destdb FFMACKNOWLEDGEMENT

 $\triangleright$  Windows  $\triangleright$  Oracle

stagingprop -scope \_all\_ -sourcedb *nombre\_basedatos\_transición* -destdb *nombre\_basedatos\_producción* -dbtype oracle -sourcedb\_user *usuario* -sourcedb\_passwd *contraseña* -destdb\_user *usuario* -destdb\_passwd *contraseña*

 $\bullet$  AIX  $\rightarrow$  Solaris  $\rightarrow$  Linux  $\rightarrow$  DB2

. stagingprop.sh -scope \_all\_ -sourcedb *nombre\_basedatos\_transición* -destdb *nombre\_basedatos\_producción*

• AIX > Solaris > Oracle

. stagingprop.sh -scope \_all\_ -sourcedb *nombre\_basedatos\_transición* -destdb *nombre\_basedatos\_producción* dbtype oracle -sourcedb\_user *usuario* -sourcedb\_passwd *contraseña* -destdb\_user *usuario* -destdb\_passwd *contraseña*

 $\bullet \bullet$  400 DB2

```
stagingprop.sh SOURCEDB(nombre_basedatos_transición)
  SRCINST(nombre_instancia_transición)
  DESTDB(nombre_basedatos_producción)
  DESTINST(nombre_instancia_producción)
  SCOPE(\_a11)
```
- **Nota:** Utilice *sistpral:puerto:sid* para el nombre de la base de datos de Oracle. Por ejemplo, *misistpral*:1521:*mibd*.
- 5. Examine el archivo stagingprop\_*aaaa.mm.dd\_hh.mm.ss.zzz*.log para verificar que el mandato ha sido satisfactorio.

Para obtener más información sobre cómo propagar datos a la base de datos de producción, vea los ejemplos.

## **Copiar archivos en el servidor de producción**

Si añade, cambia o suprime archivos HTML o de imagen (en lugar de datos en la base de datos) en el servidor de transición, debe copiar manualmente estos archivos en el servidor de producción.

Para copiar archivos en el servidor de producción, efectúe lo siguiente:

- 1. Copie los archivos en el servidor de producción del directorio correcto:
	- a. Cree un archivo comprimido que contenga todos los archivos HTML estáticos, los archivos de imágenes asociados y otros archivos incorporados. Este archivo debe contener archivos nuevos, actualizados y no modificados.
	- b. Transfiera los archivos comprimidos al servidor de producción.
	- c. Descomprima cada archivo comprimido en el directorio correspondiente de la estructura de directorios del servidor de producción. Si ha movido archivos HTML, edite el archivo de configuración de WebSphere Commerce de manera que seleccione los archivos del nuevo directorio.
- 2. Suprima directorios no utilizados en el servidor de producción.

# **Suprimir objetos transitorios**

Para suprimir objetos transitorios, haga lo siguiente:

- 1. Establezca la variable de entorno PATH.
- 2. Vaya al directorio en el que desea que se graben los archivos de anotaciones cronológicas.
- 3. Escriba lo siguiente:

```
\bullet \triangleright Windows \triangleright DB2
  dbclean -object staglog -type obsolete -db nombrebd
      -days díasantigüedad -loglevel nivelanotación
\bullet Windows \bullet Oracle
  dbclean -object staglog -type obsolete -db nombrebd
      -days díasantigüedad -loglevel nivelanotación -dbtype oracle
      -dbuser usuario -dbpasswd contraseña
• AIX Solaris Linux DB2
  . dbclean.sh -object staglog -type obsolete -db nombrebd
      -days díasantigüedad -loglevel nivelanotación
\bullet AIX \blacktriangleright Solaris \blacktriangleright Oracle
  . dbclean.sh -object staglog -type obsolete -db nombrebd
      -days díasantigüedad -loglevel nivelanotación -dbtype oracle
    -dbuser usuario -dbpasswd contraseña
\bullet \triangleright 400 DB2
  dbclean.sh DATABASE(nombrebd)
    SCHEMA(nombre_esquema)
    PASSWD(contraseña_instancia)
    OBJECT('staglog') TYPE('obsolete')
    DAYS(díasantigüedad)
    LOGLEVEL(nivelanotación)
```
**Nota:** Utilice *sistpral:puerto:sid* para el nombre de la base de datos de Oracle. Por ejemplo, *misistpral*:1521:*mibd*.

4. Examine el archivo dbclean\_*aaaa.mm.dd\_hh.mm.ss.zzz*.log para verificar que el mandato ha sido satisfactorio.

Para obtener ejemplos adicionales sobre cómo suprimir objetos transitorios, consulte Ejemplos de supresión de objetos.

# **Parámetros de ajuste de rendimiento de WebSphere Commerce Payments**

WebSphere Commerce Payments contiene parámetros de ajuste que le permiten controlar la asignación de recursos internos de WebSphere Commerce Payments.

**Atención:** Estos parámetros sólo debe modificarlos un administrador que esté muy familiarizado con WebSphere Commerce Payments. Si se establece uno de estos parámetros en un valor demasiado alto, se producirá una disminución del rendimiento o un error de WebSphere Commerce Payments en el momento del inicio.

Es *sumamente* recomendable que:

- v Efectúe modificaciones sólo en pequeños incrementos.
- v Cambie solamente un parámetro a la vez; a continuación, observe y mida el efecto antes de efectuar otra modificación.

v Pruebe exhaustivamente las modificaciones en un sistema no crítico antes de utilizarlas en un sistema de producción.

WebSphere Commerce Payments gestiona los siguientes conjuntos de agrupaciones de hebras:

### **Agrupación de hebras de protocolo**

Las hebras de esta agrupación tienen asignada la tarea de procesar mensajes específicos de protocolo del *lado del servidor* dentro de un casete. Hay una agrupación de este tipo para cada casete que define sus propios ComPoints.

**→ 400** La propiedad, wpm.ppoolsize, cambia el tamaño de la agrupación de hebras de protocolo.

El tamaño de la agrupación puede cambiarse efectuando los siguientes pasos en la Consola de administración de WebSphere Application Server

- 1. Expanda **Servidores**.
- 2. Pulse **Servidores de aplicaciones > wpm Commerce Payments Server > Definición de proceso > Máquina virtual Java > Propiedades personalizadas > wpm.ppoolsize**.
- 3. Escriba el **Valor** deseado. El valor por omisión es 8.
- 4. Pulse **Aplicar**.

Dada la naturaleza del proceso que normalmente comportan los mensajes de protocolo del lado del servidor (niveles más altos de comunicación de red), estas hebras normalmente se mantienen durante bastante tiempo para un petición dada. Por tanto, un casete que se basa en hebras de protocolo para procesar mensajes de protocolo debe configurarse con una agrupación de hebras de protocolo lo suficientemente grande como para acomodar un número típico de transacciones simultáneas que involucren a los mensajes de protocolo significativos.

### **Agrupación de hebras de servicio**

Las hebras de esta agrupación las utilizan los casetes y la infraestructura para efectuar tareas actuales o futuras en segundo plano. El número de hebras por omisión en esta agrupación es de 6.

**→ 400** La propiedad wpm.spoolsize cambia el tamaño de la agrupación de hebras de servicio.

Puede cambiar el tamaño de la agrupación haciendo lo siguiente en la Consola de administración de WebSphere Application Server.

- 1. Expanda **Servidores**.
- 2. Pulse **Servidores de aplicaciones > wpm Commerce Payments Server > Definición de proceso > Máquina virtual Java > Propiedades personalizadas > wpm.spoolsize**.
- 3. En el campo **Valor**, especifique el tamaño de agrupación que desee. El valor por omisión es 6.
- 4. Pulse **Aplicar**.

Inicialmente, el uso más común de las hebras de servicio era procesar tareas que estaban planificadas para ejecutarse en el futuro. Algunos ejemplos de esas tareas son reintentar las transacciones con el procesador de fondo de un casete o las tareas periódicas de mantenimiento.

### **wpm.disableDuplicateOrderCheck**

Este parámetro indica a WebSphere Commerce Payments que no efectúe la comprobación de pedido duplicado al procesar un nuevo pedido y elimina el acceso a la base de datos. El resultado es una productividad de transacciones más elevada. Se recomienda utilizar este parámetro sólo si sus comerciantes no van a generar números de pedido duplicados. Si se duplican, los pedidos darán error. Para habilitar este parámetro, complete los siguientes pasos a través de la Consola de administración de WebSphere Application Server:

- 1. Expanda **Servidores**.
- 2. Pulse **Servidores de aplicaciones > wpm Commerce Payments Server > Definición de proceso > Máquina virtual Java > Propiedades personalizadas**.
- 3. Pulse **Nueva**.
- 4. En el campo **Nombre**, escriba el nombre de parámetro wpm.spoolsize.
- 5. Escriba **1** en **Valor**.
- 6. Pulse **Aplicar**.
- **Sugerencia:** El producto de base de datos puede limitar el número de conexiones simultáneas que puede establecer en su base de datos en un momento determinado. Puede tratarse de una limitación técnica o una limitación impuesta por el acuerdo de licencia bajo el que ha adquirido el producto de base de datos. Deben tenerse en cuenta estos factores al ajustar los parámetros anteriores. Si sobrepasa un límite de este tipo estableciendo uno de estos parámetros en un valor demasiado alto, la inicialización del servlet de Payments fallará.

### **Gestión de la base de datos de la instancia de Payments en iSeries**

Cuando WebSphere Commerce Payments procesa nuevos pedidos y pagos, la base de datos de la instancia de Payments aumentará de tamaño. Si el espacio de almacenamiento de iSeries empieza a llenarse, es posible que el operador del sistema reciba mensajes de advertencia parecidos al siguiente CPI099C - Se ha alcanzado el límite inferior de almacenamiento crítico. Si esto sucede, debe pensar en liberar espacio en la base de datos de la instancia de WebSphere Commerce Payments.

La colección de base de datos de instancia de WebSphere Commerce Payments se crea con el valor de diario establecido en \*YES. Esto significa que la biblioteca de instancias contendrá receptores de diario de base de datos (entradas que indican cuándo se producen eventos como, por ejemplo, cambios en un archivo de base de datos). En iSeries, el diario QSQJRN se crea en la biblioteca de la instancia de WebSphere Commerce Payments y los receptores de diario denominados QSQJRNXXXX se crean en la biblioteca de instancia. Se pueden suprimir receptores de diario antiguos en la biblioteca de la instancia (denominada QSJRNXXXX con el tipo \*JRNRCV) para liberar espacio, si el tamaño de la biblioteca de la instancia de WebSphere Commerce Payments está creciendo en exceso. El receptor de diario más reciente se adjuntará a la base de datos y no podrá suprimirse. Además, las tablas de base de datos se pueden reducir utilizando el programa de utilidad Pruneorders de Commerce Payments, disponible en el servicio técnico de IBM.

Para obtener más información sobre cómo limpiar el almacenamiento, consulte la publicación *AS/400 System Operation* (SC41-4203).

# **Capítulo 8. Resolución de problemas**

Los Administradores de sitio son los responsables de solucionar los problemas del sistema. Esta sección trata de la resolución de problemas del Adaptador para Crossworlds® y WebSphere Commerce Payments. Consulte la publicación *WebSphere Commerce, Guía de instalación* para obtener información sobre la resolución de problemas de los siguientes componentes:

- v Herramientas que se pueden descargar
- v Archivos de anotaciones
- v Problemas de WebSphere Application Server
- v Problemas de Web Server
- v Problemas de WebSphere Commerce
- v Problemas de bases de datos

# **Adaptador para CrossWorlds®**

En esta sección se listan los problemas potenciales que puede encontrar al configurar el adaptador y las acciones para resolver estos problemas.

- v **Problema:** InterChange Server (ICS) y el depósito están en una máquina y WebSphere Commerce Server está en otra máquina. ¿Qué información de configuración se necesita para que el agente Visigenic ORB funcione a través de subredes? El síntoma es un recuadro de diálogo que aparece al intentar conectarse, indicando que WebSphere Commerce Server "No puede localizar InterChange Server '<nombre servidor>'. Probablemente el servidor no se está ejecutando.", aunque puede comprobar que el servidor está ejecutándose. **Solución 1:**
	- 1. Cree una variable de entorno a nivel de usuario, denominada VBROKER\_ADM que señale al directorio adm en la instalación de Visibroker (por ej., d:\inprise\vbroker\adm).
	- 2. En el directorio adm, cree un archivo de texto denominado agentaddr que contenga las direcciones IP o los nombres de sistema principal de la máquina cliente que tiene que conectar a este ICS.
	- 3. Reinicie el proceso osagent, asegurándose de que VBROKER\_ADM está en el entorno del usuario o shell que inicia esta proceso. Ahora debería poder conectar WebSphere Commerce Server con ICS. Tenga en cuenta que cada osagent debe tener su propio archivo de texto agentaddr que contenga el IP remoto de WebSphere Commerce Server.
		- **Nota:** No hay ninguna ampliación de agentaddr y el único osagent que debería estar ejecutándose está en el lado de ICS.

**Solución 2:** En otras ocasiones, se ha solucionado con una variable de entorno alternativa, OSAGENT\_ADDR\_FILE, que debería especificar la vía de acceso y el nombre del archivo agentaddr.

Puesto que ORB necesita unos cuantos minutos de tiempo de descubrimiento, intente la reconexión después de un periodo de diez minutos, antes de abandonar uno de los métodos específicos.

Problema: WebSphere Commerce Server no puede conectarse a más de un InterChange Server. La variable de entorno OSAGENT\_ADDR se ha establecido en la máquina de WebSphere Commerce Server pero sólo se puede conectar al InterChange Server que se está ejecutando en la máquina especificada. Está ejecutando dos InterChange Server en dos subredes diferentes y WebSphere Commerce Server en una tercera máquina. osagent se está ejecutando en cada máquina de InterChange Server y cada máquina tiene la variable de entorno VBROKER\_ADM configurada correctamente señalando el directorio que contiene el archivo agentaddr que contiene la dirección IP de cada máquina de InterChange Server/osagent.

**Solución:** Cree un archivo de texto localaddr en el directorio especificado en la variable de entorno VBROKER\_ADM de cada máquina de osagent y especifique la dirección IP o el alias de DNS de la otra máquina de osagent.

Problema: Está intentando conectar un WebSphere Commerce Server en una máquina NT con un ICS que se está ejecutando en Solaris. **Solución:** Asegúrese de que el archivo agentaddr para ambas ubicaciones, la de WebSphere Commerce Server y la de ICS, no sólo tengan la dirección IP de la máquina a la que se están conectando, sino también la dirección IP de la propia máquina. Por tanto, el archivo agentaddr de la máquina NT debe tener la propia dirección IP y la dirección IP de la máquina de Solaris.

#### **Notas:**

- 1. Si se producen problemas distintos de los mencionados en esta sección, póngase en contacto con el representante de soporte técnico de IBM.
- 2. El Adaptador para CrossWorlds<sup>®</sup> no está soportado en iSeries, Linux, IBM eServer zSeries ni S/390 Linux.
- **Nota:** Si se producen problemas distintos de los mencionados en esta sección, póngase en contacto con el representante de soporte técnico de IBM.

### **WebSphere Commerce Payments**

Cada modelo de negocio posee requisitos exclusivos y, por tanto, utiliza las funciones de WebSphere Commerce Payments de forma ligeramente distinta. A menudo, puede ajustarse WebSphere Commerce Payments para maximizar su rendimiento y funcionalidad para un entorno de negocio dado.

### **Ajuste para obtener un alto rendimiento en distintos entornos**

### **Tiempo de espera de los sockets de TCP/IP**

Cada vez que se efectúa una petición a WebSphere Commerce Payments, un socket TCP pasa al estado TIME\_WAIT y permanece así durante varios minutos. Si las máquinas dan servicio a un gran volumen de peticiones, puede que haya un gran número de sockets en estado TIME\_WAIT o TIME\_CLOSED, por lo que algunas peticiones se rechazarán ,es decir, devolverán un código de retorno de tipo No se puede conectar con WebSphere Commerce Payments. Este comportamiento es normal y necesario para todas las conexiones TCP.

Los sockets TCP pasan a estado TIME\_WAIT durante un periodo de tiempo para asegurarse de que cualquier comunicación posterior realizada en el socket no se confunda con una nueva comunicación en un socket recién enlazado. Este periodo de tiempo es, teóricamente, de 2 MSL (es decir, el doble de la duración máxima del segmento). En la práctica, el valor por omisión de TIME\_WAIT es de cuatro minutos en el sistema operativo Windows y Solaris y de dos minutos en AIX. El valor por omisión es aproximadamente de dos minutos en sistemas iSeries. Si modifican los valores de TIME\_WAIT de su sistema operativo, los usuarios de gran volumen

pueden reducir este problema. Los siguientes ejemplos muestran cómo se puede volver a configurar este intervalo en los sistemas operativos Windows, AIX y Solaris.

**Excepción:** Si se utiliza una pila alternativa, es posible que sean necesarias otras medidas.

#### **Windows:**

1. Localice en el Registro:

HKEY\_LOCAL\_MACHINE\System\CurrentControlSet\Services\tcpip\Parameters \TcpTimeWaitDelay Si no existe esta entrada en el Registro de Windows, deberá crearla según lo que se indica a continuación en el paso 2.

- 2. Edite esta entrada como un nuevo elemento DWORD.
- 3. Establézcala en cualquier valor entre 30 y 300 (valor que representa el número de segundos). Se recomienda establecer este valor en 30.

#### **AIX:**

no -o tcp\_timewait=1

El valor (1) es en incrementos de 15 segundos. Por ejemplo, 1 es igual a 15 segundos, 2 es igual a 30 segundos, etc. Se recomienda establecer el valor en 1 ó 2.

### **Solaris:**

ndd -set /dev/tcp tcp\_close\_wait\_interval 30000

El valor (30000) es en milisegundos.
# **Apéndice A. Escenario LDAP**

## **Escenario LDAP: el servidor LDAP como depósito de miembros**

Un escenario para utilizar el servidor LDAP como depósito de miembros es que cree una nueva instancia de WebSphere Commerce y especifique que ésta ha de utilizar un servidor LDAP como depósito de miembros. En este escenario, la base de datos de WebSphere Commerce se llena con datos de rutina de carga para la Organización raíz, la Organización por omisión y la entrada de usuario 'wcsadmin'.

En este escenario, debe realizar las siguientes acciones:

- 1. Crear sufijos que son necesarios en el servidor de directorios. Las entradas de usuarios y de entidades de organización que WebSphere Commerce utilizará existirán bajo estos sufijos.
- 2. Crear entradas en el servidor de directorios para 'Organización raíz', 'Organización por omisión' y 'wcsadmin', y poner las entradas 'Organización por omisión' y 'wcsadmin' bajo la entrada 'Organización raíz'. Consulte el enlace relacionado "Crear entradas de rutina de carga en el servidor LDAP" que aparece más abajo, para ver un archivo LDIF de ejemplo.
- 3. Crear una contraseña en el servidor LDAP para la entrada de usuario 'wcsadmin'.
- 4. Después de crear las entradas en el servidor de directorios, debe actualizar la columna DN de la tabla ORGENTITY con los nombres distinguidos correctos para la Organización raíz (con MEMBER\_ID -2001) y la Organización por omisión (con MEMBER\_ID -2000).
- 5. Configurar el archivo ldapentry.xml para correlacionar los atributos de WebSphere Commerce con los atributos de LDAP. Asegúrese de que se especifican bases de búsqueda para usuarios en el archivo ldapentry.xml de manera que se pueda encontrar el usuario 'wcsadmin'.
- 6. Conectarse como 'wcsadmin' proporcionando la contraseña correcta.

A medida que se creen más usuarios en el servidor de directorios mediante WebSphere Commerce u otra aplicación, éstos pueden conectarse a WebSphere Commerce utilizando su valor RDN o su valor DN. Si los usuarios se conectarán utilizando RDN, asegúrese de que las bases de búsqueda se especifiquen correctamente en el archivo ldapentry.xml.

**Nota:** Si crea varias instancias de WebSphere Commerce y todas comparten el mismo servidor LDAP, debe asegurarse de que la configuración para el servidor LDAP sea la misma en cada instancia de WebSphere Commerce.

# **Apéndice B. Archivos LDAP**

En este apéndice se describen detalladamente los siguientes archivos LDAP:

- ldapmap.dtd
- $F_808$

### **ldapmap.dtd**

ldapentry.dtd sustituye al archivo ldapmap.dtd que se utilizaba en la versión anterior de WebSphere Commerce. El siguiente es el DTD utilizado para LDAP. No debe modificar este DTD.

```
<!-- nuevo archivo de correlación -->
<!ELEMENT ldapentry (entry+)>
<!ELEMENT entry (ldapsetting,ldapmap)>
<!ELEMENT ldapsetting (ldaprdn,ldapocs,ldapbase)>
<!ELEMENT ldaprdn EMPTY>
<!ELEMENT ldapocs EMPTY>
<!ELEMENT ldapbase EMPTY>
<!ELEMENT ldapmap (map+)>
<!ELEMENT map (objectAttribute+,objectSeparator?,ldapAttribute)>
<!ELEMENT objectAttribute EMPTY>
<!ELEMENT objectSeparator EMPTY>
<!ELEMENT ldapAttribute EMPTY>
<!ATTLIST entry
entryName (User|Organization|OrganizationalUnit) #REQUIRED>
<!ATTLIST ldapbase
defaultBase CDATA #REQUIRED
searchBase CDATA #REQUIRED>
<!ATTLIST ldaprdn
rdnName CDATA #REQUIRED keyAttrName CDATA #REQUIRED
keyObjName CDATA #REQUIRED>
<!ATTLIST ldapocs
objClass CDATA #REQUIRED>
<!ATTLIST objectAttribute
attrName CDATA #REQUIRED>
<!ATTLIST objectSeparator
attrSeparator CDATA #IMPLIED>
<!ATTLIST ldapAttribute
name CDATA CDATA #REQUIRED
operation (replace|add) #REQUIRED
flow (ldapToWcs|wcsToLdap|bothDirections) #REQUIRED>
<!-- Fin de DTD -->
```
### **ldapentry.xml**

El archivo ldapentry.xml sustituye al archivo ldapmap.xml que se utilizaba en la versión anterior de WebSphere Commerce. Asegúrese de transferir el contenido de su archivo ldapmap.xml utilizado anteriormente al archivo ldapentry.xml. El archivo ldapentry.xml proporciona una correlación por omisión para los campos utilizados más comúnmente. Los atributos LDAP de la correlación de esquemas por omisión se basan en las clases de objeto de usuario por omisión (person, organizationalPerson, inetOrgPerson y ePerson) y en las clases de objeto de

entidad de organización por omisión (organization y organizationalUnit). Estas clases de objeto se definen para todos los servidores LDAP soportados por WebSphere Commerce. Para ampliar la correlación de esquemas por omisión más allá de estas clases de objeto, asegúrese de realizar primero las extensiones de esquemas en el servidor LDAP, y después la correlación de los nuevos atributos puede ponerse en el archivo ldapentry.xml. Es recomendable que no haga persistentes en LDAP los atributos siguientes: claves generadas internamente en WebSphere Commerce, datos que cambian a menudo, como Lastsession en la tabla USERS.

Para obtener información acerca de los atributos LDAP, consulte el sitio siguiente: www.as400.ibm.com/ldap/schema.

```
<?xml version="1.0"?>
<!DOCTYPE ldapentry SYSTEM "ldapentry.dtd">
<ldapentry>
    <entry entryName="User">
        <ldapsetting>
<ldaprdn rdnName="uid"
keyAttrName="logonId" keyObjName="UserRegistry"/>
            <ldapocs
objClass="top;person;organizationalPerson;inetOrgPerson"/>
            <ldapbase
defaultBase="o=Default Organization,o=Root Organization"
searchBase="o=Root Organization"/>
        </ldapsetting>
        <ldapmap>
            <sub>man</sub></sub>
    \precobjectAttribute attrName="logonPassword"/>
<ldapAttribute name="userPassword"
operation="replace" flow="wcsToLdap"/>
            </map><sub>man</sub></sub>
<objectAttribute attrName="lastName"/>
<objectAttribute attrName="firstName"/>
<objectSeparator attrSeparator="/"/>
<ldapAttribute name="cn" operation="replace"
flow="wcsToLdap"/>
</map><sub>map</sub></sub>
<objectAttribute attrName="lastName"/>
<ldapAttribute name="sn" operation= "replace
" flow="bothDirections"/>
</map><sub>man</sub></sub>
```

```
<objectAttribute attrName="firstName"/>
<ldapAttribute name="givenName" operation="replace
" flow="bothDirections"/>
            </map><sub>map</sub></sub>
<objectAttribute attrName="phone1"/>
<ldapAttribute name="homePhone" operation="replace
" flow="bothDirections"/>
            </map><sub>map</sub></sub>
<objectAttribute attrName="zipCode"/>
<ldapAttribute name="postalCode" operation="replace
" flow="bothDirections"/>
            </map><sub>man</sub></sub>
<objectAttribute attrName="address1"/>
<objectAttribute attrName="address2"/>
<objectAttribute attrName="address3"/>
<objectSeparator attrSeparator="/"/>
<ldapAttribute name="postalAddress" operation="replace
" flow="bothDirections"/>
            </map></ldapmap>
    </entry>
entry entryName="Organization">
        <ldapsetting>
<ldaprdn rdnName="o" keyAttrName="orgEntityName"
keyObjName="Organization"/>
            \precldapocs objClass="top;organization"/>
             \precldapbase defaultBase="o=Root Organization" searchBase="
o=Root Organization"/>
        </ldapsetting>
        <ldapmap>
             <sub>map</sub></sub>
<objectAttribute attrName="businessCategory"/>
<ldapAttribute name="businessCategory" operation="
replace" flow="bothDirections"/>
            </map><sub>map</sub></sub>
<objectAttribute attrName="description"/>
<ldapAttribute name="description" operation="
replace" flow="bothDirections"/>
            </map><sub>map</sub></sub>
<objectAttribute attrName="address1"/>
```

```
<objectAttribute attrName="address2"/>
<objectAttribute attrName="address3"/>
<objectSeparator attrSeparator="/"/>
<ldapAttribute name="postalAddress" operation="replace
" flow="bothDirections"/>
            </map>
            <sub>map</sub></sub>
<objectAttribute attrName="phone1"/>
<ldapAttribute name="telephoneNumber" operation="replace
" flow="bothDirections"/>
            </map></ldapmap>
</entry>
        <entry entryName=
"OrganizationalUnit">
        <ldapsetting>
<ldaprdn rdnName="ou" keyAttrName="orgEntityName"
keyObjName="Organization"/>
<ldapocs objClass="top;organizationalUnit"/>
<ldapbase defaultBase="o=Root Organization"
searchBase="o=Root Organization"/>
         </ldapsetting>
   <ldapmap>
            <sub>man</sub></sub>
<objectAttribute attrName="businessCategory"/>
<ldapAttribute name="businessCategory" operation="replace
" flow="bothDirections"/>
            </map><sub>map</sub></sub>
<objectAttribute attrName="description"/>
<ldapAttribute name="description" operation="replac
e" flow="bothDirections"/>
            </map><sub>map</sub></sub>
<objectAttribute attrName="address1"/>
<objectAttribute attrName="address2"/>
<objectAttribute attrName="address3"/>
<objectSeparator attrSeparator="/"/>
<ldapAttribute name="postalAddress" operation="replace
" flow="bothDirections"/>
            </map><sub>map</sub></sub>
<objectAttribute attrName="phone1"/>
<ldapAttribute name="telephoneNumber" operation="replace
" flow="bothDirections"/>
```

```
</map></ldapmap>
    </entry>
</ldapentry>
```
El formato del archivo ldapentry.xml es el siguiente:

**entry** El elemento entry identifica para qué tipo de miembro son las correlaciones. Los valores válidos son User, Organization u OrganizationalUnit.

### **ldapsetting - ldaprdn - rdnName**

Especifica qué atributo LDAP es el atributo RDN

### **ldapsetting - ldaprdn - keyAttrName**

Especifica qué atributo de WebSphere Commerce se correlaciona con el atributo RDN. Para usuarios, el nombre de atributo se corresponde con el nombre de propiedad documentado en la sintaxis del mandato UserRegistrationAdd. El nombre de atributo es sensible a las mayúsculas y minúsculas. De forma similar para organización y unidad de organización, en cuyo caso debe utilizarse el mandato OrgEntityAdd.

### **ldapsetting - ldaprdn - keyObjName**

Especifica en qué bean de acceso WebSphere Commerce puede encontrarse el atributo de WebSphere Commerce especificado en keyAttrName

### **ldapsetting - ldapocs - objClass**

Especifica las clases de objeto LDAP que se utilizan para crear entradas de LDAP

### **ldapsetting - ldapbase - defaultBase**

Especifica el primer DN base de búsqueda en el que WebSphere Commerce buscará usuarios durante la conexión si se utiliza RDN para la conexión. Para entidades de organización, defaultBase especifica el primer DN base de búsqueda en el que WebSphere Commerce buscará entidades de organización cada vez que sea necesario.

#### **ldapsetting - ldapbase - searchBase**

Especifica el resto de los DN base bajo los que WebSphere Commerce buscará usuarios y entidades de organización.

#### **map -objectAttribute - attrName**

Un nombre de atributo de WebSphere Commerce. Para usuarios, el nombre de atributo se corresponde con el nombre de propiedad documentado en la sintaxis del mandato UserRegistrationAdd. El nombre de atributo es sensible a las mayúsculas y minúsculas. De forma similar para organización y unidad de organización, en cuyo caso debe utilizarse el mandato OrgEntityAdd.

#### **map -ldapAttribute - name**

Nombre de un atributo LDAP que se ha de correlacionar con el atributo de WebSphere Commerce especificado en attrName

#### **map -ldapAttribute - flow**

Especifica si el valor de atributo se lee de LDAP, se graba en LDAP o se lee y se graba en LDAP. Los valores válidos son ldapToWcs, wcsToLdap o bothDirections.

#### **map -ldapAttribute - operation**

Especifica cómo debe modificarse el valor de atributo para LDAP. Los valores válidos son replace o add. El valor replace actualiza la información de usuario actual con la nueva información proporcionada (por ejemplo,

sustituir un número de teléfono existente por uno nuevo). El valor add incluye otra entrada para el usuario (por ejemplo, añadir un nuevo número de teléfono a la información de usuario actual, creando una lista de números de teléfono para el usuario).

#### **map - objectSeparator - attrSeparator**

Carácter separador que se utiliza cuando se almacenan o recuperan varios atributos de WebSphere Commerce en o desde un único atributo LDAP.

# **Apéndice C. Guía de aprendizaje de WebSphere Commerce Payments**

Esta guía de aprendizaje le orientará durante la instalación inicial de WebSphere Commerce Payments con el Casete OfflineCard. Como parte de la instalación inicial y para mostrar las funciones de administración y pago más comunes, WebSphere Commerce Payments proporciona soporte de aprendizaje mediante el Casete OfflineCard y un Ejemplo de compra. Para obtener información detallada sobre las funciones de administración, configuración y pago, consulte la ayuda en línea para la interfaz de usuario de WebSphere Commerce Payments.

A continuación se indican las seis tareas de configuración obligatorias que se deben realizar para instalar un WebSphere Commerce Payments operativo con el Casete OfflineCard:

- 1. Acceder a la interfaz de usuario de WebSphere Commerce Payments
- 2. Crear un comerciante de WebSphere Commerce Payments y autorizar un casete de pago
- 3. Definir usuarios de WebSphere Commerce Payments
- 4. Asignar roles de usuario
- 5. Crear una cuenta
- 6. Crear una marca de tarjeta

Una vez que haya realizado las tareas de configuración, estará preparado para formalizar un pedido y empezar las siguientes tareas de proceso de pago que los comerciantes normalmente realizan a diario:

- 7. Crear un pedido
- 8. Aprobar pedidos
- 9. Depositar pagos
- 10. Liquidar lotes
- 11. Emitir abonos
- 12. Ver totales diarios de lotes

## **Paso 1: Acceso a la interfaz de usuario de WebSphere Commerce Payments**

El primer paso es conectarse a Payments como el Administrador de Payments.

Para conectarse a la interfaz de usuario de WebSphere Commerce Payments, haga lo siguiente:

- 1. En un navegador Web, vaya a http://*nombre\_sistpral:puerto*/webapp/PaymentManager, donde *nombre\_sistpral* es el nombre del sistema principal que ejecuta el servidor Web para Payments, y *puerto* hace referencia al número de puerto en el que se ejecuta Payments.
- 2. Escriba el ID del Administrador de sitio de WebSphere Commerce.
- 3. Escriba la contraseña del Administrador de sitio de WebSphere Commerce.
- 4. Pulse **Conexión**.

**Importante:** Si el servidor HTTP que la instancia de WebSphere Commerce Payments está utilizando está configurado para un número de puerto distinto del valor por omisión, incluya el número de puerto a continuación del nombre de sistema principal en los enlaces de la dirección Web de WebSphere Commerce Payments, en esta guía de aprendizaje.

Los iconos de la parte superior derecha de la interfaz de usuario tienen los usos siguientes:

- Pulse la flecha multidireccional para renovar la página.
- v Pulse la flecha que apunta a la izquierda para volver a la última página visitada.
- v Pulse el signo de interrogación para acceder a la ayuda en línea sensible al contexto para la página.

# **Paso 2: Creación de un comerciante de WebSphere Commerce Payments y autorización de un casete**

Conéctese a WebSphere Commerce Payments como el Administrador de Payments si aún no lo ha hecho. Ahora tiene vistas globales y autorización global. El primer paso en la configuración de WebSphere Commerce Payments consiste en crear un comerciante y autorizar a dicho comerciante a que utilice un casete de pago. Haga lo siguiente para crear un comerciante y autorizar un casete:

- 1. En el marco de navegación, pulse **Valores de comerciantes**.
- 2. En la página Valores de comerciantes, pulse **Añadir un comerciante**.
- 3. En la página Valores de comerciantes, escriba la información siguiente (tenga en cuenta que para la guía de aprendizaje debe entrarse el texto monoespaciado en estos campos):

| Nombre del campo      | Descripción                                                                                                    |
|-----------------------|----------------------------------------------------------------------------------------------------|
| Nombre de comerciante | Escriba Test Store. Es el nombre que le asigna al<br>comerciante. Su única función es aparecer en la interfaz de<br>usuario.                     |
| Número de comerciante | Escriba 123456789. Es el número que le asigna al<br>comerciante y que le identificará de forma exclusiva en<br>todos los datos de transacciones. |
| Casetes autorizados   | Marque el recuadro correspondiente a OfflineCard. Al<br>marcar este recuadro se autoriza al comerciante a utilizar<br>este casete de pago.       |

*Tabla 11. Campos para crear un comerciante*

4. Pulse **Crear comerciante** para guardar la configuración de comerciante.

Si ya ha creado un comerciante al que desea autorizar a utilizar este casete, haga lo siguiente:

- 1. Pulse en **Valores de comerciantes**.
- 2. Pulse el Nombre de comerciante.
- 3. Seleccione el recuadro correspondiente a **OfflineCard**.
- 4. Pulse **Crear comerciante**.

El comerciante quedará autorizado a utilizar este casete.

## **Paso 3: Definición de usuarios de WebSphere Commerce Payments**

En esta guía de aprendizaje, trabajará con los usuarios siguientes:

- v El usuario por omisión que se crea durante la instalación (Para obtener más información consulte la publicación *WebSphere Commerce, Guía de instalación*.)
- *Pat*, un usuario que definirá

Utilice la Consola de administración de organizaciones de WebSphere Commerce para realizar tareas tales como definir y gestionar usuarios. En WebSphere Commerce Payments, la definición de usuarios es un proceso de dos partes. Por ejemplo, para definir el usuario *Pat*, debe utilizar la Consola de administración de organizaciones de WebSphere Commerce y asignar a Pat el rol de Administrador de sitio. A continuación, puede asignar el rol de usuario de Pat al Administrador del comerciante directamente en la interfaz de usuario de Payments o mediante la Consola de administración de organizaciones. Tenga en cuenta que para poder asignar el acceso a un usuario, deberá crear un comerciante.

Para configurar usuarios de Payments, haga lo siguiente:

- 1. En un navegador Web, vaya a https://*nombre\_sistpral:puerto*/adminconsole
- 2. Pulse **Gestión de acceso > Usuarios**.
- 3. Pulse **Nuevo**.
- 4. Cree el nuevo usuario, Pat, utilizando el asistente para Nuevo usuario.
- 5. En la página Acceso, asigne a Pat el rol de Administrador de sitio.
- 6. Pulse **Payments > Usuarios**.
- 7. Escriba el **Nombre de usuario** Pat.
- 8. Pulse **Buscar**.
- 9. Pulse el nombre de Pat. Aparece la página de configuración del usuario.
- 10. Seleccione el nombre de comerciante que desee.
- 11. Marque el botón de selección del rol que desee, en este caso, Administrador del comerciante.
- 12. Pulse **Actualizar** para guardar las especificaciones.

Si está instalando WebSphere Commerce Payments en un sistema remoto respecto a los productos WebSphere Commerce y desea utilizar la hoja de estilo de WebSphere Commerce en la interfaz de usuario de WebSphere Commerce Payments, debe copiar el archivo PMCustomUI.properties, que se encuentra en el directorio *dir\_instal\_Payments*\samples\wcs\PMCustomUI.properties, en el directorio de instalación principal de WebSphere Commerce Payments.

### **Paso 4: Asignación de roles de usuario**

A los usuarios se les debe asignar uno de los siguientes roles de WebSphere Commerce Payments, que tienen correlaciones pertinentes con los roles de WebSphere Commerce correspondientes:

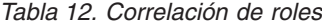

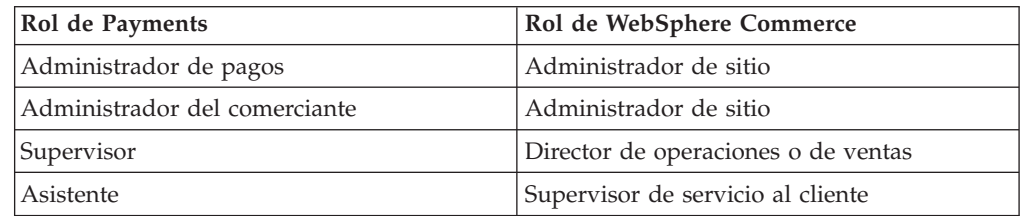

Después de crear los usuarios siguientes:

- v Un usuario, *Pat*
- v Un comerciante, *Test Store*

estará listo para asignar un rol a Pat dentro la configuración de WebSphere Commerce Payments.

**Excepción:** También puede asignar el rol de *Sin acceso a WebSphere Commerce Payments* para negar a los usuarios el acceso a WebSphere Commerce Payments. Esto puede ser útil si tiene una necesidad temporal de negar el acceso a un usuario, por ejemplo un empleado en excedencia. Para obtener más información sobre los permisos de los roles de WebSphere Commerce Payments, consulte la tabla de permisos de roles en la publicación *WebSphere Commerce Payments, Manual de consulta y guía de programación*.

Para asignar a Pat el rol de Administrador del comerciante para la tienda Test Store, haga lo siguiente en la interfaz de usuario de Payments:

- 1. En el marco de navegación, pulse **Usuarios**.
- 2. En la página Búsqueda de usuarios, escriba el nombre de usuario Pat y pulse **Buscar**.
- 3. En la página Usuarios, pulse el nombre de usuario **Pat**.
- 4. En el recuadro de desplazamiento **Comerciante**, seleccione **Test Store**.
- 5. Marque el botón de selección para **Administrador del comerciante**.
- 6. Pulse **Actualizar** para guardar la configuración de usuario.

Llegado este momento, desconéctese de la interfaz de usuario de WebSphere Commerce Payments y conéctese de nuevo, esta vez como el Administrador del comerciante Pat.

**Importante:** En entornos de tiendas alojadas en los que el proveedor de servicios de comercio (CSP) establece un WebSphere Commerce Payments que atiende de forma remota a diversos comerciantes, el CSP es el Administrador de Payments y actúa por cada contrato del comerciante con el proveedor. En este escenario, el comerciante configura sus propios valores de comerciante con la autorización de Administrador del comerciante que le ha otorgado el CSP (Administrador de Payments).

### **Conexión como Administrador del comerciante**

Para desconectarse y conectarse otra vez, haga lo siguiente:

- 1. En el marco de navegación, pulse **Desconexión de administrador** para volver a la página principal de Conexión de WebSphere Commerce Payments.
- 2. Escriba el **ID de usuario** Pat.
- 3. Escriba la **Contraseña** definida para Pat.
- 4. Pulse **Aceptar**.

En el resto de esta guía de aprendizaje, su rol será el usuario Pat, con autorización de Administrador del comerciante para Test Store. La vista que tendrá de la interfaz de usuario de WebSphere Commerce Payments estará limitada a las funciones de administración de comerciantes, mientras que, como Administrador de Payments, tenía una vista global de las funciones de Administrador del comerciante y Administrador de Payments.

### **Paso 5: Creación de una cuenta**

Hasta este momento, ha definido un comerciante, la tienda Test Store, y ha habilitado un casete de pago, el Casete OfflineCard. Su primera tarea como Administrador del comerciante es establecer una *cuenta* para el Casete OfflineCard.

Una cuenta es una relación entre el comerciante y la entidad financiera que procesa las transacciones para dicho comerciante. Pueden haber varias cuentas para cada casete de pago. En esta guía de aprendizaje, creará una cuenta para el Casete OfflineCard.

Para crear una cuenta, haga lo siguiente:

- 1. En el marco de navegación, pulse **Valores de comerciantes**.
- 2. En la página Valores de comerciantes, pulse el icono de Casete OfflineCard para Test Store.
- 3. En la página Casete OfflineCard, pulse **Cuentas**.
- 4. En la página Cuentas, pulse **Añadir una cuenta**.
- 5. Cumplimente los campos siguientes (tenga en cuenta que para la guía de aprendizaje se debe entrar el texto monoespaciado):

de usuario.

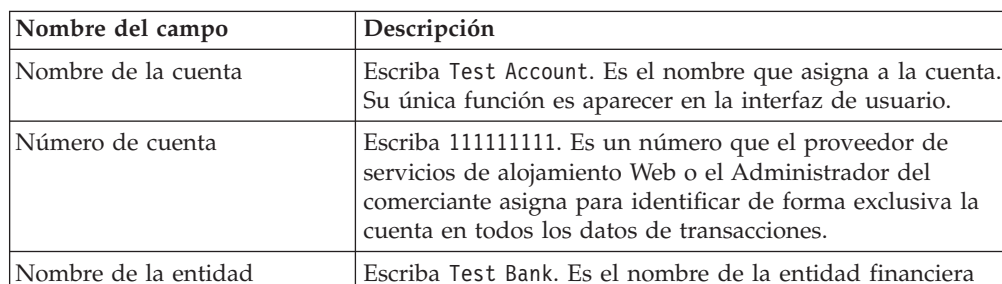

de usuario.

Moneda Seleccione la moneda que esta cuenta debe aceptar. Hora de cierre de lotes <br>Número de minutos después de medianoche que

*Tabla 13. Campos para añadir una cuenta*

Nombre de la entidad

financiera

6. Pulse **Crear cuenta** para crear la cuenta para el Casete OfflineCard.

### **Especificación de los valores de la cuenta**

Para utilizar esta guía de aprendizaje, no es necesario especificar ningún valor básico o avanzado determinado para la cuenta y marca de tarjeta que ha creado para un casete. Sin embargo, deberá tener presente que puede especificar determinadas opciones para la cuenta. Por ejemplo, un administrador de un comerciante puede definir si la cuenta debe tener asociado un período de caducidad con las aprobaciones de pago.

Para ver los valores de cuenta de la interfaz de usuario de WebSphere Commerce Payments para el Casete OfflineCard, haga lo siguiente:

1. Seleccione **Valores del comerciante** en el marco de navegación.

con la que mantiene esta cuenta. Su única función es proporcionar información que se visualizará en la interfaz

nulo inhabilita el cierre automático de lotes.

transcurrirán antes de que el casete cierre automáticamente los lotes de esta cuenta. El valor 0 (cero) representa medianoche. 1439 es el máximo valor permitido. El valor

- 2. En la ventana Valores del comerciante, pulse en el icono Casete OfflineCard de la ventana Test Store.
- 3. En la ventana del Casete OfflineCard, pulse **Cuentas**.
- 4. Seleccione **Test Account** en la ventana Cuentas.
- 5. En la ventana Cuenta de prueba, seleccione **Valores de cuenta**.
- 6. Puede ver o cambiar los valores básicos o avanzados pulsando la selección correcta. Por ejemplo, seleccione los valores **Avanzados** para ver el valor de caducidad de aprobación para la opción de proceso de pago automatizado.
- 7. Entre las opciones correctas y seleccione **Actualizar** para actualizar los valores de cuenta. (Para cancelar, seleccione la flecha hacia atrás en la ventana Valores de cuenta.)

Puede consultar la ayuda en línea para obtener más información acerca de los valores de las opciones de proceso. Sin embargo, de momento exploraremos uno de ellos: la opción Caducidad de aprobación.

Es posible que desee establecer una caducidad de aprobación para controlar el período de tiempo en que es válida una aprobación de pago. Puede resultarle útil establecer un período de caducidad de aprobación para evitar los costes que imponga su entidad financiera para el depósito de fondos después de que haya caducado una aprobación. Por ejemplo, en los pedidos con tarjeta de crédito, la aprobación de pago dura solamente un número determinado de días, según lo establecido por el emisor de la tarjeta de crédito. Si intenta depositar fondos para el pago de un pedido una vez caducado el período de aprobación, es posible que la entidad financiera rechace el depósito de fondos o que le cobre más para efectuar el depósito. Si establece un período de caducidad de aprobación en WebSphere Commerce Payments, puede evitar esta situación ya que WebSphere Commerce Payments impedirá que se capten fondos cuando una autorización de aprobación ha caducado.

Si ha caducado una aprobación de pago e intenta depositar fondos, recibirá un mensaje que le indicará que el pago ya no está en estado de aprobación. En la interfaz de usuario de WebSphere Commerce Payments, puede evitar el pago con una cantidad de 0. Cuando el pago se ha anulado, puede realizar una operación de aprobación para devolver el pago al estado de aprobación.

Para utilizar la opción de caducidad de aprobación, el casete que utilice deberá dar soporte a la caducidad de aprobación. Los casetes OfflineCard, VisaNet, Paymentech y CustomOffline que se proporcionan con WebSphere Commerce Payments dan soporte a la caducidad de aprobación.

**Importante:** El valor que especifique como período de caducidad de aprobación se aplica a todas las marcas de tarjetas asociadas a una cuenta. Si las marcas de tarjeta tienen normas de caducidad diferentes para la aprobación de pagos, establezca el valor de caducidad de la aprobación en el denominador común más bajo o cree una cuenta diferente para cada marca de tarjeta. Si crea una cuenta diferente para cada marca de tarjeta, tendrá que acordar los pagos por lotes de forma diferente para cada cuenta.

Más adelante en este capítulo se proporciona información acerca de cómo aprobar pedidos, depositar pagos y acordar pagos por lotes.

# **Paso 6: Creación de una marca de tarjeta**

Para utilizar el Casete OfflineCard, primero deberá configurar los nombres de marcas de tarjeta de las empresas de tarjetas de crédito con las que trabaja la tienda. Esto permite al comprador seleccionar la tarjeta de crédito apropiada en una lista durante la compra. Para crear una marca para el Casete OfflineCard, haga lo siguiente (tenga en cuenta que en esta guía de aprendizaje, se utiliza ROBO para la marca):

- 1. En el marco de navegación, pulse **Valores de comerciantes**.
- 2. En la página Valores de comerciantes, pulse el icono de Casete OfflineCard para Test Store.
- 3. En la página Casete OfflineCard, pulse **Cuentas**.
- 4. En la página Cuentas, pulse el nombre de cuenta, Offline Account.
- 5. En la página Offline Account, pulse **Marcas**.
- 6. En la página Marcas, pulse **Añadir una marca**.
- 7. En el campo **Nombre de la marca**, escriba ROBO.
- 8. Pulse **Crear marca**.

## **Paso 7: Creación de pedidos utilizando el Ejemplo de compra**

Como Administrador del comerciante, tiene autorización de comerciante global, lo que significa que puede realizar lo siguiente:

- v Funciones de administración específicas del comerciante
- Todas las funciones del proceso de pago

En una situación empresarial real, es posible que delegue las tareas de proceso de pago a otros usuarios definidos por el comerciante que posean autorizaciones de proceso de pago limitadas (por ejemplo, Supervisor y Asistente). En esta guía de aprendizaje, como Administrador del comerciante realizará estas tareas. Después de haber realizado todas las tareas de administración de comerciantes y de WebSphere Commerce Payments necesarias para empezar el proceso de pago, estará preparado para empezar a:

- Aprobar pedidos
- Depositar pagos
- Liquidar lotes
- Emitir abonos
- Ver totales diarios de lotes

En esta guía de aprendizaje utilizará la herramienta Ejemplo de compra para crear tres pedidos para el proceso de pago. La herramienta Ejemplo de compra proporciona una interfaz de usuario con la que puede crear pedidos de ejemplo para probar la implementación del casete. Para acceder al Ejemplo de compra, primero deberá cambiar el ID de usuario y la contraseña por omisión tal como se describe más abajo.

Para acceder al Ejemplo de compra de WebSphere Commerce Payments y crear pedidos, haga lo siguiente:

1. Desde el directorio:

*dir\_instal\_WAS*/installedApps/*nombre\_sistpral*/ *instancia\_payments*\_Commerce\_Payments\_App.ear/SampleCheckout.war

abra el archivo de configuración SampleCheckout.xml.

2. En el elemento SampleCheckout, cambie los valores de atributo siguientes:

```
pmHostName="nombre_sistpral_totalmente_calificado "
pmPort="puerto "
default userid="id usuario wc "
password="contraseña_wc "
```
- 3. Guarde el archivo. En un navegador Web, vaya a http://*nombre\_sistpral:puerto*/webapp/SampleCheckout, donde *nombre\_sistpral* es el nombre de sistema principal de la máquina que ejecuta el servidor Web para Payments, y *puerto* hace referencia al número de puerto en el que se ejecuta Payments.
- 4. En la página Ejemplo de compra, entre la información siguiente (tenga en cuenta que para la guía de aprendizaje se debe entrar el texto monoespaciado en estos campos):

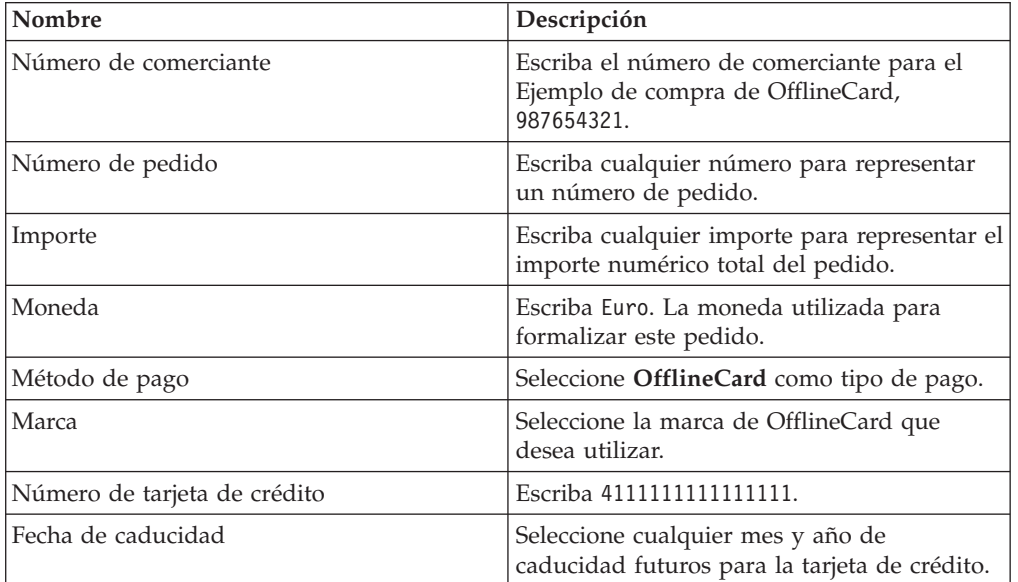

*Tabla 14. Campos del Ejemplo de compra*

**400** Para un sistema iSeries, deberá especificar la marca de la tarjeta de crédito que está utilizando.

#### 5. Pulse **Comprar**.

Repita estos pasos dos veces más, de modo que tenga tres pedidos para los que procesar pagos.

### **Paso 8: Aprobación de pedidos**

Una vez que haya creado tres pedidos utilizando el Ejemplo de compra, puede aprobar esos pedidos. Siga estos pasos para aprobar un pedido:

- 1. En un navegador Web, vaya de nuevo a http://*nombre\_sistpral:puerto*/webapp/PaymentManager, donde *nombre\_sistpral* es el nombre de sistema principal de la máquina que ejecuta el servidor Web para Payments, y *puerto* hace referencia al número de puerto en el que se ejecuta Payments, y conéctese como Pat.
- 2. En el marco de navegación, pulse **Aprobar**.
- 3. En la página Aprobar, seleccione un recuadro de uno de los pedidos que ha formalizado.
- 4. Pulse **Aprobar los seleccionados**. La página Resultados de la aprobación muestra el estado de la petición de aprobación.

5. Cuando haya finalizado el proceso de aprobación, pulse en **Volver a la pantalla Aprobar**.

Dos pedidos continúan a la espera de ser aprobados. Podría haberlos aprobado simultáneamente por su importe total desde la página Aprobar pulsando **Aprobar todos**. Sin embargo, para mostrar mejor las funciones de aprobación, esta guía de aprendizaje describe cómo trabajar con cada pedido individualmente.

## **Aprobación de pedidos desde la página Pedido**

En esta sección, aprobará *parte* del importe total del pedido desde la página Pedido. Es posible que le resulte útil aprobar sólo una parte de un pedido cuando algunos de los artículos asociados con el pedido no están disponibles para entregarse en el momento de procesar el pedido, por ejemplo si el género está en espera.

- 1. En la página Aprobar, pulse el **Número de pedido** de uno de los pedidos restantes que están en espera de aprobación.
- 2. En la página Número de pedido, puede ver detalles del pedido. Pulse **Aprobar** para aprobar este pedido.
- 3. La página de aprobación de número de pedido muestra los campos siguientes:

| Nombre del campo         | Descripción                                                                                                    |  |  |  |  |  |
|--------------------------|----------------------------------------------------------------------------------------------------|--|--|--|--|--|
| Moneda                   | El tipo de moneda utilizado para formalizar este pedido.<br>Este es un campo de sólo lectura.                                                   |  |  |  |  |  |
| Importe del pedido       | El importe total del pedido expresado en la moneda<br>utilizada para formalizar el pedido. Este es un campo de<br>sólo lectura.                 |  |  |  |  |  |
| Importe aprobado         | Este campo de sólo lectura muestra ceros porque todavía<br>no se ha aprobado ningún importe del pedido.                                         |  |  |  |  |  |
| Importe depositado       | Este campo de sólo lectura muestra ceros porque todavía<br>no se ha aprobado ni depositado ningún importe.                                      |  |  |  |  |  |
| Importe de la aprobación | Este es el importe total del pedido.                                                                                                    |  |  |  |  |  |
| Código de autorización   | El código de autorización que devuelve el proceso de<br>petición manual de autorización fuera de línea. El estado<br>de pago cambia a aprobado. |  |  |  |  |  |
| Razón del rechazo        | La razón del rechazo que devuelve el proceso manual de<br>autorización fuera de línea. El estado de pago cambia a<br>denegado.                  |  |  |  |  |  |
| Código de resultado AVS  | El código de resultado del Sistema de verificación de<br>dirección.                                                                             |  |  |  |  |  |

*Tabla 15. Campos de aprobación de número de pedido*

Cambie el importe de aprobación a 3,00. Opcionalmente, especifique una razón de autorización para aprobar el importe o una razón de rechazo para indicar que se ha denegado la aprobación.

4. Pulse **Aprobar** para aprobar este pedido por tres euros. Cuando se complete el proceso de aprobación, la página Pedido se renovará y mostrará el estado de la aprobación.

# **Aprobación de pedidos con la función aprobar y depositar**

Dado que ha aprobado *parte* del último pedido con el que ha trabajado, aún tiene dos entradas de pedido en la página Aprobar. En este paso, utilizará la función *aprobar y depositar* para aprobar los pedidos restantes.

La función aprobar y depositar le permite aprobar un pedido y pasarlo directamente al estado Depositado, evitando el estado Aprobado. La función aprobar y depositar aprueba y deposita automáticamente el pago del pedido. De este modo, puede considerar la función aprobar y depositar como una aprobación con depósito automático. Utilice la función aprobar y depositar para agilizar la entrega de mercancías al comprador y garantizar la captura de fondos, por ejemplo cuando venda software que se puede bajar o información electrónica. Sin embargo, con la función aprobar y depositar, no puede establecer las razones de autorización o de rechazo para la aprobación. Dado que aprobar y depositar fusiona la aprobación y el depósito en una transacción, también es útil cuando se le imponen cargos por transacción.

Haga lo siguiente para aprobar un pedido con la función aprobar y depositar:

- 1. En el panel de navegación, pulse **Aprobar**.
- 2. En la página Aprobar, pulse **Aprobar y depositar todos**. Cuando el proceso se ha completado, se muestra el estado de la aprobación de cada pedido sometido para aprobar y depositar.
- 3. Cuando haya finalizado el proceso de venta, pulse en **Volver a la pantalla Aprobar**.

### **Paso 9: Depósito de pagos**

La función de depósito le permite depositar pagos de pedidos. Un solo número de pedido puede tener asociados varios pagos. Es posible que vea que el mismo número de pedido aparece varias veces en la misma lista y cada vez con una información de pago diferente.

Para depositar un pago, haga lo siguiente:

- 1. En el marco de navegación, pulse **Depositar**.
- 2. Seleccione un recuadro para uno de los pagos listados y pulse **Depositar los seleccionados**. Cuando el proceso se ha completado, se muestra el estado del depósito para el pago sometido a depósito.
- 3. Cuando el depósito se haya completado, pulse **Volver a la pantalla Depositar**.

También puede depositar *parte* de un pago. Para depositar parte de un pago, haga lo siguiente:

- 1. En la página Depositar, pulse el **Número de pago** de uno de los pagos que están a la espera de depósito.
- 2. En la página Pago, pulse **Depositar**.
- 3. En la página Pago del pedido, cambie el importe del depósito a 2,00 y pulse **Depositar**.

### **Paso 10: Liquidación de lotes**

Un lote es un conjunto de pagos y abonos que la entidad financiera procesa como una unidad. Un lote está asociado a un comerciante y a una cuenta. Los pagos que ha depositado en el ejercicio anterior aparecerán ahora en un lote. Deberá *liquidar* este lote para que la entidad financiera inicie el proceso. La entidad financiera es responsable de la transferencia de fondos una vez que se ha completado la liquidación.

Para liquidar un lote, haga lo siguiente:

- 1. En el marco de navegación, pulse **Búsqueda de lotes**. Alternativamente, puede pulsar **Liquidar**.
- 2. En la página Búsqueda de lotes, puede entrar la información siguiente para limitar la búsqueda (tenga en cuenta que en esta guía de aprendizaje, no es necesario que cumplimente estos campos):

| Nombre del campo              | Descripción                                                                                                    |  |  |  |  |  |  |
|-------------------------------|----------------------------------------------------------------------------------------------------|--|--|--|--|--|--|
| Comerciante                   | El nombre del comerciante cuyo lote está buscando. Si hay menos de<br>500 comerciantes en la base de datos de WebSphere Commerce<br>Payments, seleccione el nombre del comerciante de la lista<br>desplegable. Si hay más de 500 comerciantes en la base de datos de<br>WebSphere Commerce Payments, escriba el nombre de un<br>comerciante. |  |  |  |  |  |  |
| Número de lote                | El número que identifica de forma exclusiva el lote en el<br>comerciante. Se asigna cuando se deposita el pago.                                                                                                    |  |  |  |  |  |  |
| Estado                        | El estado del lote:                                                                                                    |  |  |  |  |  |  |
|                               | Abierto<br>$\bullet$                                                                                                    |  |  |  |  |  |  |
|                               | Cerrado                                                                                                    |  |  |  |  |  |  |
| Condición del                 | La condición del balance de este lote:                                                                                                    |  |  |  |  |  |  |
| balance                       | • Balance efectuado El balance del lote se ha cuadrado<br>satisfactoriamente, es decir, todos los totales coinciden.                                                                                                    |  |  |  |  |  |  |
|                               | Error en balance Se ha realizado un intento no satisfactorio de<br>$\bullet$<br>cuadrar este lote, es decir, no coinciden todos los totales.                                                                                                    |  |  |  |  |  |  |
| Tipo de pago                  | Identifica el tipo, o protocolo, de pago utilizado para formalizar el<br>pedido, por ejemplo OfflineCard.                                                                                                    |  |  |  |  |  |  |
| Fecha de apertura<br>del lote | Utilice los campos después de y antes de para buscar lotes abiertos<br>durante el rango de fechas especificado:                                                                                                    |  |  |  |  |  |  |
|                               | • Después de Especifique una fecha para buscar todos los lotes<br>abiertos en dicha fecha o después de ella.                                                                                                    |  |  |  |  |  |  |
|                               | • Antes de Especifique una fecha para buscar todos los lotes<br>abiertos en dicha fecha o antes de ella.                                                                                                    |  |  |  |  |  |  |
| Fecha de cierre del<br>lote   | Utilice los campos antes de y después de para buscar los lotes<br>cerrados durante el rango de fechas especificado:                                                                                                    |  |  |  |  |  |  |
|                               | • Después de Especifique una fecha para buscar todos los lotes<br>cerrados en dicha fecha o después de ella.                                                                                                    |  |  |  |  |  |  |
|                               | Antes de Especifique una fecha para buscar todos los lotes<br>٠<br>cerrados en dicha fecha o antes de ella.                                                                                                    |  |  |  |  |  |  |
| Cuenta                        | La cuenta para la que se está procesando este pedido. Si se han<br>definido más de 500 cuentas, escriba el número de cuenta en el<br>campo de entrada.                                                                                                    |  |  |  |  |  |  |

*Tabla 16. Campos de Búsqueda de lotes*

#### 3. Pulse **Buscar**.

- **Sugerencia:** También puede utilizar los campos antes de y después de para limitar los resultados de la búsqueda excluyendo determinados lotes de la búsqueda. Por ejemplo, puede buscar todos los lotes abiertos antes del 01/08/2003 y después del 15/08/2003, excluyendo de este modo los lotes abiertos entre el 02/08/2003 y el 14/08/2003
- 4. Pulse en el número de lote para ver información acerca del lote.
- 5. Pulse en **Detalles del lote** para ver una lista detallada de todos los pagos y abonos de este lote.

6. Pulse **Liquidar** para liquidar el lote. Cuando el proceso se haya completado, se mostrará el estado de la liquidación en la página Resultados de la liquidación.

Para eliminar información obsoleta, puede suprimir el lote liquidado pulsando **Suprimir** en la página Resultados de la liquidación. Cuando se suprime un lote, también se suprime toda la información subordinada acerca de ese lote, es decir los pagos, los abonos y los datos específicos de casete. Si necesita conservar todos los datos de pago, por ejemplo para realizar una auditoría, *no* deberá suprimir un lote.

### **Paso 11: Emisión de un abono**

Los abonos se emiten para los pedidos y pueden realizarse para cualquier importe hasta el importe total del pedido.

Para emitir un abono, haga lo siguiente:

- 1. Para buscar el pedido para el que se desea emitir el abono, en el marco de navegación pulse **Búsqueda de pedidos**.
- 2. En la página Búsqueda de pedidos, puede escribir lo siguiente (tenga en cuenta que en esta guía de aprendizaje, *no* es necesario que cumplimente estos campos):

| Nombre del campo | Descripción                                                                                                    |  |  |  |  |  |  |
|------------------|----------------------------------------------------------------------------------------------------|--|--|--|--|--|--|
| Comerciante      | El nombre del comerciante cuyo pedido está buscando. Si hay<br>menos de 500 comerciantes en la base de datos de WebSphere<br>Commerce Payments, seleccione el nombre del comerciante de la<br>lista desplegable. Si hay más de 500 comerciantes en la base de<br>datos de WebSphere Commerce Payments, escriba el nombre de<br>un comerciante. |  |  |  |  |  |  |
| Número de pedido | Un número asignado por el comerciante que identifica de forma<br>exclusiva el pedido.                                                                                                    |  |  |  |  |  |  |
| Estado           | El estado del pedido:                                                                                                    |  |  |  |  |  |  |
|                  | • Solicitado                                                                                                    |  |  |  |  |  |  |
|                  | Formalizado                                                                                                    |  |  |  |  |  |  |
|                  | Reembolsable                                                                                                    |  |  |  |  |  |  |
|                  | Cancelado                                                                                                    |  |  |  |  |  |  |
|                  | Cerrado                                                                                                    |  |  |  |  |  |  |
| Tipo de pago     | Identifica el tipo, o protocolo, de pago utilizado para formalizar el<br>pedido, por ejemplo OfflineCard.                                                                                                    |  |  |  |  |  |  |
| Fecha del pedido | Utilice los campos después de y antes de que se encuentran más<br>abajo para buscar pedidos abiertos durante el rango de fechas<br>especificado:                                                                                                    |  |  |  |  |  |  |
|                  | Después de Especifique una fecha para buscar todos los<br>٠<br>pedidos abiertos en dicha fecha o después de ella.                                                                                                    |  |  |  |  |  |  |
|                  | Antes de Especifique una fecha para buscar todos los pedidos<br>٠<br>abiertos en dicha fecha o antes de ella.                                                                                                    |  |  |  |  |  |  |

*Tabla 17. Campos de Búsqueda de pedidos*

*Tabla 17. Campos de Búsqueda de pedidos (continuación)*

| Nombre del campo   | Descripción                                                                                                    |  |  |  |  |  |  |
|--------------------|----------------------------------------------------------------------------------------------------|--|--|--|--|--|--|
| Importe del pedido | • Moneda La moneda utilizada para formalizar este pedido.<br>Seleccione el tipo de moneda en la lista desplegable.                                     |  |  |  |  |  |  |
|                    | • Mayor que Especifique un valor para recuperar todos los<br>pedidos cuyo importe de pedido sea mayor que o igual al valor<br>que especifique.         |  |  |  |  |  |  |
|                    | • Menor que Especifique un valor para recuperar todos los<br>pedidos cuyo importe de pedido sea menor que o igual al valor<br>que especifique.         |  |  |  |  |  |  |
| Cuenta             | La cuenta para la que se está procesando este pedido. Si se han<br>definido más de 500 cuentas, escriba el número de cuenta en el<br>campo de entrada. |  |  |  |  |  |  |

- 3. Pulse **Buscar**.
- 4. En la página Resultados de la búsqueda de pedidos, pulse el número de un pedido que esté en estado Reembolsable para ver los detalles de dicho pedido.
- 5. En la página Pedido, pulse **Abonar** a fin de crear un abono para este pedido.
- 6. La página Crear abono muestra la información siguiente:

*Tabla 18. Campos de Crear abono*

| Nombre del campo         | Descripción                                                                                                    |  |  |  |  |  |
|--------------------------|----------------------------------------------------------------------------------------------------|--|--|--|--|--|
| Moneda                   | El tipo de moneda utilizado para formalizar este pedido.<br>Este es un campo de sólo lectura.                                                          |  |  |  |  |  |
| Importe del pedido       | El importe total del pedido expresado en la moneda<br>utilizada para formalizar el pedido. Este es un campo de<br>sólo lectura.                        |  |  |  |  |  |
| Importe aprobado         | El importe total del pedido que ha sido aprobado<br>expresado en la moneda utilizada para formalizar el<br>pedido. Este es un campo de sólo lectura.   |  |  |  |  |  |
| Importe depositado       | El importe total del pedido que ha sido depositado<br>expresado en la moneda utilizada para formalizar el<br>pedido. Este es un campo de sólo lectura. |  |  |  |  |  |
| Importe del abono        | Este campo debe rellenarlo el Administrador del<br>comerciante con el importe total que se debe abonar al<br>comprador.                                |  |  |  |  |  |
| Razón de la autorización | El código de autorización que devuelve el proceso de<br>petición manual de autorización fuera de línea. El estado<br>del abono cambia a Reembolsado.   |  |  |  |  |  |
| Razón del rechazo        | La razón del rechazo que devuelve el proceso manual de<br>autorización fuera de línea. El estado del abono cambia a<br>Denegado.                       |  |  |  |  |  |

Escriba el importe del abono y pulse **Abonar**.

Cuando se haya completado el proceso de abono, la página Pedido se renovará y mostrará el estado del abono. El abono recién creado se visualiza bajo **Abonos**.

## **Paso 12: Visualización de totales de lotes**

El último paso de esta guía de aprendizaje es ver los totales diarios de lotes. La función de informes de WebSphere Commerce Payments le permite ver los *totales diarios* de los lotes en estado cerrado.

Para generar un informe de totales diarios de lotes, haga lo siguiente:

- 1. En el marco de navegación, pulse **Informes**.
- 2. En la página Informes, pulse **Totales diarios de lotes**.
- 3. En la página Informe de totales de lotes, escriba la **Fecha** para la que desea un informe de totales de lotes. Deje este campo en blanco para generar un informe para la fecha actual.
- 4. Escriba o seleccione el **Nombre de comerciante**. Si no escribe un nombre de comerciante, se visualizará una lista de todos los lotes para la fecha especificada. Si hay más de 500 lotes, sólo se visualizarán los primeros 500 lotes.
- 5. Pulse **Buscar**.

El informe Totales diarios de lotes calcula los totales para todos los lotes que se han cerrado en la fecha especificada en la página **Buscar**. Puesto que no ha especificado una fecha para la búsqueda, el informe que se ha generado contiene los totales de lotes del día actual. Estos totales se calculan por moneda, de modo que hay una línea para cada moneda. Tenga en cuenta que estos totales incluyen todos los pagos y abonos realizados para todos los tipos de pago, no sólo los realizados a través del Casete OfflineCard.

Acaba de completar un día en la vida de un Administrador de Payments y un Administrador del comerciante. Aunque es posible que los modelos de negocio individuales varíen, esta guía de aprendizaje describe la ruta básica a seguir para establecer un sistema WebSphere Commerce Payments en funcionamiento y muestra el proceso de pago fundamental implementado mediante WebSphere Commerce Payments. Para obtener más información sobre campos específicos de la interfaz de usuario de WebSphere Commerce Payments, consulte la ayuda en línea.

# **Apéndice D. Información del Soporte de idiomas nacionales (NLS) para WebSphere Commerce Payments**

Este capítulo proporciona información suplementaria sobre el Soporte de idiomas nacionales (NLS) para WebSphere Commerce Payments. Es importante que revise esta información si va a instalar una versión de idioma nacional (NLV) de WebSphere Commerce Payments.

## **Consejos y sugerencias para NLS**

### **Limitación de Adobe Acrobat Reader**

Es posible que los archivos PDF en algunos idiomas no se visualicen correctamente en la plataforma AIX. Si no puede ver o imprimir los archivos PDF de WebSphere Commerce Payments (es decir, los archivos de la documentación), puede ver e imprimir los archivos desde un navegador en los sistemas operativos Windows ® o Windows 2000. Es una limitación de Adobe Acrobat Reader en AIX.

### **Páginas de códigos**

Si los caracteres no se visualizan correctamente en español, compruebe que esté utilizando la página de códigos ISO-8859-1.

### **Nombres de usuario de WebSphere Commerce Payments**

WebSphere Commerce Payments sólo da soporte a los nombres de usuario compuestos con los caracteres que figuran en la siguiente tabla. No se podrá acceder a los nombres de usuario que contengan caracteres distintos.

Esta tabla muestra el juego de caracteres soportado para asignar nombres de usuario de WebSphere Commerce Payments.

| Valor Hex ASCII | 20           | 21           | 22                | 23           | 24             | 25            | 26           | 27       | 28           | 29           | 2A                                                    | 2B             | 2C             | 2D                       | 2E                   | 2F             |
|-----------------|--------------|--------------|-------------------|--------------|----------------|---------------|--------------|----------|--------------|--------------|-------------------------------------------------------|----------------|----------------|--------------------------|----------------------|----------------|
| Carácter        | espacio      |              | $^{\prime\prime}$ | #            | \$             | $\frac{0}{0}$ | &            | $\prime$ |              |              | $\ast$                                                | $^{+}$         | $\overline{ }$ | $\overline{\phantom{0}}$ | $\ddot{\phantom{0}}$ |                |
|                 |              |              |                   |              |                |               |              |          |              |              |                                                       |                |                |                          |                      |                |
| Valor Hex ASCII | 30           | 31           | 32                | 33           | 34             | 35            | 36           | 37       | 38           | 39           | 3A                                                    | 3B             | 3C             | 3D                       | 3E                   | 3F             |
| Carácter        | $\Omega$     | $\mathbf{1}$ | 2                 | 3            | $\overline{4}$ | 5             | 6            | 7        | 8            | 9            | :                                                     | $\cdot$        | $\,<\,$        | $=$                      | $\rm{>}$             | $\tilde{?}$    |
|                 |              |              |                   |              |                |               |              |          |              |              |                                                       |                |                |                          |                      |                |
| Valor Hex ASCII | 40           | 41           | 42                | 43           | 44             | 45            | 46           | 47       | 48           | 49           | 4A                                                    | 4B             | 4C             | 4D                       | 4E                   | 4F             |
| Carácter        | $\omega$     | A            | B                 | $\mathsf{C}$ | D              | $\mathbf E$   | F            | G        | H            | I            |                                                       | K              | L              | M                        | $\mathbf N$          | $\overline{O}$ |
|                 |              |              |                   |              |                |               |              |          |              |              |                                                       |                |                |                          |                      |                |
| Valor Hex ASCII | 50           | 51           | 52                | 53           | 54             | 55            | 56           | 57       | 58           | 59           | 5A                                                    | 5B             | 5C             | 5D                       | 5E                   | 5F             |
| Carácter        | $\mathbf{P}$ | Q            | $\mathbb{R}$      | S            | $\mathbf T$    | U             | V            | W        | X            | Y            | Ζ                                                     |                | $\setminus$    |                          | $\wedge$             |                |
|                 |              |              |                   |              |                |               |              |          |              |              |                                                       |                |                |                          |                      |                |
| Valor Hex ASCII | 60           | 61           | 62                | 63           | 64             | 65            | 66           | 67       | 68           | 69           | <b>6A</b>                                             | 6 <sub>B</sub> | 6C             | 6 <sub>D</sub>           | 6E                   | 6F             |
| Carácter        | $\mathbf{r}$ | a            | b                 | $\mathsf{C}$ | d              | e             | $\mathsf{f}$ | g        | $\mathsf{h}$ | $\mathbf{i}$ |                                                       | $\mathbf k$    | 1              | m                        | $\mathbf n$          | $\Omega$       |
|                 |              |              |                   |              |                |               |              |          |              |              |                                                       |                |                |                          |                      |                |
| Valor Hex ASCII | 70           | 71           | 72                | 73           | 74             | 75            | 76           | 77       | 78           | 79           | 7A                                                    | 7B             | 7C             | 7D                       | 7E                   |                |
| Carácter        | p            | q            | r                 | S            | t              | u             | V            | W        | $\mathbf{x}$ | V            | $\mathbf{Z}% ^{T}=\mathbf{Z}^{T}\times\mathbf{Z}^{T}$ |                |                |                          | $\thicksim$          |                |

Tabla 19. Juego de caracteres portátil (PCS) para nombres de usuario de WebSphere Commerce Payments y otros

# **Idiomas y entornos nacionales soportados**

La tabla siguiente muestra cada idioma y su correspondiente entorno nacional soportado por WebSphere Commerce Payments.

| Idioma              | Entorno nacional    |  |  |  |  |  |  |
|---------------------|---------------------|--|--|--|--|--|--|
| Portugués de Brasil | pt_BR               |  |  |  |  |  |  |
| Inglés              | en_US               |  |  |  |  |  |  |
| Francés             | $fr$ <sub>_FR</sub> |  |  |  |  |  |  |
| Alemán              | de_DE               |  |  |  |  |  |  |
| Italiano            | $it\_IT$            |  |  |  |  |  |  |
| Japonés             | Ja_JP               |  |  |  |  |  |  |
| Coreano             | ko_KR               |  |  |  |  |  |  |
| Chino simplificado  | zh_CN               |  |  |  |  |  |  |
| Español             | es_ES               |  |  |  |  |  |  |
| Chino tradicional   | Zh_TW               |  |  |  |  |  |  |

*Tabla 20. Idiomas y entornos nacionales soportados en WebSphere Commerce Payments*

# **Avisos**

**Nota a los usuarios del gobierno de los EE.UU.** — — Documentación relacionada con derechos restringidos — — El uso, duplicación o divulgación está sujeto a las restricciones indicadas en el GSA ADP Schedule Contract con IBM Corp.

Esta información se ha desarrollado para productos y servicios ofrecidos en Estados Unidos. Es posible que IBM no ofrezca en otros países los productos, servicios o características que se mencionan en este documento. Solicite información al representante local de IBM acerca de los productos y servicios disponibles actualmente en su área. Cualquier referencia a un producto, programa o servicio de IBM no pretende afirmar ni implica que sólo pueda utilizarse ese producto, programa o servicio de IBM. En su lugar puede utilizarse cualquier producto, programa o servicio funcionalmente equivalente que no vulnere ninguno de los derechos de propiedad intelectual de IBM. Sin embargo, es responsabilidad del usuario evaluar y verificar el funcionamiento de cualquier producto, programa o servicio que no sea de IBM.

IBM puede tener patentes o solicitudes de patente pendientes que cubran temas tratados en este documento. La posesión de este documento no le otorga ninguna licencia sobre dichas patentes. Puede enviar consultas sobre licencias, por escrito, a:

IBM Director of Licensing IBM, S.A. North Castle Drive Armonk, NY 10504-1785 Estados Unidos

Para realizar consultas de licencias relacionadas con la información de doble byte (DBCS), póngase en contacto con el Departamento de la propiedad intelectual de IBM de su país o envíe sus consultas por escrito a:

IBM World Trade Asia Corporation Licensing 2–31 Roppongi 3–chrome, Minato-ku Tokyo 106l, Japón

**El párrafo siguiente no se aplica al Reino Unido ni a ningún otro país en el que las disposiciones en él expuestas sean incompatibles con la legislación local:** INTERNATIONAL BUSINESS MACHINES CORPORATION PROPORCIONA ESTA PUBLICACIÓN ″TAL CUAL″, SIN GARANTÍAS DE NINGUNA CLASE, NI EXPLÍCITAS NI IMPLÍCITAS, INCLUIDAS, PERO SIN LIMITARSE A, LAS GARANTÍAS IMPLÍCITAS DE NO INFRACCIÓN, COMERCIALIZACIÓN O IDONEIDAD PARA UNA FINALIDAD DETERMINADA. La legislación de algunos estados no permite la exclusión de garantías implícitas o explícitas en determinadas transacciones y, por lo tanto, esta declaración podría no aplicarse en su caso.

Esta publicación puede contener imprecisiones técnicas o errores tipográficos. Periódicamente se efectúan cambios en la información aquí contenida; dichos cambios se incorporarán en nuevas ediciones de la publicación. IBM puede realizar mejoras y/o cambios en el producto o productos y/o en el programa o programas que se describen en esta publicación, en cualquier momento que considere oportuno y sin previo aviso.

Todas las referencias hechas en esta publicación a sitios Web que no son de IBM se proporcionan únicamente para su información y no representan en modo alguno una recomendación de dichos sitios Web. El contenido de esos sitios Web no forma parte del contenido de este producto de IBM, por lo que la utilización de dichos sitios es responsabilidad del usuario.

IBM puede utilizar o distribuir la información que se le envíe del modo que estime conveniente sin incurrir por ello en ninguna obligación para con el remitente.

Los propietarios de licencias de este programa que deseen obtener información sobre el mismo con el propósito de permitir: (i) el intercambio de información entre programas creados independientemente y otros programas (incluido el aquí citado) y (ii) el uso mutuo de la información que se ha intercambiado, deberán ponerse en contacto con:

Lab Director IBM Canada Ltd. Laboratory 8200 Warden Avenue Markham, Ontario L6G 1C7 Canadá

Dicha información puede estar disponible, sujeta a los términos y condiciones apropiados, incluido en algunos casos el pago de una cantidad.

El programa bajo licencia que se describe en esta información y todo el material bajo licencia disponible para el mismo los proporciona IBM bajo los términos del Contrato de cliente IBM, el Acuerdo internacional de programas bajo licencia IBM o cualquier acuerdo equivalente entre el cliente e IBM.

La información relacionada con productos que no son de IBM se ha obtenido de los proveedores de dichos productos, de la publicidad editada o de otras fuentes disponibles públicamente. IBM no ha probado esos productos y no puede confirmar la precisión del funcionamiento, la compatibilidad ni ninguna otra afirmación relacionada con productos que no sean de IBM. Las preguntas relacionadas sobre las posibilidades de los productos que no son de IBM deben dirigirse a los proveedores de los productos en cuestión.

Esta información puede contener ejemplos de datos e informes que se utilizan en operaciones comerciales cotidianas. Para ilustrar los ejemplos de la forma más completa posible, éstos pueden incluir nombres de personas, empresas, marcas y productos. Todos estos nombres son ficticios y cualquier similitud con nombres y direcciones utilizados por una empresa real es puramente casual.

Este documento puede contener información acerca de productos de otras empresas, incluidas referencias a los sitios Internet de dichas empresas. IBM no es responsable de la exactitud de esa información, de que esté completa ni del uso que se haga de ella.

Este producto está basado en el protocolo SET.

LICENCIA DE COPYRIGHT:

Este documento contiene programas de aplicación de ejemplo en lenguaje fuente que ilustran las técnicas de programación en diversas plataformas operativas. Puede copiar, modificar y distribuir libremente estos programas de ejemplo, sin pagar por ello a IBM, con la finalidad de desarrollar, utilizar, comercializar o distribuir programas de aplicación conformes a la interfaz de programas de aplicación para la plataforma operativa para la cual están escritos los programas de ejemplo. Estos ejemplos no han sido probados en profundidad bajo todas las condiciones. En consecuencia, IBM no puede garantizar ni afirmar la fiabilidad, solidez o funcionalidad de estos programas.

Cada una de las copias, totales o parciales, de estos programas de ejemplo o cualquier trabajo derivado de ellos, debe incluir el siguiente aviso de copyright:

(C) (el nombre de su empresa) (año). Partes de este código proceden de IBM Corp. Programas de ejemplo. (C) Copyright IBM Corp. 1996, 2003. Reservados todos los derechos.

### **Marcas registradas**

El logotipo de IBM y los términos siguientes son marcas comerciales o marcas registradas de International Business Machines Corporation en los Estados Unidos y/o en otros países:

- $\bullet$  AIX
- CrossWorlds
- DB2 Extenders
- DB2 Universal Database
- IBM iSeries
- Intelligent Miner
- Lotus
- MQSeries
- $OS/400$
- pSeries
- $S/390$
- VisualAge
- WebSphere
- xSeries
- zSeries
- Manuales técnicos (Redbooks)
- SecureWay
- DFS
- VisualAge
- $\cdot$  DB2
- $AS/400$

Solaris, Java, y todas las marcas comerciales y logotipos basados en Java, son marcas comerciales o marcas registradas de Sun Microsystems, Inc. en los Estados Unidos y/o en otros países.

Microsoft, Windows y el logotipo de Windows son marcas registradas de Microsoft Corporation en los Estados Unidos y/o en otros países.

SET y el logotipo de SET son marcas registradas propiedad de SET Secure Electronic Transaction LLC.

UNIX es una marca registrada de The Open Group en Estados Unidos y en otros países.

Otros nombres de empresas, productos y servicios pueden ser marcas comerciales o marcas de servicio de otras compañías.

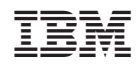